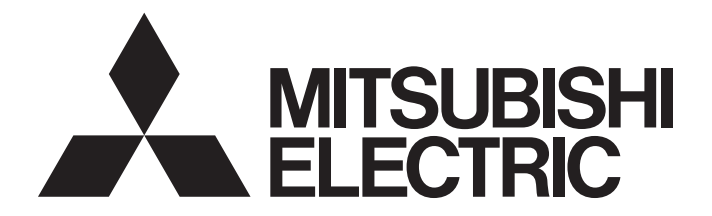

# Programmable Controller

# MELSEC iQ-F

MELSEC iQ-F FX5 Ethernet, EtherNet/IP, CC-Link IE Function Block Reference

# <span id="page-2-0"></span>**SAFETY PRECAUTIONS**

#### (Read these precautions before use.)

Before using this product, please read this reference and the relevant manuals introduced in this reference carefully and pay full attention to safety in order to handle the product correctly.

The precautions given in this reference are concerned with this product only. For the safety precautions of the programmable controller system, refer to the User's Manual (Hardware) of the CPU module used.

This reference classifies the safety precautions into two categories: " $\bigwedge$  WARNING" and " $\bigwedge$  CAUTION".

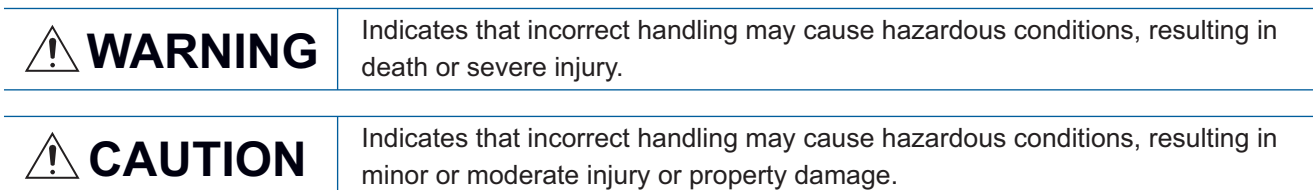

Depending on the circumstances, procedures indicated by " / CAUTION" may also cause severe injury It is important to follow all precautions for personal safety.

Store this manual in a safe place so that it can be read whenever necessary. Always forward it to the end user.

# <span id="page-3-0"></span>**INTRODUCTION**

Thank you for purchasing the Mitsubishi MELSEC iQ-F series programmable controllers. This reference will guide the reader in module FBs for following target modules. Before using this product, please read this manual and the relevant manuals introduced in this specifications carefully and pay attention to safety in order to handle the product correctly. Always forward it to the end user.

#### **Relevant products**

- FX5S CPU module
- FX5UJ CPU module
- FX5U CPU module
- FX5UC CPU module
- FX5-ENET
- FX5-ENET/IP
- FX5-CCLGN-MS
- FX5-CCLIFF

#### **Regarding use of this product**

- This product has been manufactured as a general-purpose part for general industries, and has not been designed or manufactured to be incorporated in a device or system used in purposes related to human life.
- Before using the product for special purposes such as nuclear power, electric power, aerospace, medicine or passenger movement vehicles, consult Mitsubishi Electric.
- This product has been manufactured under strict quality control. However when installing the product where major accidents or losses could occur if the product fails, install appropriate backup or failsafe functions into the system.

#### **Note**

- If in doubt at any stage during the installation of the product, always consult a professional electrical engineer who is qualified and trained to the local and national standards. If in doubt about the operation or use, please consult your local Mitsubishi Electric representative.
- Mitsubishi Electric will not accept responsibility for actual use of the product based on these illustrative examples. Please use it after confirming the function and safety of the equipment and system.
- The content, specification etc. of this manual may be changed, for improvement, without notice.
- The information in this manual has been carefully checked and is believed to be accurate; however, if you notice a doubtful point, an error, etc., please contact your local Mitsubishi Electric representative.

# **CONTENTS**

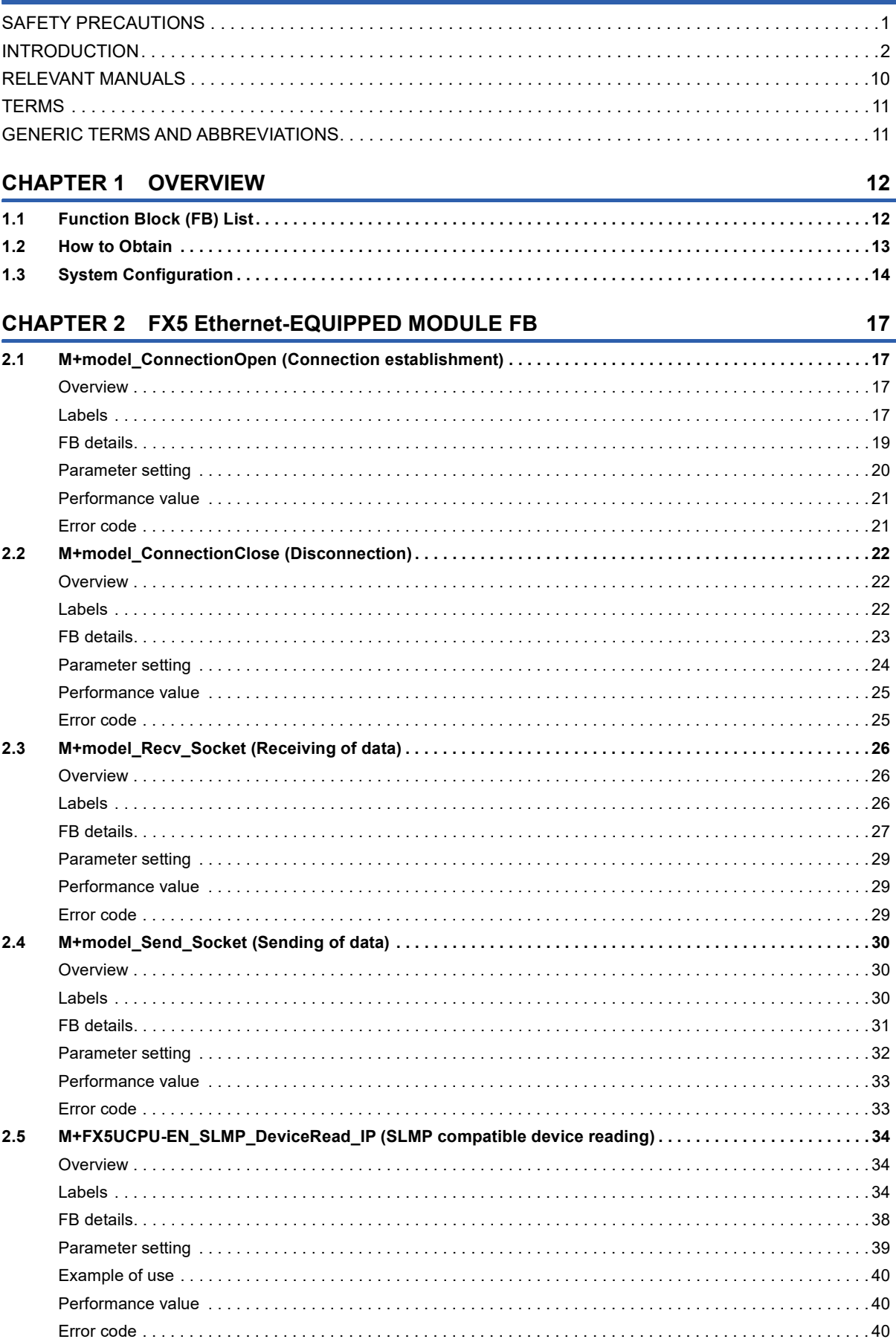

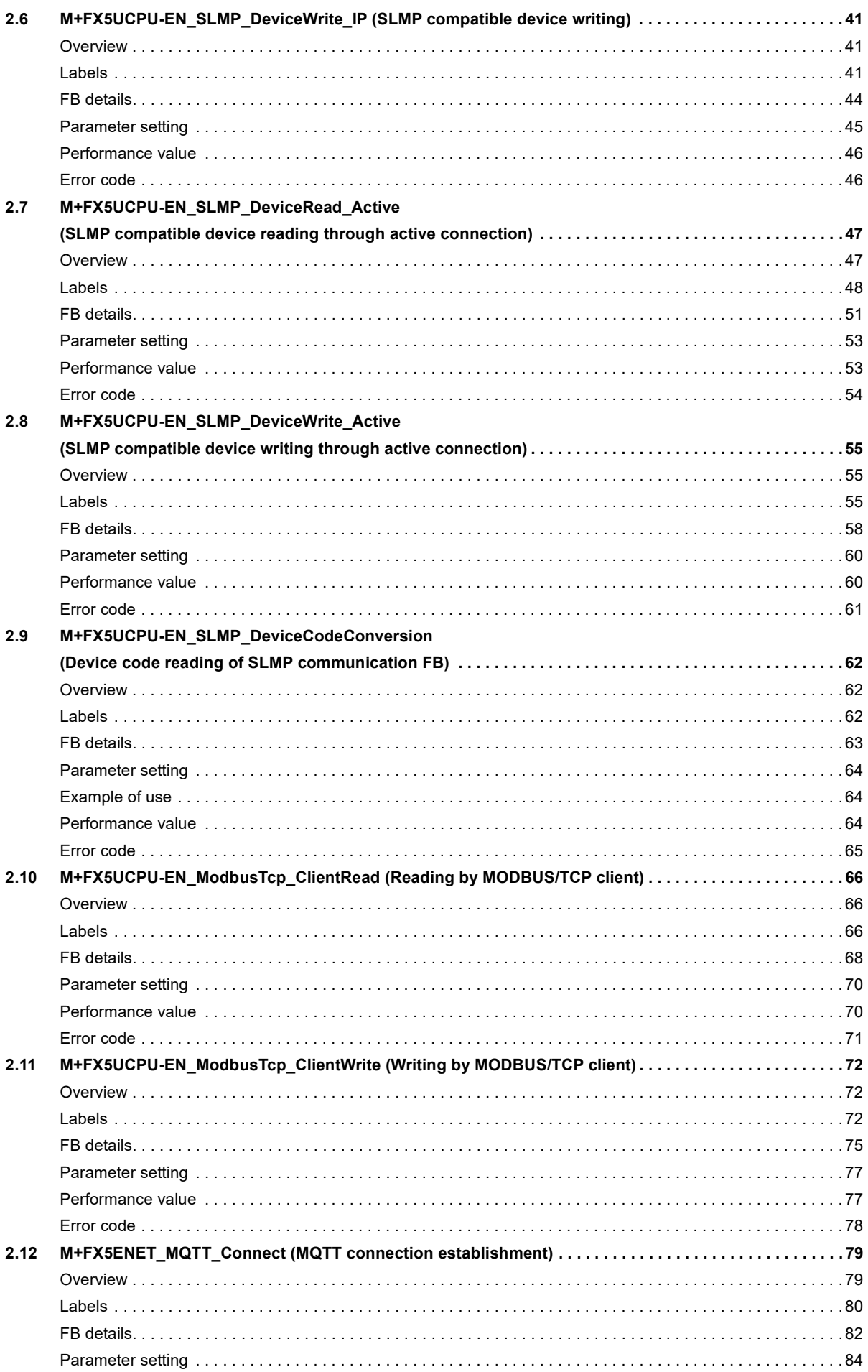

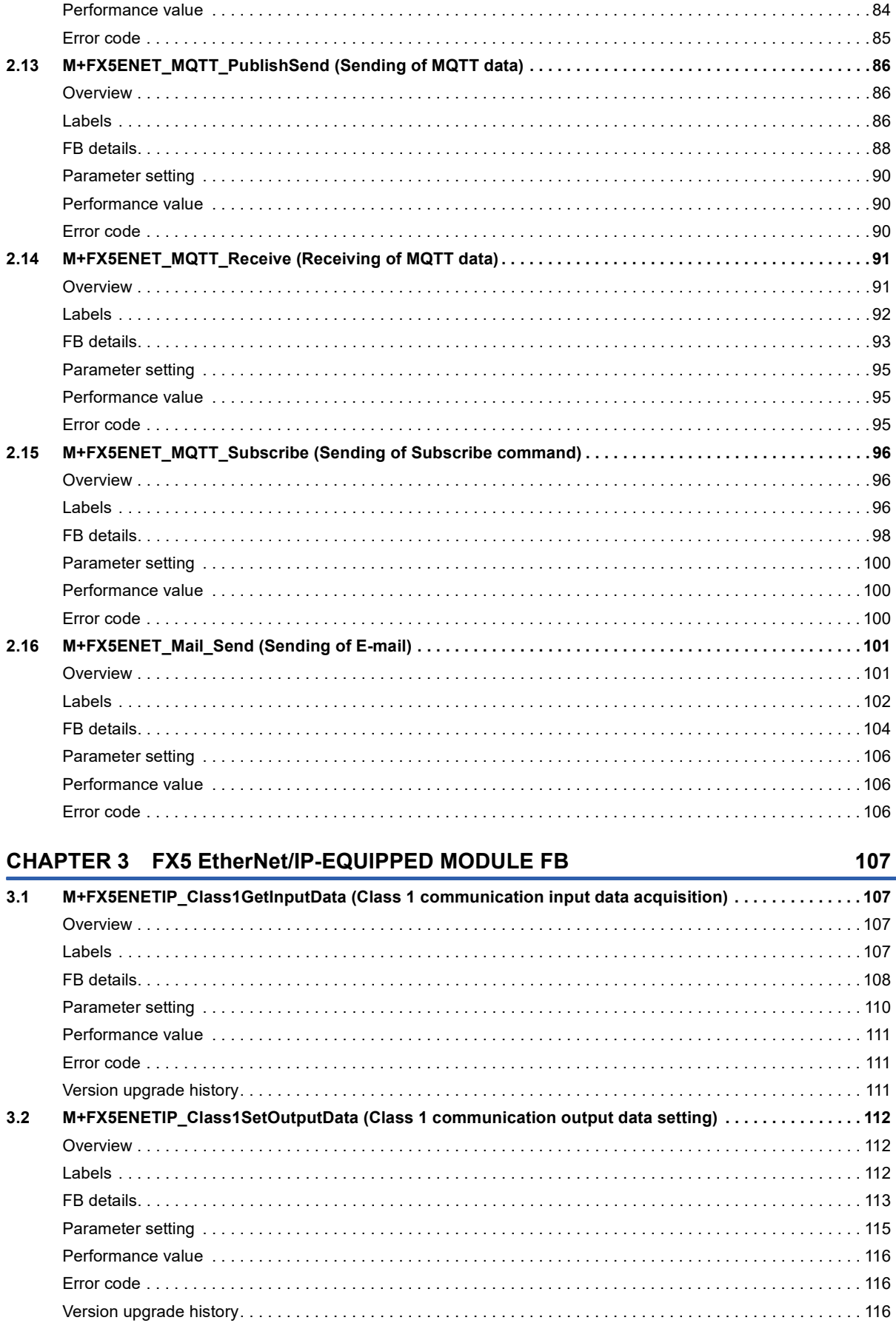

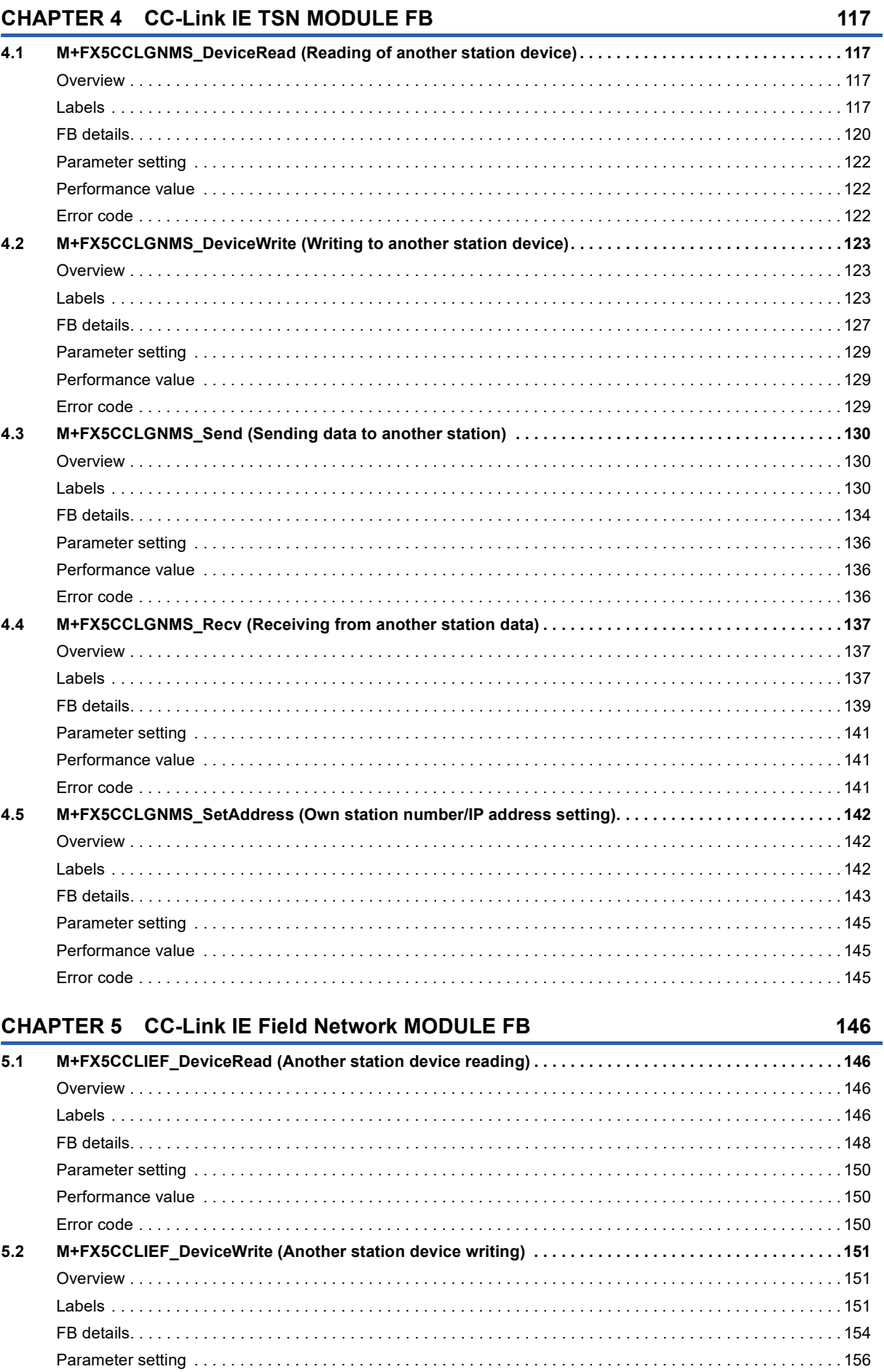

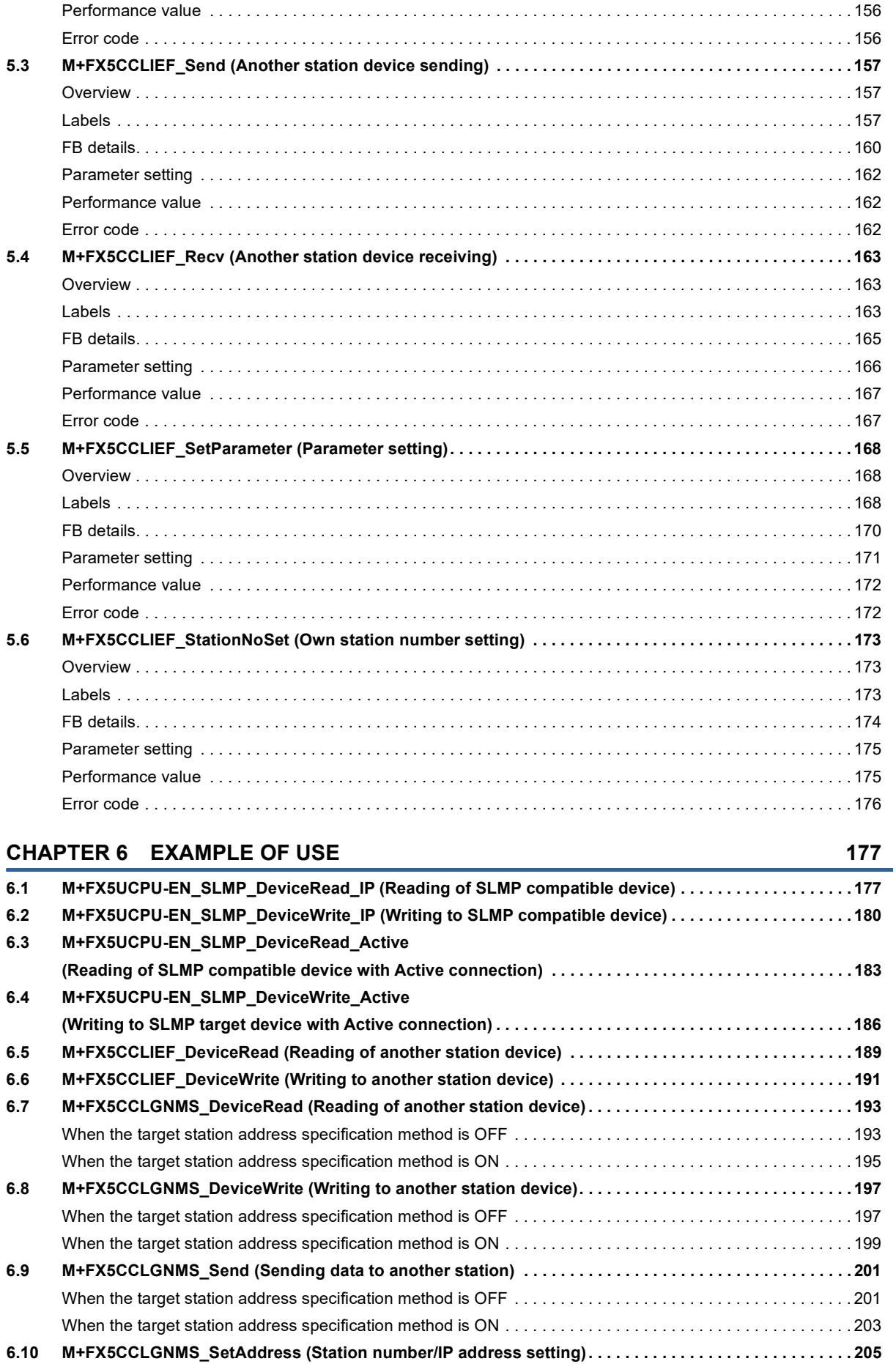

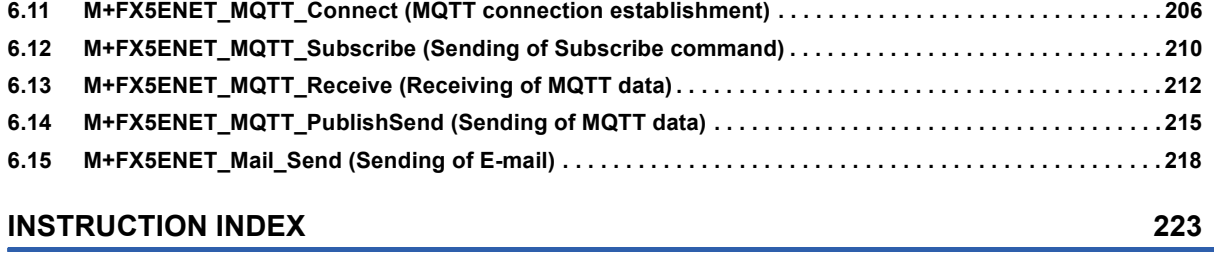

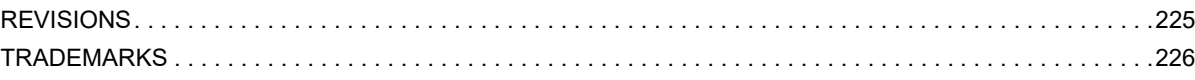

# <span id="page-11-0"></span>**RELEVANT MANUALS**

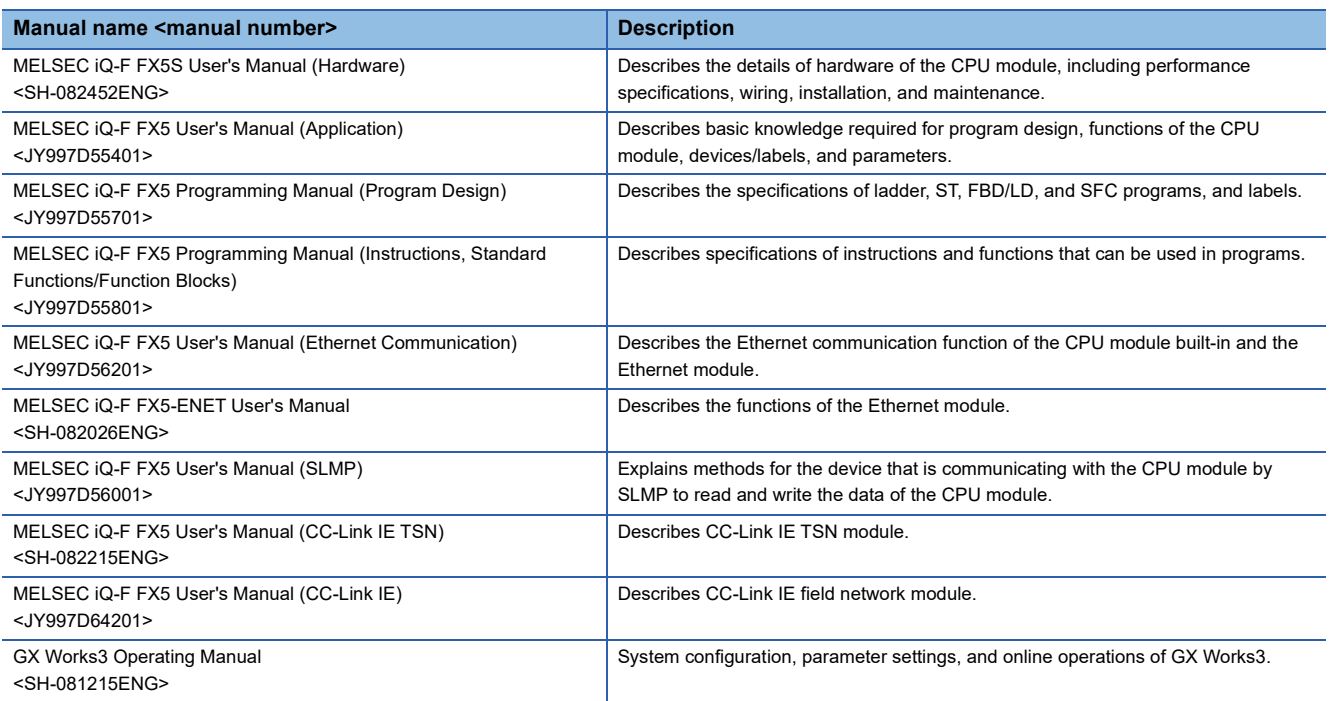

<span id="page-12-0"></span>Unless otherwise specified, this manual uses the following terms.

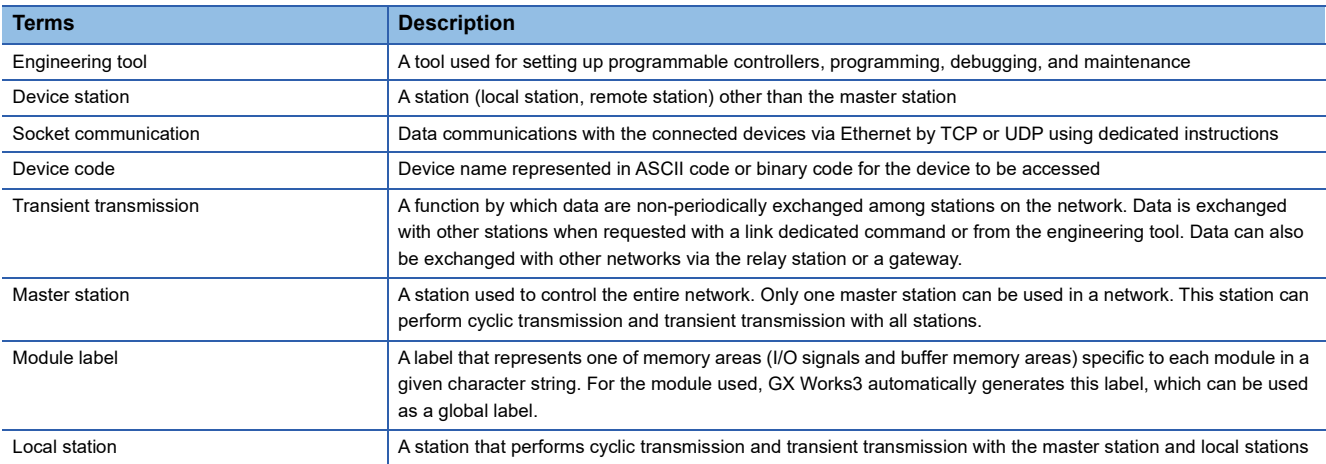

# <span id="page-12-1"></span>**GENERIC TERMS AND ABBREVIATIONS**

Unless otherwise specified, this manual uses the following generic terms and abbreviations.

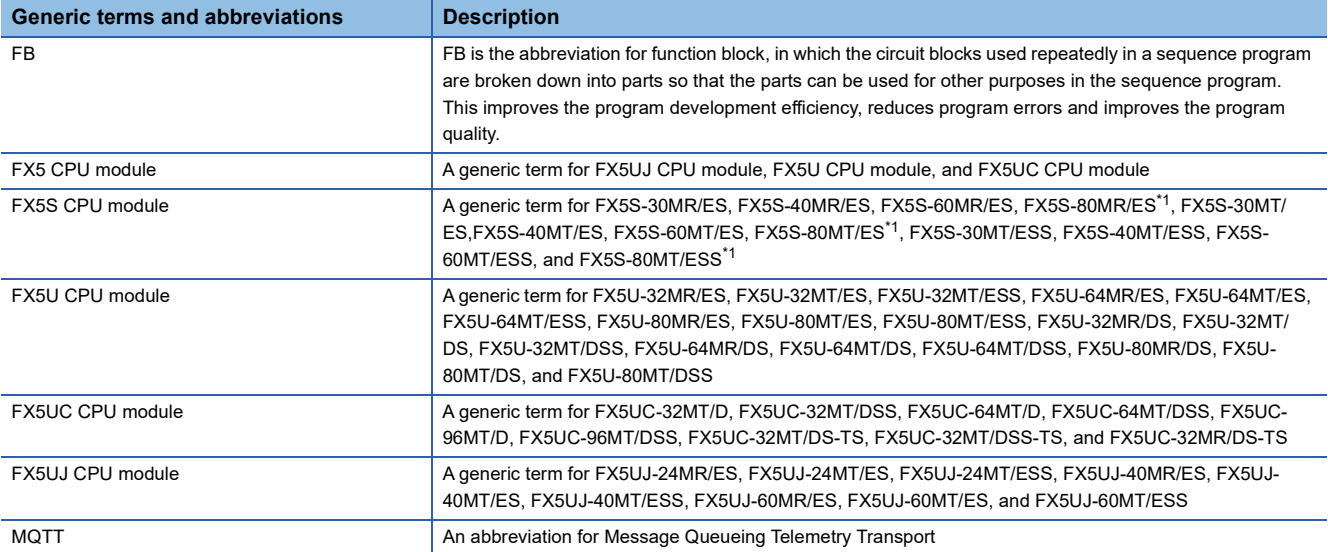

<span id="page-12-2"></span>\*1 Area-specific model

# <span id="page-13-0"></span>**1 OVERVIEW**

The FBs listed in this reference are module FBs (for GX Works3) to use the MELSEC iQ-F FX5 Ethernet, FX5 EtherNet/IP, CC-Link IE TSN and CC-Link IE Field Network module.

# <span id="page-13-1"></span>**1.1 Function Block (FB) List**

Shown below is the list of the module FBs cited in this reference.

### $Point<sup>8</sup>$

Note that this reference does not describe the FB version information which is displayed such as "\_00A" at the end of FB name

The following are the model names of the module FBs by module.

• FX5S, FX5U, FX5UC, and FX5UJ

FX5UCPU • FX5-ENET

FX5ENET

• FX5-ENET/IP

FX5ENETIP

#### **FX5 Ethernet-equipped module FB**

 $\bigcirc$ : Required,  $\longrightarrow$ : Not required

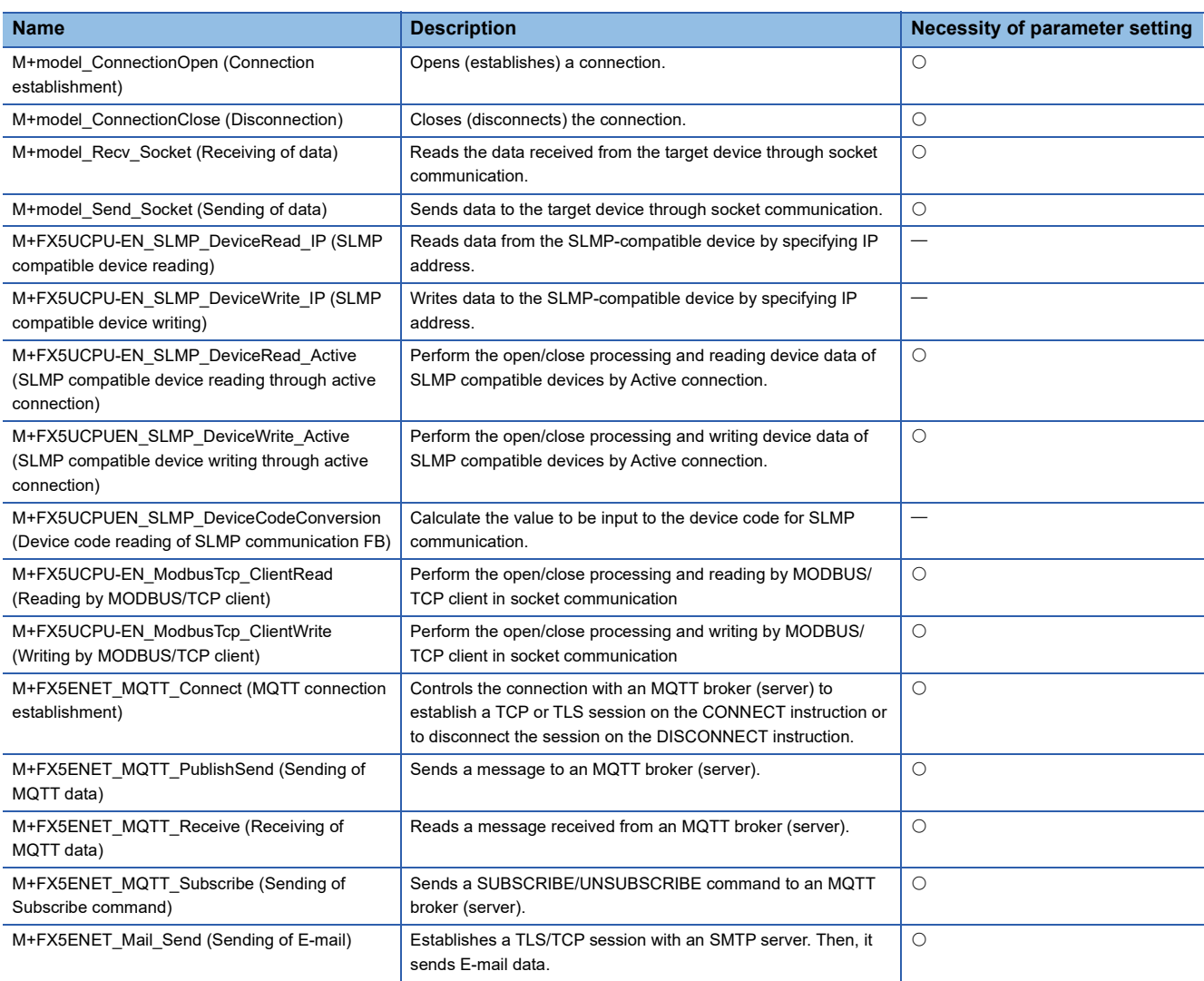

#### **FX5 EtherNet/IP-equipped module FB**

#### $\bigcirc$ : Required,  $\longrightarrow$ : Not required

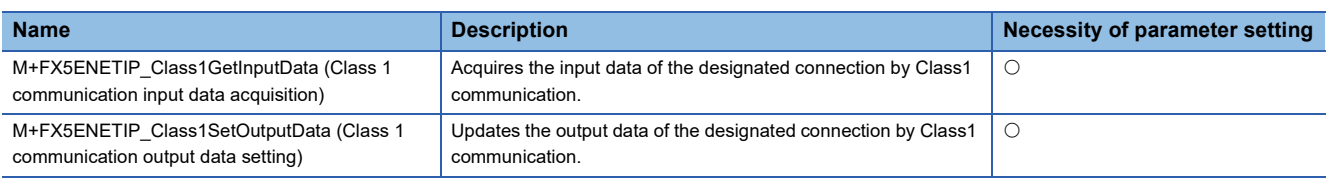

#### **CC-Link IE TSN module FB**

#### $\bigcirc$ : Required,  $\longrightarrow$ : Not required **Name Description Necessity of parameter setting** M+FX5CCLGNMS\_DeviceRead (Another station device reading) Reads data by specifying a device in the programmable controller of another station.  $\circ$ M+FX5CCLGNMS\_DeviceWrite (Another station device writing) Writes data by specifying a device in the programmable controller of another station.  $\circ$ M+FX5CCLGNMS\_Send (Another station data sending) Sends data to the programmable controller of another station.  $\Box$ M+FX5CCLGNMS\_Recv (Another station data receiving) Reads the data received from the programmable controller of another station.  $\circ$ M+FX5CCLGNMS\_SetAddress (Station number/ IP address setting) Sets the station number/IP address for the own station.  $\Box$

#### **CC-Link IE Field Network module FB**

#### $\bigcirc$ : Required,  $\longrightarrow$ : Not required

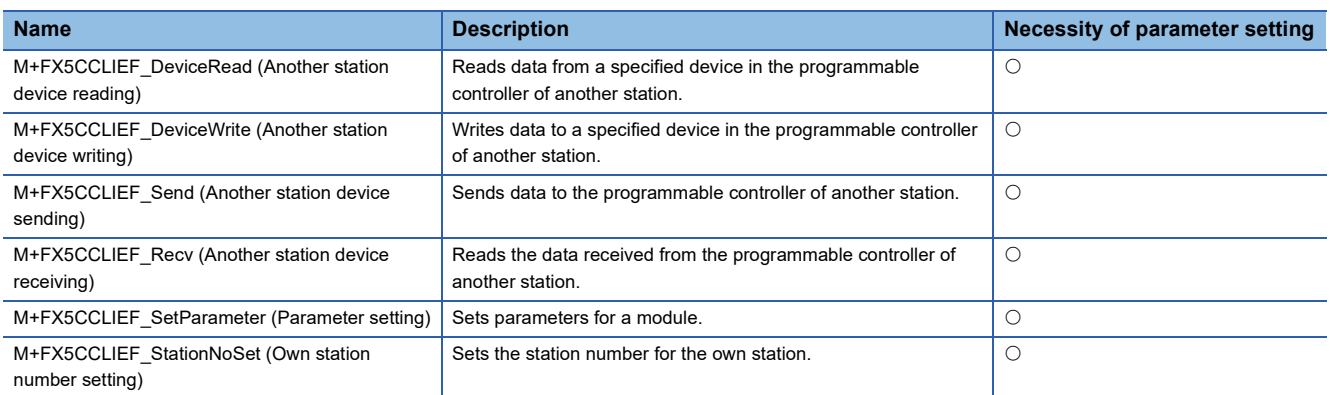

# <span id="page-14-0"></span>**1.2 How to Obtain**

The FX5 Ethernet-equipped module FB, FX5 EtherNet/IP-equipped module FB, CC-Link IE TSN module FB, CC-Link IE Field Network module FB described in this reference manual are incorporated into GX Works3<sup>\*1</sup>. For using the module FBs, refer to the LaGX Works3 Operating Manual.

\*1 Use appropriate GX Works3 compatible with the module FB used.

# <span id="page-15-0"></span>**1.3 System Configuration**

This shows the system configurations to use the module FBs for this reference.

#### **FX5 Ethernet-equipped module**

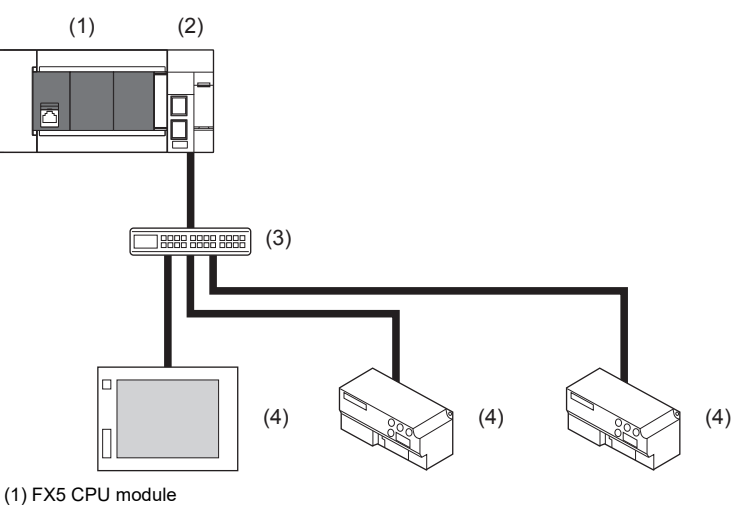

- 
- (2) FX5-ENET (master station)
- (3) Hub
- (4) External device (slave station)

For specifications of the module used, refer to the user's manual of each module.

#### **FX5 Ethernet-equipped module (MQTT communication function)**

#### ■**For TCP connection**

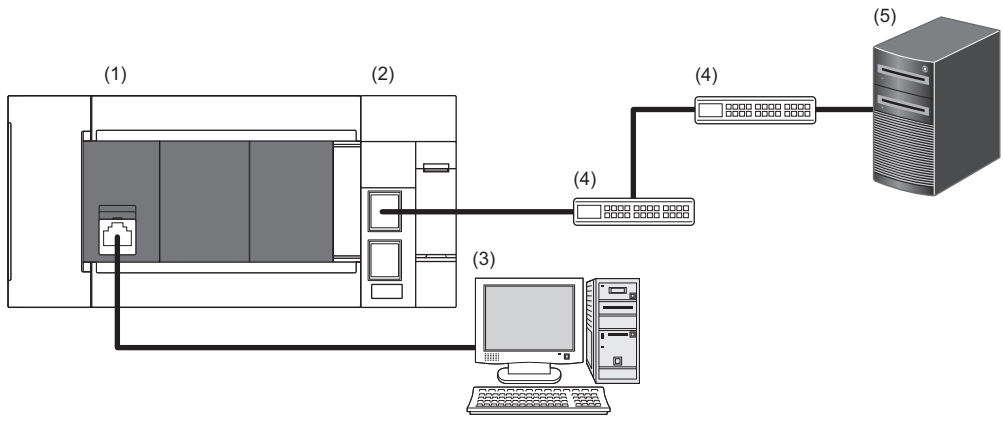

(1) FX5UJ CPU module, FX5U CPU module, FX5UC CPU module

(2) FX5-ENET (MQTT client)

(3) Personal computer installed with GX Works3 or Certificate Configuration Tool for FX5-ENET

(4) Ethernet switch/router (Optional)

(5) MQTT broker (Server)

#### ■**For TLS connection**

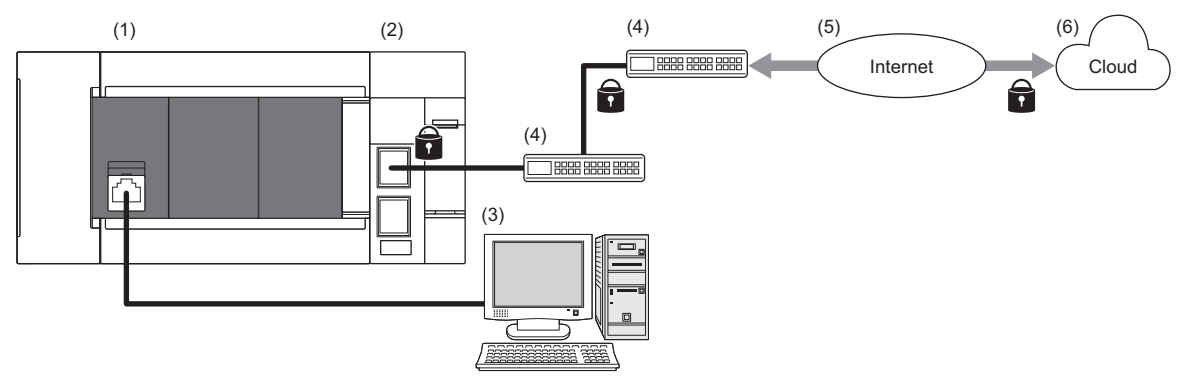

(1) FX5UJ CPU module, FX5U CPU module, FX5UC CPU module

(2) FX5-ENET (MQTT client)

(3) Personal computer installed with GX Works3 or Certificate Configuration Tool for FX5-ENET

(4) Ethernet switch/router (Optional)

(5) MQTT broker (Server)

For specifications of the module used, refer to the user's manual of each module.

#### **MODBUS/TCP**

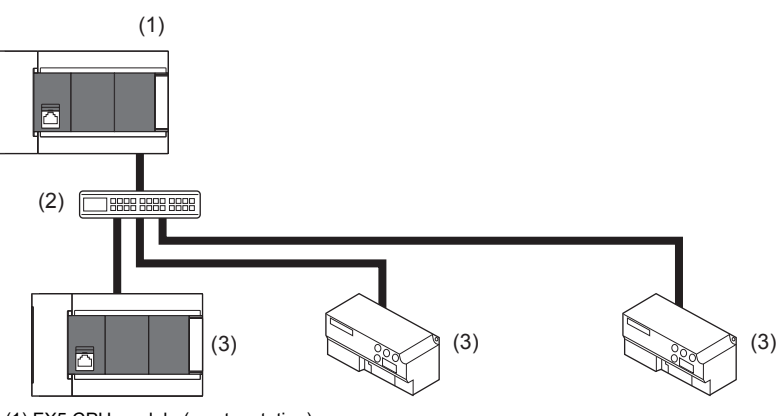

(1) FX5 CPU module (master station)

(2) Hub

(3) MODBUS/TCP device (slave station)

For specifications of the module used, refer to the user's manual of each module.

#### **FX5 EtherNet/IP-equipped module**

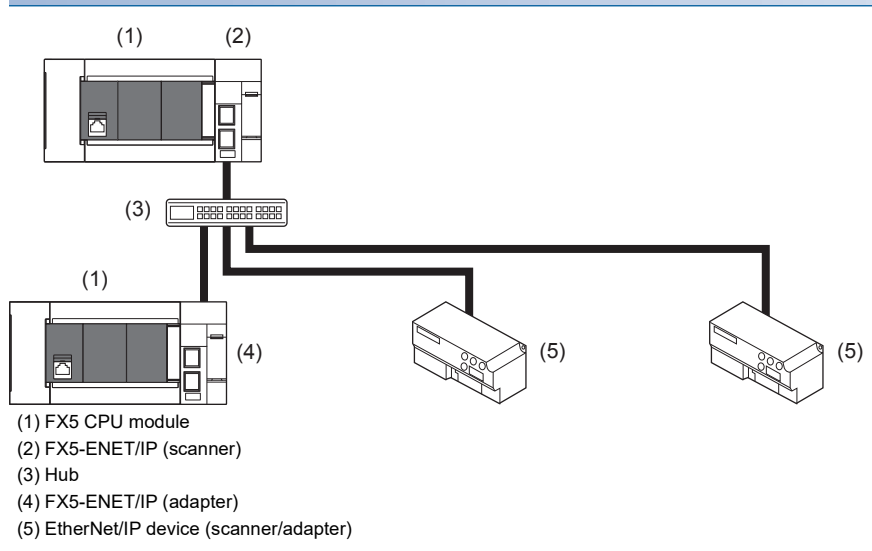

For specifications of the module used, refer to the user's manual of each module.

#### **CC-Link IE TSN**

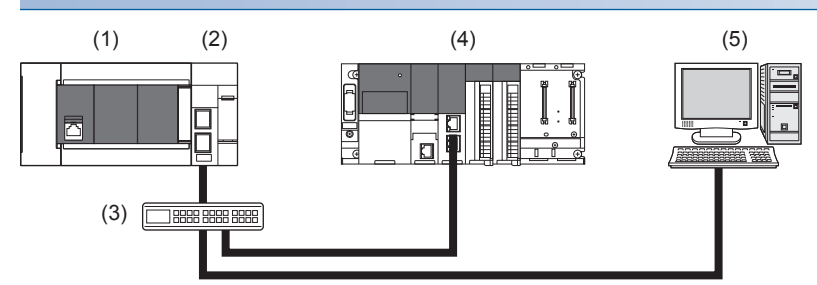

(1) FX5U/FX5UC CPU module

(2) FX5-CCLGN-MS (master station)

(3) Hub

(4) CC-Link IE TSN module (device station)

(5) Personal computer

For specifications of the module used, refer to the user's manual of each module.

#### **CC-Link IE Field Network**

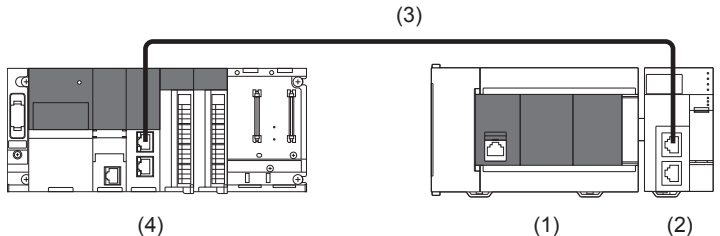

(1) FX5 CPU module

(2) CC-Link IE Field Network module (device station)

(3) Ethernet cable

(4) CC-Link IE Field Network module (Master)

For specifications of the module used, refer to the user's manual of each module.

# <span id="page-18-0"></span>**2 FX5 Ethernet-EQUIPPED MODULE FB**

# <span id="page-18-1"></span>**2.1 M+model\_ConnectionOpen (Connection establishment)**

The following table lists the FB module names by module used.

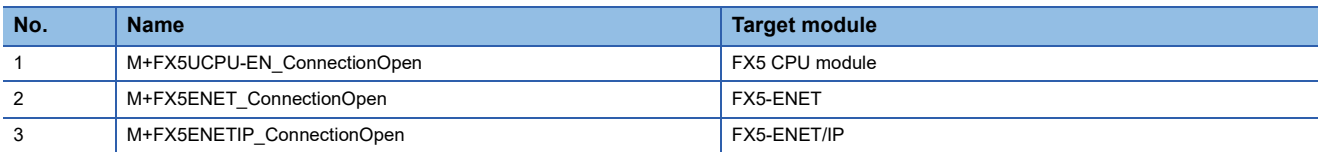

# <span id="page-18-2"></span>**Overview**

Opens (establishes) a connection for data communication with target device.

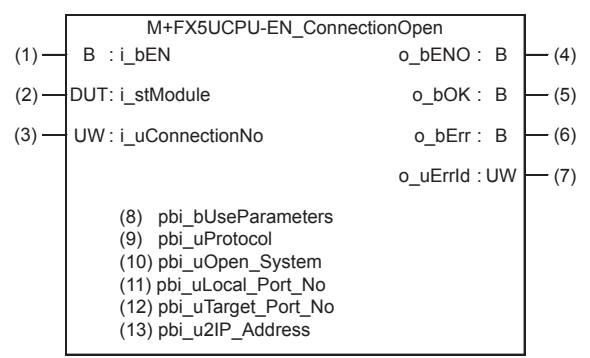

The above FB is an example for the FX5 CPU module.

# <span id="page-18-3"></span>**Labels**

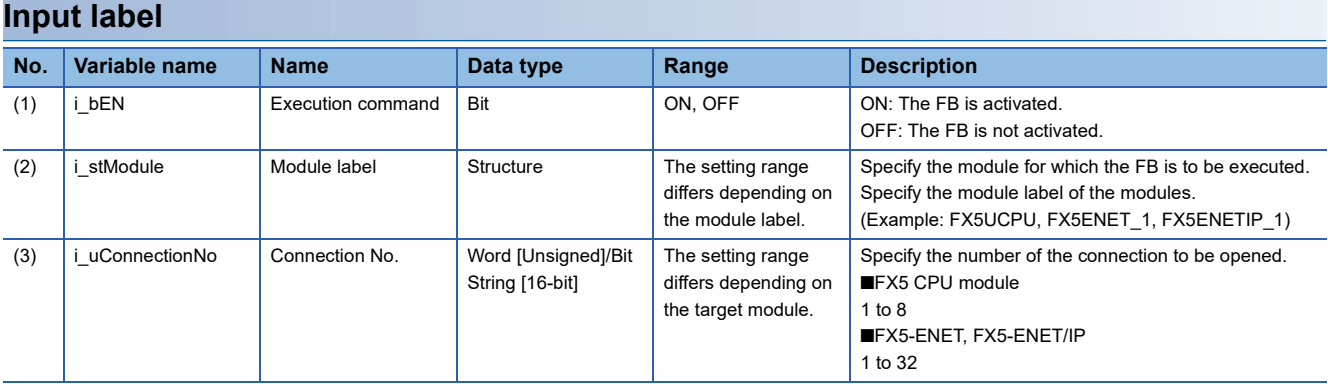

#### **Output label**

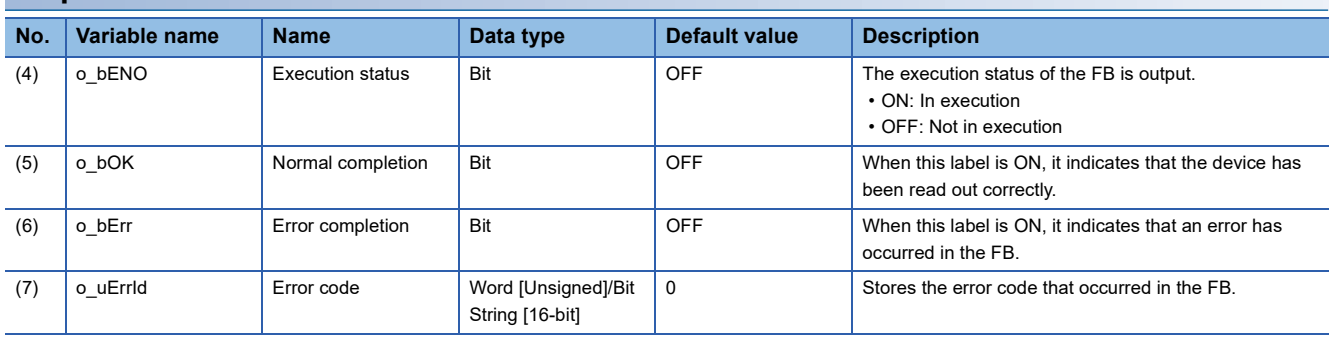

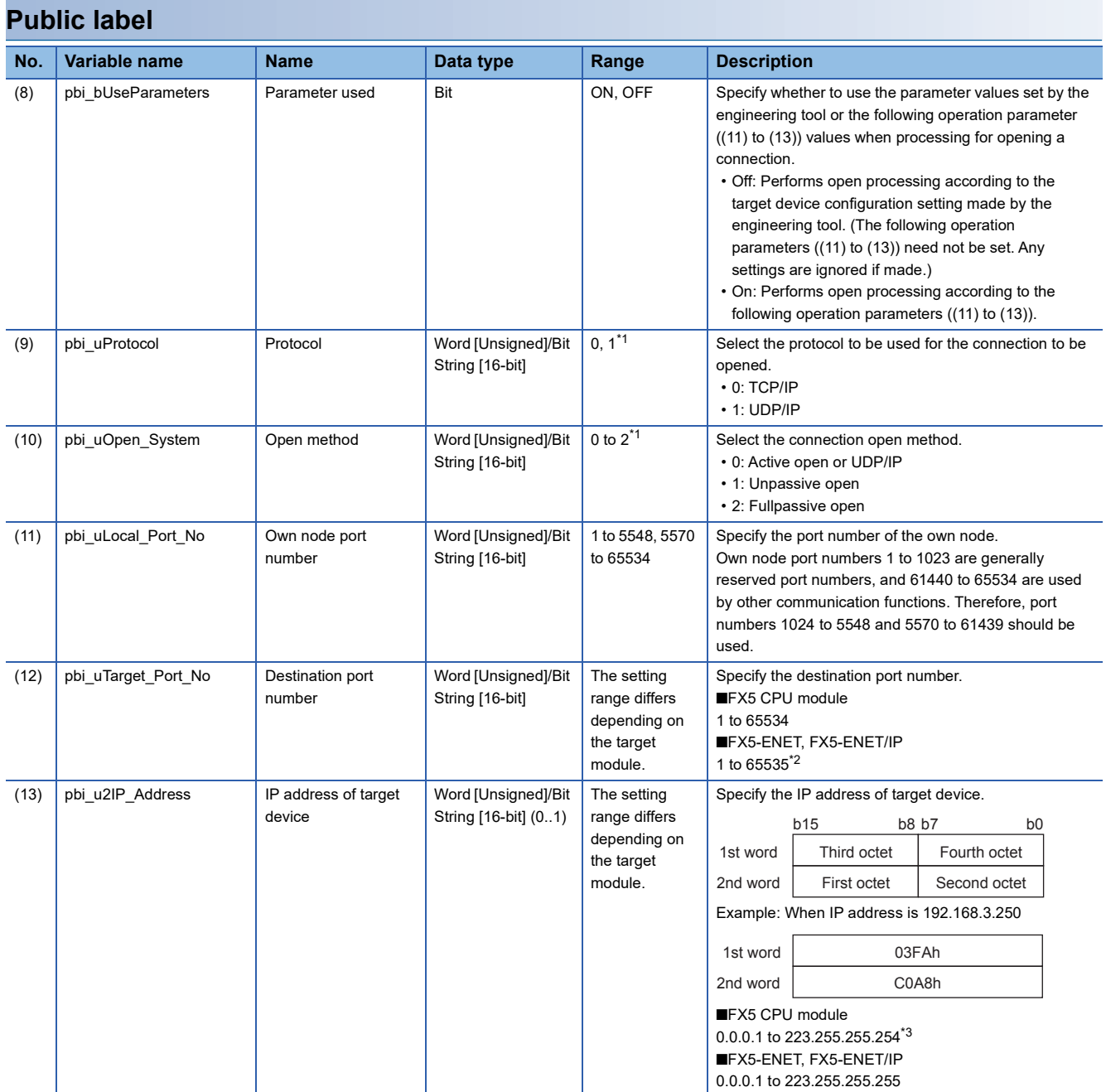

<span id="page-19-0"></span>\*1 If a value out of the effective range is set, the same settings as those for 0 are used.

<span id="page-19-1"></span>\*2 The connection specifying 65535 receives data from all port numbers (only when UDP/IP is selected in the protocol). To send the data, specify the number from 1 to 65534. The connection specifying 65535 cannot send the data.

<span id="page-19-2"></span>\*3 If a value out of the effective range is set, 192.168.1.1 is used as the IP address of target device.

# <span id="page-20-0"></span>**FB details**

#### **Available device**

#### ■**Ethernet module**

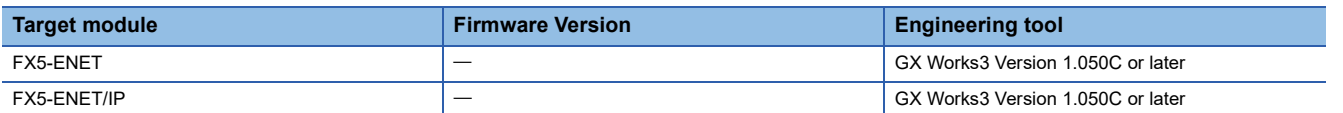

#### ■**CPU module**

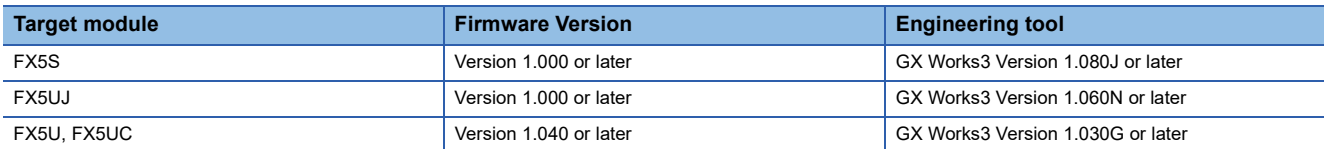

#### **Basic specifications**

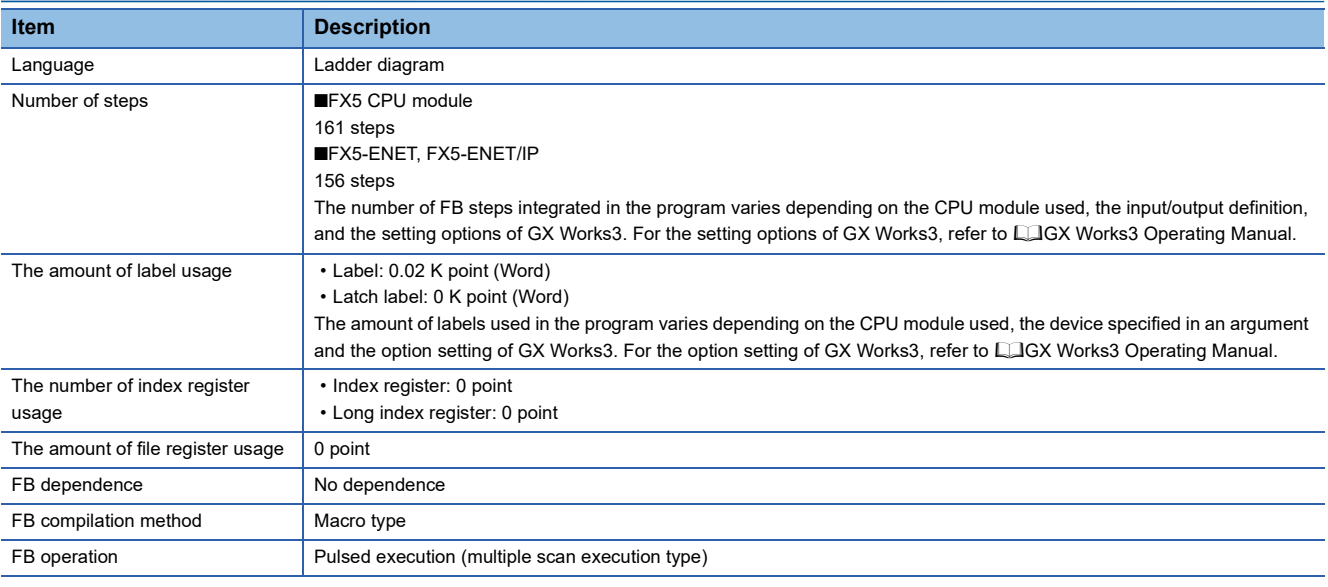

#### **Processing**

- Turning on i bEN (execution command) opens a connection for data communication with the target device.
- If an error occurs, o\_bErr (error completion) is turned on, and the error code is stored in o\_uErrId (error code). Refer to F [Page 21 Error code](#page-22-1) for details on the error codes.
- Set the module parameters in GX Works3 in accordance with the connected equipment and system. For the module parameters, refer to  $E =$  [Page 20 Parameter setting.](#page-21-0)
- To set or monitor public labels, add a program for setting or monitoring as shown below. Designate a public label as "FB instance"."public label". The following program is designed to turn on the parameters used (M\_FX5UCPU\_EN\_ConnectionOpen\_00A\_1.pbi\_bUseParameters).

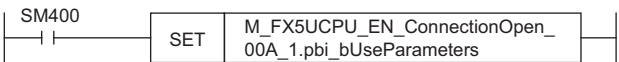

#### **Timing chart of I/O signals**

#### ■**For normal completion**

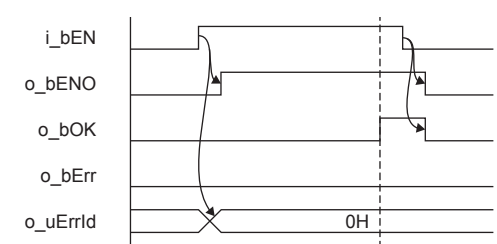

#### ■**For error completion**

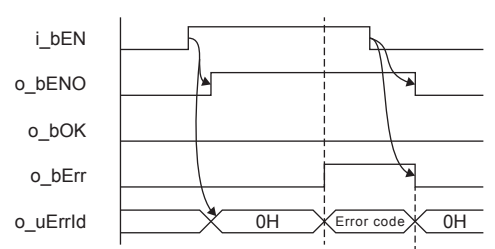

#### **Restrictions or precautions**

- This FB does not include the error recovery processing. Program the error recovery processing separately in accordance with the required system operation.
- This FB uses the following instructions. ■FX5 CPU module SP.SOCOPEN instruction ■FX5-ENET, FX5-ENET/IP
	- GP.OPEN instruction
- Turn off i bEN (Execution command) after o bOK (Normal completion) or o bErr (Error completion) is turned on. By turning off i\_bEN (Execution command), o\_bOK (Normal completion) or o\_bErr (Error completion) is turned off and o\_uErrId (Error code) is cleared to 0. However, because the above instruction which is a pulse instruction in the FB is used, if a write is performed while the FB is executed, the instruction may not be executed, and o bOK (Normal completion) and o\_bErr (Error completion) may not turn on. If this happens, turn i\_bEN (Execute command) from off to on again.
- This FB cannot be used in an interrupt program.
- Do not use this FB in programs that are executed only once, such as a subroutine program or FOR-NEXT loop, because i\_bEN (Execution command) cannot be turned off and the normal operation cannot be acquired. Always use this FB in programs that can turn off i bEN (Execution command).
- If this FB is executed for the connection for which parameters are already set by "External Device Configuration", make settings so that the parameters specified by this FB are overwritten.
- Every input must be provided with a value for proper FB operation.

# <span id="page-21-0"></span>**Parameter setting**

Set the target device connection configuration on Ethernet by using GX Works3.

- When the built-in Ethernet port of the CPU module is used
- `ত্∕ Navigation window  $\Leftrightarrow$  [Parameter]  $\Leftrightarrow$  Module name  $\Leftrightarrow$  [Module Parameter]  $\Leftrightarrow$  [Ethernet Port]  $\Leftrightarrow$  [Basic Settings]  $\Leftrightarrow$ [External Device Configuration]
- When the Ethernet module is used

\*ত্ূী Navigation window  $\Leftrightarrow$  [Parameter]  $\Leftrightarrow$  [Module Information]  $\Leftrightarrow$  [FX5-ENET/IP]  $\Rightarrow$  [Basic Settings]  $\Leftrightarrow$ [External Device Configuration]

In the target device connection configuration setting, set the TCP connection or UDP connection. For the detailed setting procedure, refer to LUMELSEC iQ-F FX5 User's Manual (Ethernet Communication), LUMELSEC iQ-F FX5-ENET User's Manual, or LamelSEC iQ-F FX5-ENET/IP User's Manual.

# <span id="page-22-0"></span>**Performance value**

#### SP.SOCOPEN instruction

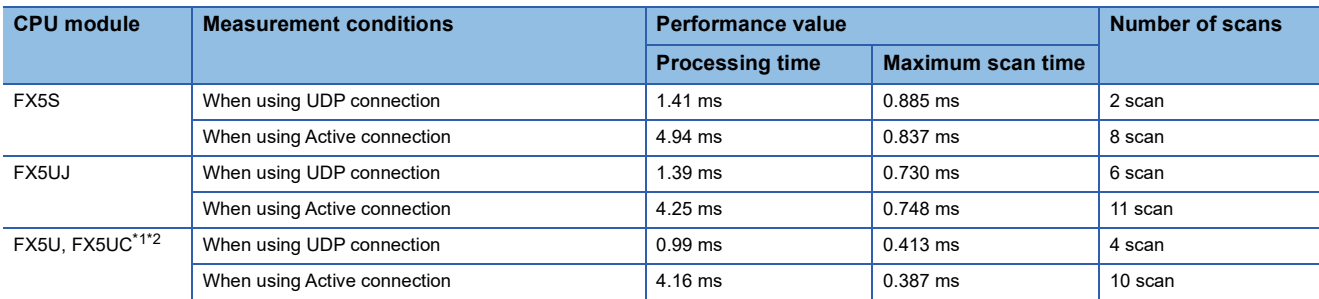

#### GP.OPEN instruction

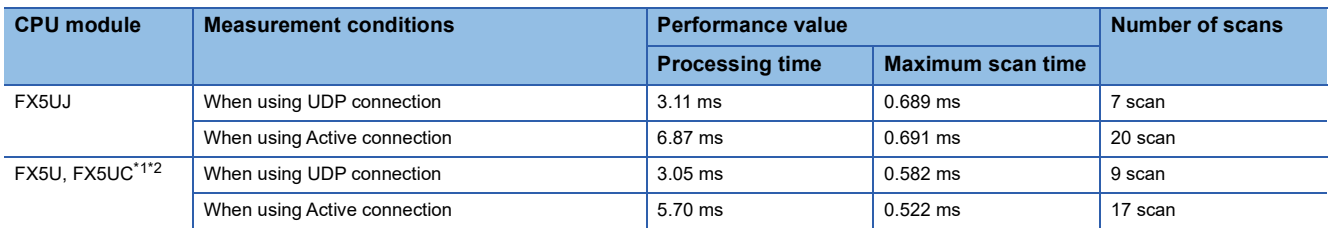

<span id="page-22-2"></span>\*1 When the program capacity is set to 128 K steps, the processing speed may be reduced.

<span id="page-22-3"></span>\*2 The labels in the standard area are used.

### <span id="page-22-1"></span>**Error code**

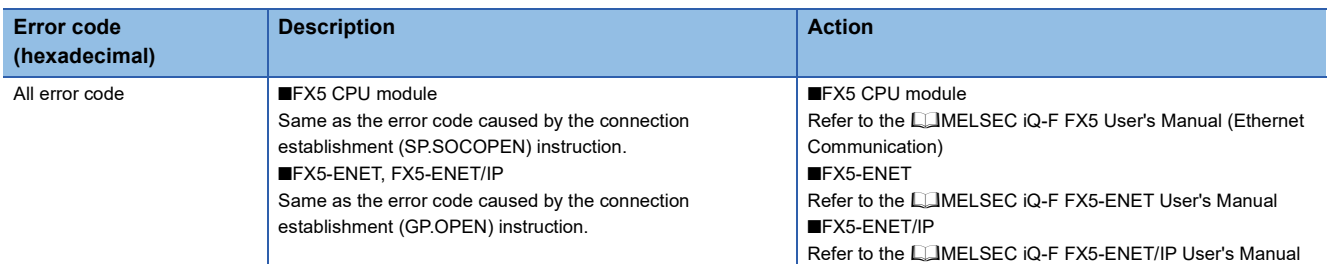

# <span id="page-23-0"></span>**2.2 M+model\_ConnectionClose (Disconnection)**

The following table lists the FB module names by module used.

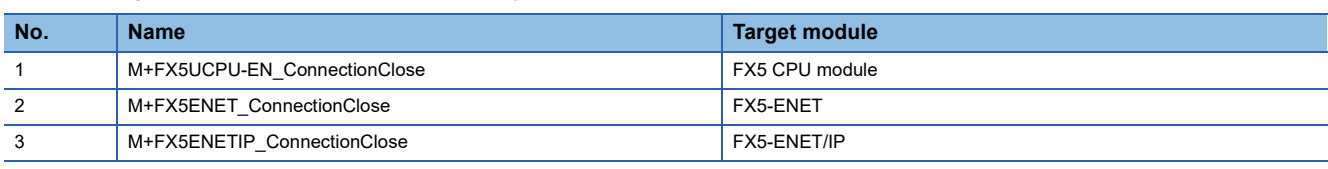

### <span id="page-23-1"></span>**Overview**

Closes (disconnects) a connection for data communication with target device.

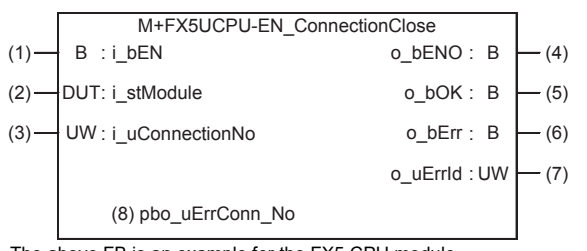

The above FB is an example for the FX5 CPU module.

# <span id="page-23-2"></span>**Labels**

#### **Input label**

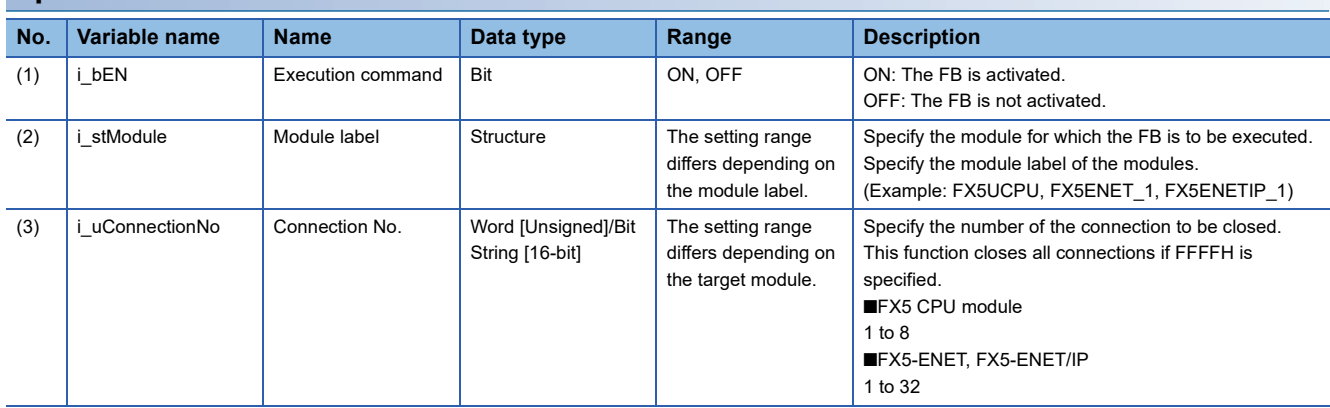

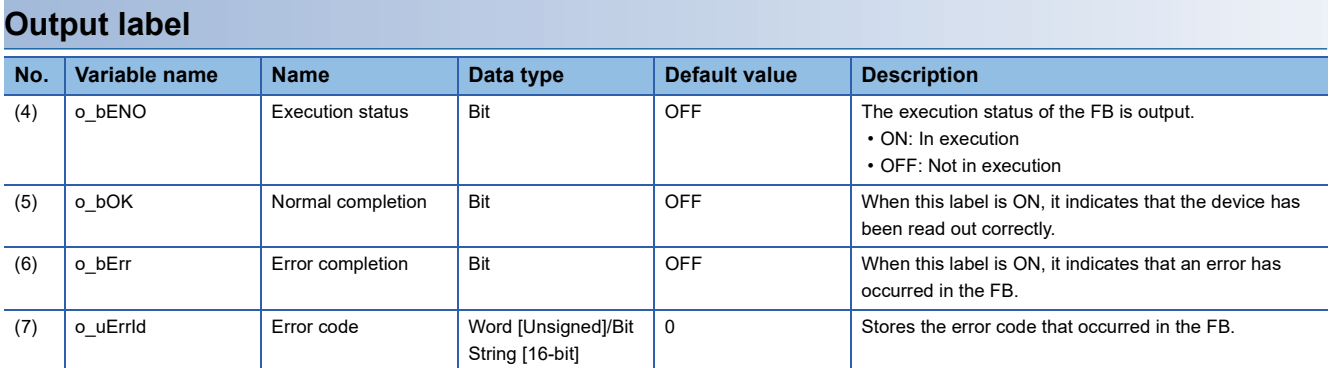

#### **Public label**

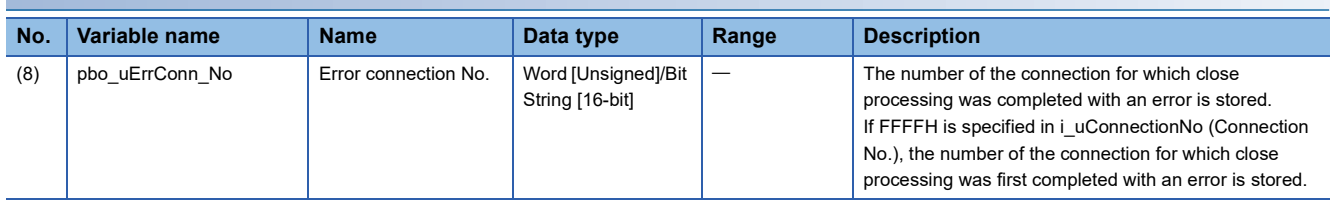

# <span id="page-24-0"></span>**FB details**

#### **Available device**

#### ■**Ethernet module**

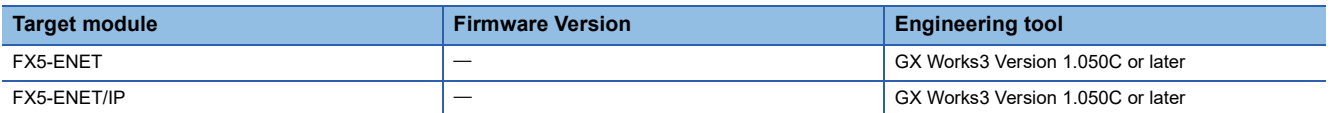

#### ■**CPU module**

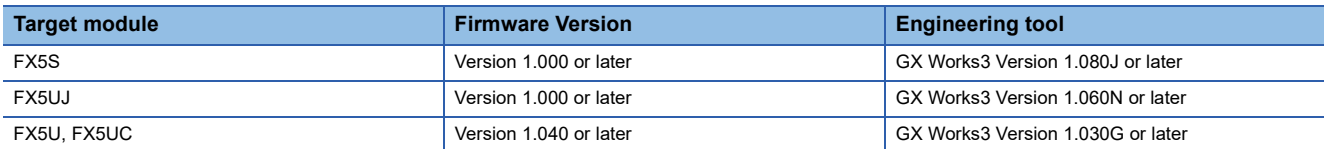

#### **Basic specifications**

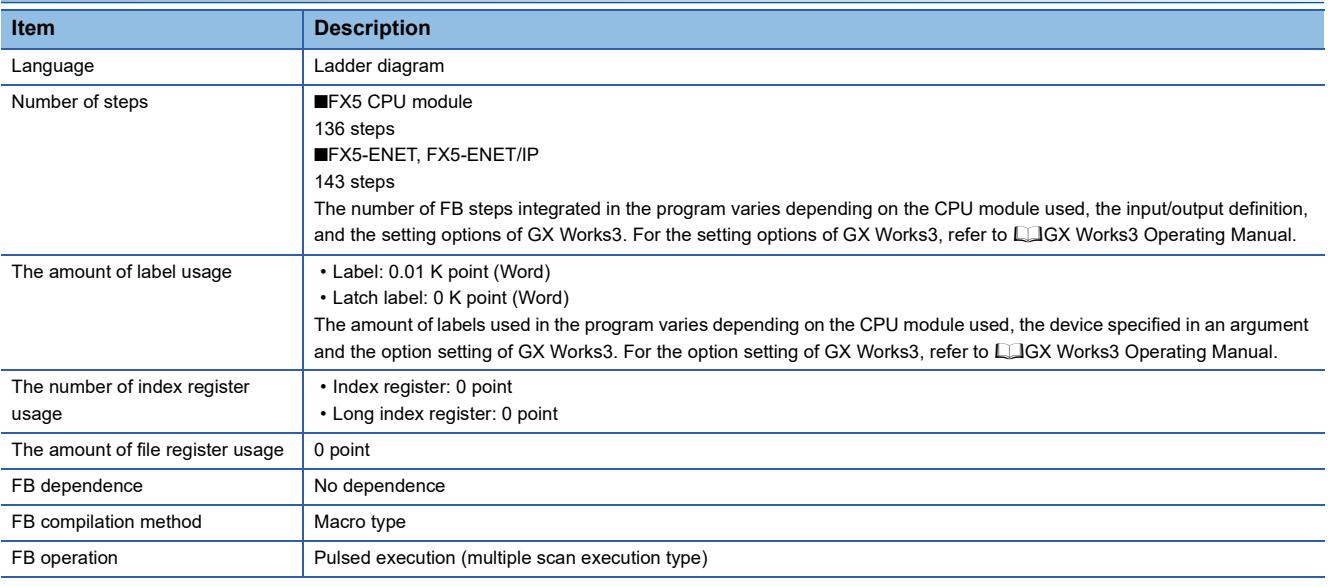

#### **Processing**

- When i bEN (execution command) is turned on, this function closes a connection for data communication with target device.
- The function closes all connections if FFFFH is specified for the connection number in the input argument.
- If the function fails to close even one connection among those specified to be closed, it is completed with an error.
- Set the module parameters in GX Works3 in accordance with the connected equipment and system. For the module parameters, refer to  $E =$  [Page 20 Parameter setting.](#page-21-0)
- To set or monitor public labels, add a program for setting or monitoring as shown below. Designate a public label as "FB instance"."public label". The following program is designed to output an error connection No. (M\_FX5UCPU\_EN\_ConnectionClose\_00A\_1.pbo\_uErrConn\_No) to the device D0.

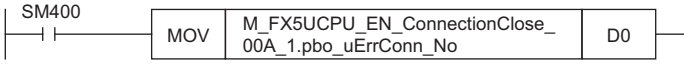

#### **Timing chart of I/O signals**

#### ■**For normal completion**

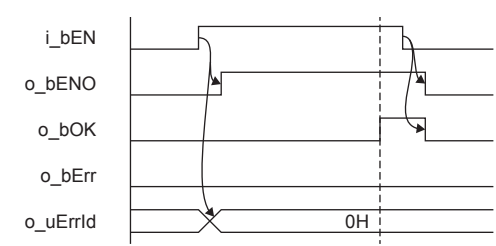

#### ■**For error completion**

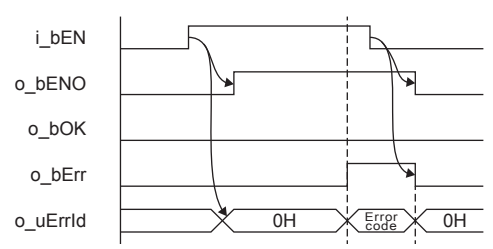

#### **Restrictions or precautions**

- This FB does not include the error recovery processing. Program the error recovery processing separately in accordance with the required system operation.
- This FB uses the following instructions. ■FX5 CPU module SP.SOCCLOSE instruction ■FX5-ENET, FX5-ENET/IP GP.CLOSE instruction
- Turn off i\_bEN (Execution command) after o\_bOK (Normal completion) or o\_bErr (Error completion) is turned on. By turning off i\_bEN (Execution command), o\_bOK (Normal completion) or o\_bErr (Error completion) is turned off and o uErrId (Error code) is cleared to 0. However, because the above instruction which is a pulse instruction in the FB is used, if a write is performed while the FB is executed, the instruction may not be executed, and o\_bOK (Normal completion) and o bErr (Error completion) may not turn on. If this happens, turn i bEN (Execute command) from off to on again.
- This FB cannot be used in an interrupt program.
- Do not use this FB in programs that are executed only once, such as a subroutine program or FOR-NEXT loop, because i bEN (Execution command) cannot be turned off and the normal operation cannot be acquired. Always use this FB in programs that can turn off i bEN (Execution command).
- Every input must be provided with a value for proper FB operation.

### <span id="page-25-0"></span>**Parameter setting**

For the parameter setting, refer to  $\sqrt{P}$  [Page 20 Parameter setting](#page-21-0).

# <span id="page-26-0"></span>**Performance value**

#### SP.SOCCLOSE instruction

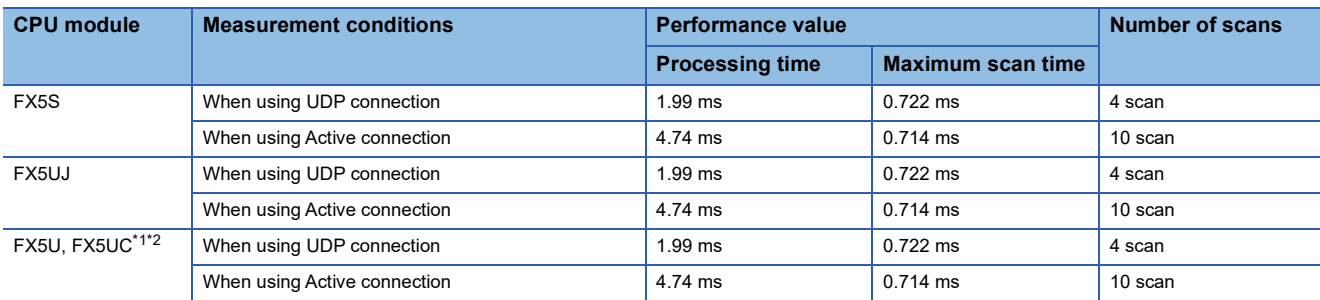

#### GP.CLOSE instruction

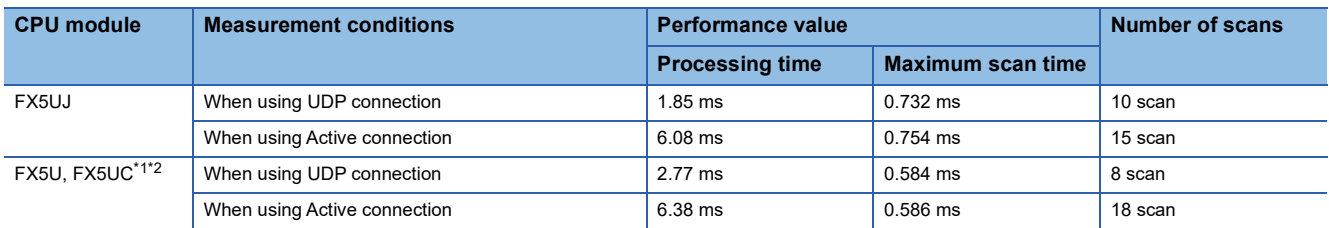

<span id="page-26-2"></span>\*1 When the program capacity is set to 128 K steps, the processing speed may be reduced.

<span id="page-26-3"></span>\*2 The labels in the standard area are used.

### <span id="page-26-1"></span>**Error code**

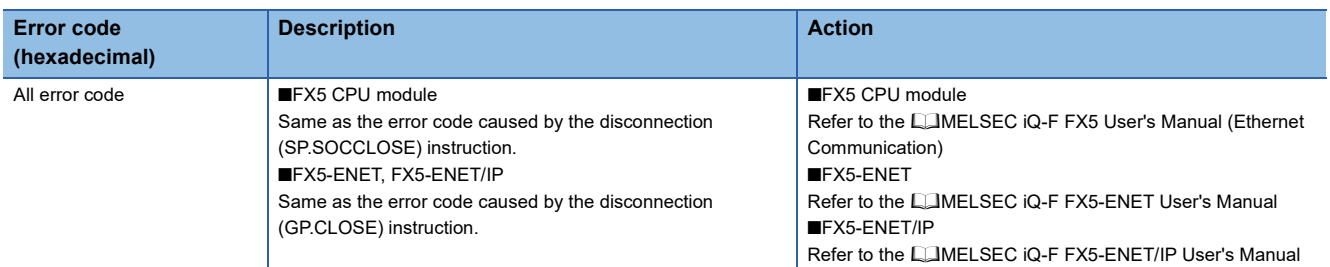

# <span id="page-27-0"></span>**2.3 M+model\_Recv\_Socket (Receiving of data)**

The following table lists the FB module names by module used.

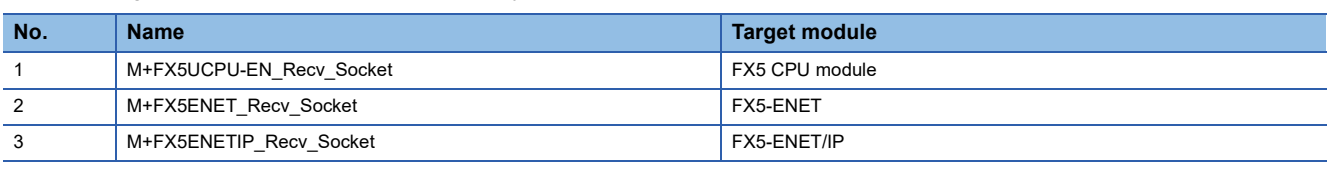

### <span id="page-27-1"></span>**Overview**

Reads the data received by socket communication.

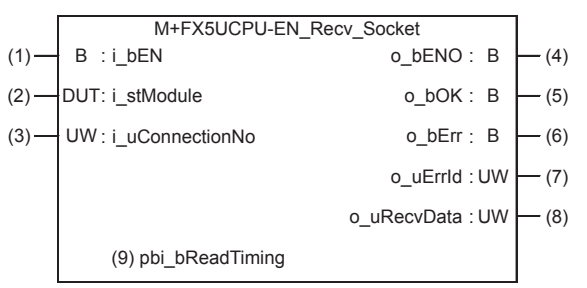

The above FB is an example for the FX5 CPU module.

# <span id="page-27-2"></span>**Labels**

#### **Input label**

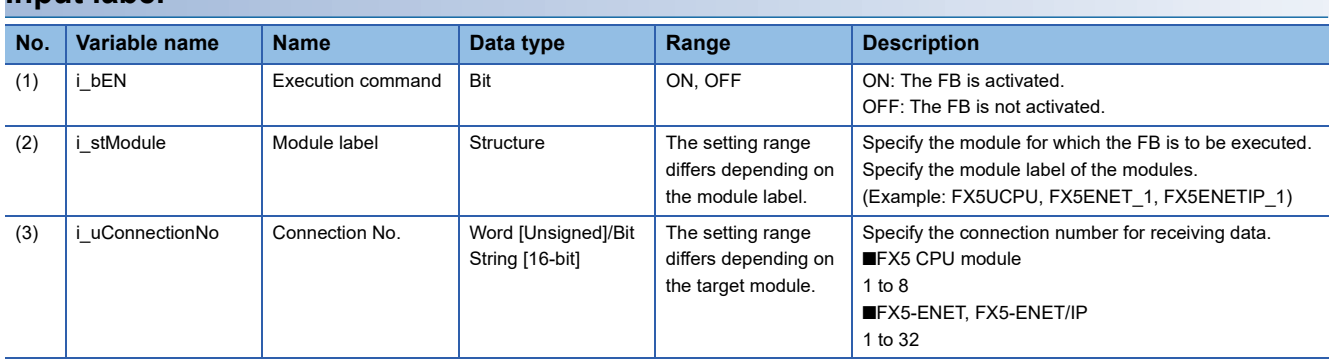

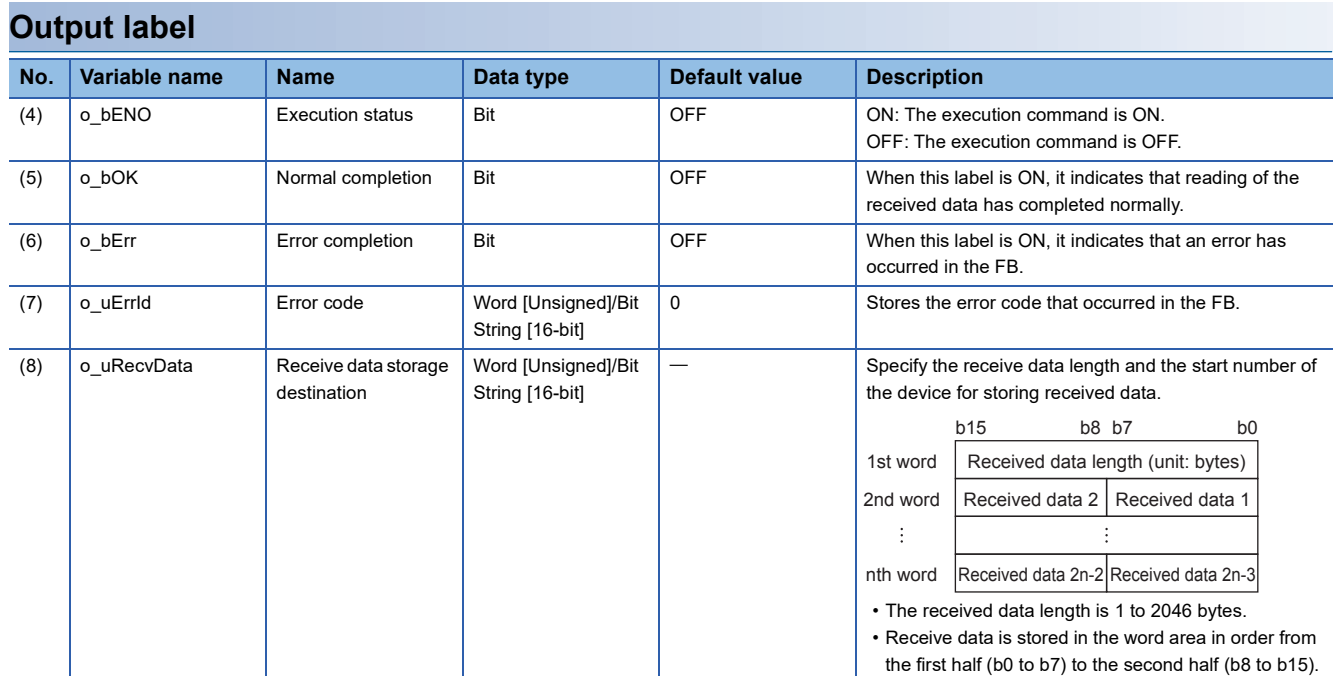

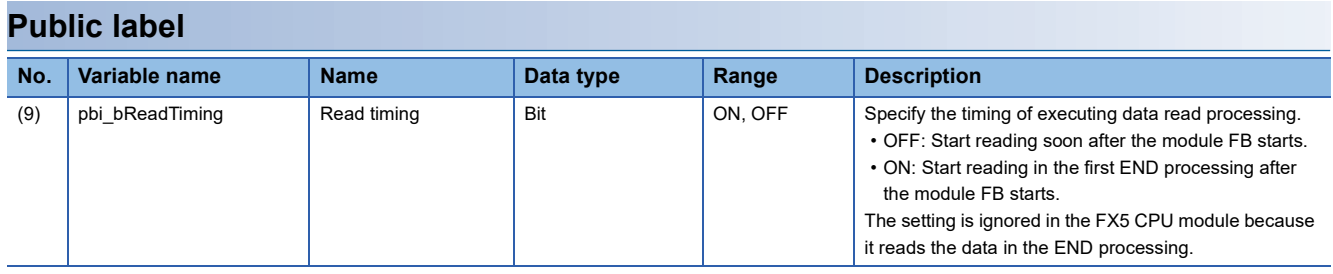

# <span id="page-28-0"></span>**FB details**

#### **Available device**

#### ■**Ethernet module**

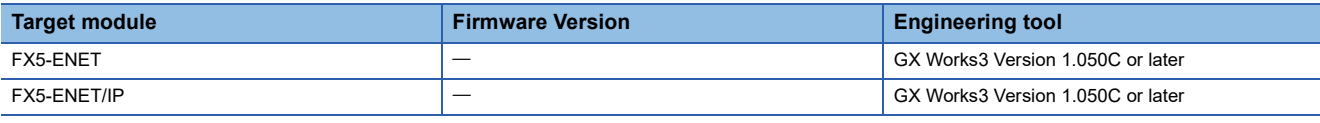

#### ■**CPU module**

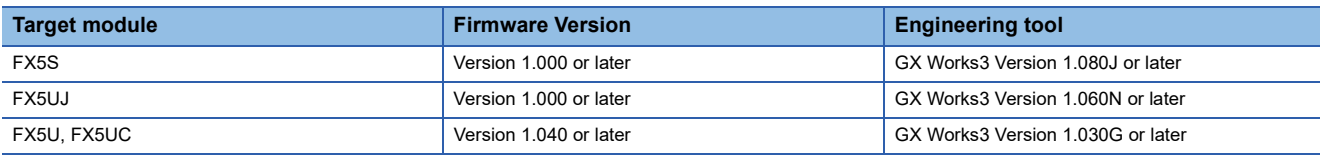

#### **Basic specifications**

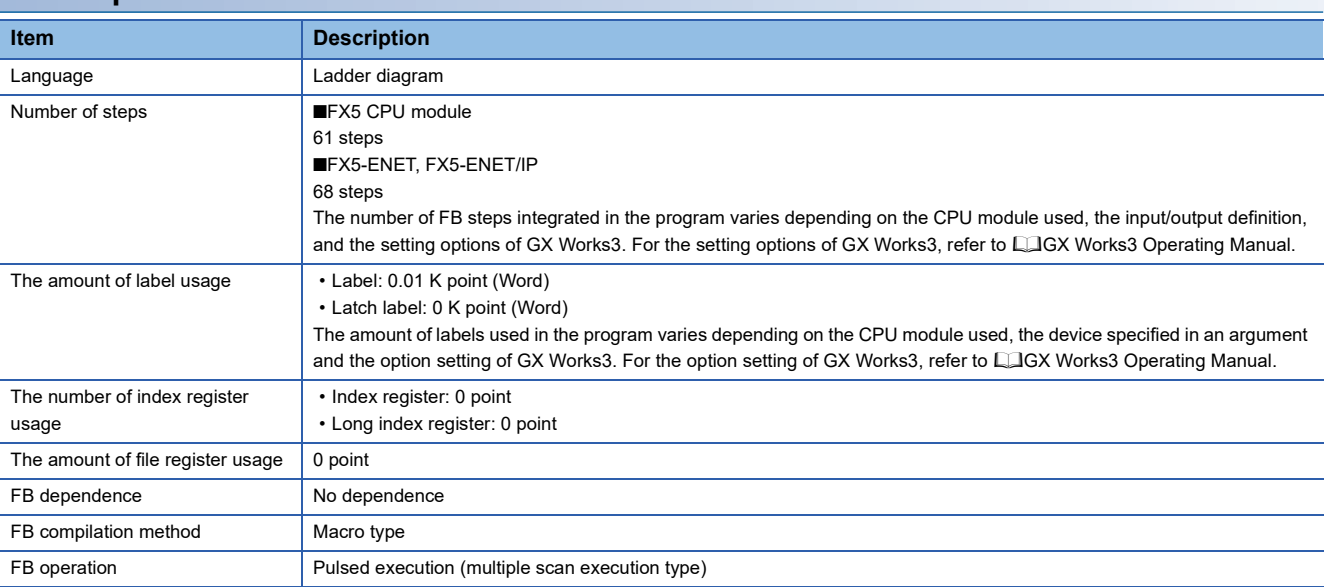

#### **Processing**

- When i bEN (execution command) is turned on, this function reads the data received to the connection specified by the input argument.
- If an error occurs during data receiving, o\_bErr (error completion) is turned on, and the error code is stored in o\_uErrId (error code). Refer to  $E =$  [Page 29 Error code](#page-30-2) for details on the error codes.
- Set the module parameters in GX Works3 in accordance with the connected equipment and system. For the module parameters, refer to  $E =$  [Page 20 Parameter setting.](#page-21-0)
- To set or monitor public labels, add a program for setting or monitoring as shown below. Designate a public label as "FB instance"."public label". The following program is designed to turn on the read timing (M\_FX5UCPU\_EN\_Recv\_Socket\_00A\_1.pbi\_bReadTiming).

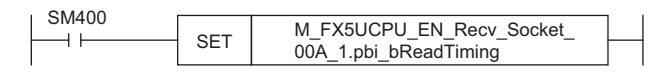

#### **Timing chart of I/O signals**

#### ■**For normal completion**

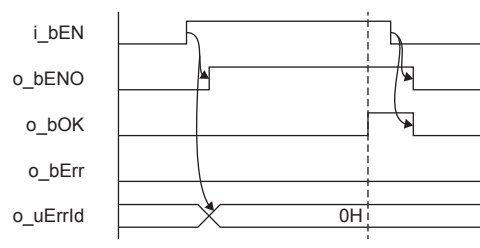

#### ■**For error completion**

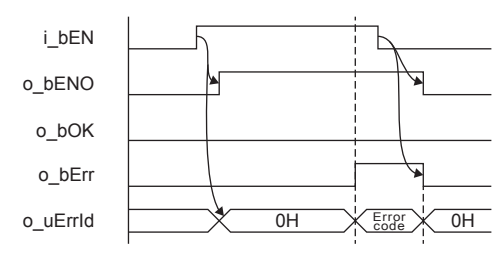

#### **Restrictions or precautions**

- This FB does not include the error recovery processing. Program the error recovery processing separately in accordance with the required system operation.
- This FB uses the following instructions. ■FX5 CPU module SP.SOCRCV instruction ■FX5-ENET, FX5-ENET/IP GP.SOCRCV instruction
- Turn off i bEN (Execution command) after o bOK (Normal completion) or o bErr (Error completion) is turned on. By turning off i\_bEN (Execution command), o\_bOK (Normal completion) or o\_bErr (Error completion) is turned off and o uErrId (Error code) is cleared to 0. However, because the above instruction which is a pulse instruction in the FB is used, if a write is performed while the FB is executed, the instruction may not be executed, and o bOK (Normal completion) and o bErr (Error completion) may not turn on. If this happens, turn i bEN (Execute command) from off to on again.
- This FB cannot be used in an interrupt program.
- Do not use this FB in programs that are executed only once, such as a subroutine program or FOR-NEXT loop, because i bEN (Execution command) cannot be turned off and the normal operation cannot be acquired. Always use this FB in programs that can turn off i bEN (Execution command).
- Every input must be provided with a value for proper FB operation.

# <span id="page-30-0"></span>**Parameter setting**

For the parameter setting, refer to  $\mathbb{F}$  [Page 20 Parameter setting](#page-21-0).

### <span id="page-30-1"></span>**Performance value**

#### SP.SOCRCV instruction

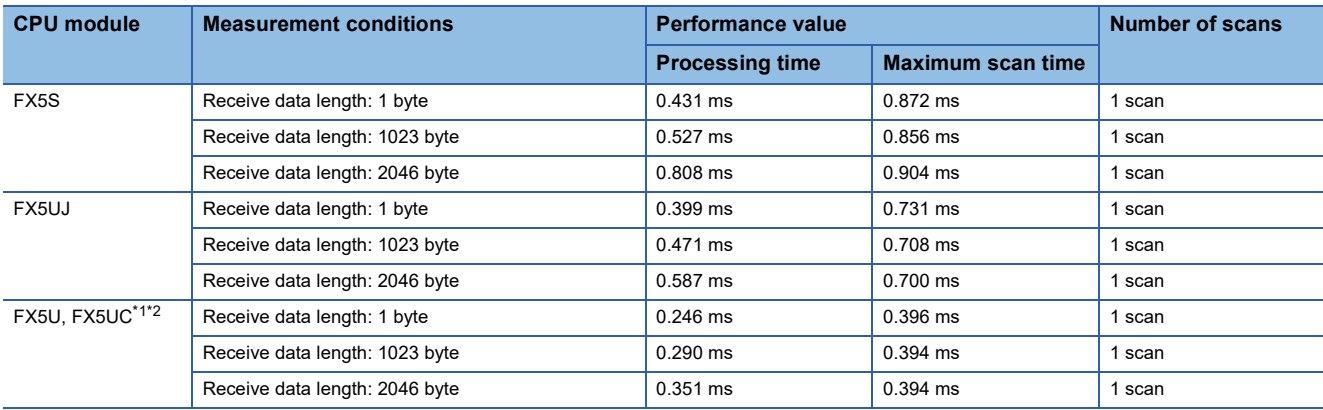

#### GP.SOCRCV instruction

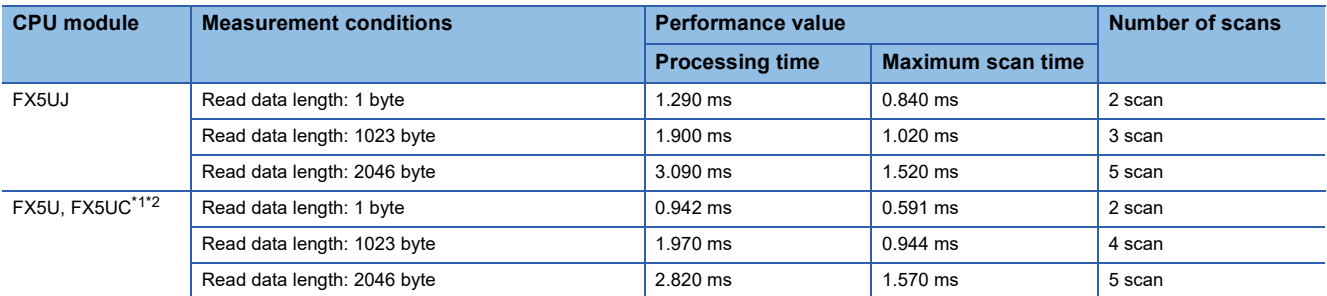

<span id="page-30-3"></span>\*1 When the program capacity is set to 128 K steps, the processing speed may be reduced.

<span id="page-30-4"></span>\*2 The labels in the standard area are used.

# <span id="page-30-2"></span>**Error code**

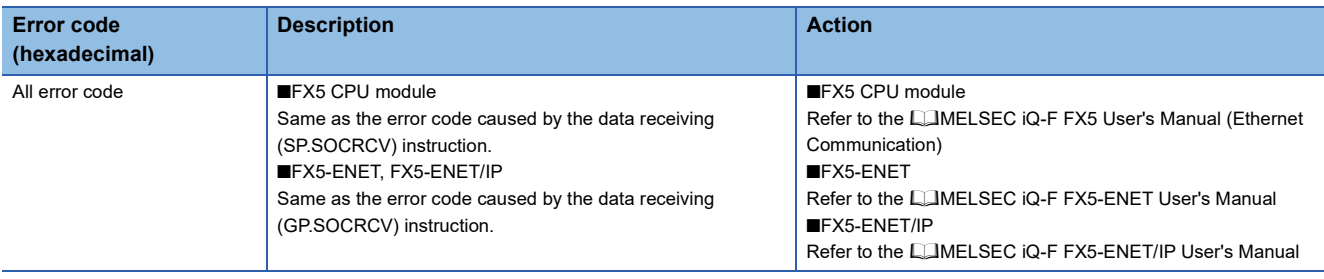

# <span id="page-31-0"></span>**2.4 M+model\_Send\_Socket (Sending of data)**

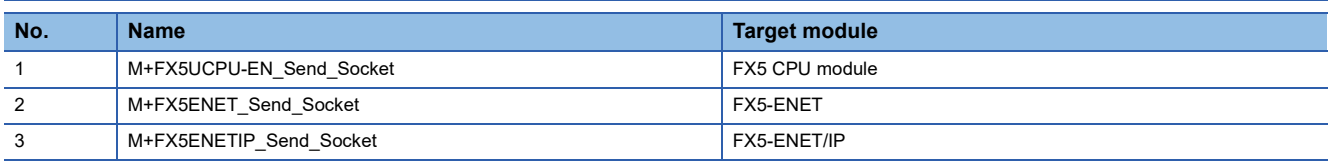

### <span id="page-31-1"></span>**Overview**

Sends the data to the target device of the specified connection.

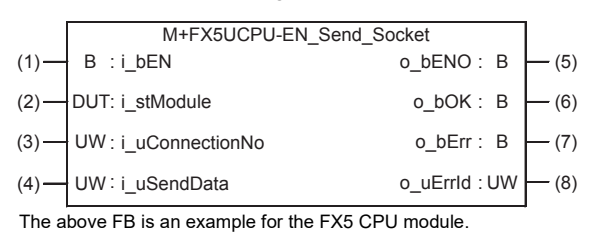

### <span id="page-31-2"></span>**Labels**

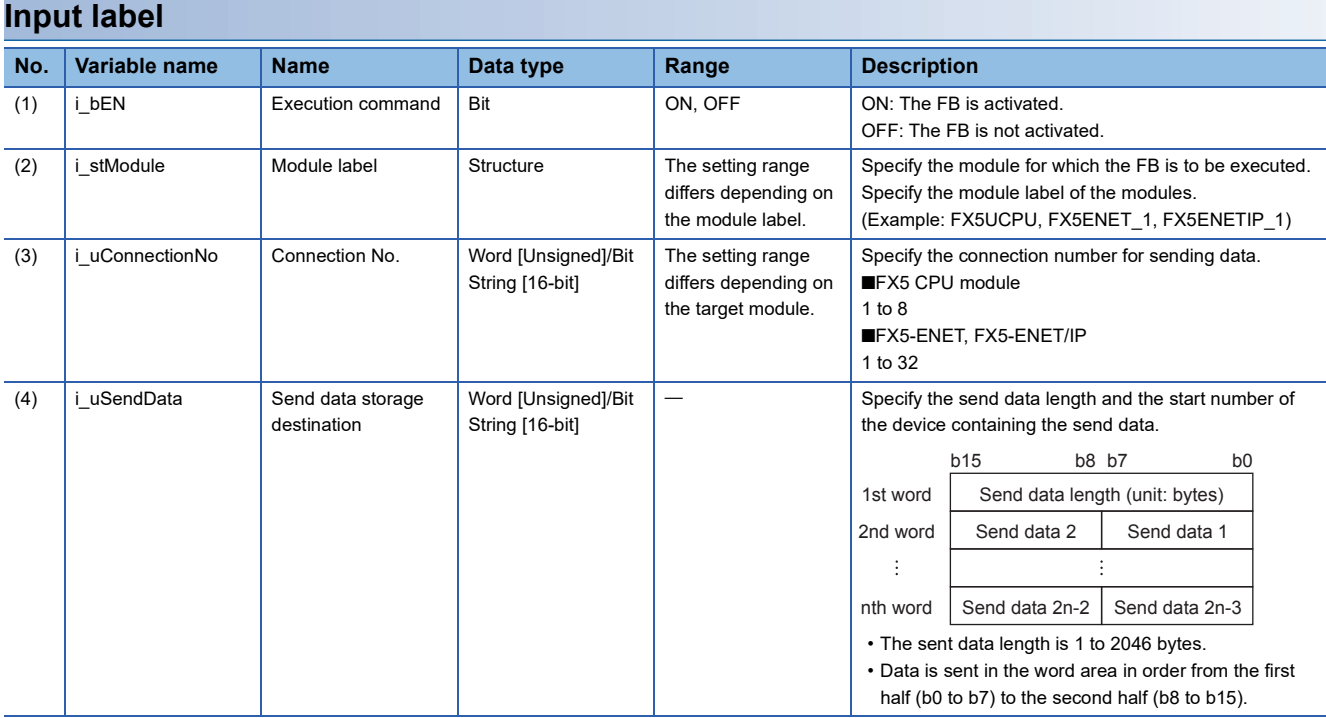

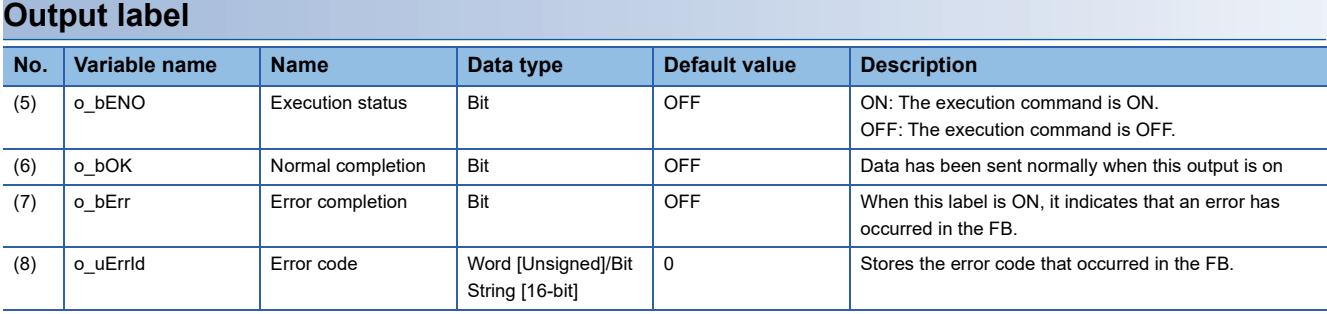

# <span id="page-32-0"></span>**FB details**

#### **Available device**

#### ■**Ethernet module**

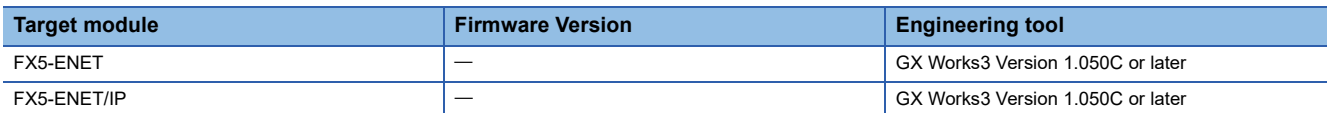

#### ■**CPU module**

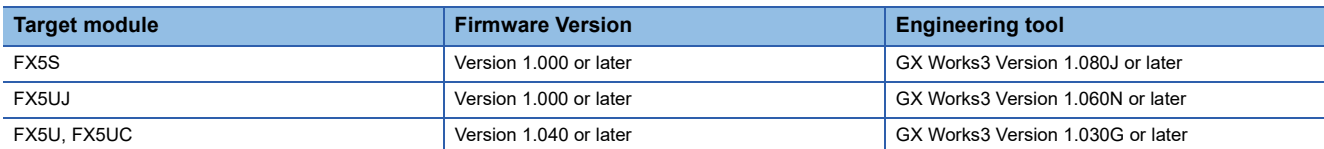

#### **Basic specifications**

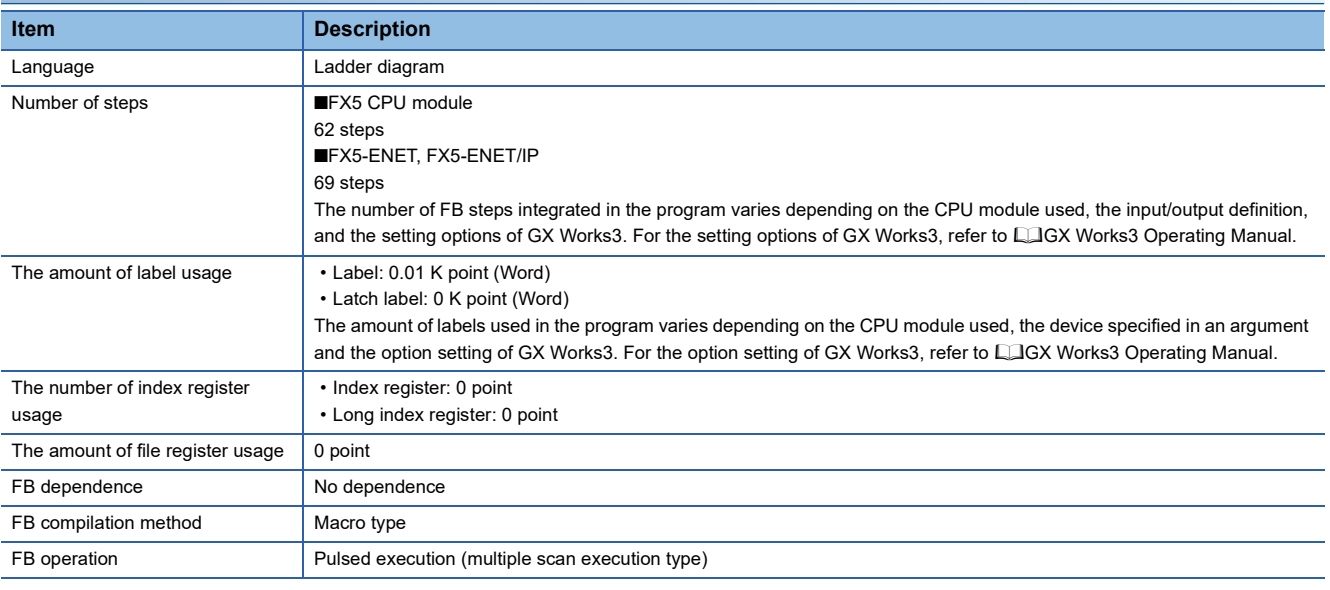

#### **Processing**

- When i bEN (Execution command) is turned on, this function sends the data to the target device of the connection specified by the input argument.
- If an error occurs during data sending, o\_bErr (error completion) is turned on, and the error code is stored in o\_uErrId (error code). Refer to  $\sqrt{P}$  [Page 33 Error code](#page-34-1) for details on the error codes.
- Set the module parameters in GX Works3 in accordance with the connected equipment and system. For the module parameters, refer to  $\subseteq$  [Page 20 Parameter setting.](#page-21-0)

#### **Timing chart of I/O signals**

#### ■**For normal completion**

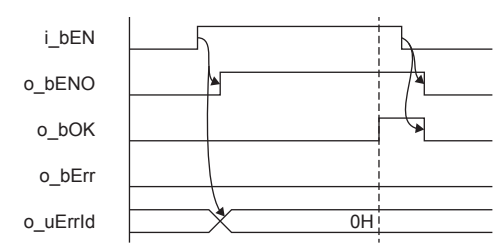

#### ■**For error completion**

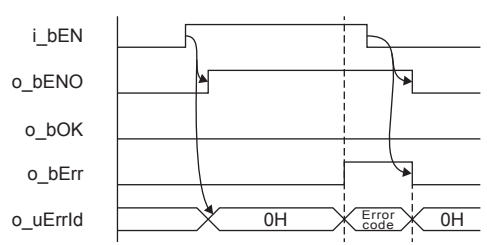

#### **Restrictions or precautions**

- This FB does not include the error recovery processing. Program the error recovery processing separately in accordance with the required system operation.
- This FB uses the following instructions. ■FX5 CPU module SP.SOCSND instruction ■FX5-ENET, FX5-ENET/IP GP.SOCSND instruction
- Turn off i\_bEN (Execution command) after o\_bOK (Normal completion) or o\_bErr (Error completion) is turned on. By turning off i\_bEN (Execution command), o\_bOK (Normal completion) or o\_bErr (Error completion) is turned off and o uErrId (Error code) is cleared to 0. However, because the above instruction which is a pulse instruction in the FB is used, if a write is performed while the FB is executed, the instruction may not be executed, and o\_bOK (Normal completion) and o bErr (Error completion) may not turn on. If this happens, turn i bEN (Execute command) from off to on again.
- This FB cannot be used in an interrupt program.
- Do not use this FB in programs that are executed only once, such as a subroutine program or FOR-NEXT loop, because i bEN (Execution command) cannot be turned off and the normal operation cannot be acquired. Always use this FB in programs that can turn off i bEN (Execution command).
- Every input must be provided with a value for proper FB operation.

### <span id="page-33-0"></span>**Parameter setting**

For the parameter setting, refer to  $E =$  [Page 20 Parameter setting](#page-21-0).

# <span id="page-34-0"></span>**Performance value**

#### SP.SOCSND instruction

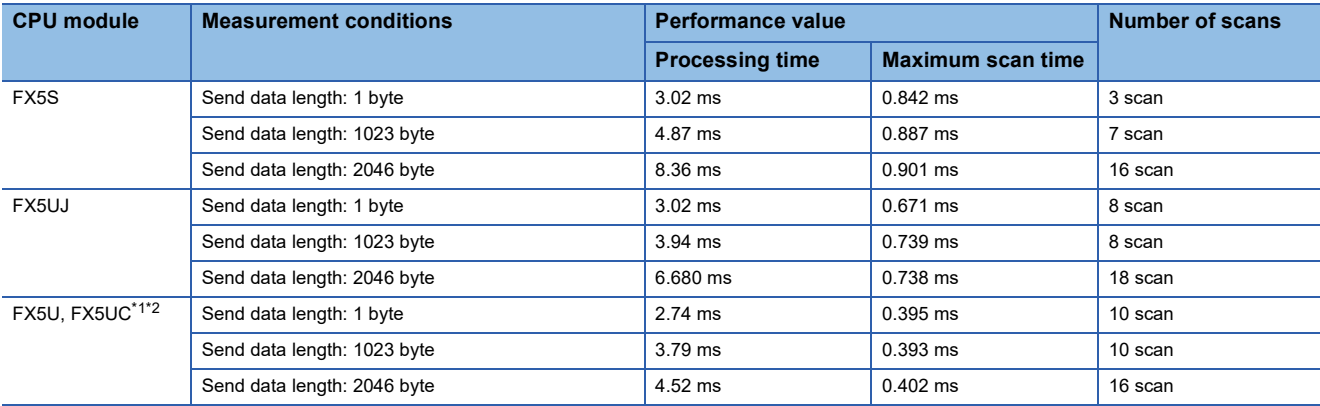

#### GP.SOCSND instruction

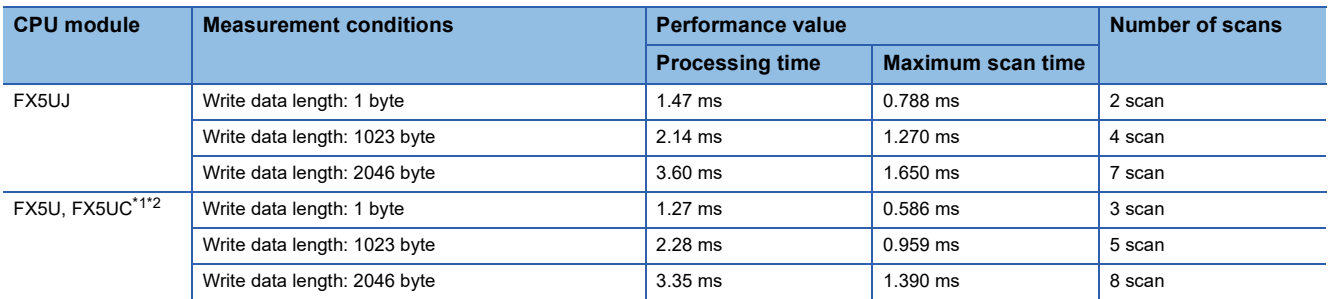

<span id="page-34-2"></span>\*1 When the program capacity is set to 128 K steps, the processing speed may be reduced.

<span id="page-34-3"></span>\*2 The labels in the standard area are used.

### <span id="page-34-1"></span>**Error code**

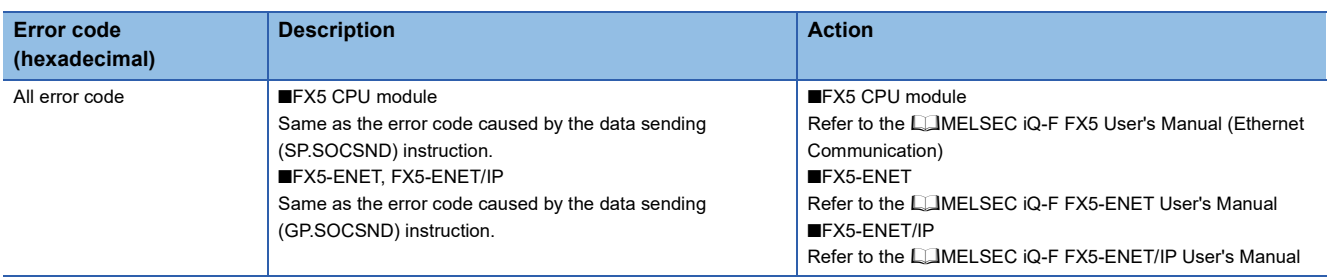

# <span id="page-35-0"></span>**2.5 M+FX5UCPU-EN\_SLMP\_DeviceRead\_IP (SLMP compatible device reading)**

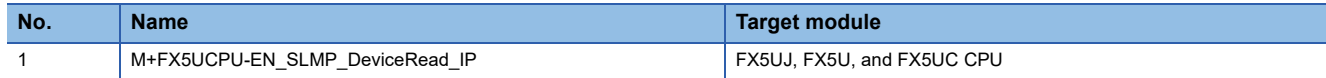

# <span id="page-35-1"></span>**Overview**

Reads data from the target device with IP address specification.

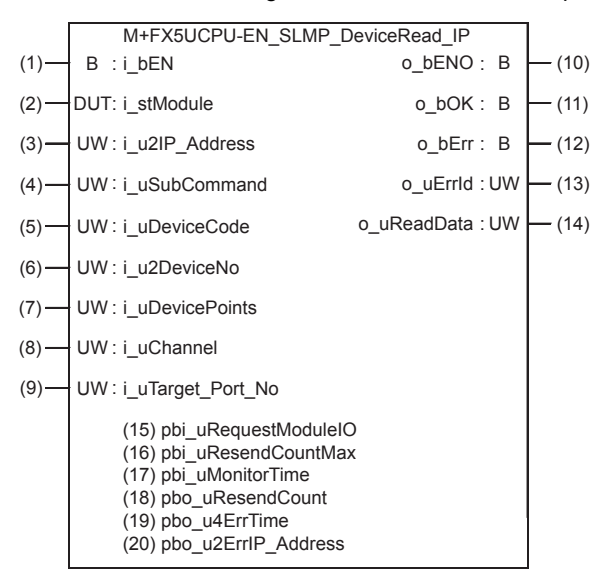

# <span id="page-35-2"></span>**Labels**

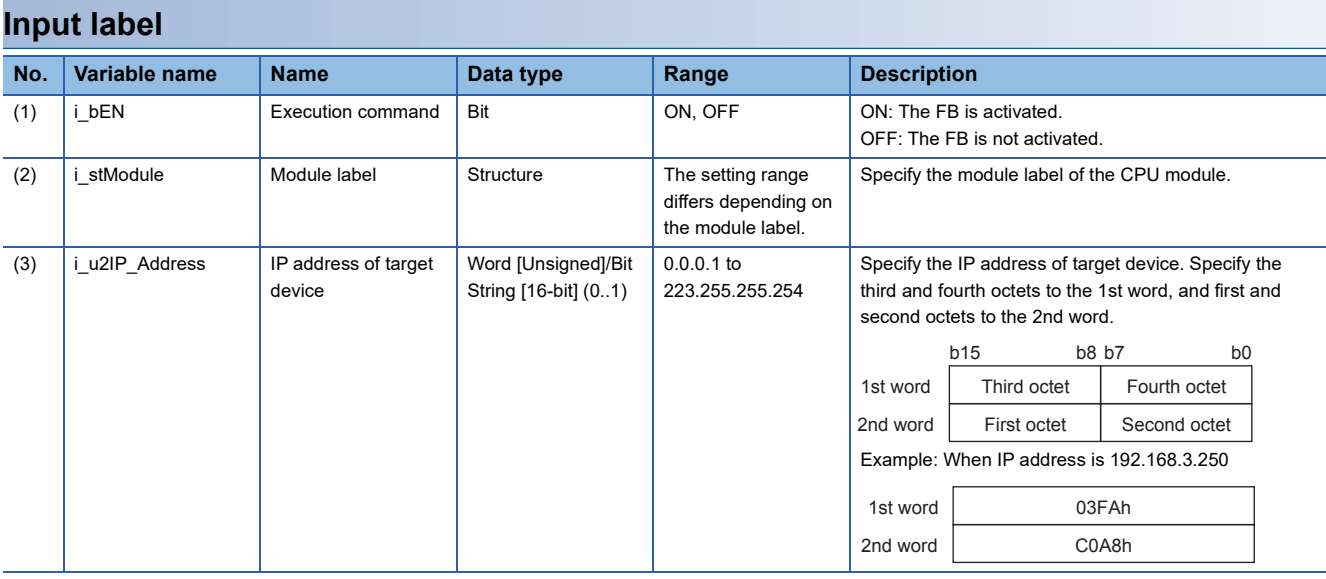
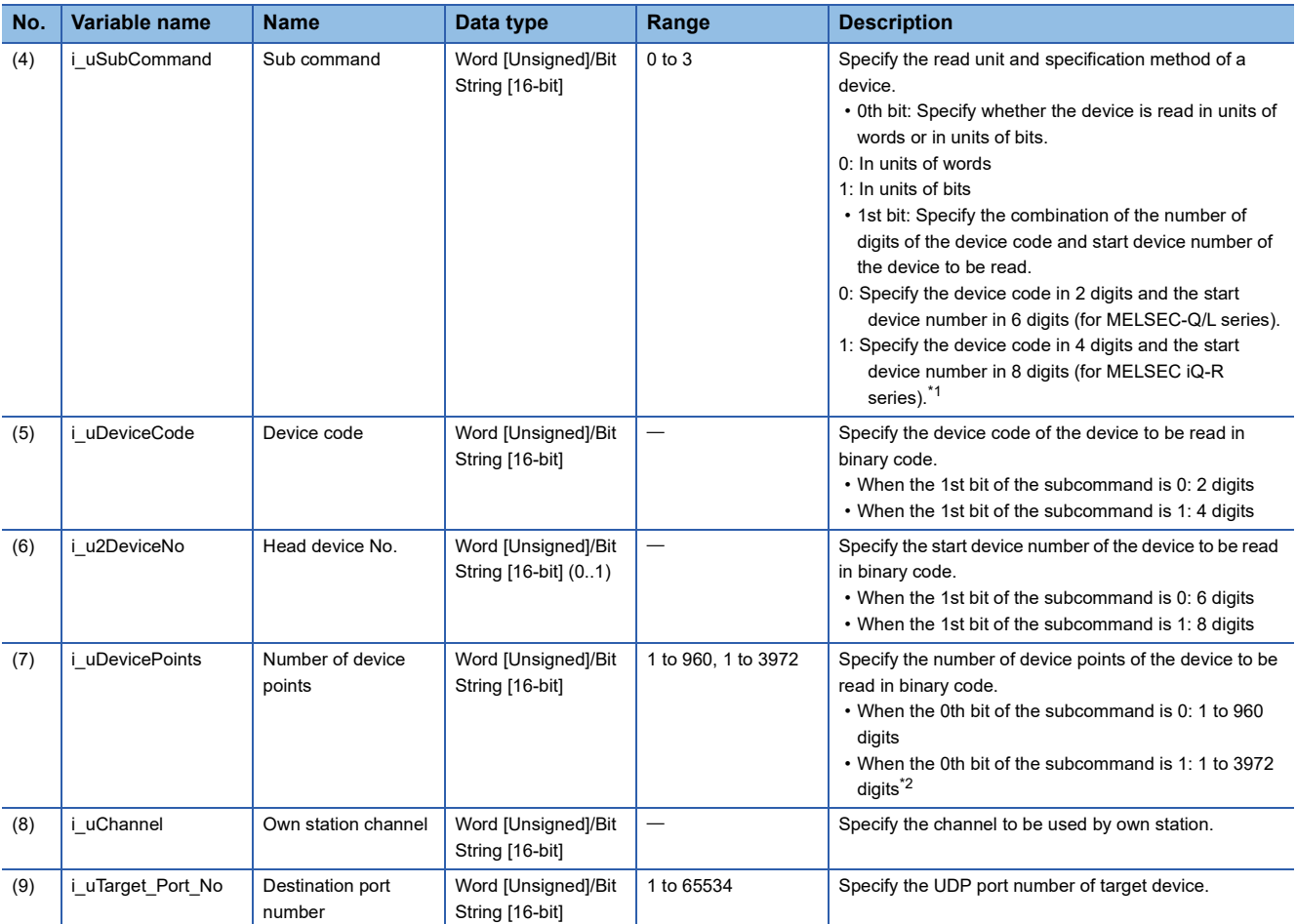

<span id="page-36-0"></span>\*1 It can be specified when the target device for reading is MELSEC iQ-R Series. It cannot be specified when the target device for reading is MELSEC Q/L Series or MELSEC iQ-F Series.

<span id="page-36-1"></span>\*2 The allowable range is 1 to 3584 when the target device for reading is MELSEC iQ-F Series.

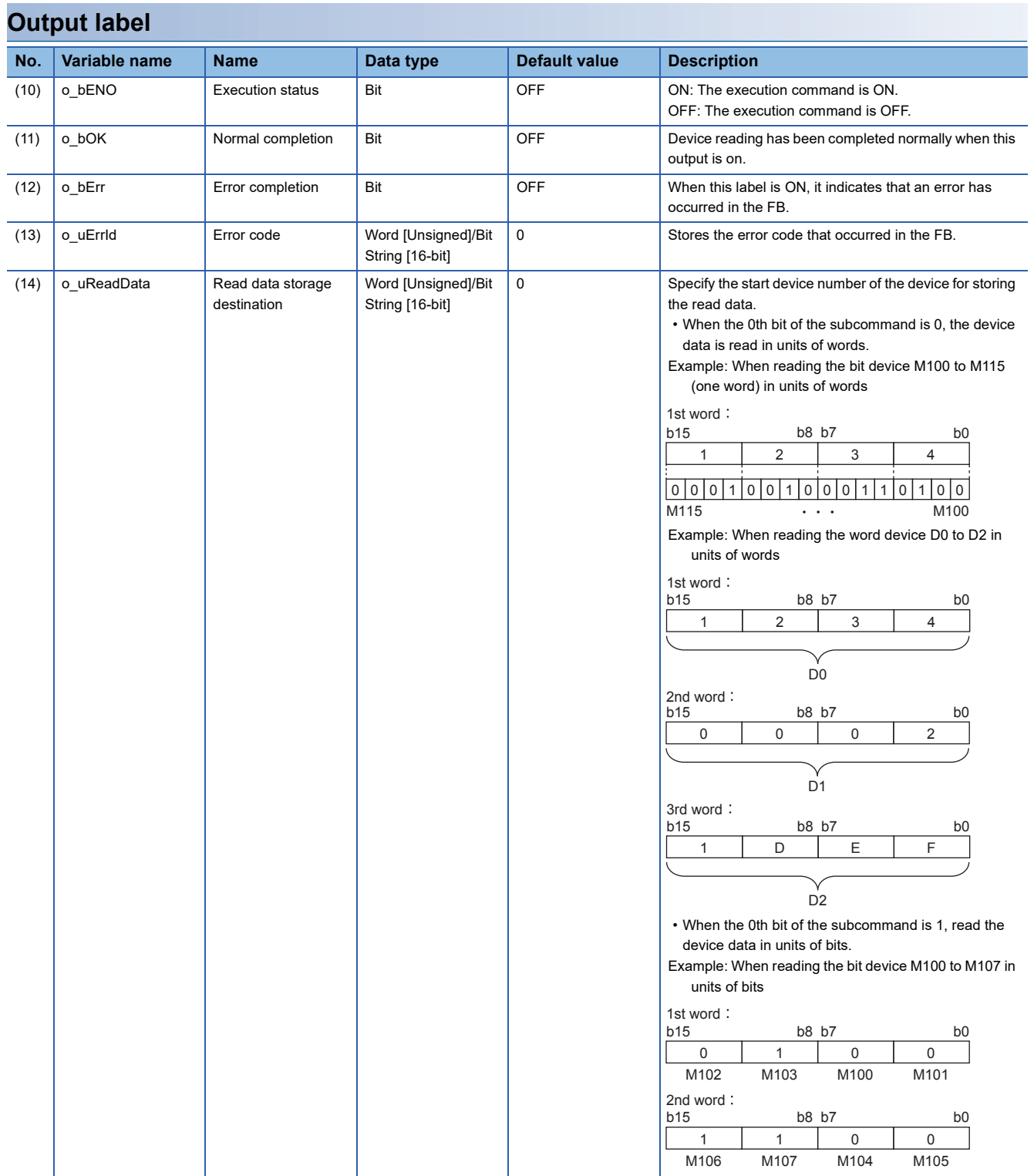

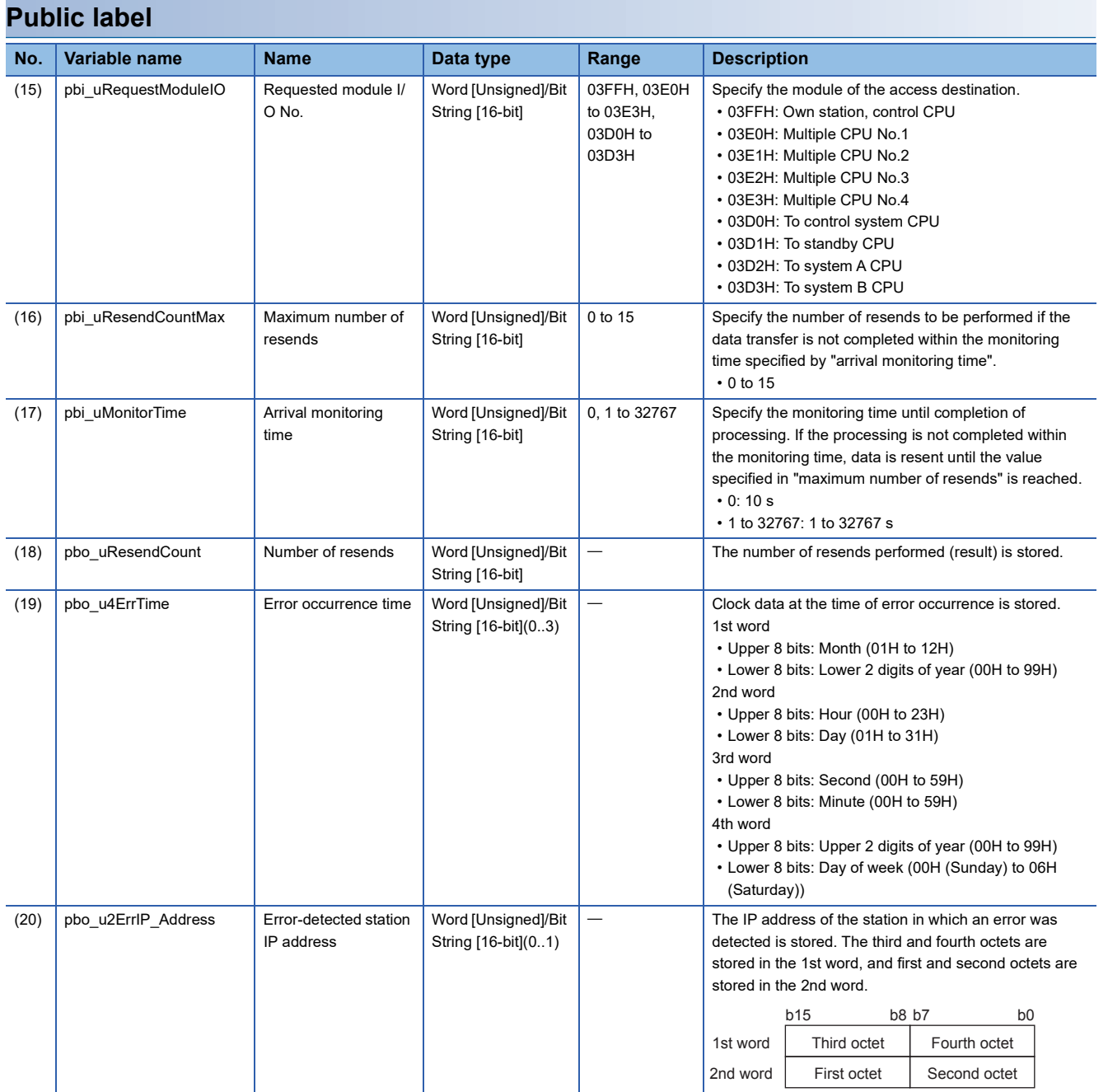

# **FB details**

### **Available device**

#### ■**CPU module**

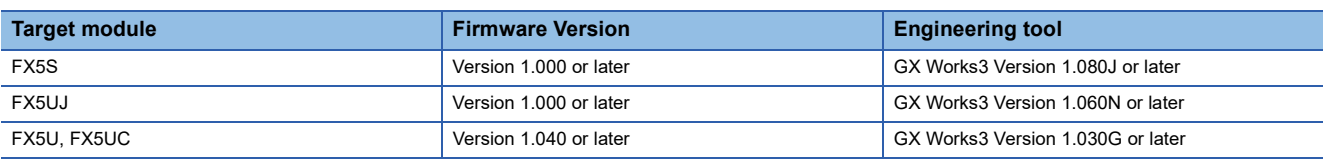

#### **Basic specifications**

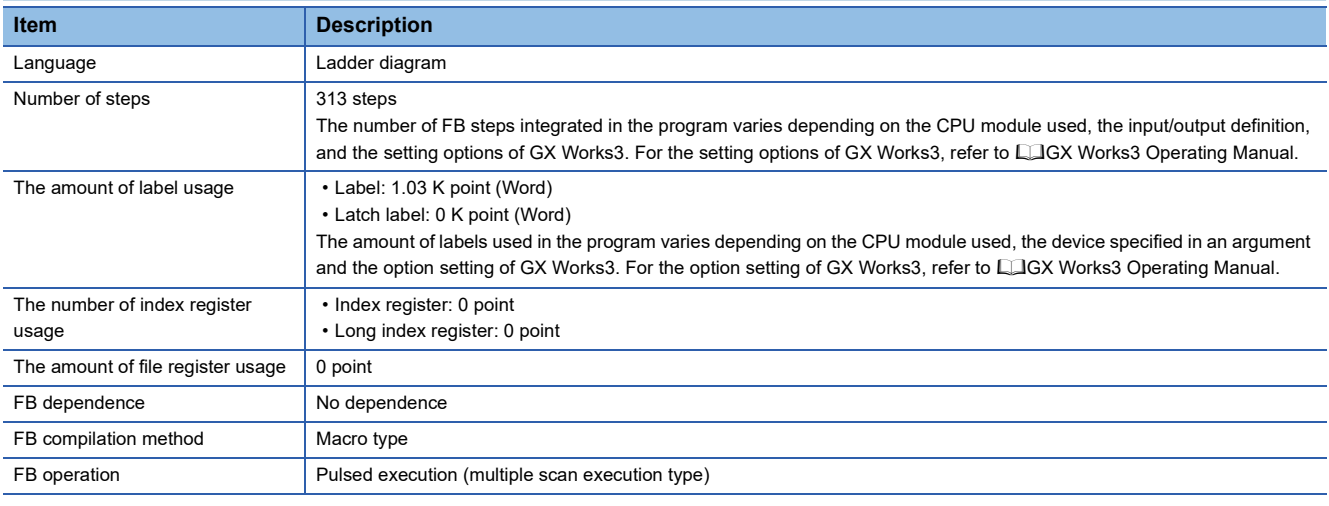

### **Processing**

- When i bEN (start condition) is turned on, this function reads device data from the SLMP-compatible device.
- This FB is executed specifying the IP address of target device.
- This FB uses Read command (command: 0401H) of SLMP. The message of the SLMP command is binary code. (MELSEC iQ-F FX5 User's Manual (SLMP))
- If the set number of device points is out of the range, o bErr (error completion) is turned on, and the processing of FB is suspended. The error code 100 (hexadecimal) is stored in o uErrId (error code). Refer to  $\mathbb{F}$  [Page 40 Error code](#page-41-0) for details on the error codes.
- If an error occurs during device data reading, o bErr (error completion) is turned on, and the error code is stored in o uErrId (error code). Refer to  $\sqrt{p}$  [Page 40 Error code](#page-41-0) for details on the error codes.
- To set or monitor public labels, add a program for setting or monitoring as shown below. Designate a public label as "FB instance"."public label". The following program is designed to assign K1 to the requested module I/O No. (M\_FX5UCPU\_EN\_SLMP\_DeviceRead\_IP\_00A\_1.pbi\_uRequestModuleIO).

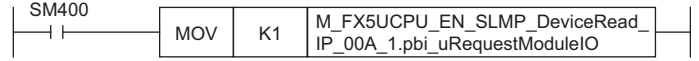

### **Timing chart of I/O signals**

#### ■**For normal completion**

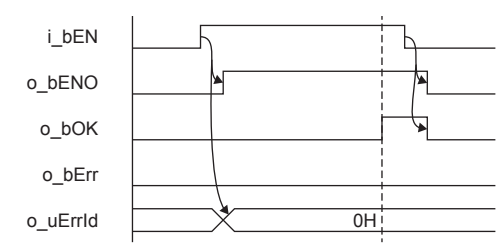

#### ■**For error completion**

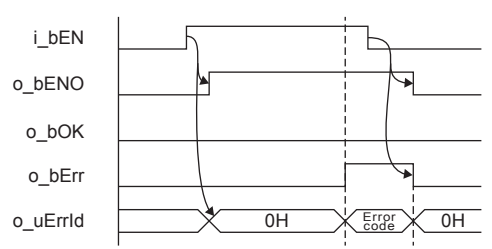

#### **Restrictions or precautions**

- This FB does not include the error recovery processing. Program the error recovery processing separately in accordance with the required system operation.
- This FB uses the SP.SLMPSND instruction.
- Turn off i\_bEN (Execution command) after o\_bOK (Normal completion) or o\_bErr (Error completion) is turned on. By turning off i\_bEN (Execution command), o\_bOK (Normal completion) or o\_bErr (Error completion) is turned off and o\_uErrId (Error code) is cleared to 0. However, because the SP.SLMPSND instruction which is a pulse instruction in the FB is used, if a write is performed while the FB is executed, the instruction may not be executed, and o bOK (Normal completion) and o bErr (Error completion) may not turn on. If this happens, turn i bEN (Execute command) from off to on again.
- This FB cannot be used in an interrupt program.
- Do not use this FB in programs that are executed only once, such as a subroutine program or FOR-NEXT loop, because i bEN (Execution command) cannot be turned off and the normal operation cannot be acquired. Always use this FB in programs that can turn off i bEN (Execution command).
- In this FB, access devices (such as link direct device) that are accessed by the extension specification of SLMP cannot be read.
- In this FB, stations in other network cannot be set as the target station.
- For the port of target device where the remote password is set, execute this FB after performing the unlock processing of the remote password. When this FB is executed for the port of target device where the remote password is set, an error will occur.
- The target station must support "Read (command: 0401H)" of SLMP.
- This FB is for communications in binary code only. (Communications using ASCII code cannot be performed.)
- This FB uses UDP communications. Set the protocol setting of the target device to UDP.
- Every input must be provided with a value for proper FB operation.

### **Parameter setting**

No parameters are required to use this FB.

**2**

# **Example of use**

For an example of use, refer to  $E =$  [Page 177 EXAMPLE OF USE](#page-178-0).

## **Performance value**

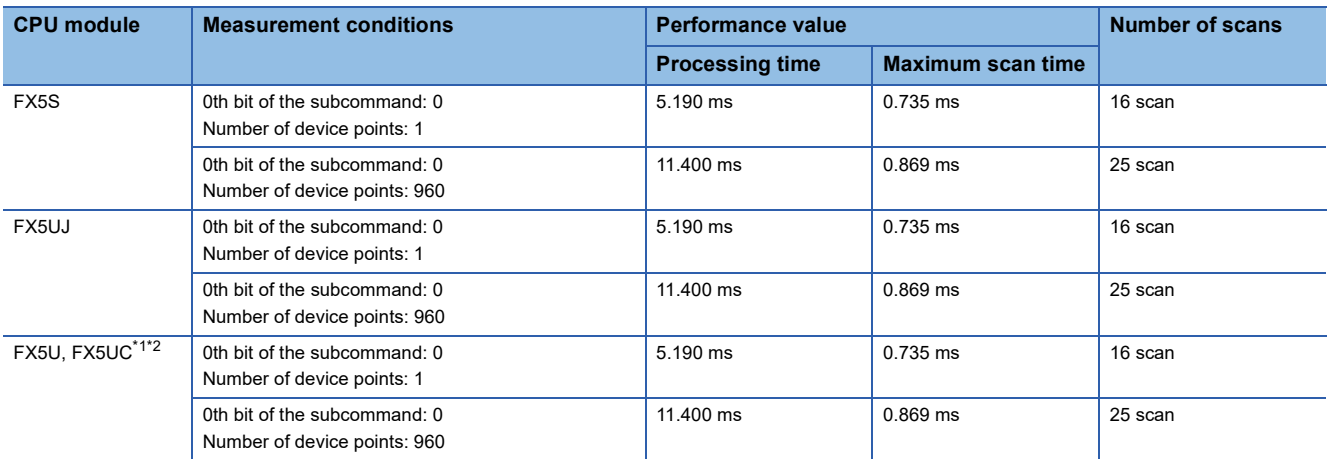

<span id="page-41-1"></span>\*1 When the program capacity is set to 128 K steps, the processing speed may be reduced.

<span id="page-41-2"></span>\*2 The labels in the standard area are used.

# <span id="page-41-0"></span>**Error code**

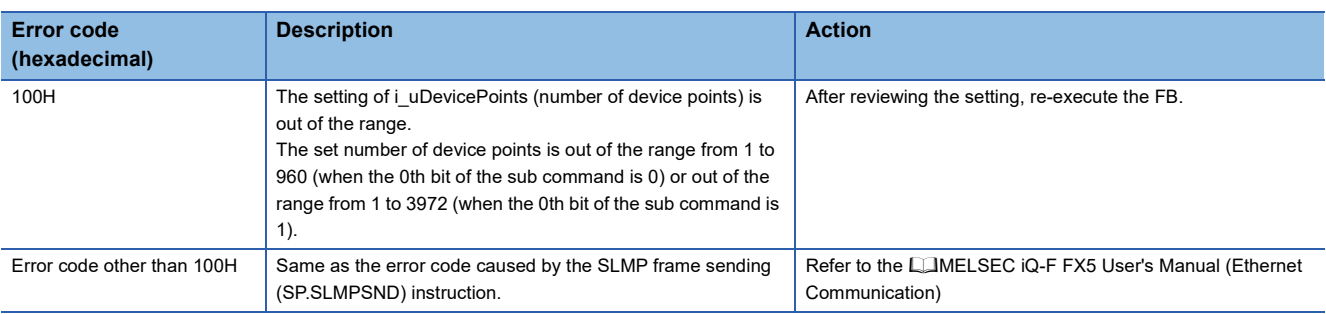

# **2.6 M+FX5UCPU-EN\_SLMP\_DeviceWrite\_IP (SLMP compatible device writing)**

## **Overview**

Writes data to the target device by specifying IP address.

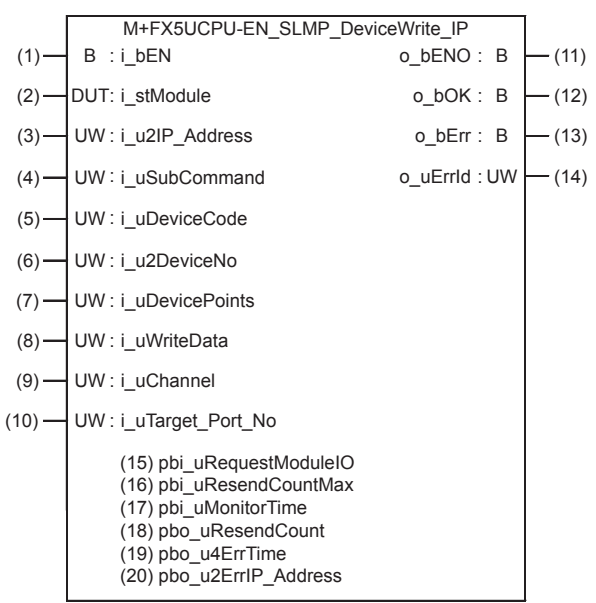

# **Labels**

### **Input label**

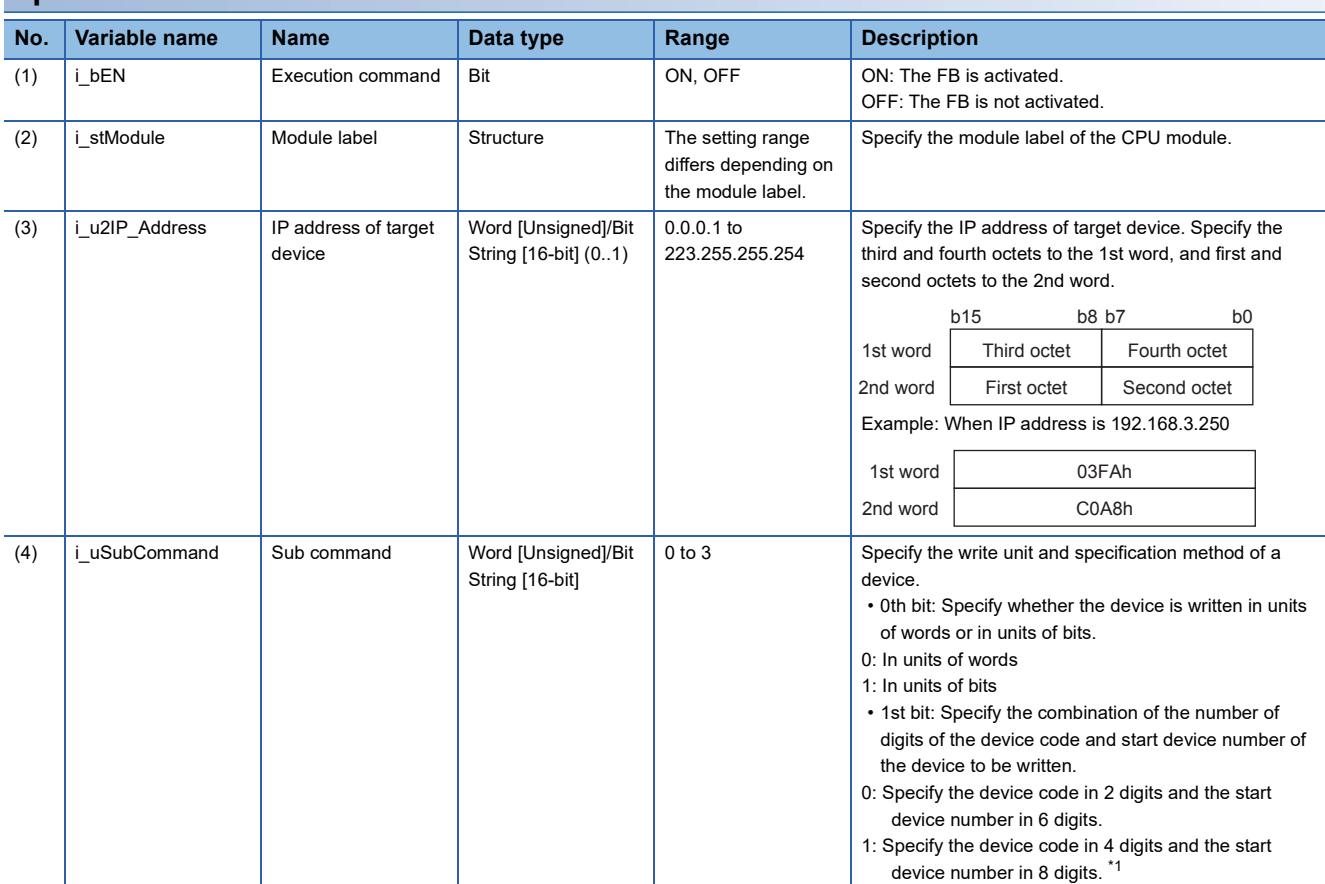

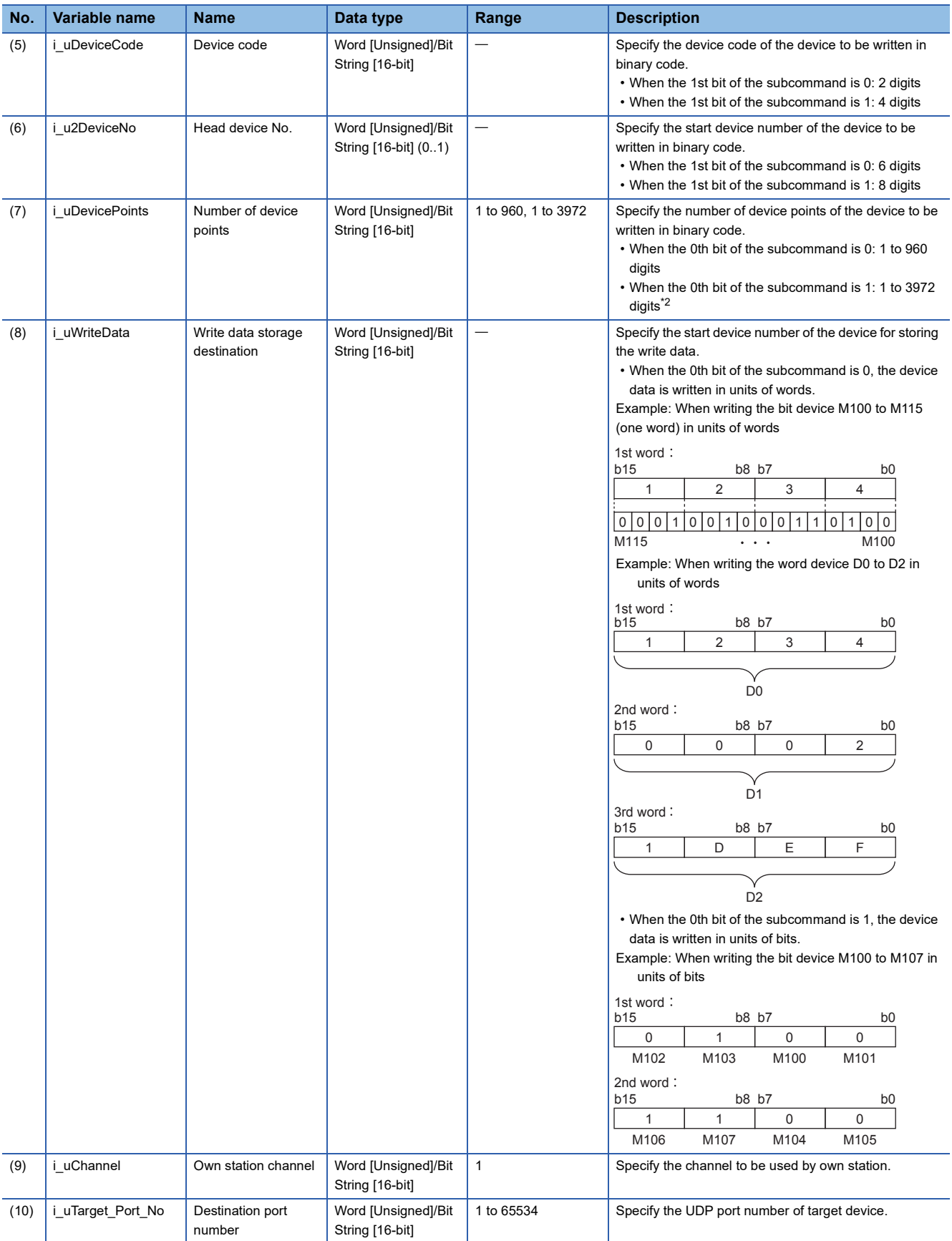

<span id="page-43-0"></span>\*1 It can be specified when the target device for writing is MELSEC iQ-R Series. It cannot be specified when the target device for writing is MELSEC Q/L Series or MELSEC iQ-F Series.

<span id="page-43-1"></span>\*2 The allowable range is 1 to 3584 when the target device for writing is MELSEC iQ-F Series.

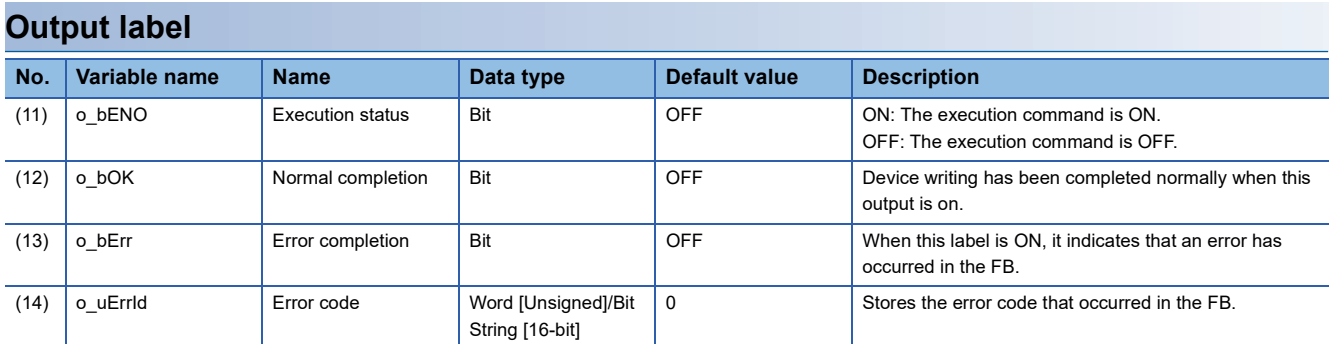

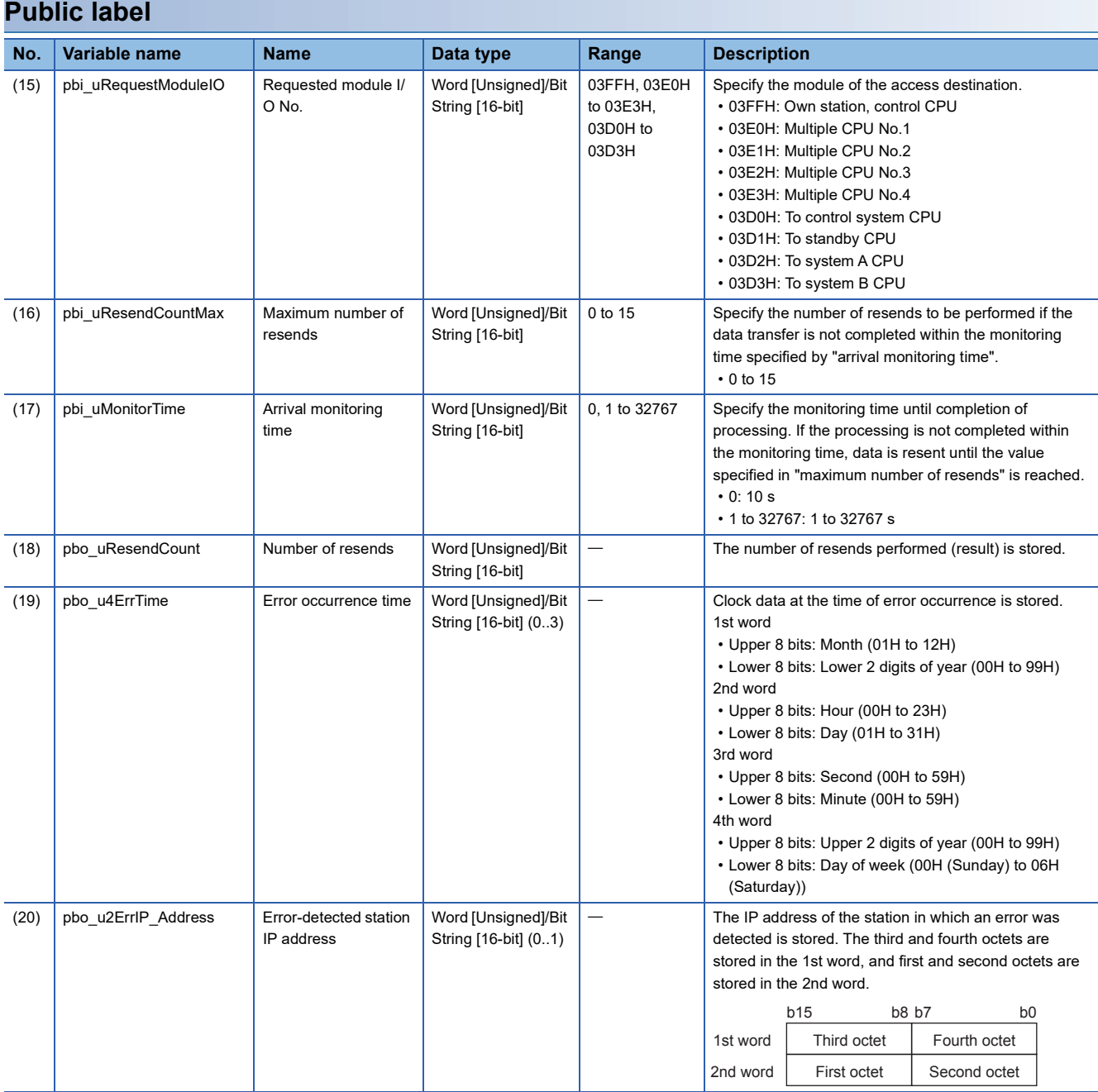

# **FB details**

### **Available device**

#### ■**CPU module**

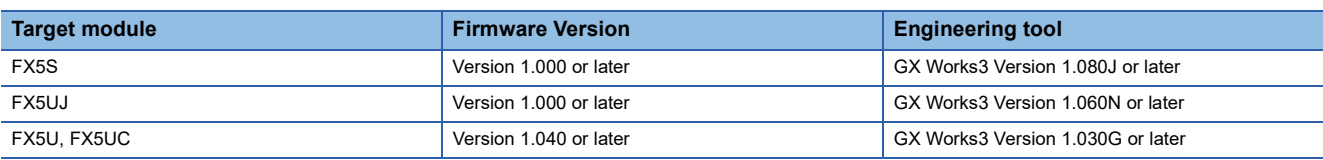

#### **Basic specifications**

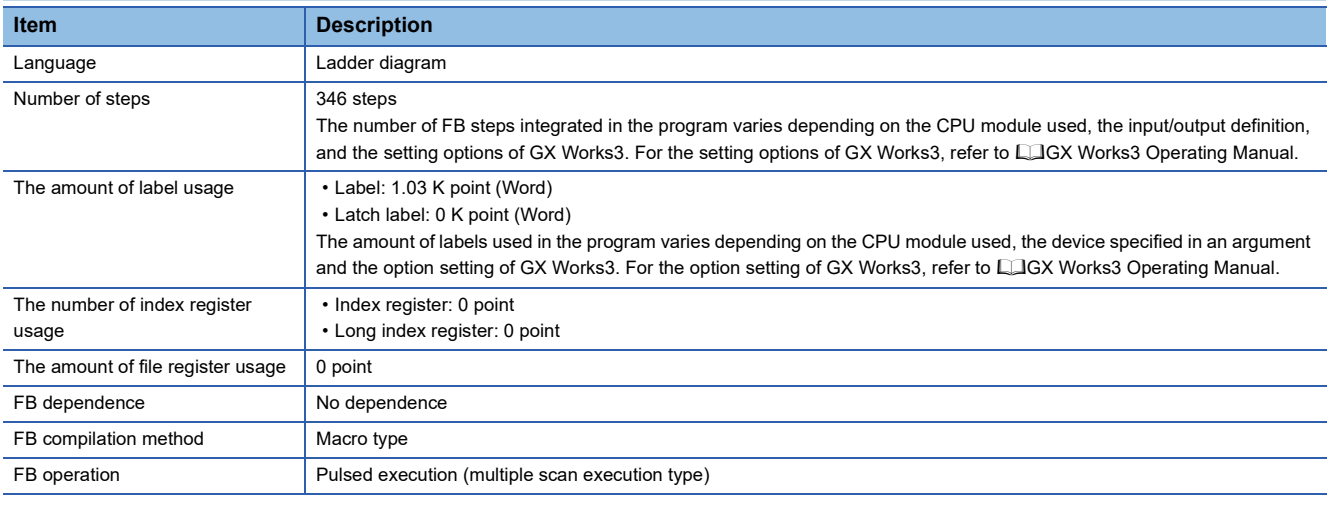

### **Processing**

- When i bEN (start condition) is turned on, this function writes device data of the SLMP-compatible device.
- This FB is executed specifying the IP address of target device.
- This FB uses Write command (command: 1401H) of SLMP. The message of the SLMP command is binary code. (MELSEC iQ-F FX5 User's Manual (SLMP))
- If the set number of device points is out of the range, o bErr (error completion) is turned on, and the processing of FB is suspended. The error code 100 (hexadecimal) is stored in o\_uErrId (error code). Refer to  $\mathbb{F}$  [Page 46 Error code](#page-47-0) for details on the error codes.
- If an error occurs during device data writing, o bErr (error completion) is turned on, and the error code is stored in o uErrId (error code). Refer to  $E =$  [Page 46 Error code](#page-47-0) for details on the error codes.
- To set or monitor public labels, add a program for setting or monitoring as shown below. Designate a public label as "FB instance"."public label". The following program is designed to assign K1 to the requested module I/O No. (M\_FX5UCPU\_EN\_SLMP\_DeviceWrite\_IP\_00A\_1.pbi\_uRequestModuleIO).

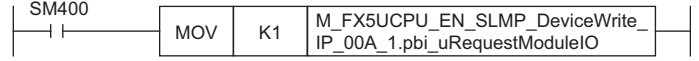

### **Timing chart of I/O signals**

#### ■**For normal completion**

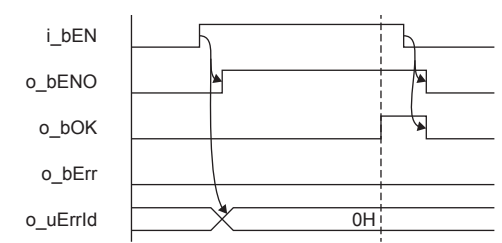

#### ■**For error completion**

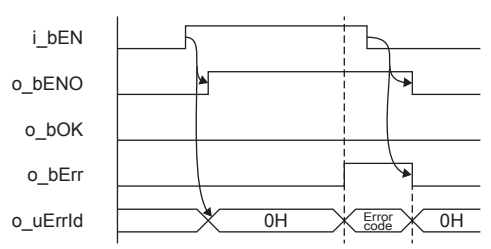

#### **Restrictions or precautions**

- This FB does not include the error recovery processing. Program the error recovery processing separately in accordance with the required system operation.
- This FB uses the SP.SLMPSND instruction.
- Turn off i\_bEN (Execution command) after o\_bOK (Normal completion) or o\_bErr (Error completion) is turned on. By turning off i\_bEN (Execution command), o\_bOK (Normal completion) or o\_bErr (Error completion) is turned off and o uErrId (Error code) is cleared to 0. However, because the SP.SLMPSND instruction which is a pulse instruction in the FB is used, if a write is performed while the FB is executed, the instruction may not be executed, and o bOK (Normal completion) and o bErr (Error completion) may not turn on. If this happens, turn i bEN (Execute command) from off to on again.
- This FB cannot be used in an interrupt program.
- Do not use this FB in programs that are executed only once, such as a subroutine program or FOR-NEXT loop, because i bEN (Execution command) cannot be turned off and the normal operation cannot be acquired. Always use this FB in programs that can turn off i\_bEN (Execution command).
- In this FB, access devices (such as link direct device) that are accessed by the extension specification of SLMP cannot be written.
- In this FB, stations in other network cannot be set as the target station.
- For the port of target device where the remote password is set, execute this FB after performing the unlock processing of the remote password. When this FB is executed for the port of target device where the remote password is set, an error will occur.
- The target station must support "Write (command: 1401H)" of SLMP.
- This FB is for communications in binary code only. (Communications using ASCII code cannot be performed.)
- This FB uses UDP communications. Set the protocol setting of the target device to UDP.
- Every input must be provided with a value for proper FB operation.

### **Parameter setting**

No parameters are required to use this FB.

**2**

# **Performance value**

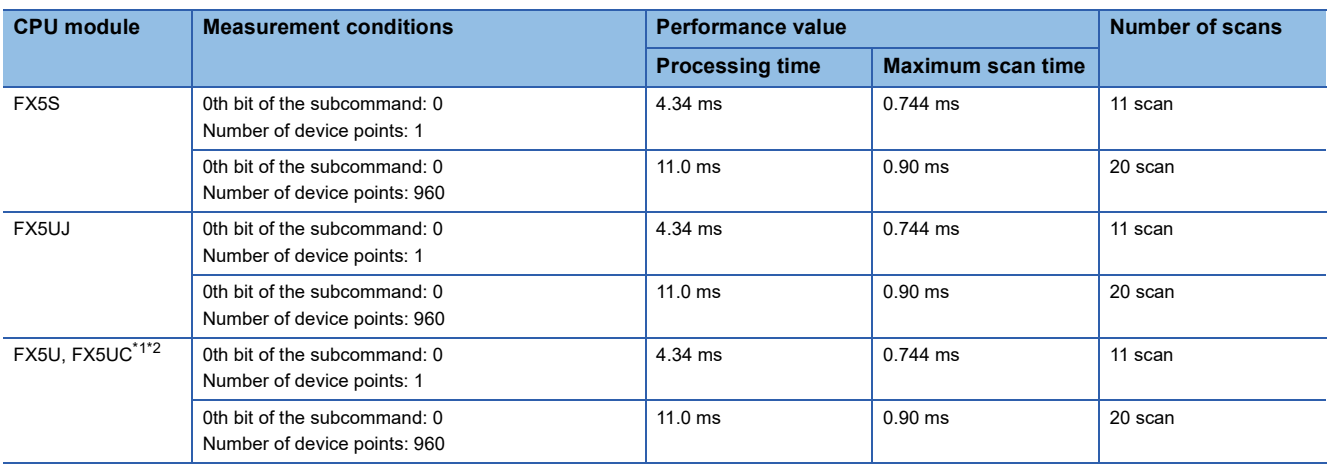

<span id="page-47-1"></span>\*1 When the program capacity is set to 128 K steps, the processing speed may be reduced.

<span id="page-47-2"></span>\*2 The labels in the standard area are used.

# <span id="page-47-0"></span>**Error code**

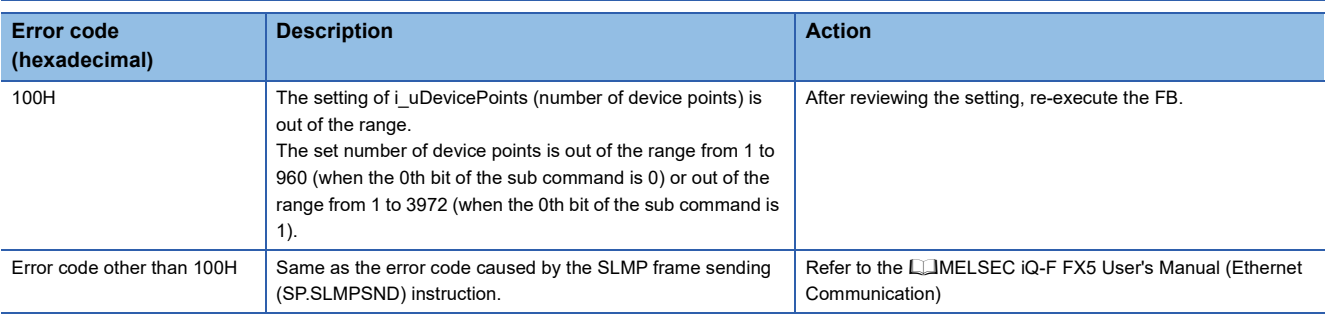

# **2.7 M+FX5UCPU-EN\_SLMP\_DeviceRead\_Active (SLMP compatible device reading through active connection)**

### **Overview**

Perform the open/close processing and reading device data of SLMP compatible devices by Active connection.

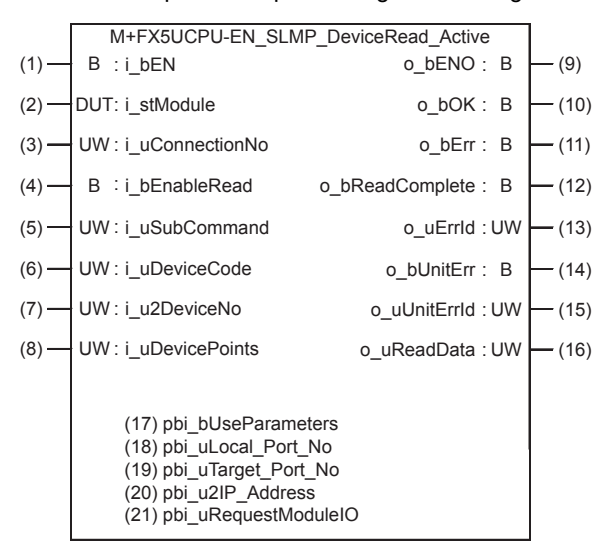

# **Labels**

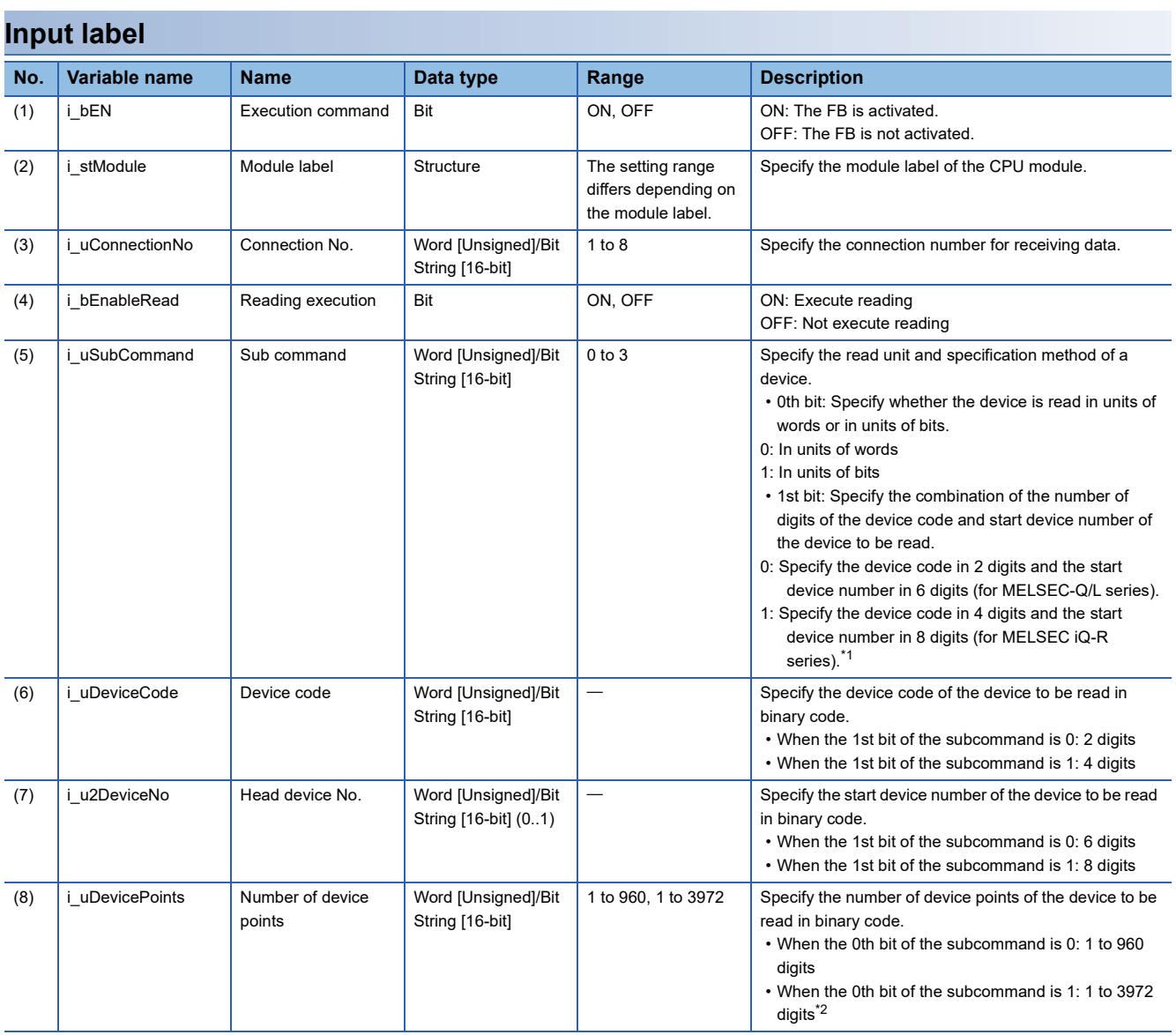

<span id="page-49-0"></span>\*1 It can be specified when the target device for reading is MELSEC iQ-R Series. It cannot be specified when the target device for reading is MELSEC Q/L Series or MELSEC iQ-F Series.

<span id="page-49-1"></span>\*2 The allowable range is 1 to 3584 when the target device for reading is MELSEC iQ-F Series.

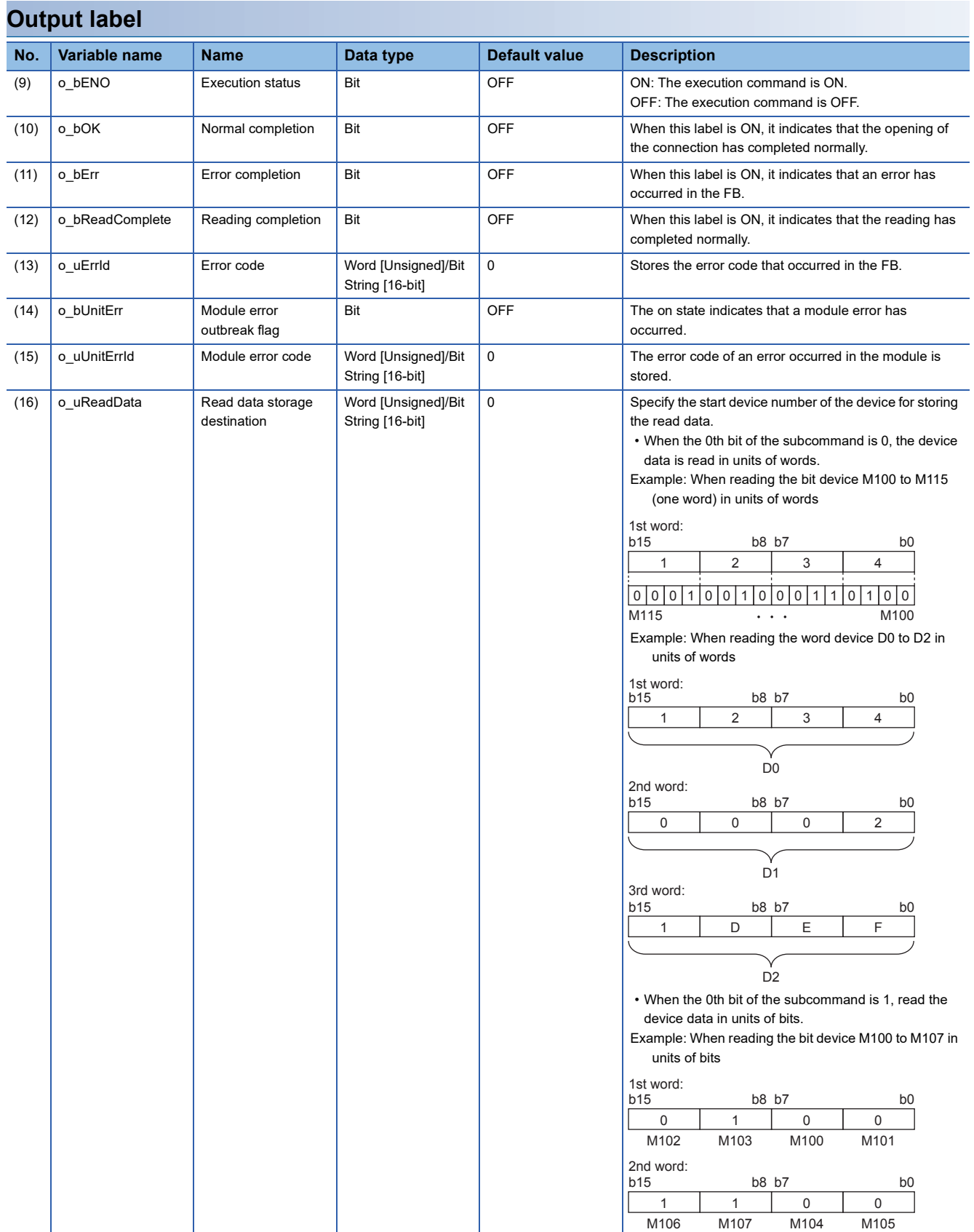

**2**

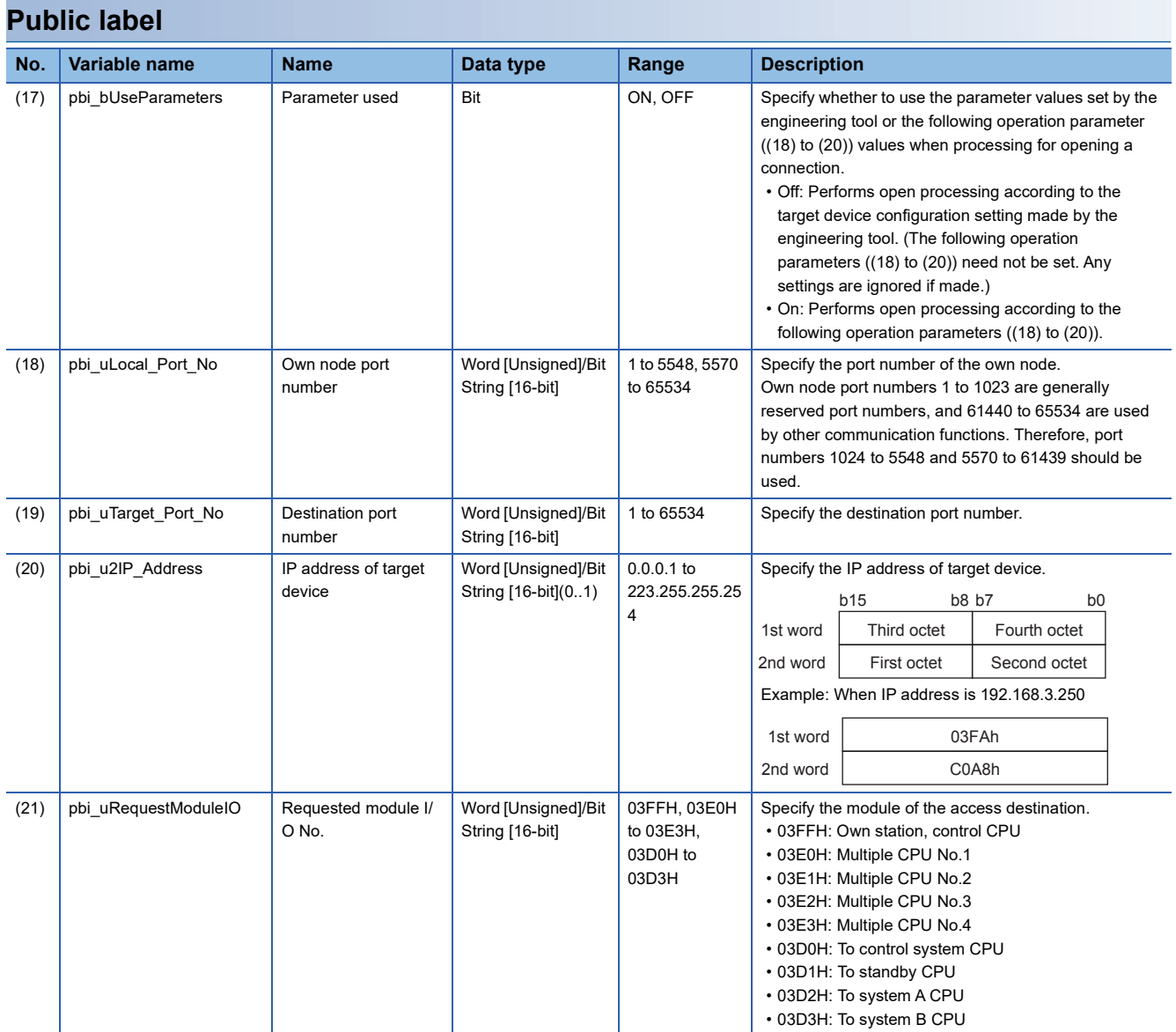

# **FB details**

### **Available device**

#### ■**CPU module**

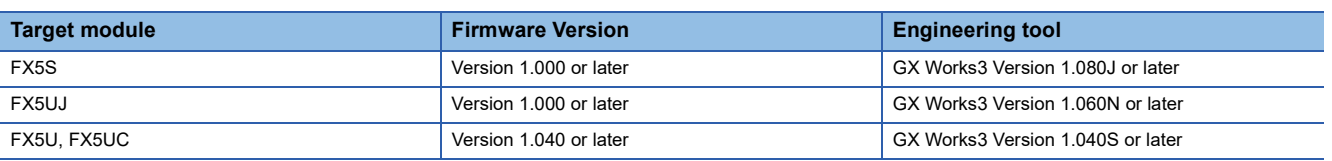

#### **Basic specifications**

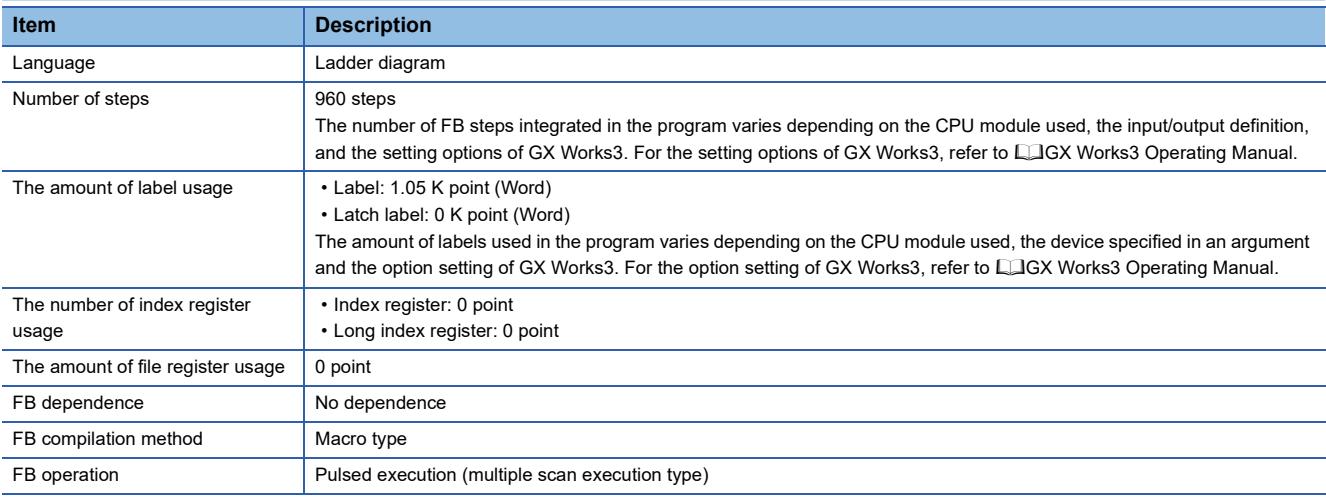

#### **Processing**

- Perform Active open processing by turning i bEN (Execution command) on. When the connection is the open status, the open processing is not executed. After the open processing has completed, o\_bOK (Normal completion) turns on.
- Perform Active close processing by turning i bEN (Execution command) off. When the connection is the closed status, the close processing is not executed.
- Execute reading from the external device according to the description set for arguments of input by turning i bEnableRead (Reading execution) on, and the data is output to o\_uReadData (Read data storage destination).
- When the setting values of device points are out of range, o bErr (Error completion) turns on, and the FB processing are stopped. Also, Error code 100 (Hexadecimal) is stored in o uErrId (Error code). For the error code, refer to  $\Box$  Page 54 [Error code.](#page-55-0)
- The target connection needs to be opened by Active connection of TCP. When the connection is opened while these conditions are not satisfied, o bErr (Error completion) turns on, and the FB processing is stopped. Also, Error code 101 (Hexadecimal) is stored in o uErrId (Error code). For the error code,  $E =$  [Page 54 Error code.](#page-55-0)
- When an error has occurred in the reading processing of the open/close/information of the connection, or the reading processing by SLMP, o bUnitErr (Module error outbreak flag) turns on. Also, an error code is stored in o uUnitErrId (Module error code). For the error code, refer to  $\mathbb{F}^n$  [Page 54 Error code](#page-55-0).
- To set or monitor public labels, add a program for setting or monitoring as shown below. Designate a public label as "FB instance"."public label". The following program is designed to assign K1 to the requested module I/O No. (M\_FX5UCPU\_EN\_SLMP\_DeviceRead\_Active\_00A\_1.pbi\_uRequestModuleIO).

SM400SET M\_FX5UCPU\_EN\_SLMP\_DeviceRead\_  $+1$ Active\_00A\_1.pbi\_uRequestModuleIO

### **Timing chart of I/O signals**

#### ■**For normal completion**

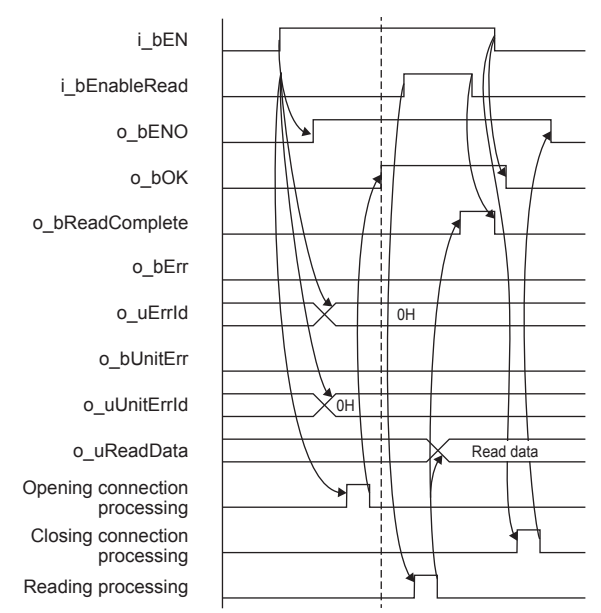

#### ■**When a module error has occurred**

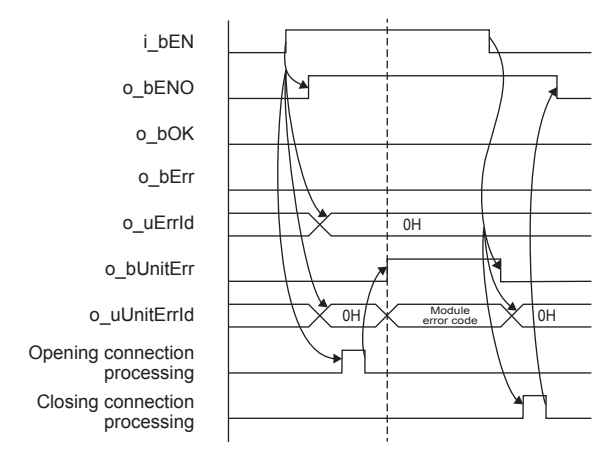

#### ■**For error completion**

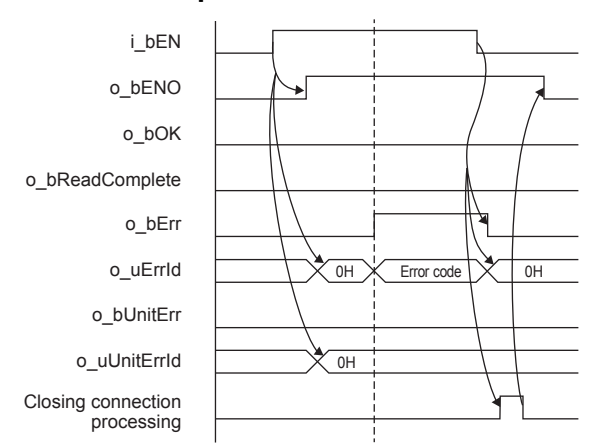

#### **Restrictions or precautions**

- This FB does not include the error recovery processing. Program the error recovery processing separately in accordance with the required system operation.
- This FB uses SP.SOCCINF instruction, SP.SOCOPEN instruction, SP.SOCCLOSE instruction, SP.SOCRCV instruction, and SP.SOCSND instruction.
- Turn off i\_bEN (Execution command) after o\_bOK (Normal completion), o\_bErr (Error completion), or o\_bUnitErr (Module error outbreak flag) turns on. By turning off i\_bEN (Execution command), o\_bOK (Normal completion), o\_bErr (Error completion), and o bUnitErr (Module error outbreak flag) turn off, and then o uErrId (Error code) and o uUnitErrId (Module error code) are cleared to zero. However, when performing writing during RUN of this FB, o\_bOK (Normal completion), o\_bErr (Error completion), and o\_bUnitErr (Module error outbreak flag) may not be turned on. In that case, turn off and on i bEN (Execution command) again.
- This FB cannot be used in an interrupt program.
- Do not use this FB in programs that are executed only once, such as a subroutine program or FOR-NEXT loop, because i bEN (Execution command) cannot be turned off and the normal operation cannot be acquired. Always use this FB in programs that can turn off i\_bEN (Execution command).
- In this FB, access devices (such as link direct device) that are accessed by the extension specification of SLMP cannot be read.
- In this FB, stations in other network cannot be set as the target station.
- For the port of target device where the remote password is set, execute this FB after performing the unlock processing of the remote password. When this FB is executed for the port of target device where the remote password is set, an error will occur.
- The target station must support "Read (command: 0401H)" of SLMP.
- This FB is for communications in binary code only. (Communications using ASCII code cannot be performed.)
- This FB uses TCP communications. Set the protocol setting of the target device to TCP.
- Every input must be provided with a value for proper FB operation.

## **Parameter setting**

For the parameter setting, refer to  $E =$  [Page 20 Parameter setting](#page-21-0).

### **Performance value**

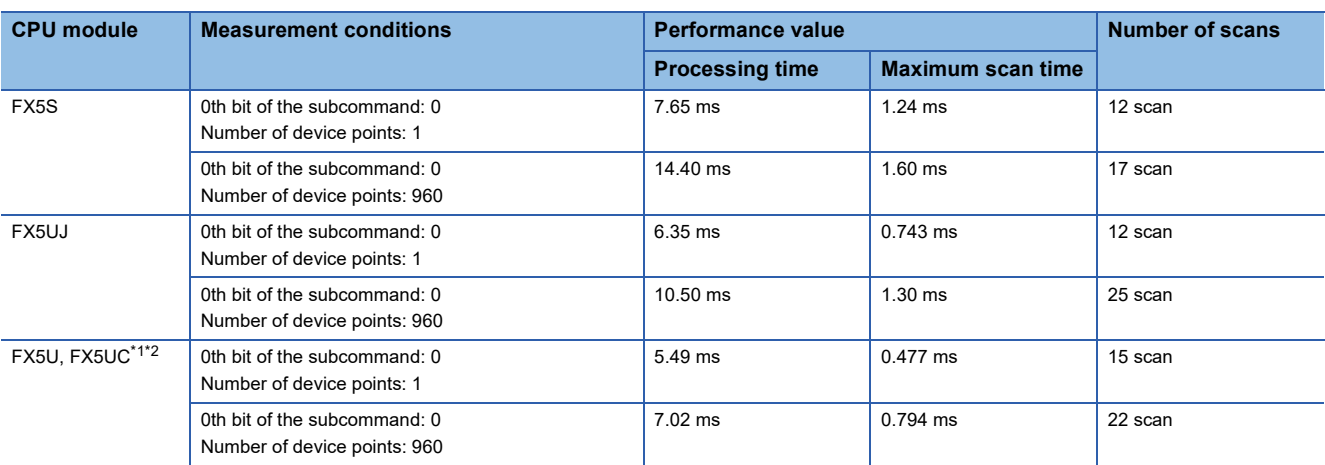

<span id="page-54-0"></span>\*1 When the program capacity is set to 128 K steps, the processing speed may be reduced.

<span id="page-54-1"></span>\*2 The labels in the standard area are used.

# <span id="page-55-0"></span>**Error code**

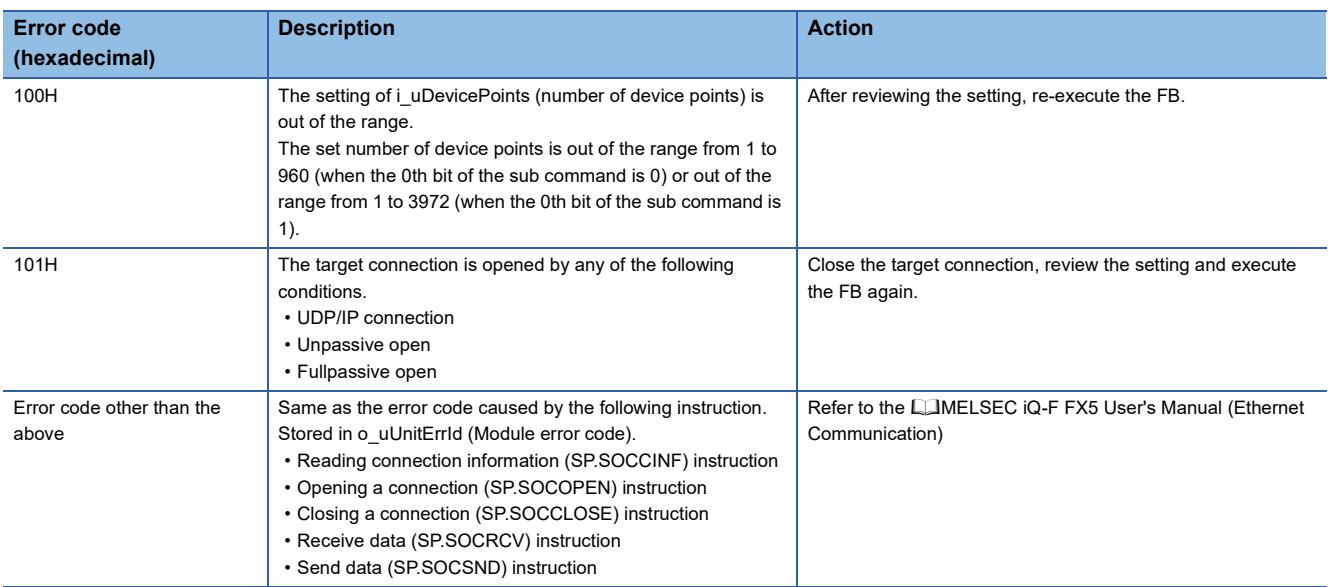

# **2.8 M+FX5UCPU-EN\_SLMP\_DeviceWrite\_Active (SLMP compatible device writing through active connection)**

### **Overview**

Perform the open/close processing and writing device data of SLMP compatible devices by Active connection.

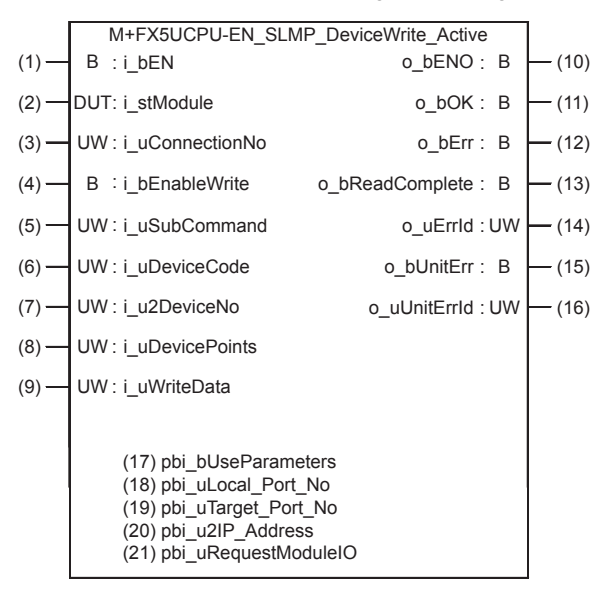

## **Labels**

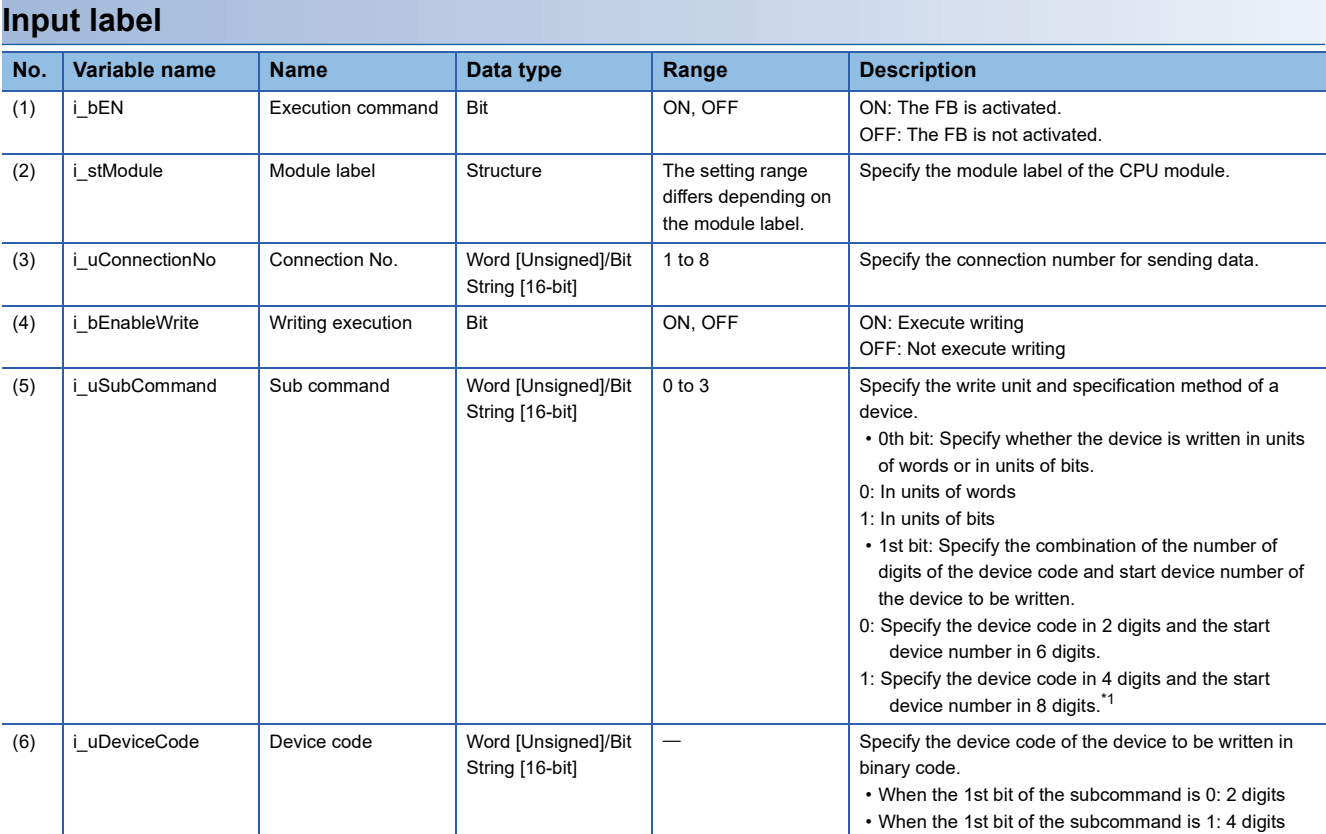

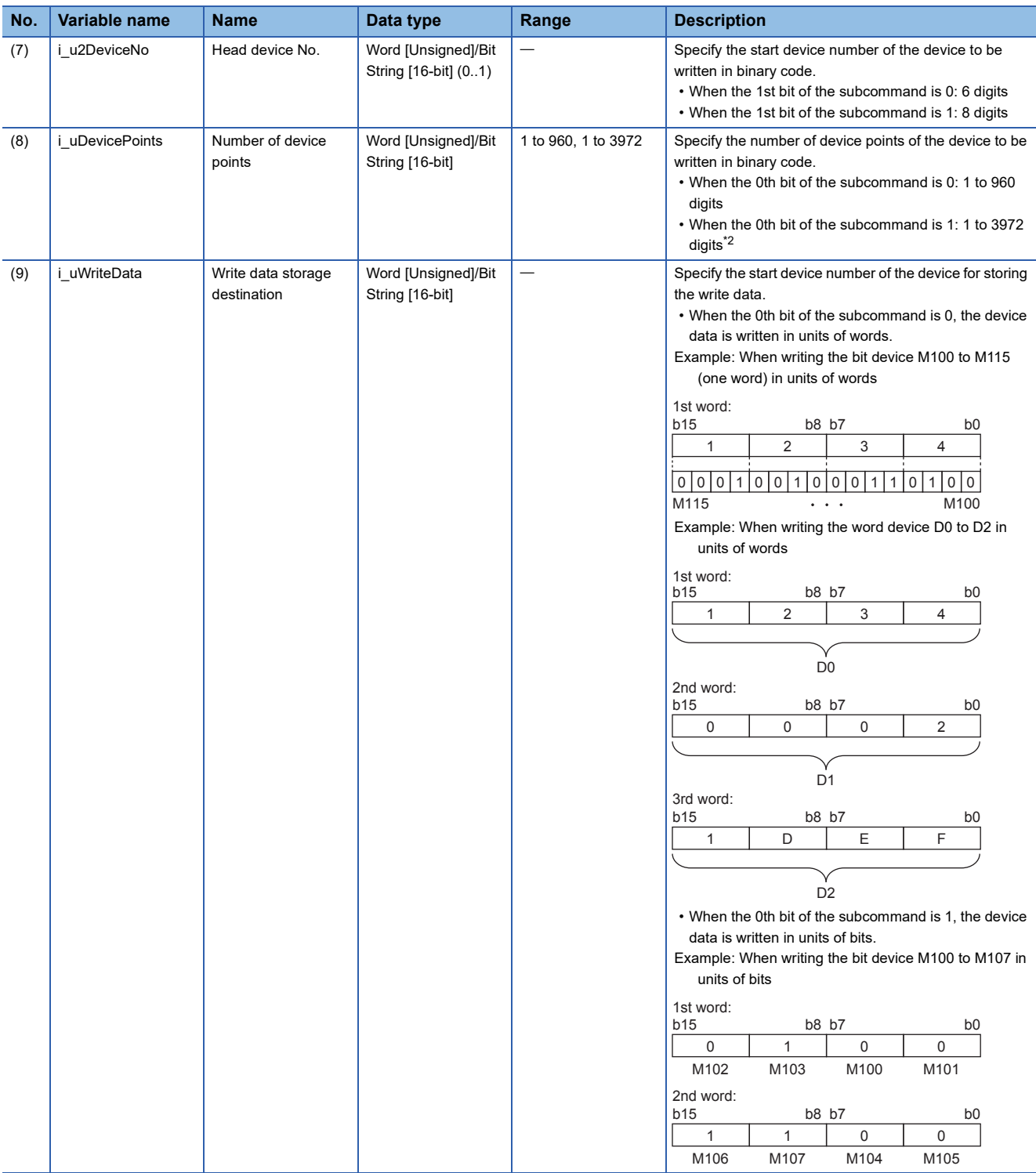

<span id="page-57-0"></span>\*1 It can be specified when the target device for writing is MELSEC iQ-R Series. It cannot be specified when the target device for writing is MELSEC Q/L Series or MELSEC iQ-F Series.

<span id="page-57-1"></span>\*2 The allowable range is 1 to 3584 when the target device for writing is MELSEC iQ-F Series.

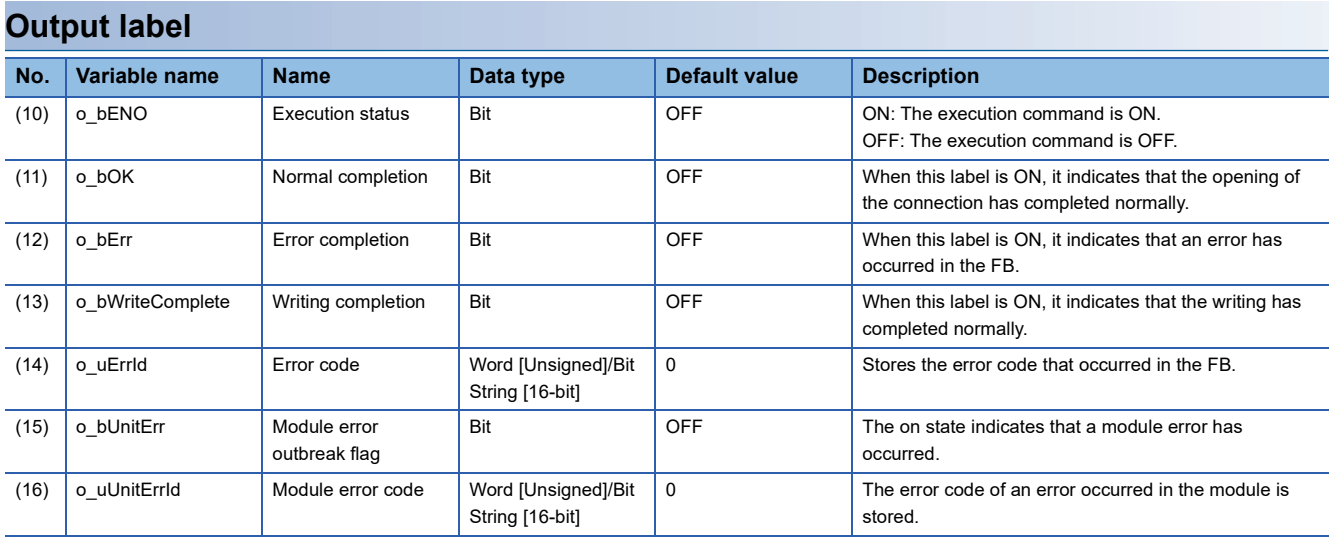

### **Public label**

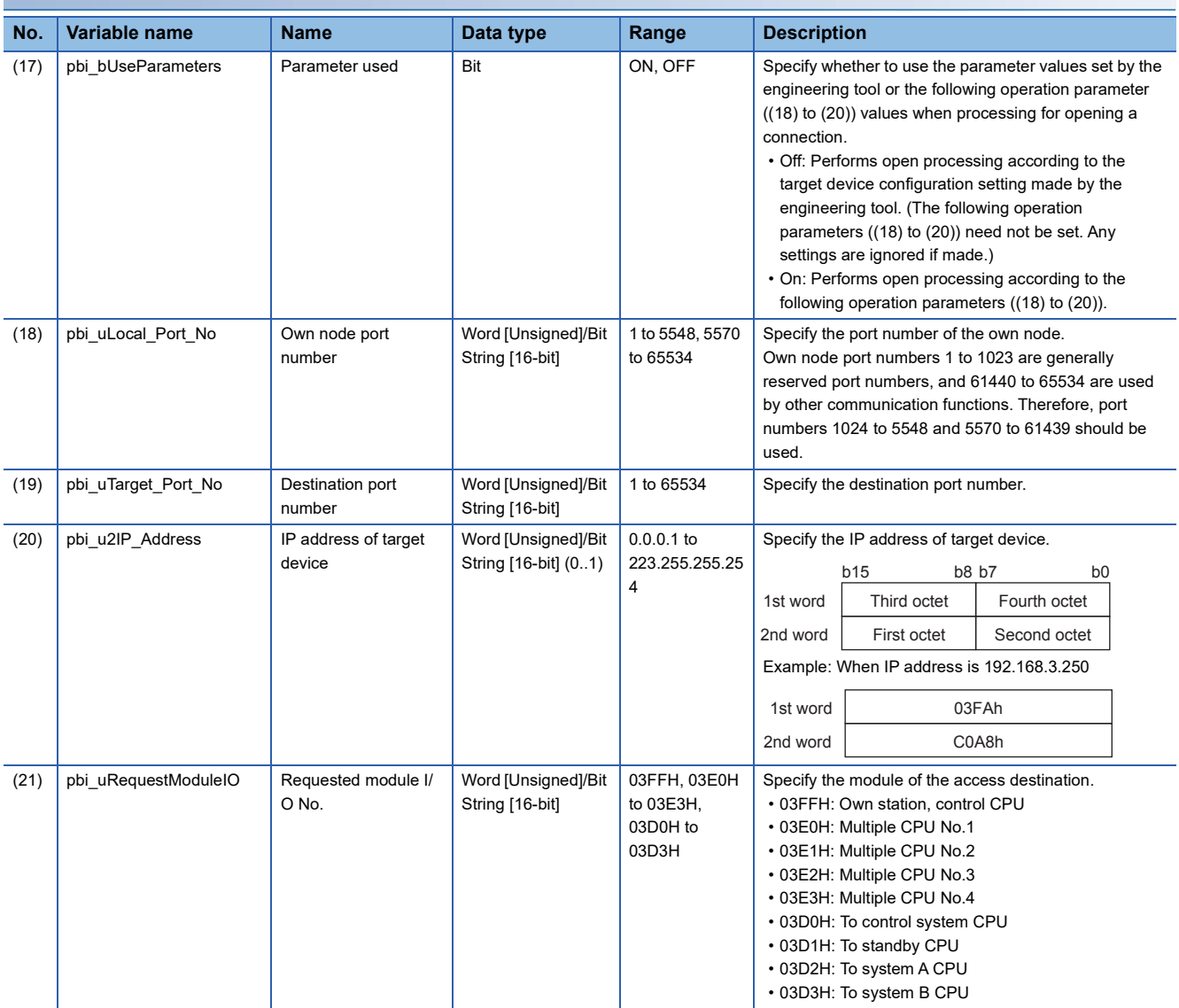

# **FB details**

### **Available device**

#### ■**CPU module**

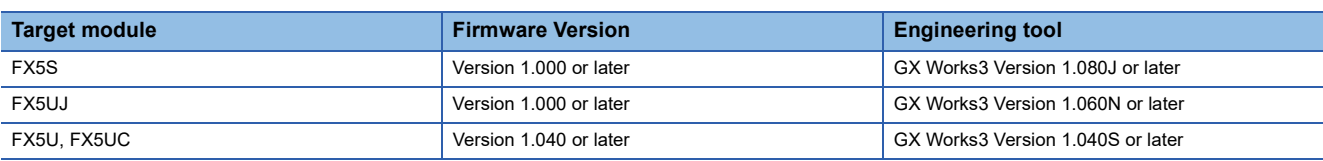

#### **Basic specifications**

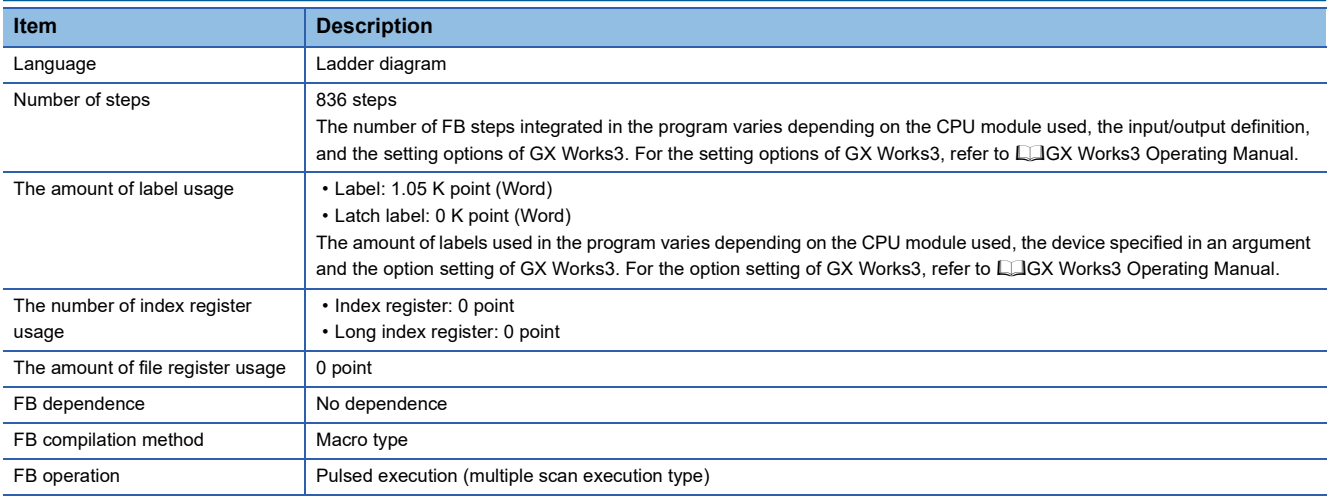

### **Processing**

- Perform Active open processing by turning i bEN (Execution command) on. When the connection is the open status, the open processing is not executed. After the open processing has completed, o\_bOK (Normal completion) turns on.
- Perform Active close processing by turning i bEN (Execution command) off. When the connection is the closed status, the close processing is not executed.
- Execute writing to the external device according to the description set for arguments of input by turning i bEnableWrite (Writing execution) on. When the writing has completed normally, o\_bWriteComplete (Writing completion) turns on.
- When the setting values of device points are out of range, o bErr (Error completion) turns on, and the FB processing are stopped. Also, Error code 100 (Hexadecimal) is stored in o uErrId (Error code). For the error code, refer to  $\mathbb{Z}^n$  Page 61 [Error code.](#page-62-0)
- The target connection needs to be opened by Active connection of TCP. When the connection is opened while these conditions are not satisfied, o bErr (Error completion) turns on, and the FB processing is stopped. Also, Error code 101 (Hexadecimal) is stored in o uErrId (Error code). For the error code, refer to  $\mathbb{F}$  [Page 61 Error code.](#page-62-0)
- When an error has occurred in the writing processing of the open/close/information of the connection, or the writing processing by SLMP, o bUnitErr (Module error outbreak flag) turns on. Also, an error code is stored in o uUnitErrId (Module error code). For the error code, refer to  $\mathbb{F}^n$  [Page 61 Error code](#page-62-0).
- To set or monitor public labels, add a program for setting or monitoring as shown below. Designate a public label as "FB instance"."public label". The following program is designed to turn on the parameters used (M\_FX5UCPU\_EN\_SLMP\_DeviceWrite\_Active\_00A\_1.pbi\_bUseParameters).

SM400SET M\_FX5UCPU\_EN\_SLMP\_DeviceWrite\_  $+1$ Active\_00A\_1.pbi\_bUseParameters

### **Timing chart of I/O signals**

#### ■**For normal completion**

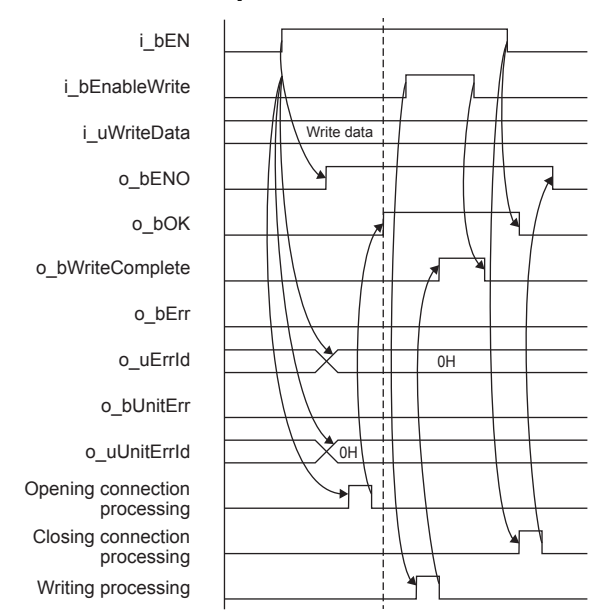

#### ■**When a module error has occurred**

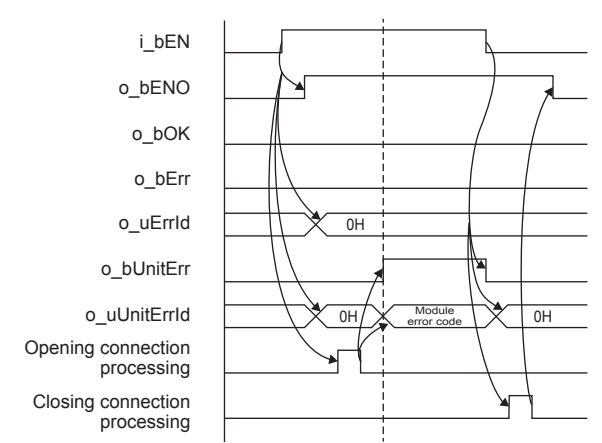

#### ■**For error completion**

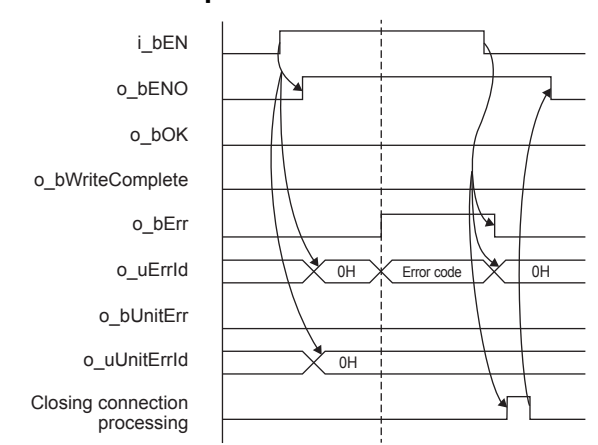

#### **Restrictions or precautions**

- This FB does not include the error recovery processing. Program the error recovery processing separately in accordance with the required system operation.
- This FB uses SP.SOCCINF instruction, SP.SOCOPEN instruction, SP.SOCCLOSE instruction, SP.SOCRCV instruction, and SP.SOCSND instruction.
- Turn off i\_bEN (Execution command) after o\_bOK (Normal completion), o\_bErr (Error completion), or o\_bUnitErr (Module error outbreak flag) turns on. By turning off i\_bEN (Execution command), o\_bOK (Normal completion), o\_bErr (Error completion), and o bUnitErr (Module error outbreak flag) turn off, and then o uErrId (Error code) and o uUnitErrId (Module error code) are cleared to zero. However, when performing writing during RUN of this FB, o\_bOK (Normal completion), o\_bErr (Error completion), and o\_bUnitErr (Module error outbreak flag) may not be turned on. In that case, turn off and on i\_bEN (Execution command) again.
- This FB cannot be used in an interrupt program.
- Do not use this FB in programs that are executed only once, such as a subroutine program or FOR-NEXT loop, because i\_bEN (Execution command) cannot be turned off and the normal operation cannot be acquired. Always use this FB in programs that can turn off i\_bEN (Execution command).
- In this FB, access devices (such as link direct device) that are accessed by the extension specification of SLMP cannot be written.
- In this FB, stations in other network cannot be set as the target station.
- For the port of target device where the remote password is set, execute this FB after performing the unlock processing of the remote password. When this FB is executed for the port of target device where the remote password is set, an error will occur.
- The target station must support "Write (command: 1401H)" of SLMP.
- This FB is for communications in binary code only. (Communications using ASCII code cannot be performed.)
- This FB uses TCP communications. Set the protocol setting of the target device to TCP.
- Every input must be provided with a value for proper FB operation.

## **Parameter setting**

For the parameter setting, refer to  $E =$  [Page 20 Parameter setting](#page-21-0).

### **Performance value**

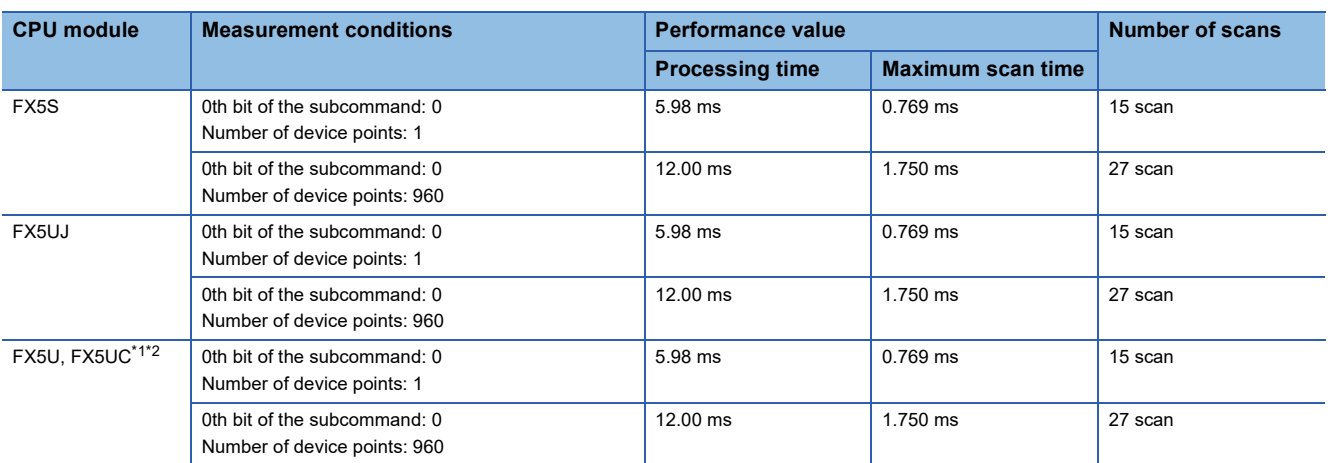

<span id="page-61-0"></span>\*1 When the program capacity is set to 128 K steps, the processing speed may be reduced.

<span id="page-61-1"></span>\*2 The labels in the standard area are used.

# <span id="page-62-0"></span>**Error code**

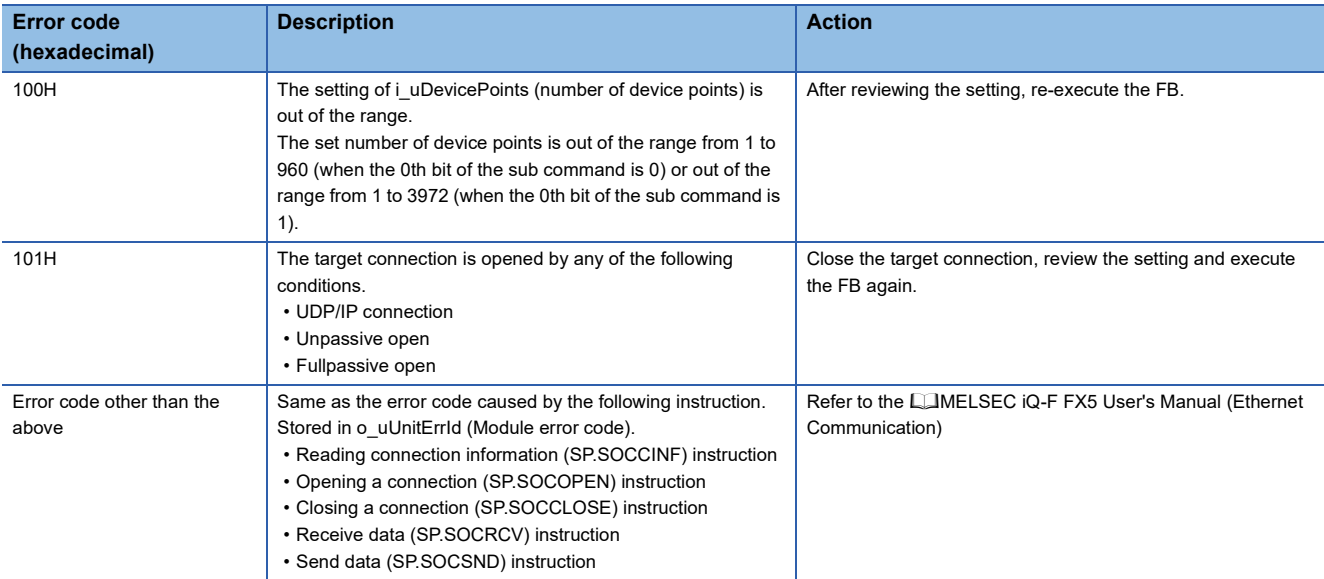

# **2.9 M+FX5UCPU-EN\_SLMP\_DeviceCodeConversion (Device code reading of SLMP communication FB)**

## **Overview**

Calculate the value to be input to the device code for SLMP communication.

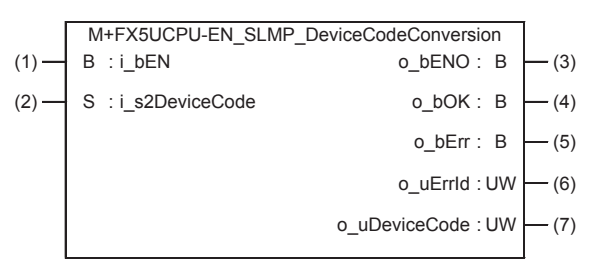

## **Labels**

**Output label**

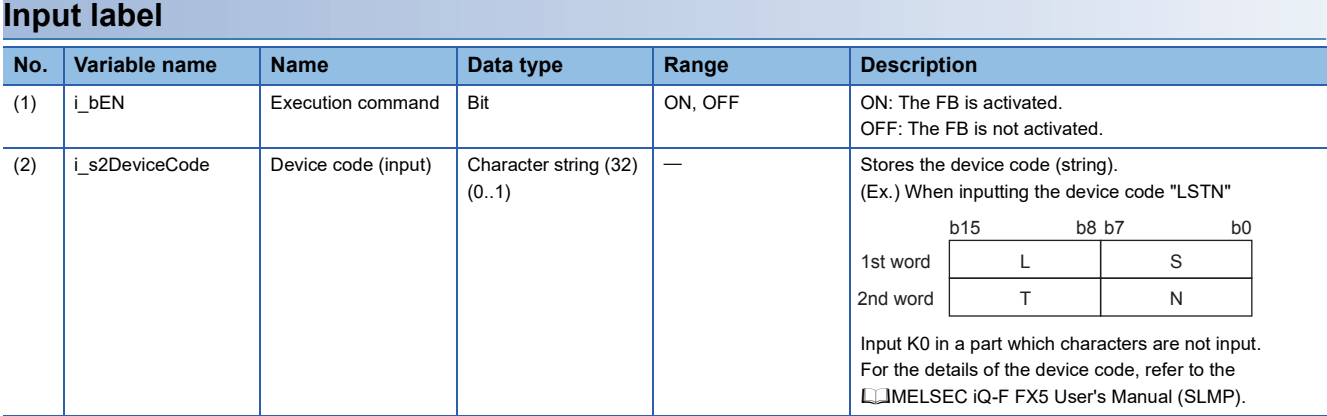

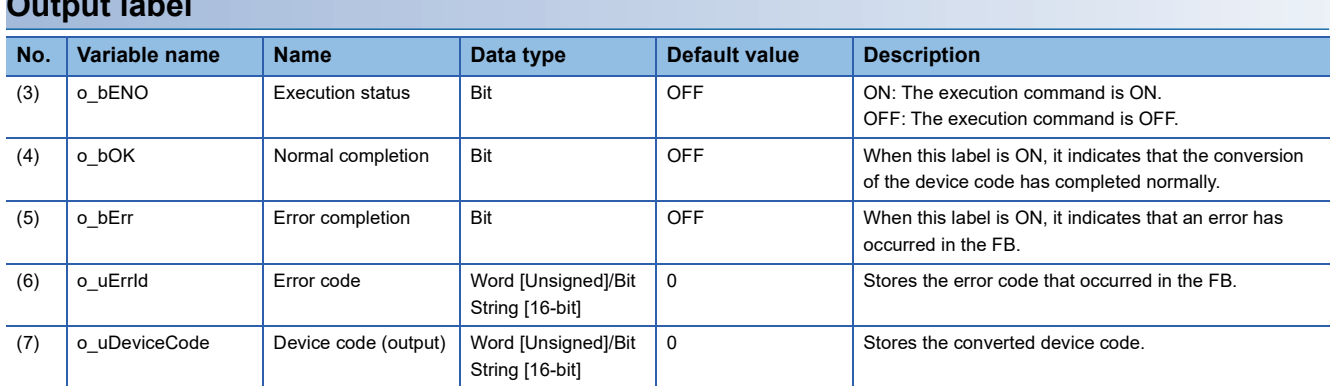

# **FB details**

### **Available device**

#### ■**CPU module**

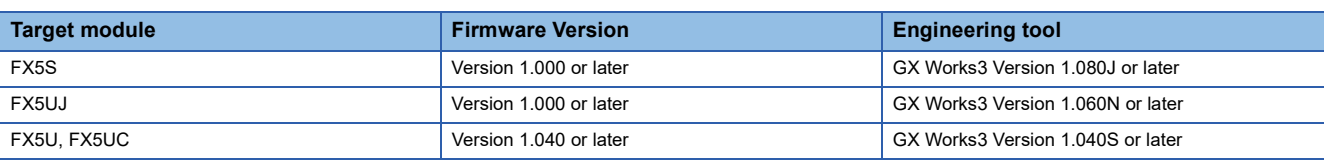

### **Basic specifications**

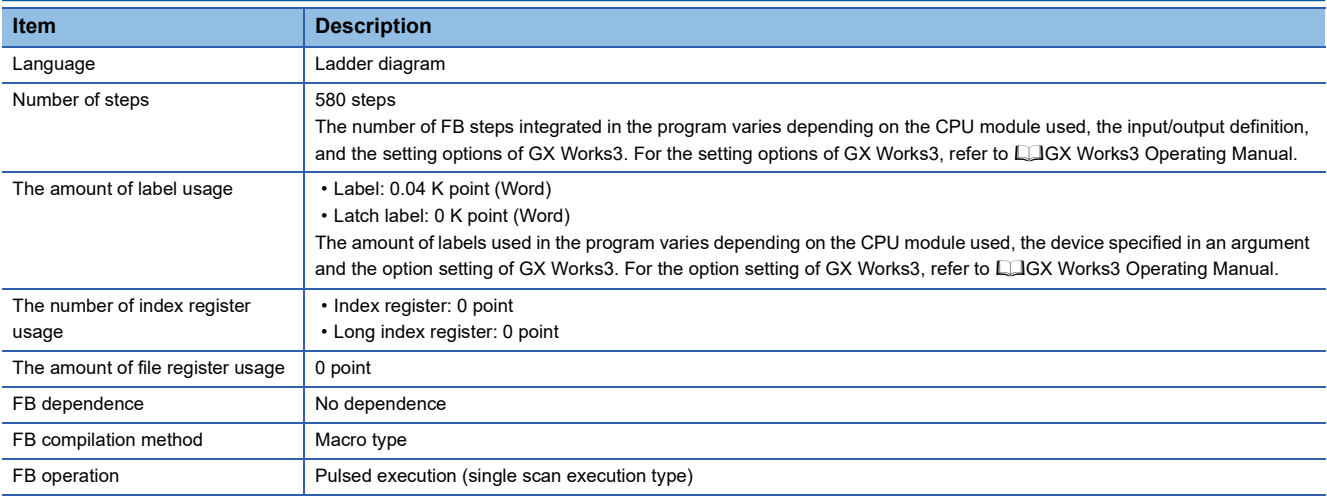

### **Processing**

 • Convert i\_s2DeviceCode (device code (input)) to the binary code by turning i\_bEN (Execution command) on, and the binary code is output to o uDeviceCode (device code (output)).

• When the values of i s2DeviceCode (device code (input)) are incorrect, o bErr (Error completion) turns on, and the FB processing is stopped. Also, Error code 102 (Hexadecimal) is stored in o\_uErrId (Error code). For the error code, refer to **F** [Page 65 Error code](#page-66-0).

### **Timing chart of I/O signals**

#### ■**For normal completion**

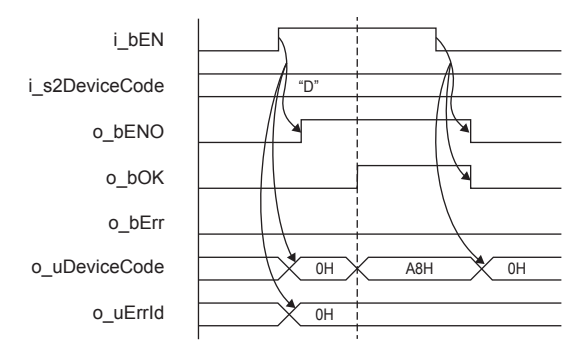

#### ■**For error completion**

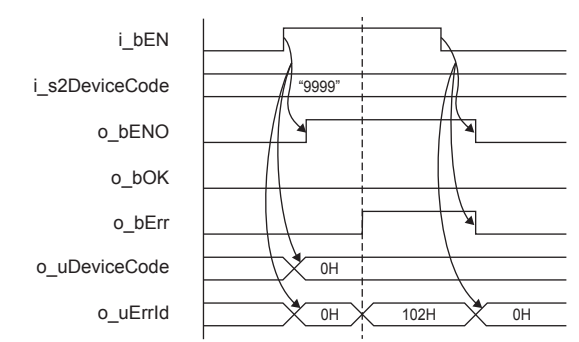

### **Restrictions or precautions**

- This FB does not include the error recovery processing. Program the error recovery processing separately in accordance with the required system operation.
- This FB cannot be used in an interrupt program.
- Do not use this FB in programs that are executed only once, such as a subroutine program or FOR-NEXT loop, because i\_bEN (Execution command) cannot be turned off and the normal operation cannot be acquired. Always use this FB in programs that can turn off i bEN (Execution command).

## **Parameter setting**

No parameters are required to use this FB.

### **Example of use**

For an example of use, refer to  $\sqrt{p}$  [Page 177 EXAMPLE OF USE](#page-178-0).

## **Performance value**

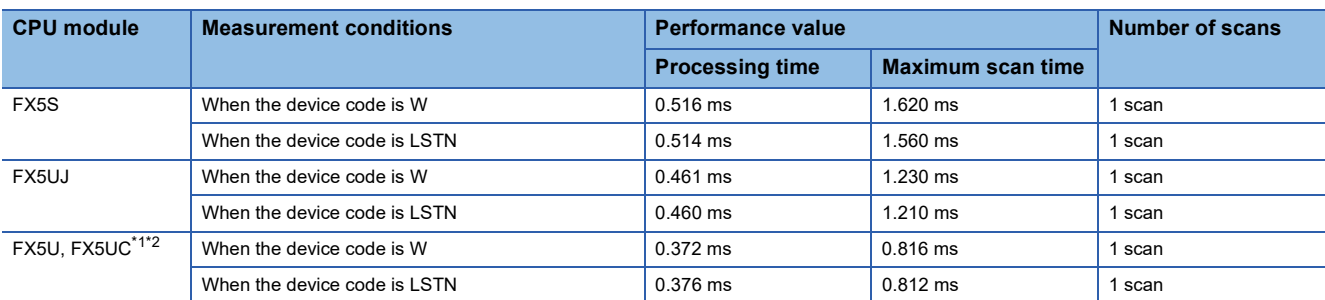

<span id="page-65-0"></span>\*1 When the program capacity is set to 128 K steps, the processing speed may be reduced.

<span id="page-65-1"></span>\*2 The labels in the standard area are used.

# <span id="page-66-0"></span>**Error code**

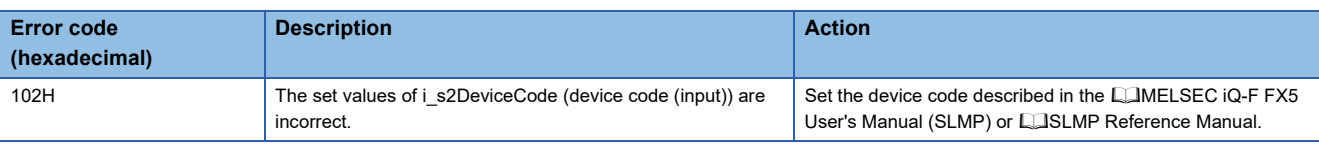

# **2.10 M+FX5UCPU-EN\_ModbusTcp\_ClientRead (Reading by MODBUS/TCP client)**

# **Overview**

Perform the open/close processing and reading by MODBUS/TCP client in socket communication.

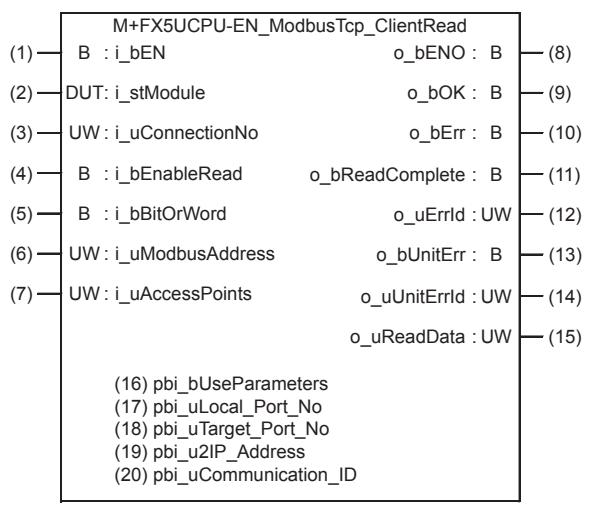

# **Labels**

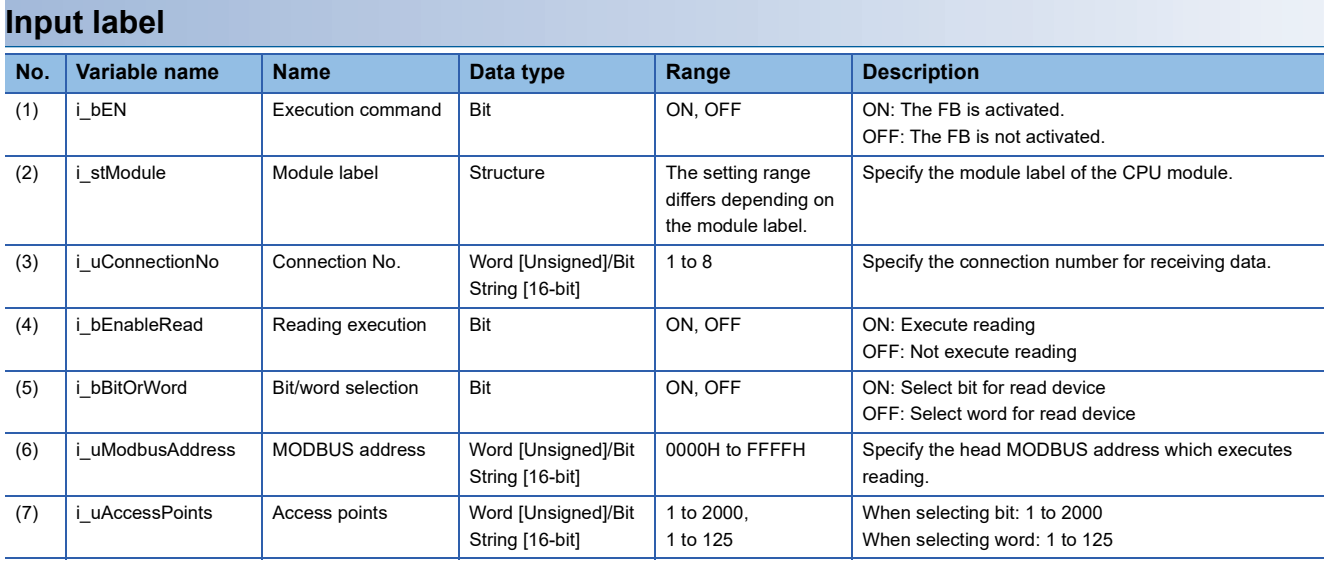

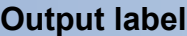

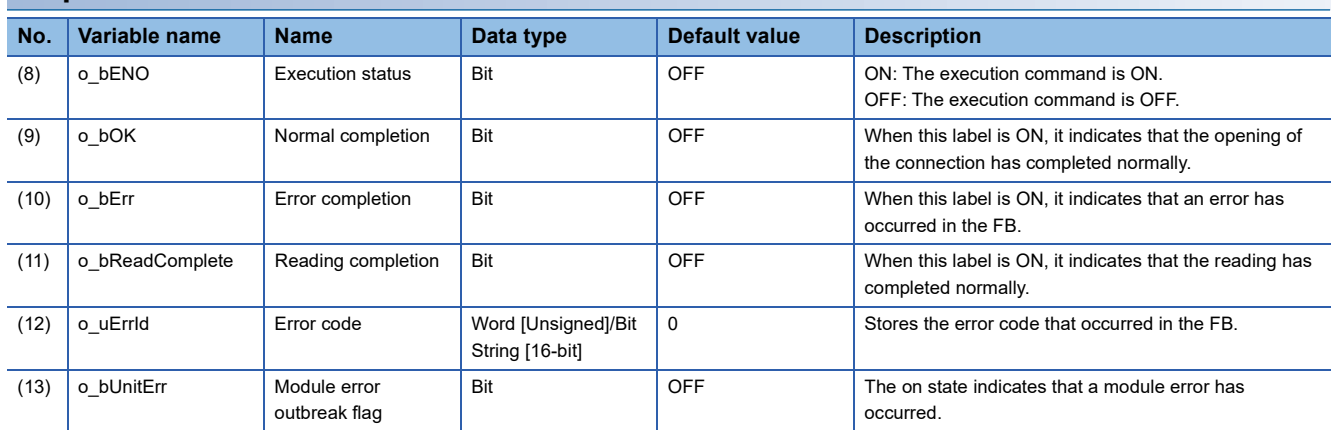

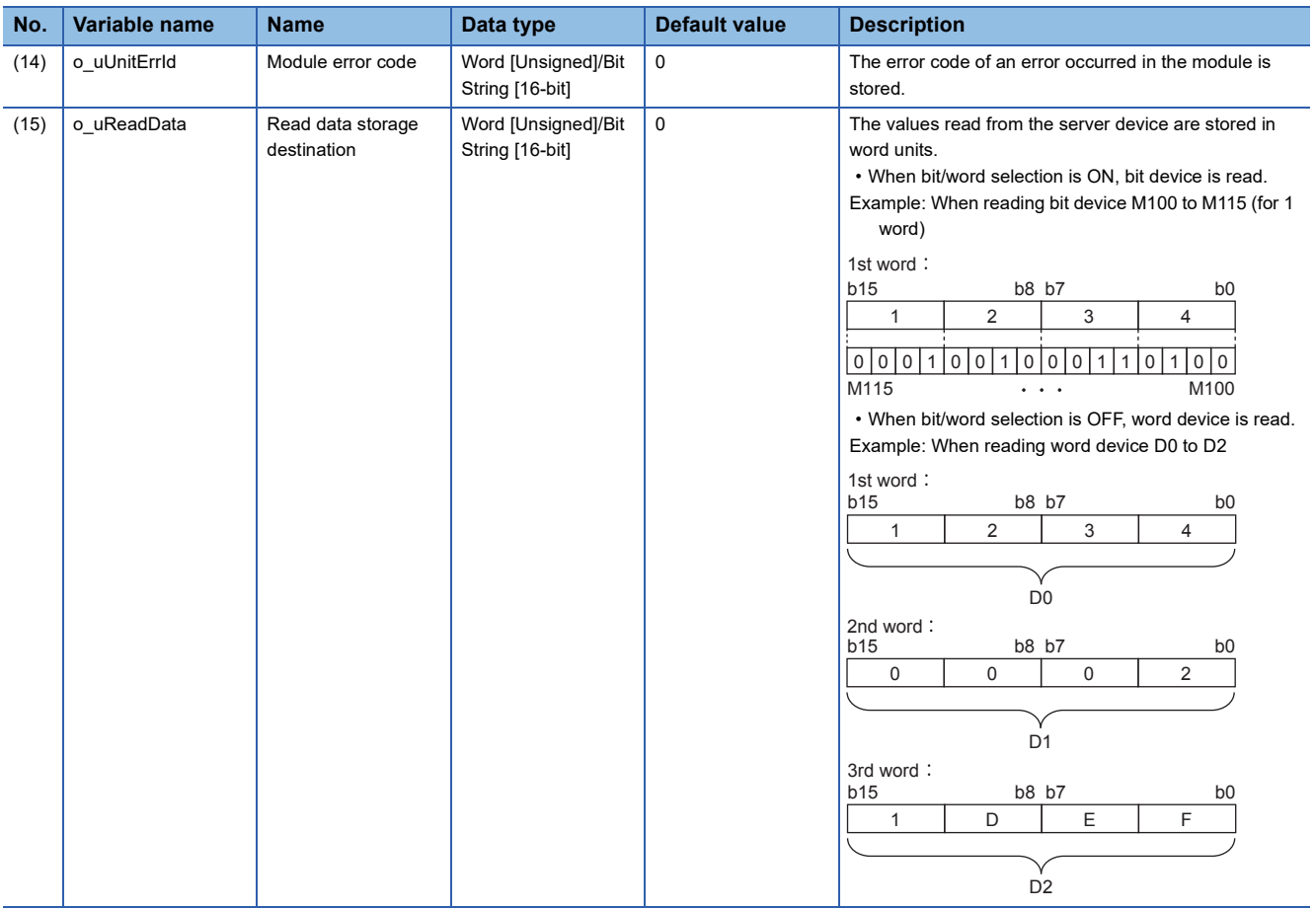

# **Public label**

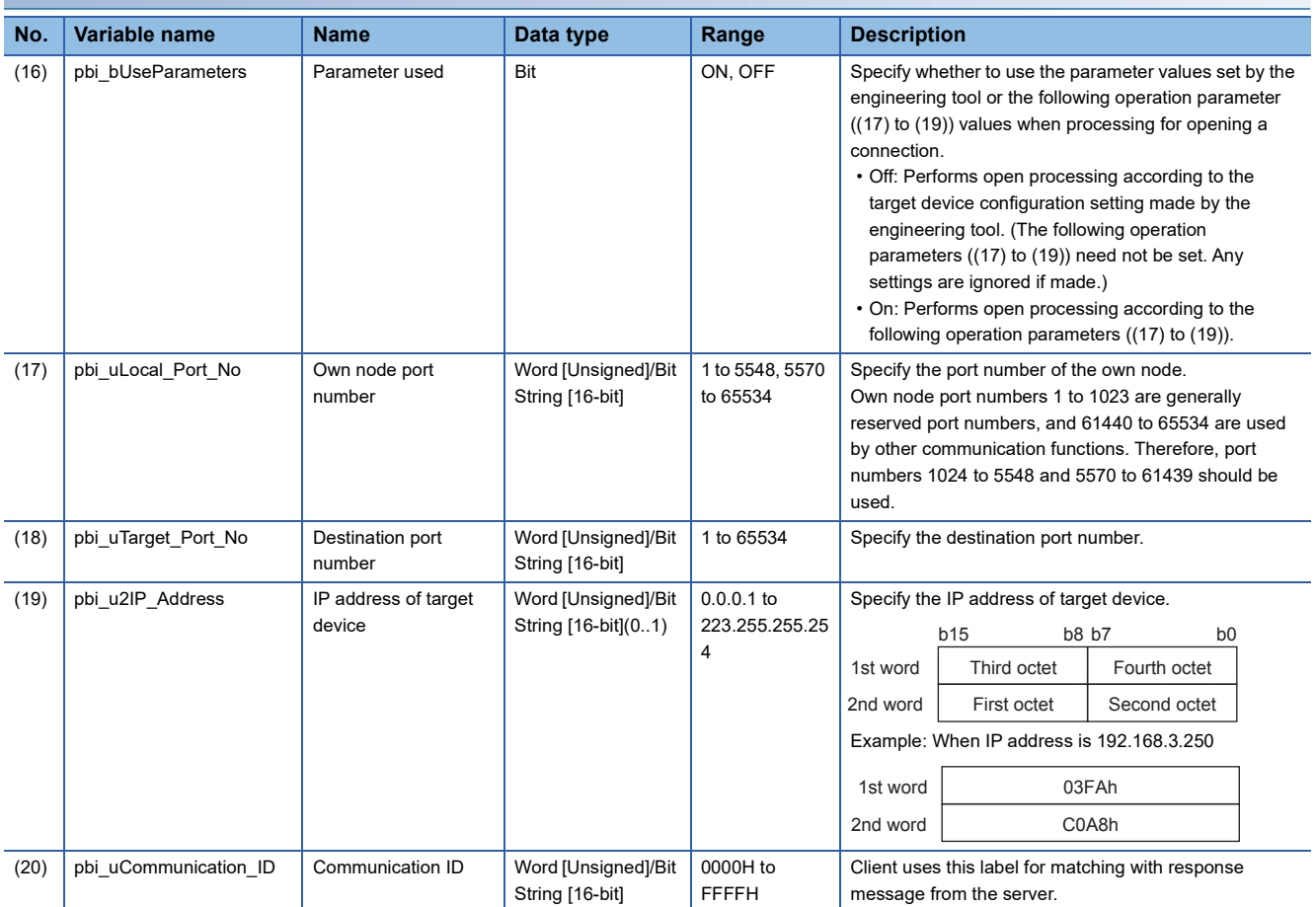

# **FB details**

### **Available device**

#### ■**CPU module**

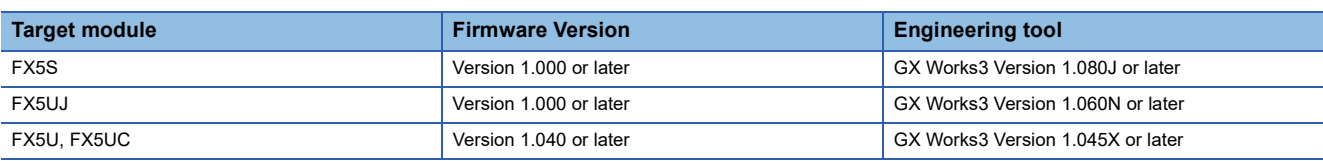

#### **Basic specifications**

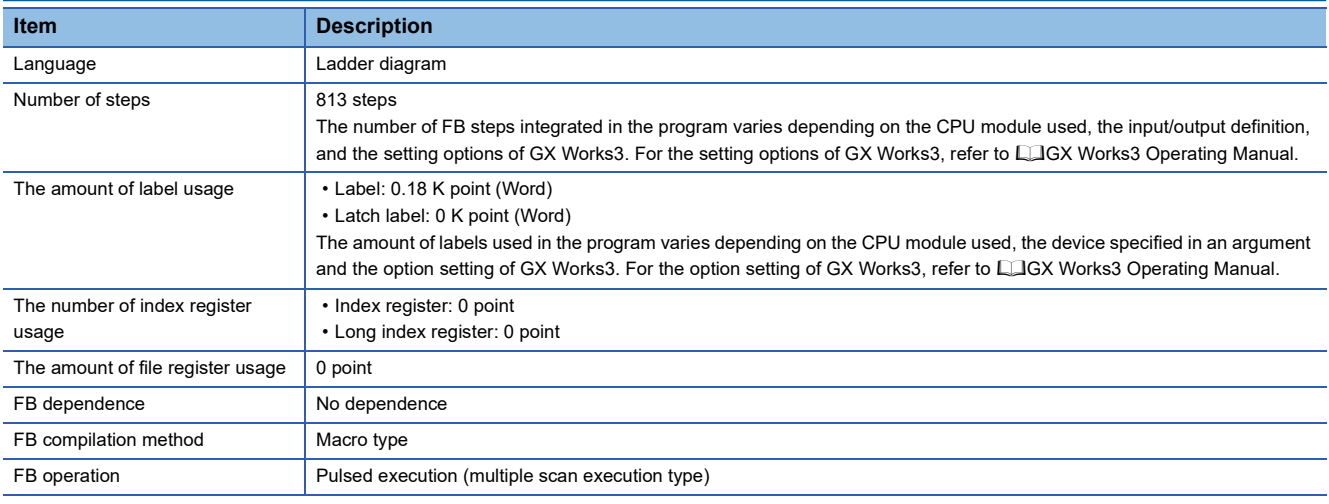

### **Processing**

- Perform Active open processing by turning i bEN (Execution command) on. When the connection is the open status, the open processing is not executed. After the open processing has completed, o\_bOK (Normal completion) turns on.
- Perform Active close processing by turning i bEN (Execution command) off. When the connection is the closed status, the close processing is not executed.
- Execute reading from the external device according to the description set for arguments of input by turning i bEnableRead (Reading execution) on, and the data is output to o\_uReadData (Read data storage destination).
- When the setting values of i uAccessPoints (Access points) are out of range, o bErr (Error completion) turns on, and the FB processing are stopped. Also, Error code 100 (Hexadecimal) is stored in o uErrId (Error code). For the error code, refer to  $\sqrt{p}$  [Page 71 Error code](#page-72-0).
- The target connection needs to be opened by Active connection of TCP. When the connection is opened while these conditions are not satisfied, o bErr (Error completion) turns on, and the FB processing is stopped. Also, Error code 101 (Hexadecimal) is stored in o uErrId (Error code). For the error code,  $\Box$  [Page 71 Error code.](#page-72-0)
- When an error has occurred in the reading processing of the open/close/information of the connection, or the reading processing by MODBUS/TCP client, o bUnitErr (Module error outbreak flag) turns on. Also, an error code is stored in o\_uUnitErrId (Module error code). For the error code, refer to  $\mathbb{F}$  [Page 71 Error code](#page-72-0).
- Set the module parameters in GX Works3 in accordance with the connected equipment and system. For the module parameters, refer to  $E =$  [Page 20 Parameter setting.](#page-21-0)
- To set or monitor public labels, add a program for setting or monitoring as shown below. Designate a public label as "FB instance"."public label". The following program is designed to turn on the parameters used (M\_FX5UCPU\_EN\_ModbusTcp\_ClientRead\_00A\_1.pbi\_bUseParameters).

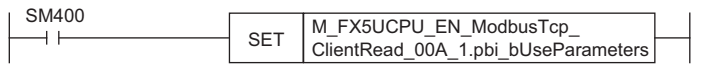

### **Timing chart of I/O signals**

#### ■**For normal completion**

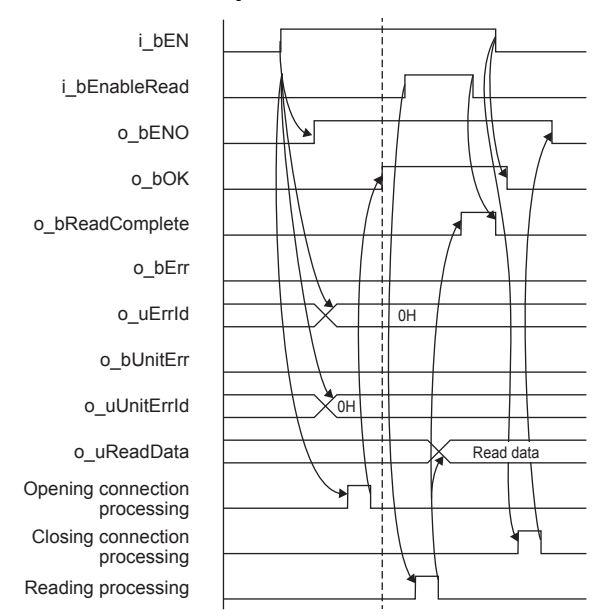

#### ■**When a module error has occurred**

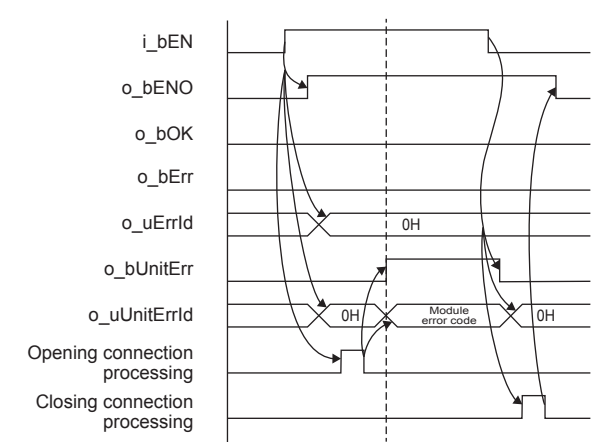

#### ■**For error completion**

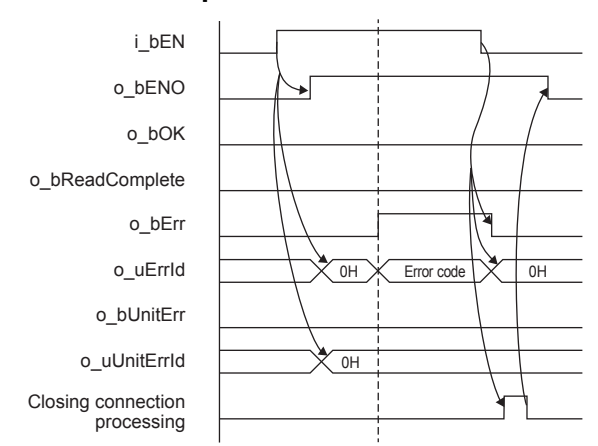

#### **Restrictions or precautions**

- This FB does not include the error recovery processing. Program the error recovery processing separately in accordance with the required system operation.
- This FB uses SP.SOCCINF instruction, SP.SOCOPEN instruction, SP.SOCCLOSE instruction, SP.SOCRCV instruction, and SP.SOCSND instruction.
- Turn off i\_bEN (Execution command) after o\_bOK (Normal completion), o\_bReadComplete (Reading completion), o\_bErr (Error completion), or o\_bUnitErr (Module error outbreak flag) turns on. By turning off i\_bEN (Execution command), o\_bOK (Normal completion), o\_bReadComplete (Reading completion), o\_bErr (Error completion), and o\_bUnitErr (Module error outbreak flag) turn off, and then o\_uErrId (Error code) and o\_uUnitErrId (Module error code) are cleared to zero. However, when performing writing during RUN of this FB, o\_bOK (Normal completion), o\_bReadComplete (Reading completion), o\_bErr (Error completion), and o\_bUnitErr (Module error outbreak flag) may not be turned on. In that case, turn off and on i\_bEN (Execution command) again.
- This FB cannot be used in an interrupt program.
- Do not use this FB in programs that are executed only once, such as a subroutine program or FOR-NEXT loop, because i\_bEN (Execution command) cannot be turned off and the normal operation cannot be acquired. Always use this FB in programs that can turn off i bEN (Execution command).
- In this FB, stations in other network cannot be set as the target station.
- This FB is for communications in binary code only. (Communications using ASCII code cannot be performed.)
- This FB uses TCP communications. Set the protocol setting of the target device to TCP.
- Every input must be provided with a value for proper FB operation.

## **Parameter setting**

For the parameter setting, refer to  $\mathbb{F}$  [Page 20 Parameter setting](#page-21-0).

## **Performance value**

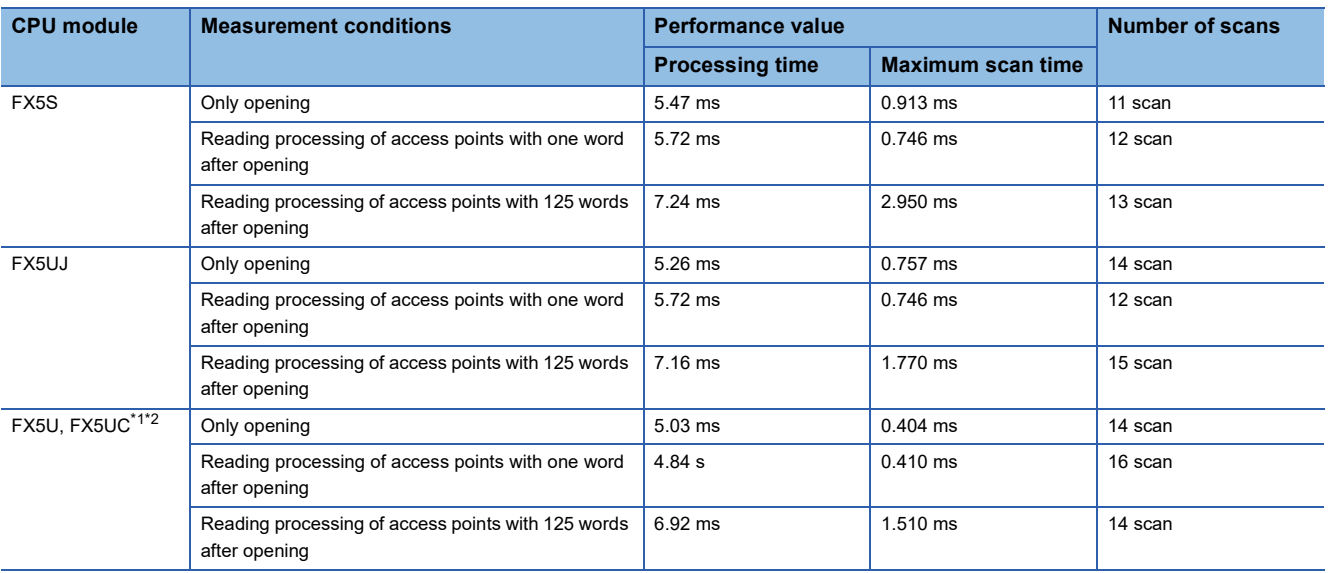

<span id="page-71-0"></span>\*1 When the program capacity is set to 128 K steps, the processing speed may be reduced.

<span id="page-71-1"></span>\*2 The labels in the standard area are used.
# **Error code**

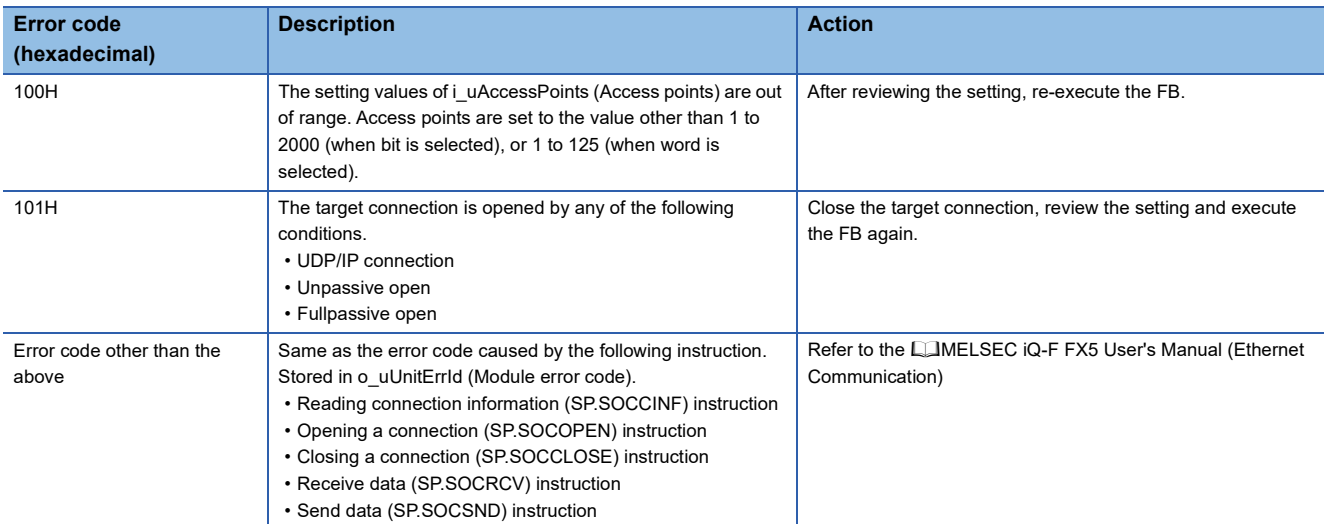

# **2.11 M+FX5UCPU-EN\_ModbusTcp\_ClientWrite (Writing by MODBUS/TCP client)**

# **Overview**

Perform the open/close processing and writing by MODBUS/TCP client in socket communication.

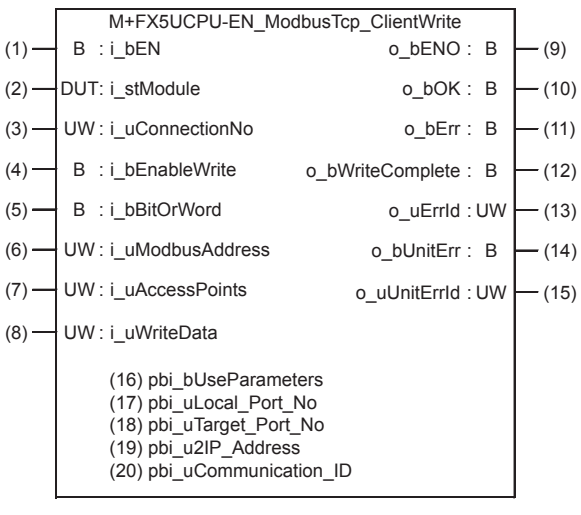

# **Labels**

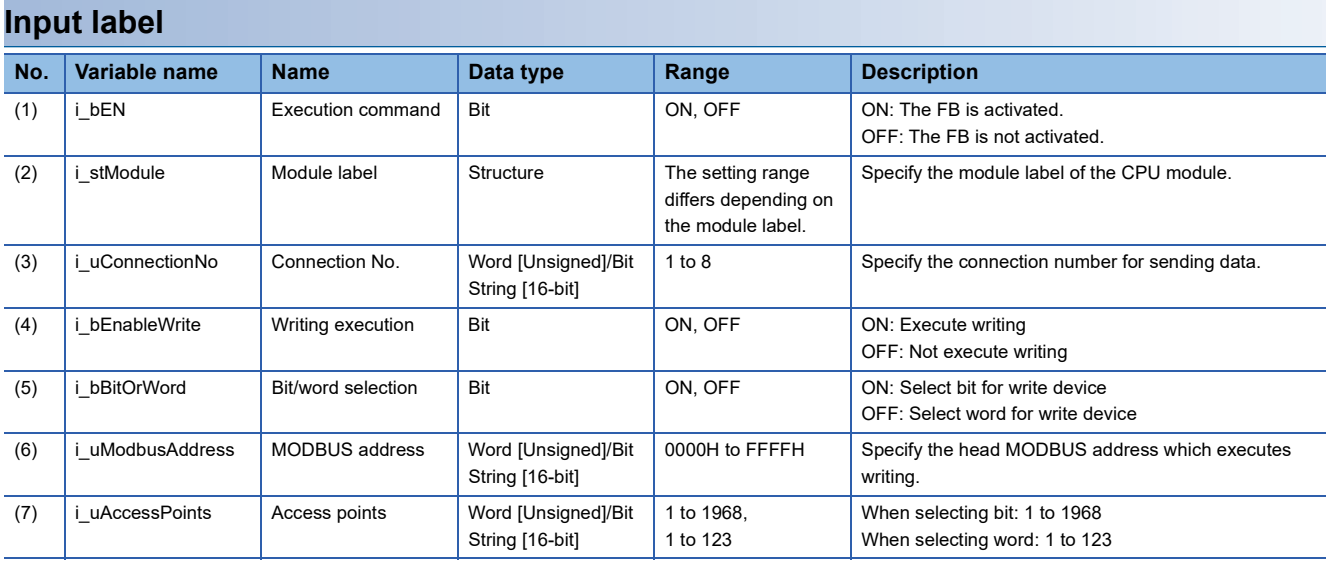

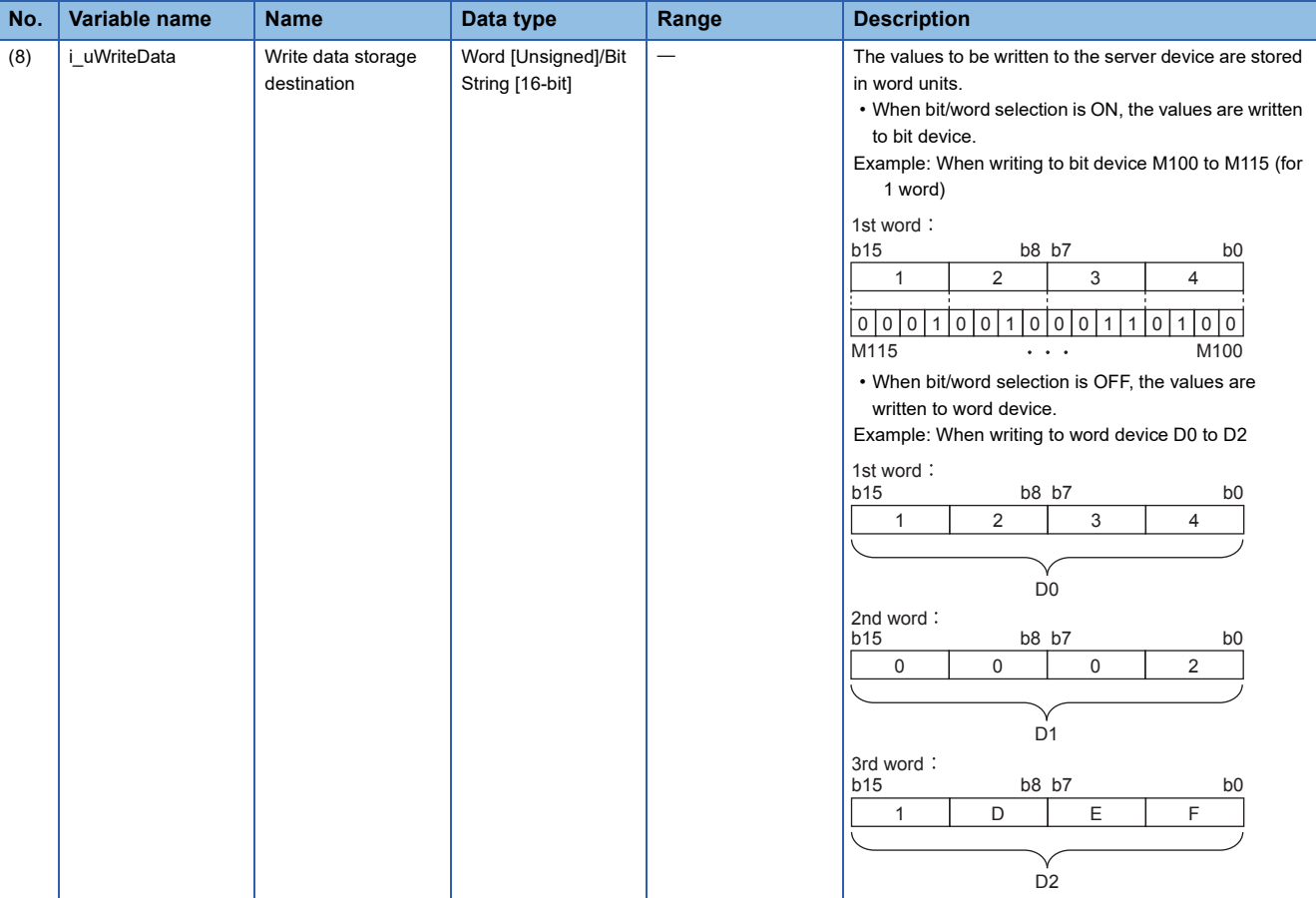

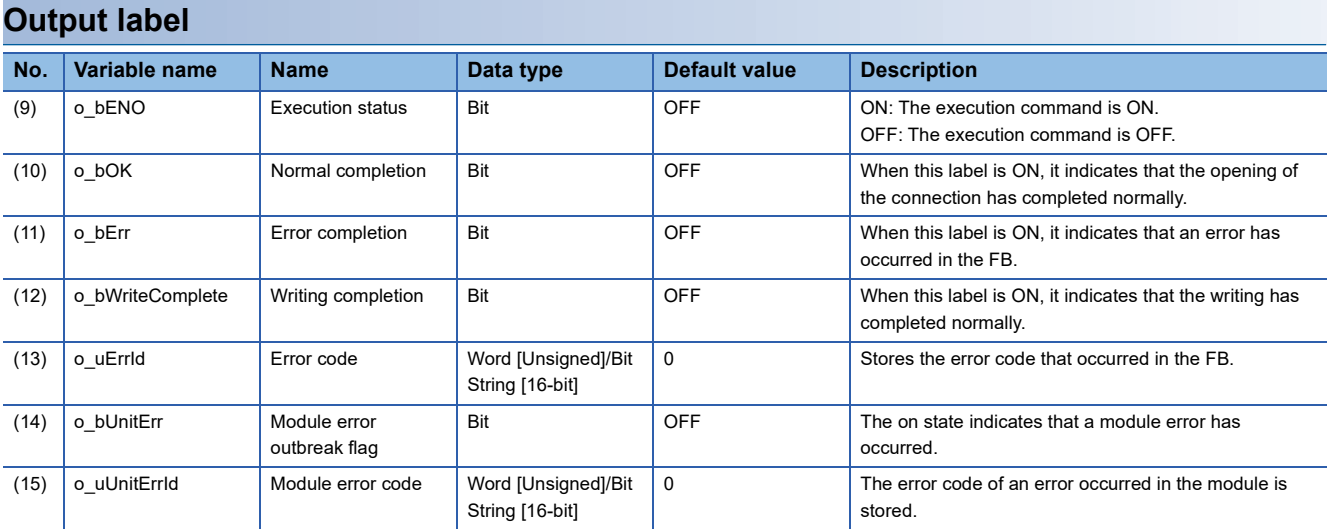

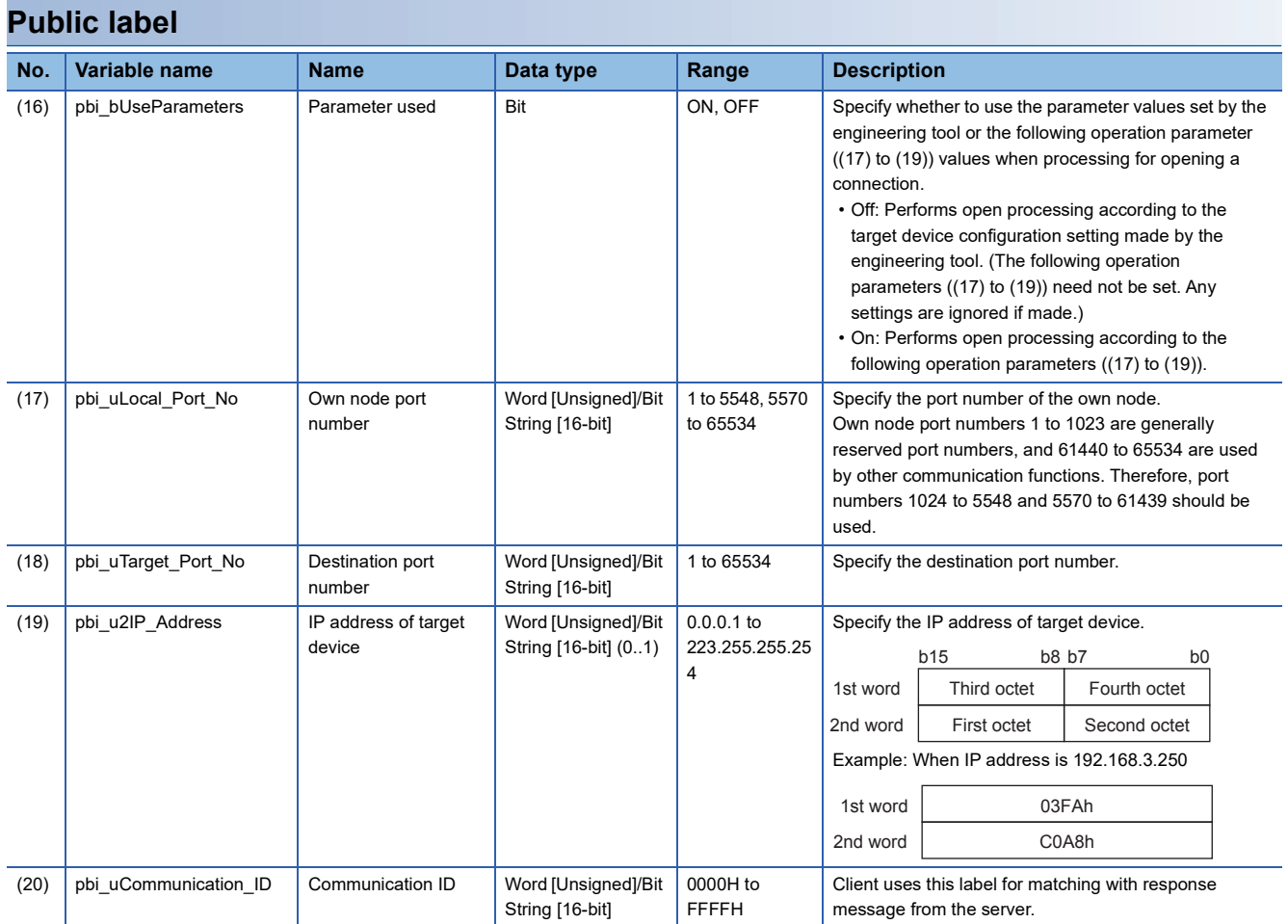

# **FB details**

### **Available device**

#### ■**CPU module**

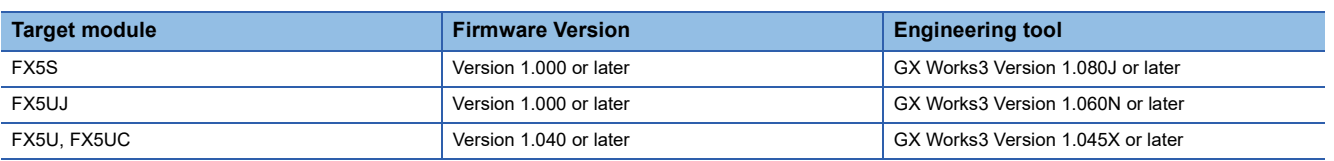

#### **Basic specifications**

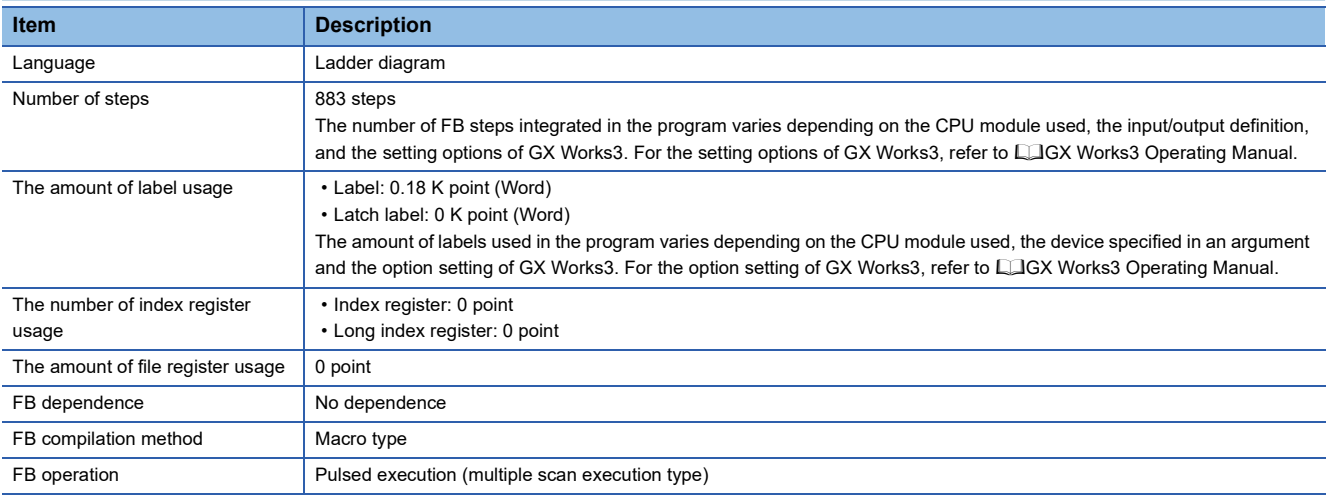

### **Processing**

- Perform Active open processing by turning i bEN (Execution command) on. When the connection is the open status, the open processing is not executed. After the open processing has completed, o\_bOK (Normal completion) turns on.
- Perform Active close processing by turning i bEN (Execution command) off. When the connection is the closed status, the close processing is not executed.
- Execute writing to the external device according to the description set for arguments of input by turning i bEnableWrite (Writing execution) on. When the writing has completed normally, o\_bWriteComplete (Writing completion) turns on.
- When the setting values of i uAccessPoints (Access points) are out of range, o bErr (Error completion) turns on, and the FB processing are stopped. Also, Error code 100 (Hexadecimal) is stored in o uErrId (Error code). For the error code, refer to  $\mathbb{F}$  [Page 78 Error code](#page-79-0).
- The target connection needs to be opened by Active connection of TCP. When the connection is opened while these conditions are not satisfied, o bErr (Error completion) turns on, and the FB processing is stopped. Also, Error code 101 (Hexadecimal) is stored in  $o$  uErrId (Error code). For the error code, refer to  $\mathbb{F}$  [Page 78 Error code.](#page-79-0)
- When an error has occurred in the writing processing of the open/close/information of the connection, or the writing processing by MODBUS/TCP client, o bUnitErr (Module error outbreak flag) turns on. Also, an error code is stored in o\_uUnitErrId (Module error code). For the error code, refer to  $\mathbb{F}$  [Page 78 Error code](#page-79-0).
- Set the module parameters in GX Works3 in accordance with the connected equipment and system. For the module parameters, refer to  $E =$  [Page 20 Parameter setting.](#page-21-0)
- To set or monitor public labels, add a program for setting or monitoring as shown below. Designate a public label as "FB instance"."public label". The following program is designed to turn on the parameters used (M\_FX5UCPU\_EN\_ModbusTcp\_ClientWrite\_00A\_1.pbi\_bUseParameters).

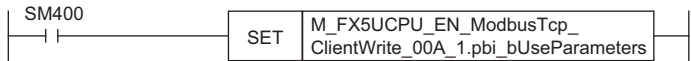

### **Timing chart of I/O signals**

#### ■**For normal completion**

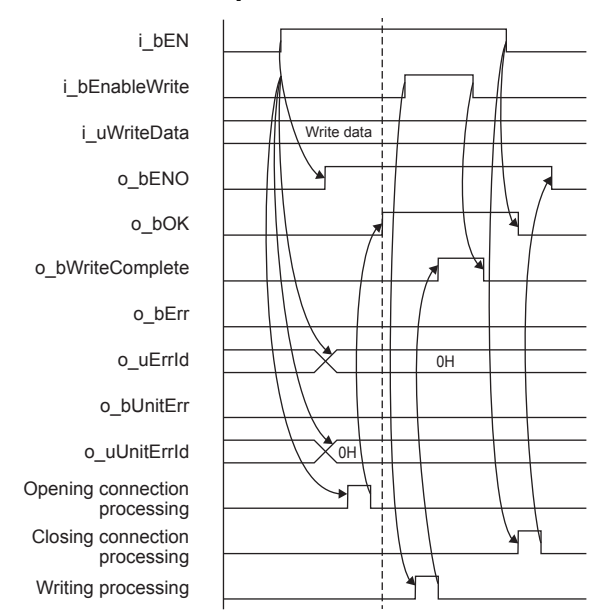

### ■**When a module error has occurred**

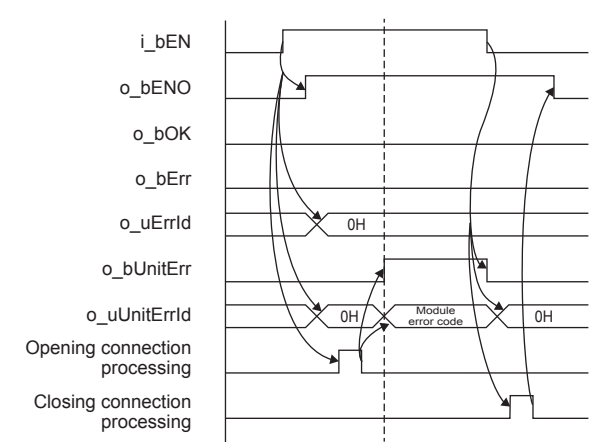

#### ■**For error completion**

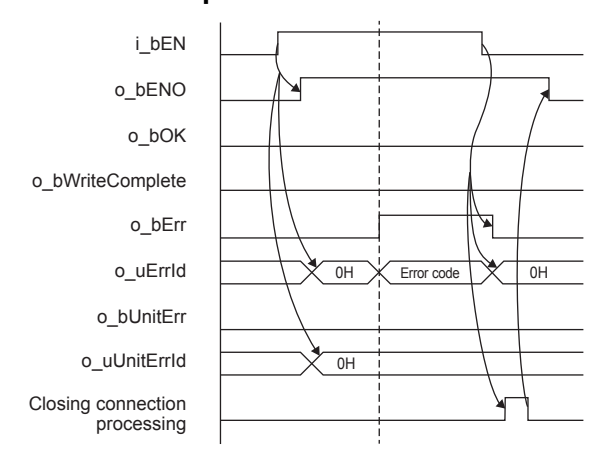

# **2**

- This FB does not include the error recovery processing. Program the error recovery processing separately in accordance with the required system operation.
- This FB uses SP.SOCCINF instruction, SP.SOCOPEN instruction, SP.SOCCLOSE instruction, SP.SOCRCV instruction, and SP.SOCSND instruction.
- Turn off i\_bEN (Execution command) after o\_bOK (Normal completion), o\_bWriteComplete (Writing completion), o\_bErr (Error completion), or o\_bUnitErr (Module error outbreak flag) turns on. By turning off i\_bEN (Execution command), o\_bOK (Normal completion), o\_bWriteComplete (Writing completion), o\_bErr (Error completion), and o\_bUnitErr (Module error outbreak flag) turn off, and then o\_uErrId (Error code) and o\_uUnitErrId (Module error code) are cleared to zero. However, when performing writing during RUN of this FB, o\_bOK (Normal completion), o\_bWriteComplete (Writing completion), o\_bErr (Error completion), and o\_bUnitErr (Module error outbreak flag) may not be turned on. In that case, turn off and on i\_bEN (Execution command) again.
- This FB cannot be used in an interrupt program.
- Do not use this FB in programs that are executed only once, such as a subroutine program or FOR-NEXT loop, because i\_bEN (Execution command) cannot be turned off and the normal operation cannot be acquired. Always use this FB in programs that can turn off i bEN (Execution command).
- In this FB, stations in other network cannot be set as the target station.
- This FB is for communications in binary code only. (Communications using ASCII code cannot be performed.)
- This FB uses TCP communications. Set the protocol setting of the target device to TCP.
- Every input must be provided with a value for proper FB operation.

# **Parameter setting**

For the parameter setting, refer to  $E =$  [Page 20 Parameter setting](#page-21-0).

# **Performance value**

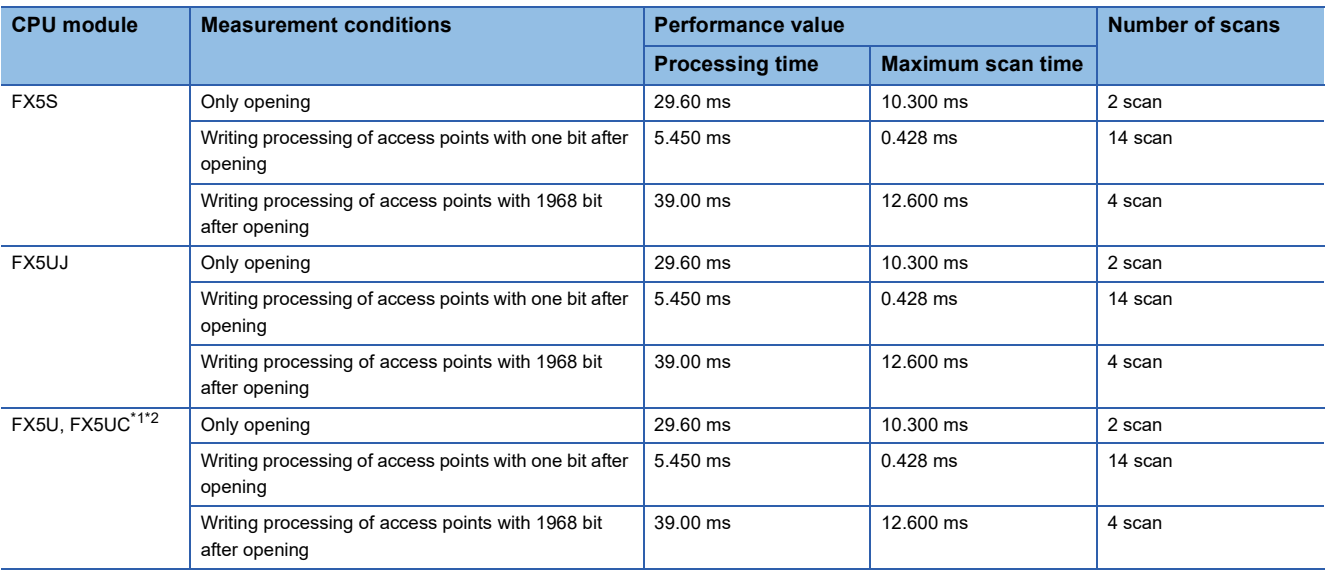

<span id="page-78-0"></span>\*1 When the program capacity is set to 128 K steps, the processing speed may be reduced.

<span id="page-78-1"></span>\*2 The labels in the standard area are used.

# <span id="page-79-0"></span>**Error code**

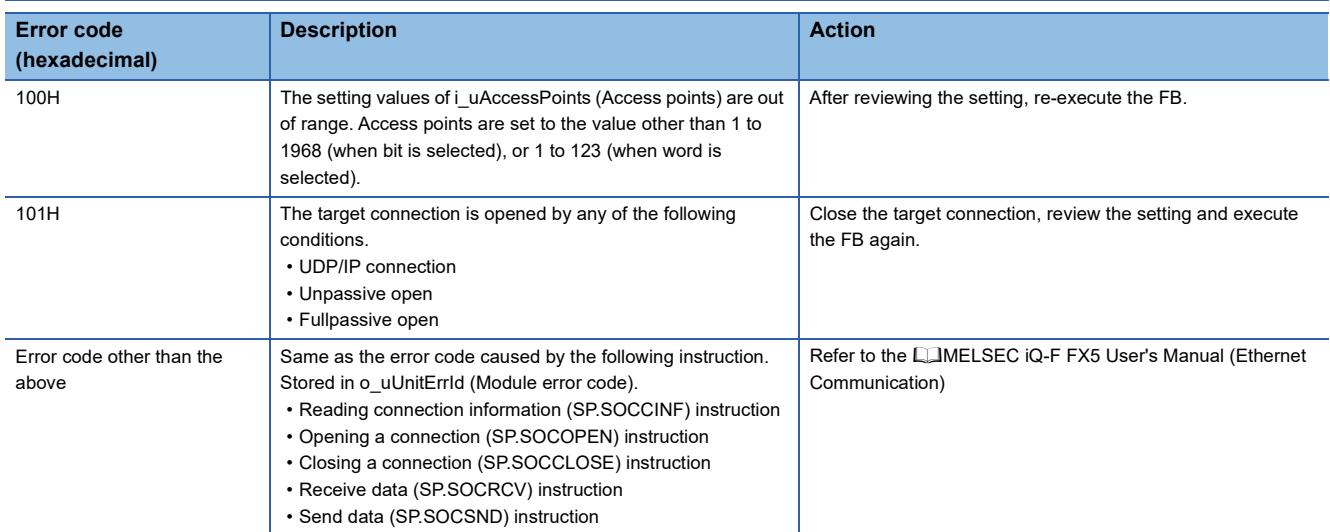

# **2.12 M+FX5ENET\_MQTT\_Connect (MQTT connection establishment)**

# **Overview**

Controls the connection with an MQTT broker (server) to establish a TCP or TLS session on the CONNECT instruction or to disconnect the session on the DISCONNECT instruction.

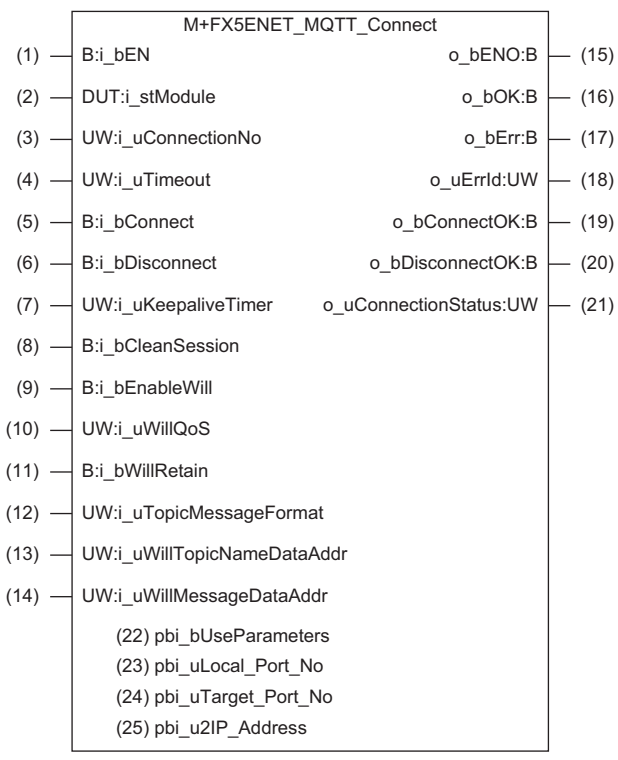

# **Labels**

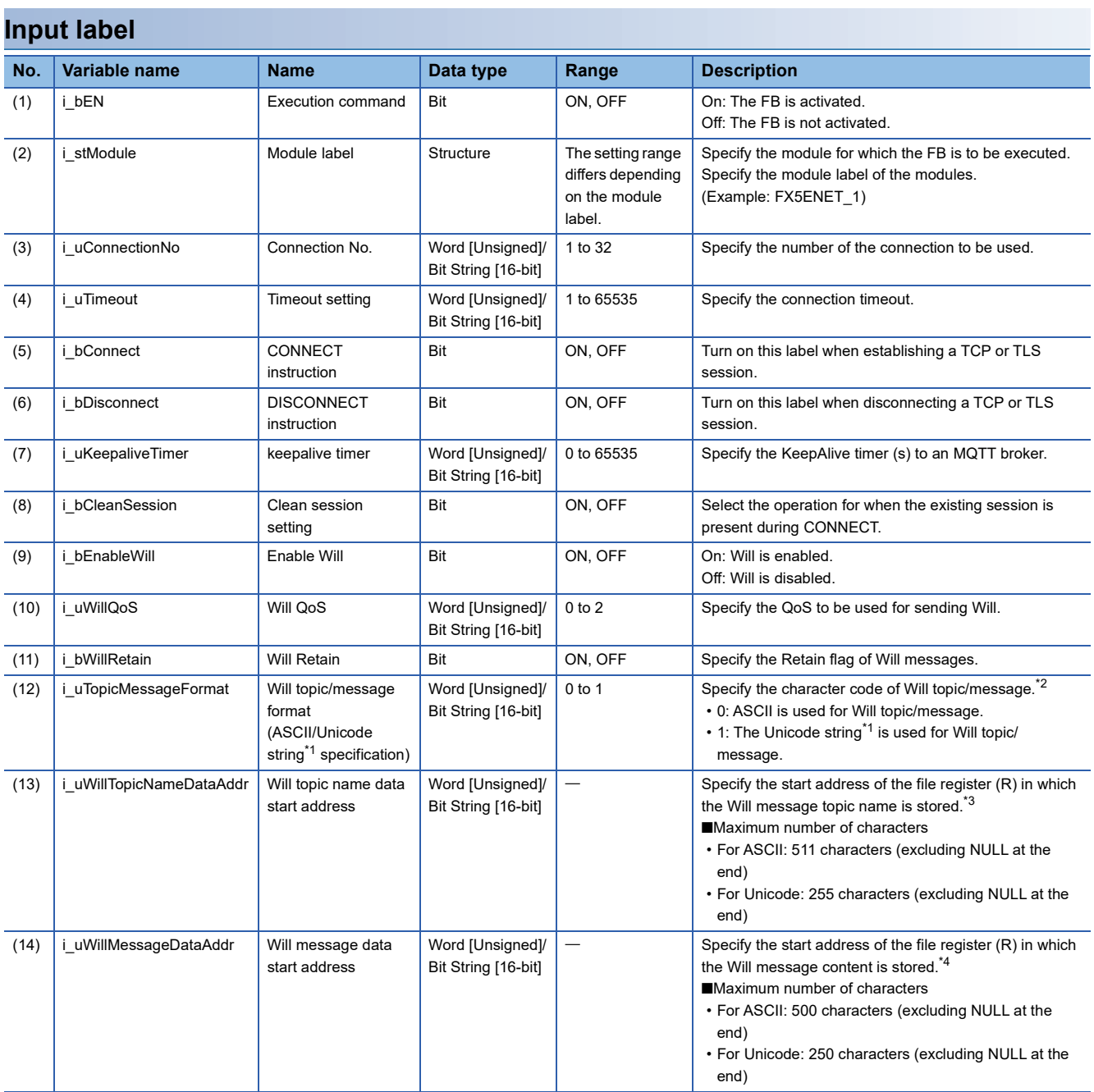

<span id="page-81-0"></span>\*1 For GX Works3, the Unicode string is UTF-16.

<span id="page-81-1"></span>\*2 The mixture of the ASCII code and Unicode strings cannot be specified.

<span id="page-81-2"></span>\*3 The Will topic name data area is treated as 511 bytes (excluding NULL).

<span id="page-81-3"></span>\*4 The Will message data area is treated as 500 bytes (excluding NULL).

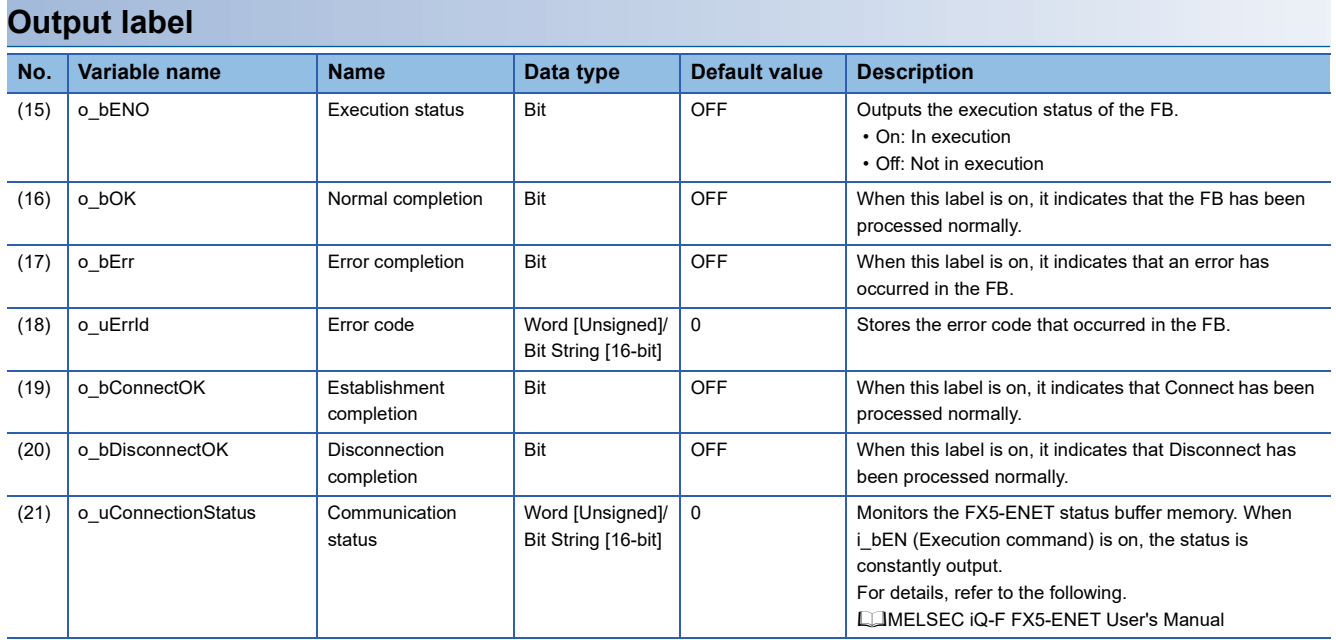

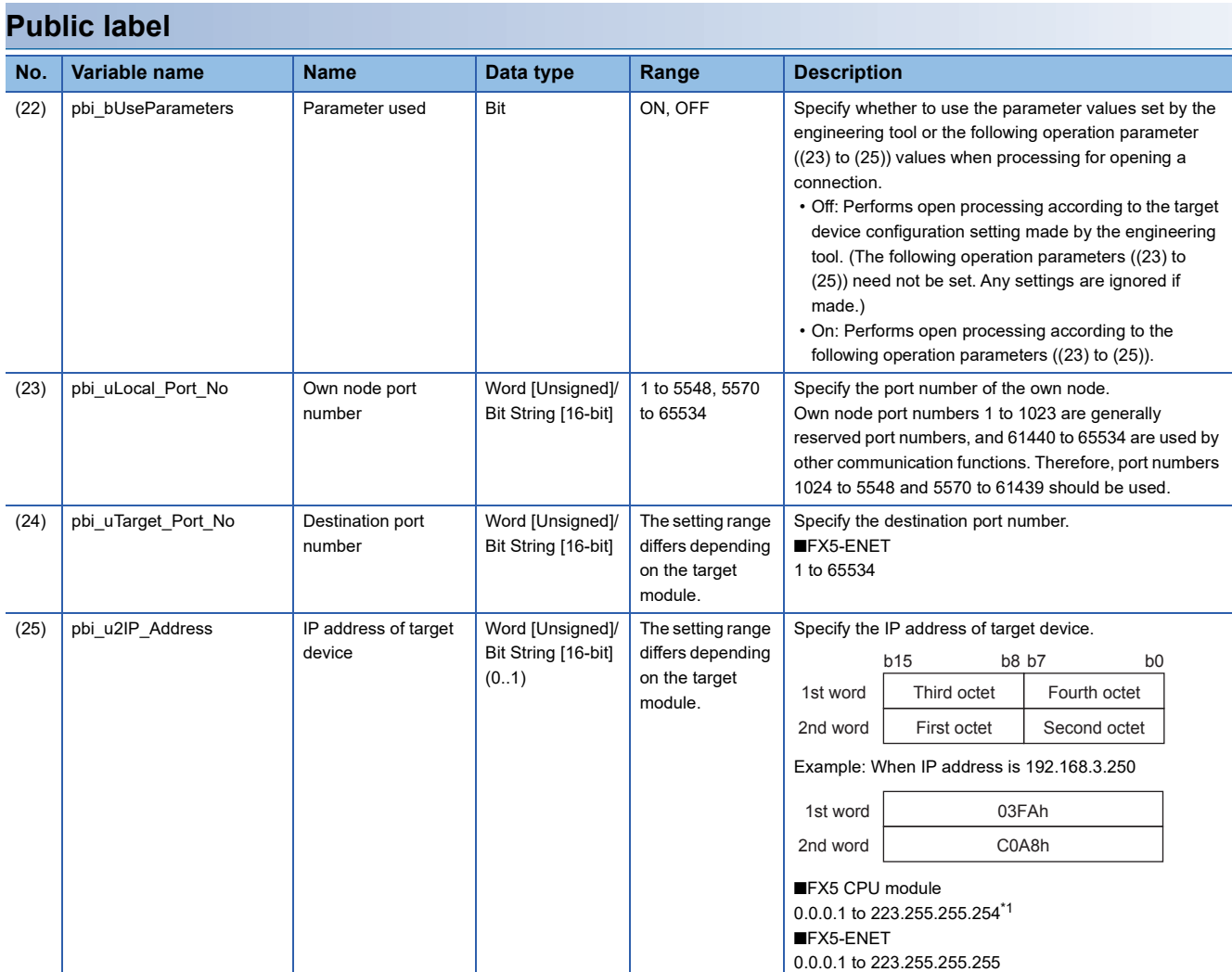

<span id="page-82-0"></span>\*1 If a value out of the effective range is set, 192.168.1.1 is used as the IP address of target device.

# **FB details**

### **Available device**

### ■**Ethernet module**

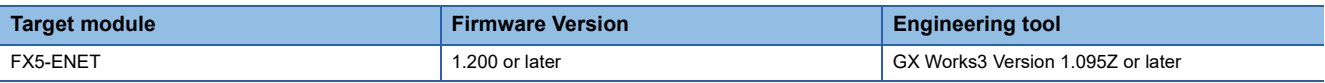

### ■**CPU module**

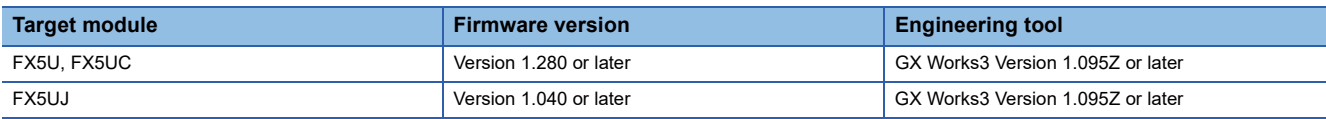

### **Basic specifications**

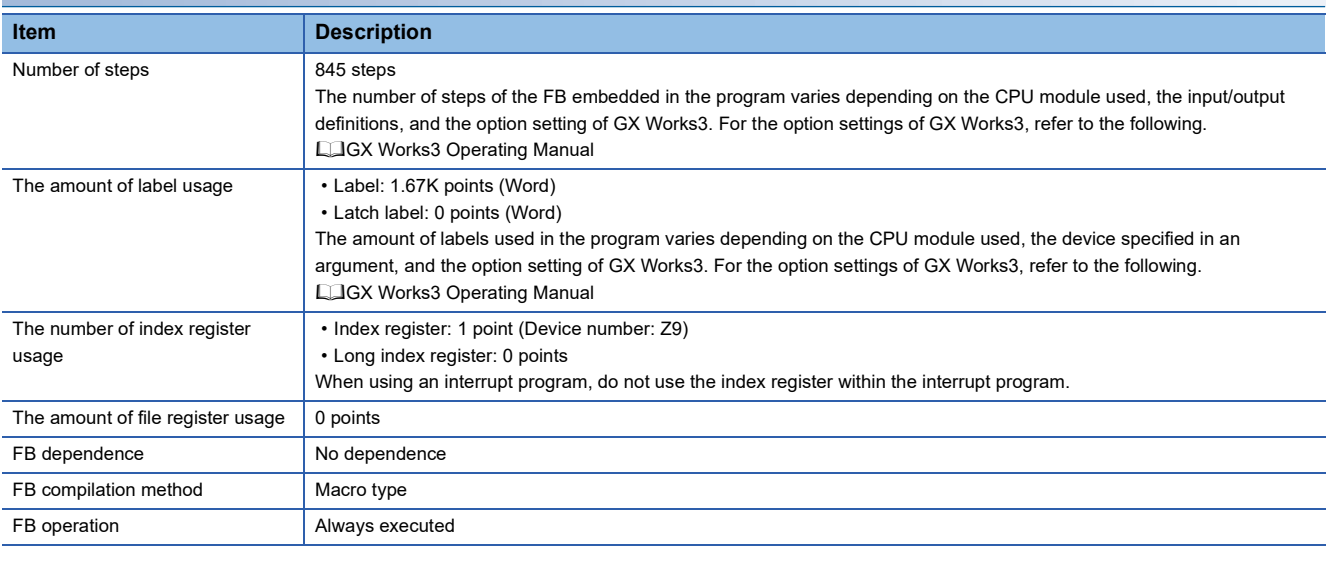

### **Processing**

- After i bEN (Execution command) turns on, a session is established by turning on i bConnect (CONNECT instruction) and is disconnected by turning on i\_bDisconnect (DISCONNECT instruction).
- After i bEN (Execution command) turns on, o bOK (Normal completion) turns on when the first session is completely established or disconnected.
- When the session is completely established, o bConnectOK (Establishment completion) turns on. When i bConnect (CONNECT instruction) turns off from on, o\_bSendOK (Establishment completion) turns off.
- When the session is completely disconnected, o bDisconnectOK (Disconnection completion) turns on. When i bDisconnect (DISCONNECT instruction) turns off from on, o bDisconnectOK (Disconnection completion) turns off.
- If an error occurs during establishment/disconnection of the session, o bErr (Error completion) turns on and the error code is stored in o\_uErrId (Error code).
- While i\_bEN (Execution command) is on, o\_uConnectionStatus (Communication status) returns the buffer memory session status (Un\G108975) value.
- Set the module parameters in GX Works3 in accordance with the connected equipment and system. For the module parameters, refer to the following.

**F** [Page 84 Parameter setting](#page-85-0)

### **Timing chart of I/O signals**

### ■**For normal completion (Starting when i\_bConnect or i\_bDissconnect turns on)**

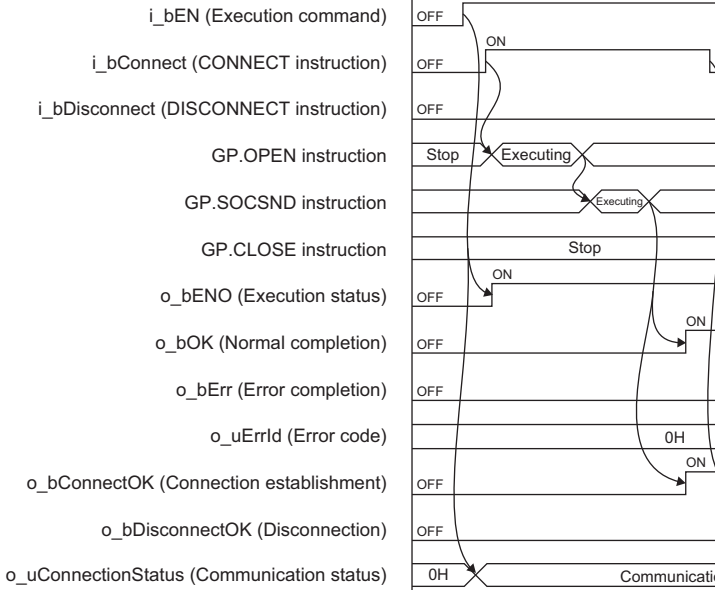

#### ■**For error completion**

i\_bEN (Execution command) o\_bENO (Execution status) i\_bDisconnect (DISCONNECT instruction) o\_bErr (Error completion) o\_bOK (Normal completion) o\_uErrId (Error code) i\_bConnect (CONNECT instruction) o\_bConnectOK (Connection establishment) o\_bDisconnectOK (Disconnection) o\_uConnectionStatus (Communication status) GP.OPEN instruction GP.SOCSND instruction GP.CLOSE instruction

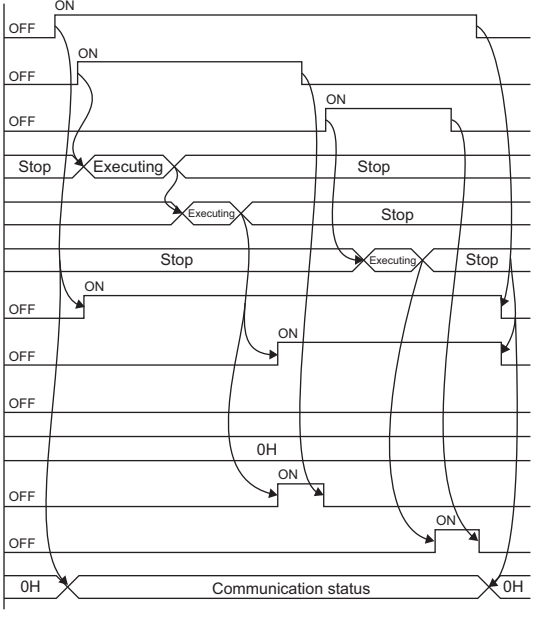

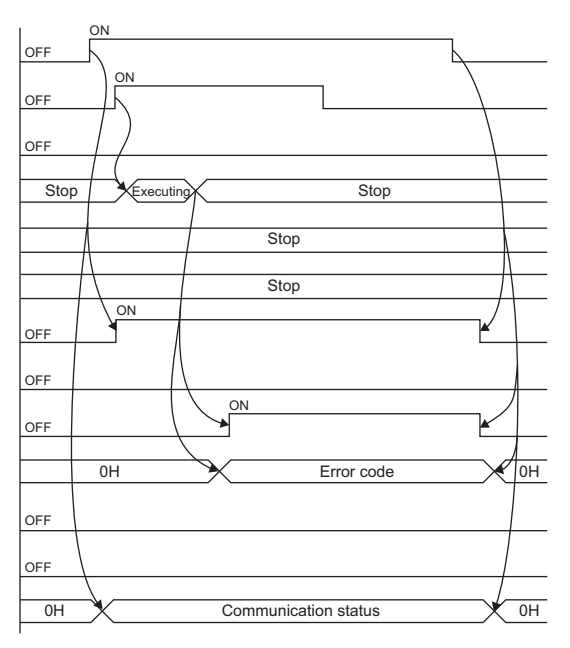

### **Restrictions or precautions**

- This FB does not include the error recovery processing. Program the error recovery processing separately in accordance with your system and the required operation.
- This FB uses the following instructions.

GP.OPEN instruction GP.SOCSND instruction

GP.CLOSE instruction

- Do not use this FB in programs that are executed only once, such as a subroutine program or FOR-NEXT loop, because i bEN (Execution command) cannot be turned off and the normal operation cannot be acquired. Always use this FB in programs that can turn off i bEN (Execution command).
- This FB requires circuit settings for all the input labels.
- This FB cannot be used in an interrupt program.
- The i uKeepaliveTimer (keepalive timer) value does not always apply. Some connection target devices may be disconnected before the time set with i\_uKeepaliveTimer (keepalive timer).
- Do not concurrently turn on i\_bConnect (CONNECT instruction) and i\_bDisconnect (DISCONNECT instruction).
- When using more than one of this FB, do not concurrently turn on i\_bConnect (CONNECT instruction) or i\_bDisconnect (DISCONNECT instruction) of the more than one FBs.
- Do not concurrently execute this FB and any other Ethernet module dedicated instruction or any FB including an Ethernet module dedicated instruction. For example, do not concurrently turn on the GP.SOCSND instruction and i\_bConnect (CONNECT instruction) of this FB, or do not concurrently turn on i\_bEN (Execution command) of M+FX5ENET\_MQTT\_Receive (Receiving of MQTT data) FB and i\_bConnect (CONNECT instruction) or i\_bDisconnect (DISCONNECT instruction) of this FB.

# <span id="page-85-0"></span>**Parameter setting**

Set the target device connection configuration on MQTT communication by using GX Works3.

\*ত্ূু Navigation window  $\Leftrightarrow$  [Parameter]  $\Leftrightarrow$  [Module Information]  $\Leftrightarrow$  [FX5-ENET]  $\Leftrightarrow$  [Basic Settings]  $\Leftrightarrow$  [External Device Configuration]

In the target device connection configuration setting, set the protocol to the TLS connection or TCP connection. Set the certificate by using Certificate Configuration Tool for FX5-ENET. For details on the setting method, refer to the following. **LUMELSEC IQ-F FX5-ENET User's Manual** 

## **Performance value**

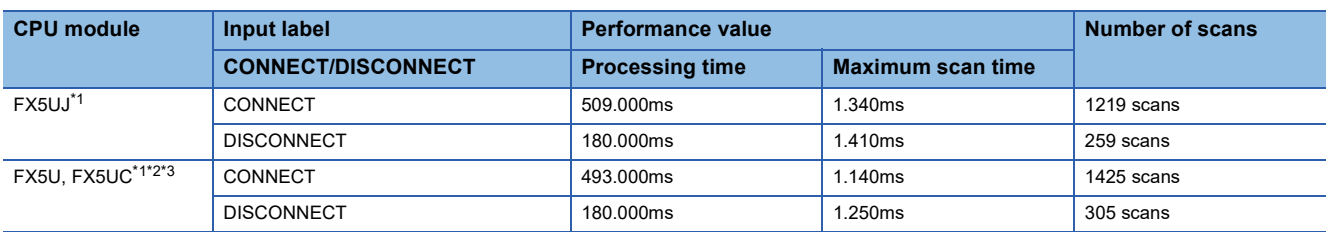

<span id="page-85-1"></span>\*1 A personal computer in the same LAN is connected via a hub.

<span id="page-85-2"></span>\*2 When the program capacity is set to 128K steps, the processing speed may be reduced.

<span id="page-85-3"></span>\*3 The labels in the standard area are used.

# **Error code**

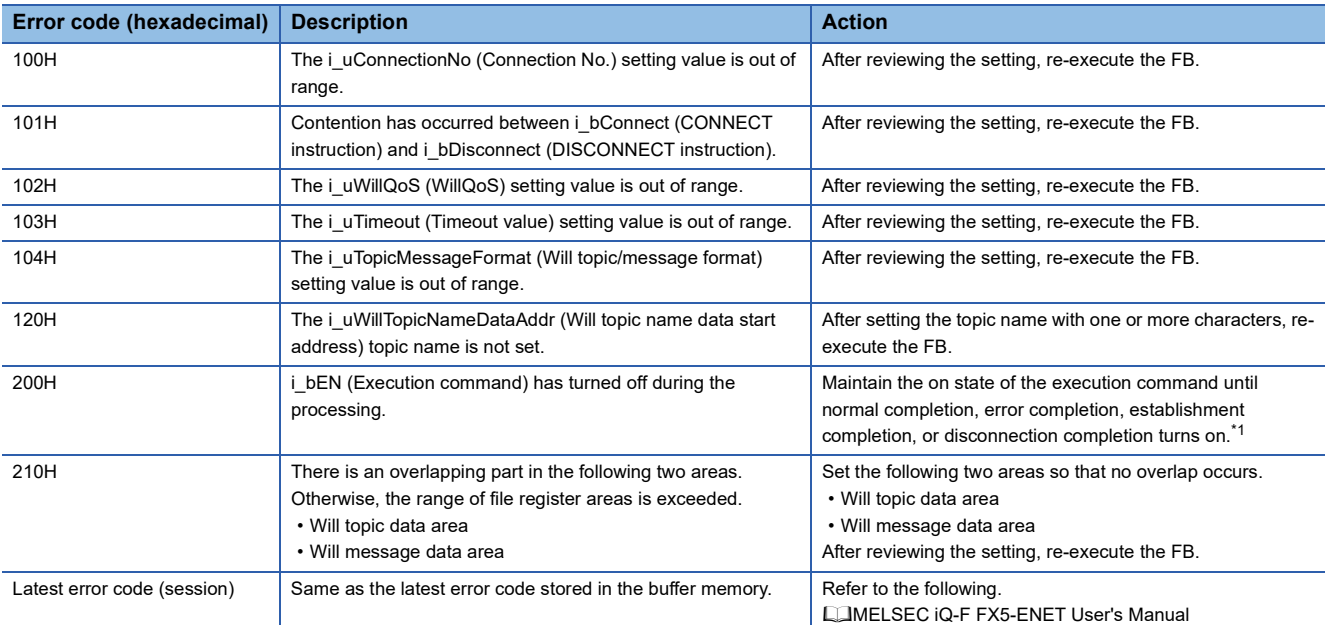

<span id="page-86-0"></span>\*1 The output will be only for a single scan.

# **2.13 M+FX5ENET\_MQTT\_PublishSend (Sending of MQTT data)**

## **Overview**

Sends a message to an MQTT broker (server).

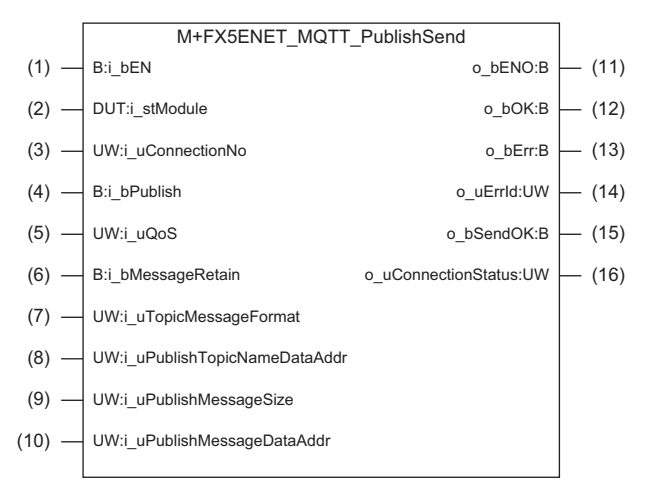

# **Labels**

### **Input label**

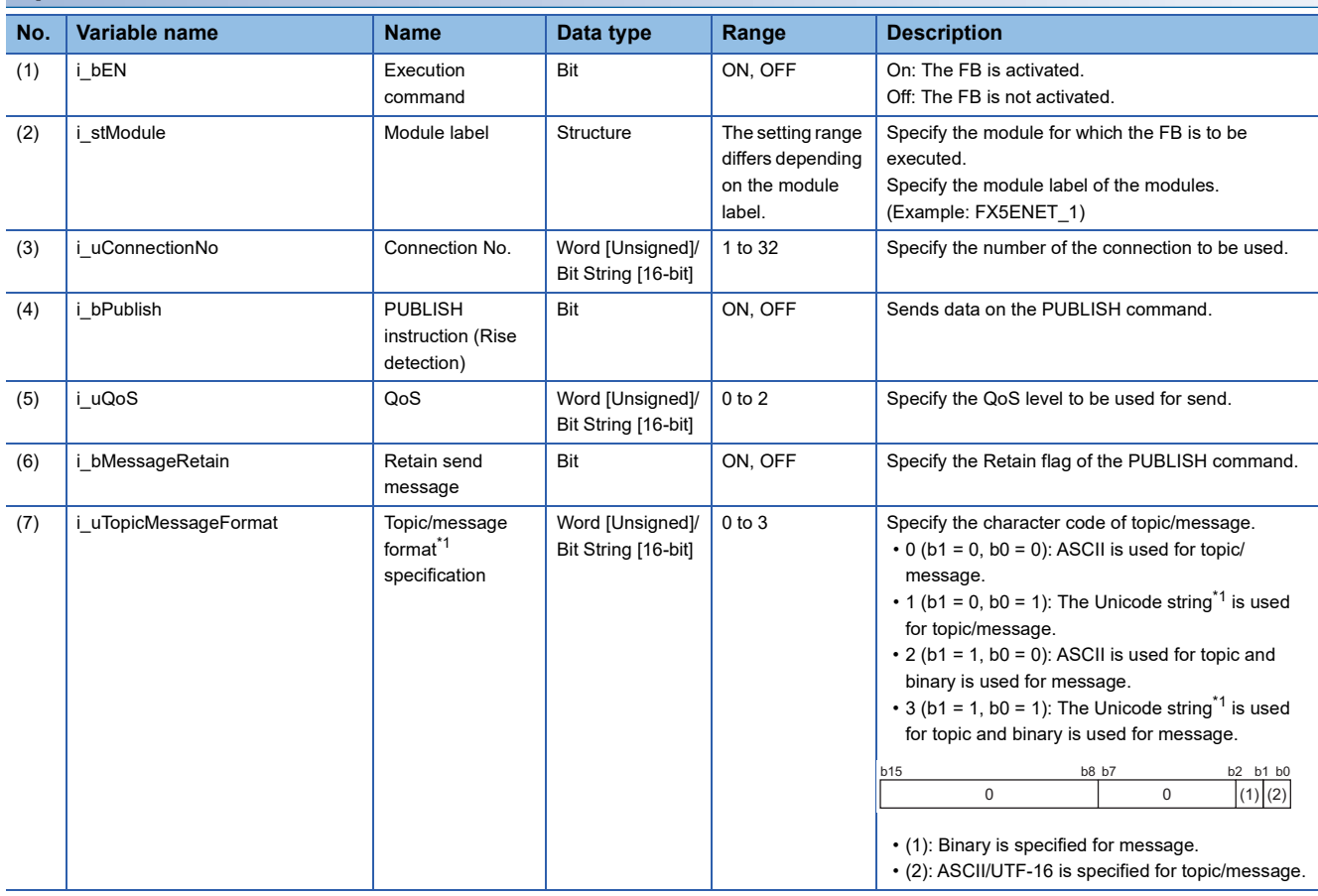

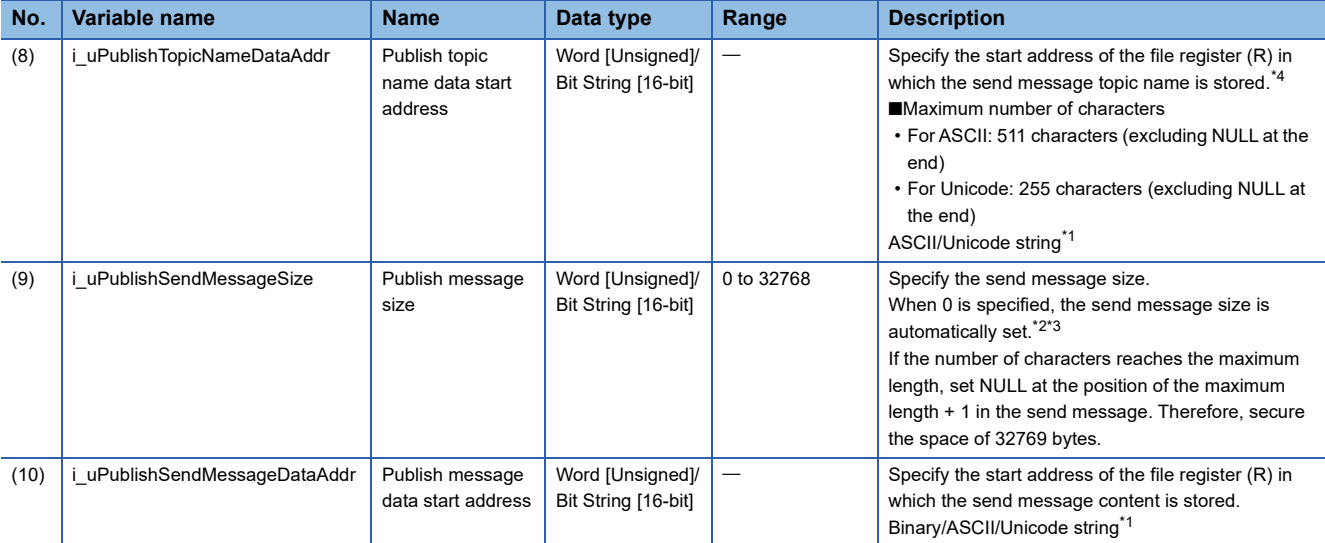

<span id="page-88-0"></span>\*1 For GX Works3, the Unicode string is UTF-16.

<span id="page-88-2"></span>\*2 The Publish message data area is treated as 32768 bytes (excluding NULL).

<span id="page-88-3"></span>\*3 When i\_uTopicMessageFormat (Topic/message format) is binary, this area is treated as 0 byte data.

<span id="page-88-1"></span>\*4 The Publish topic name data area is treated as 511 bytes (excluding NULL).

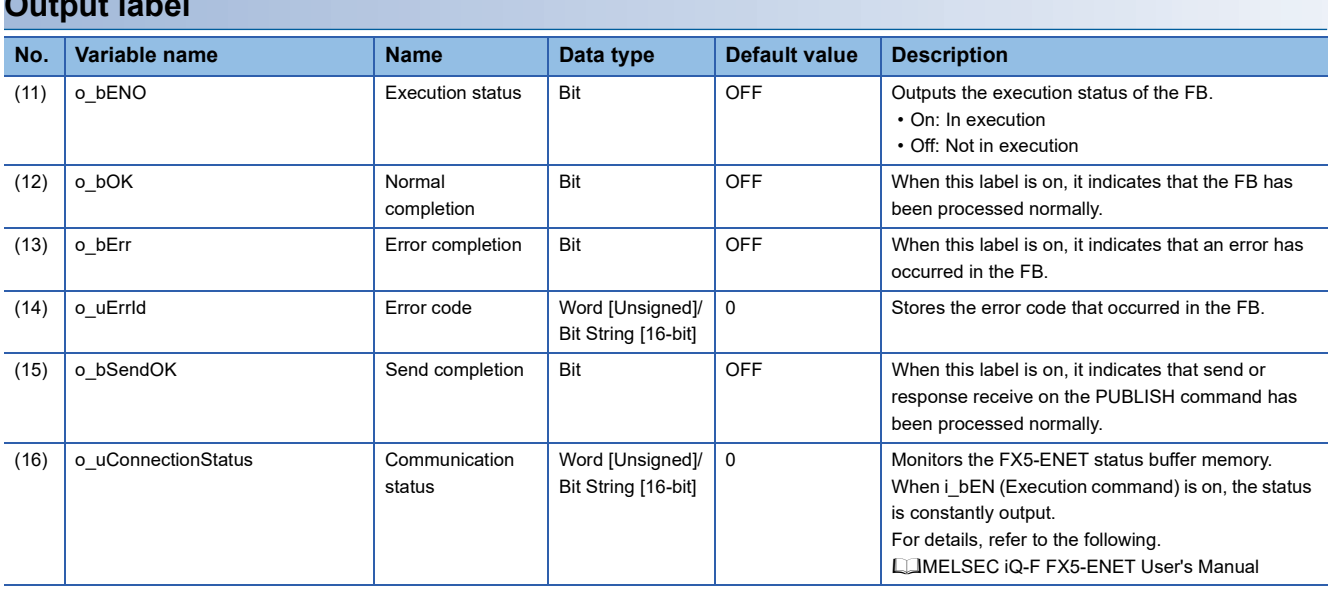

### **Output label**

# **FB details**

### **Available device**

### ■**Ethernet module**

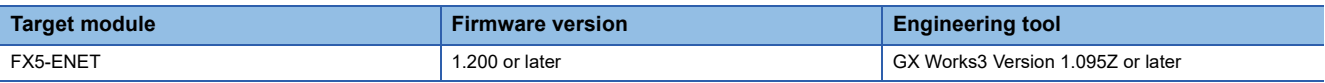

### ■**CPU module**

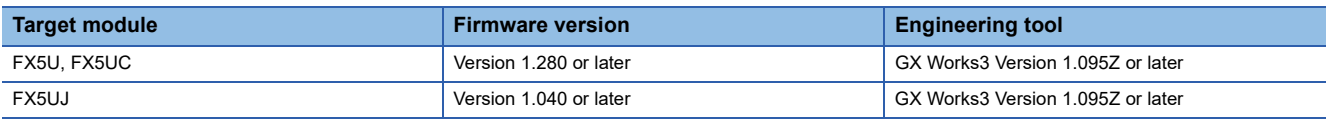

### **Basic specifications**

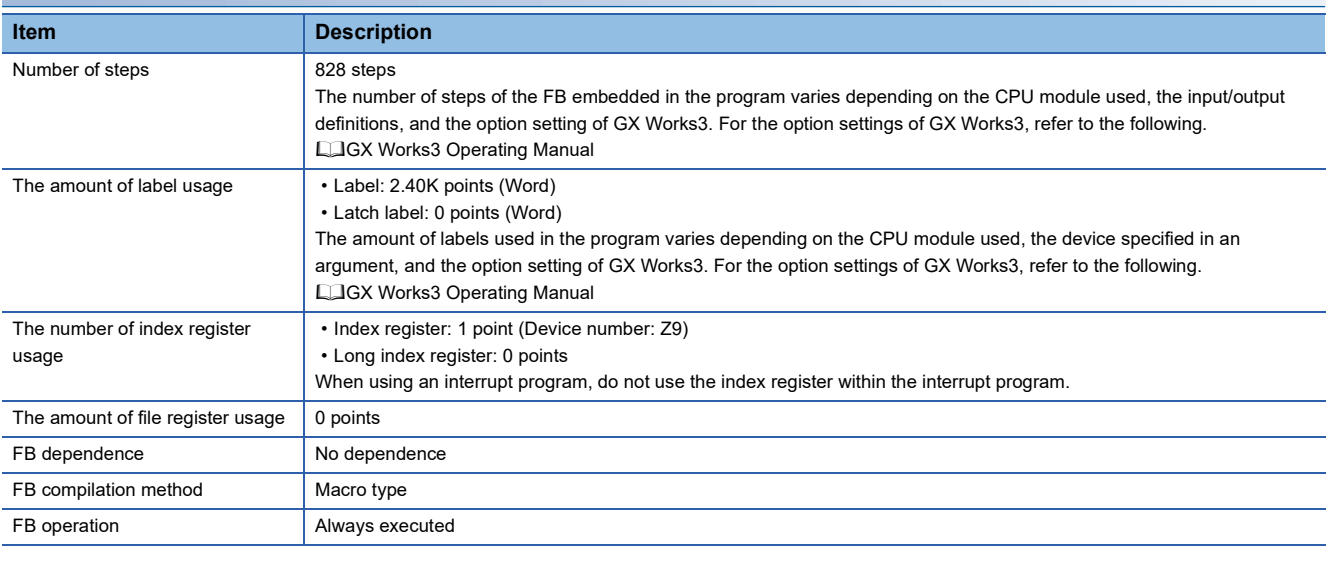

### **Processing**

- After i bEN (Execution command) turns on, the PUBLISH command is sent by turning on i bPublish (PUBLISH instruction).
- If i bPublish (PUBLISH instruction) turns on before the turning on of i bEN (Execution command), the PUBLISH command is not sent.
- After i bEN (Execution command) turns on, o bOK (Normal completion) turns on when the first PUBLISH command is completed.
- When the PUBLISH command is completed, o bSendOK (Send completion) turns on. When i bPublish (PUBLISH instruction) turns off from on, o\_bSendOK (Send completion) turns off.
- If an error occurs during the PUBLISH command execution, o bErr (Error completion) turns on and the error code is stored in o\_uErrId (Error code).
- While i\_bEN (Execution command) is on, o\_uConnectionStatus (Communication status) returns the buffer memory session status (Un\G108977) value.
- Set the module parameters in GX Works3 in accordance with the connected equipment and system. For the module parameters, refer to the following.

**F** [Page 84 Parameter setting](#page-85-0)

### **Timing chart of I/O signals**

### ■**For normal completion**

OFF OFF  $OF$ **OFF** OFF O<sub>F</sub> i\_bEN (Execution command) o\_uErrId (Error code) o\_bENO (Execution status) o\_uConnectionStatus (Communication status) o\_bSendOK (Send completion) i\_bPublish (PUBLISH instruction) GP.SOCSND instruction o\_bOK (Normal completion) o\_bErr (Error completion)

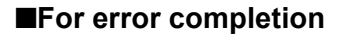

i\_bEN (Execution command) o\_uErrId (Error code) o\_bENO (Execution status) o\_uConnectionStatus (Communication status) o\_bSendOK (Send completion) i\_bPublish (PUBLISH instruction) GP.SOCSND instruction o\_bOK (Normal completion) o\_bErr (Error completion)

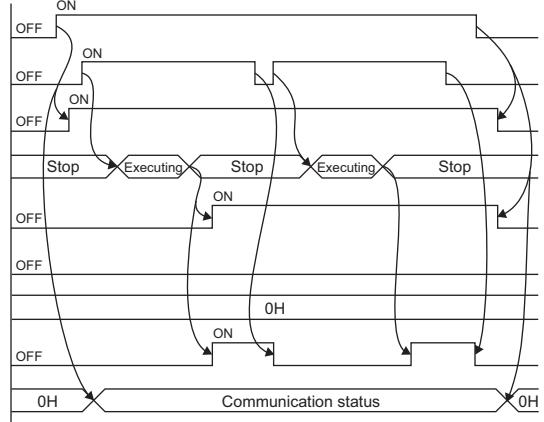

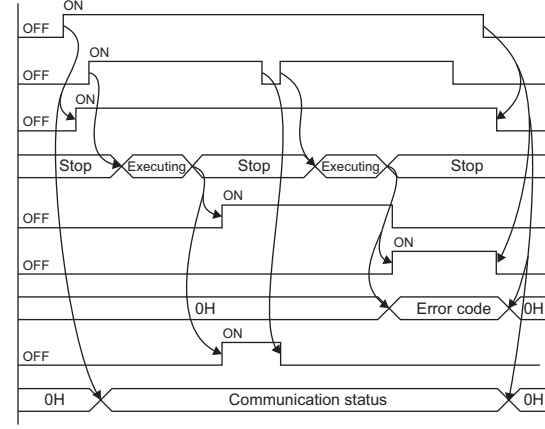

#### **Restrictions or precautions**

- This FB does not include the error recovery processing. Program the error recovery processing separately in accordance with your system and the required operation.
- This FB uses the following instruction.

GP.SOCSND instruction

- Do not use this FB in programs that are executed only once, such as a subroutine program or FOR-NEXT loop, because i bEN (Execution command) cannot be turned off and the normal operation cannot be acquired. Always use this FB in programs that can turn off i bEN (Execution command).
- This FB requires circuit settings for all the input labels.
- This FB cannot be used in an interrupt program.
- When using more than one of this FB, do not concurrently turn on ibPublish (PUBLISH instruction) of the more than one FBs.
- Specify a NULL character at the end of each string.
- When K0 is specified for i\_uPublishSendMessageSize (Publish message size) and i\_uTopicMessageFormat (Topic/ message format) is binary, the send message size is 0 bytes.
- When K0 is specified for i uPublishSendMessageSize (Publish message size) and i uTopicMessageFormat (Topic/ message format) is ASCII, the maximum send message size is 32767 bytes.
- When K0 is specified for i\_uPublishSendMessageSize (Publish message size) and i\_uTopicMessageFormat (Topic/ message format) is Unicode, the maximum send message size is 16383 words.
- To send a 32768 byte message with ASCII or Unicode specified for i\_uTopicMessageFormat (Topic/message format), follow the conditions listed below.
- Do not specify any NULL character at the end of Publish messages.
- Specify K32768 for i\_uPublishSendMessageSize (Publish message size).

 • Do not concurrently execute this FB and any other Ethernet module dedicated instruction or any FB including an Ethernet module dedicated instruction. For example, do not concurrently turn on the GP.SOCSND instruction and i\_bPublish (PUBLISH instruction) of this FB, or do not concurrently turn on i\_bEN (Execution command) of M+FX5ENET\_MQTT\_Receive (Receiving of MQTT data) FB and i\_bPublish (PUBLISH instruction) of this FB.

# **Parameter setting**

For the parameter setting, refer to the following. **[Page 84 Parameter setting](#page-85-0)** 

# **Performance value**

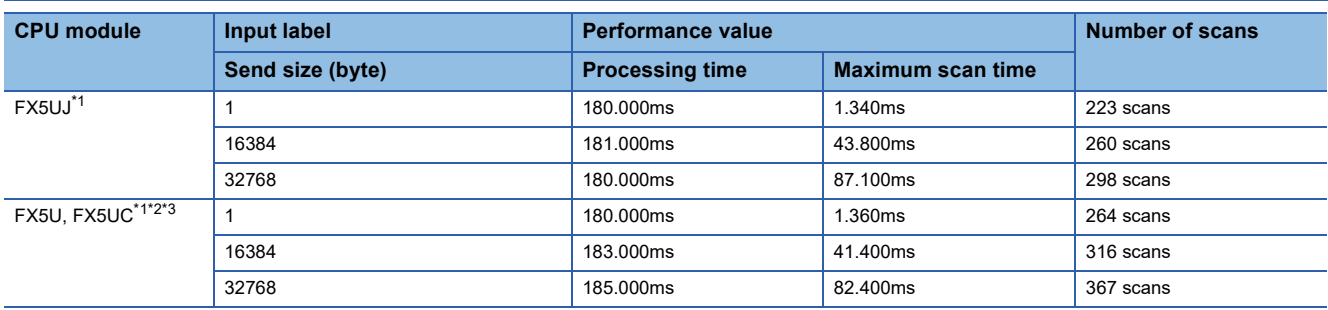

<span id="page-91-0"></span>\*1 A personal computer in the same LAN is connected via a hub.

<span id="page-91-1"></span>\*2 When the program capacity is set to 128K steps, the processing speed may be reduced.

<span id="page-91-2"></span>\*3 The labels in the standard area are used.

# **Error code**

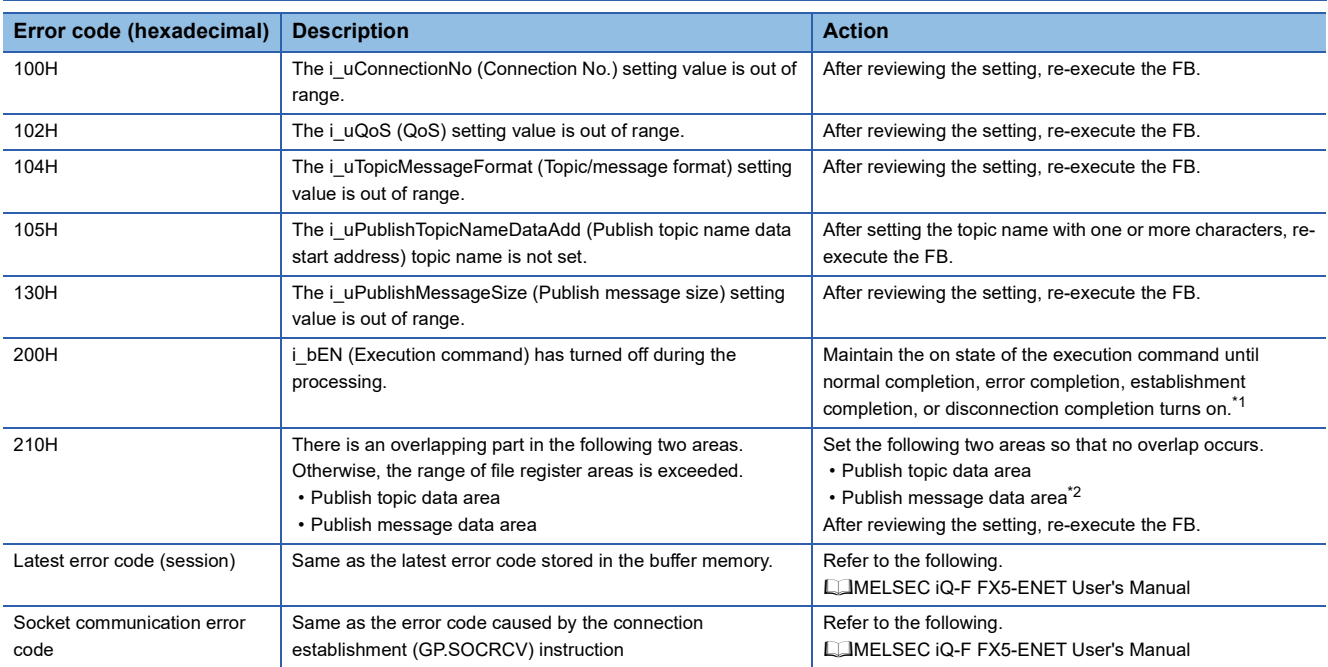

<span id="page-91-3"></span>\*1 The output will be only for a single scan.

<span id="page-91-4"></span>\*2 When the i uPublishMessageSize (Publish message size) is set to 0, this area is treated as the area of 32768 bytes.

# **2.14 M+FX5ENET\_MQTT\_Receive (Receiving of MQTT data)**

# **Overview**

Reads a message received from an MQTT broker (server).

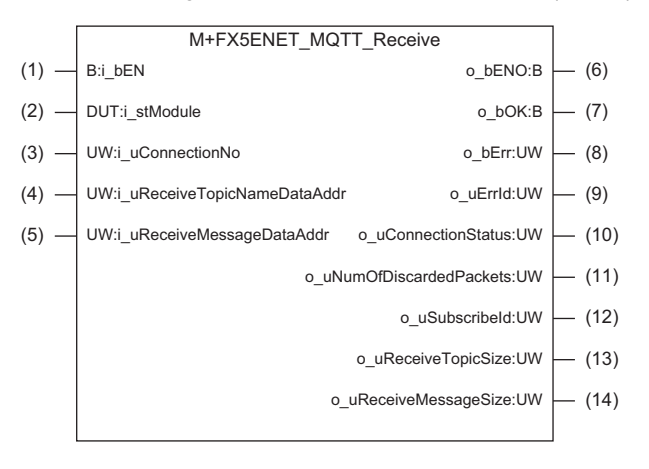

# **Labels**

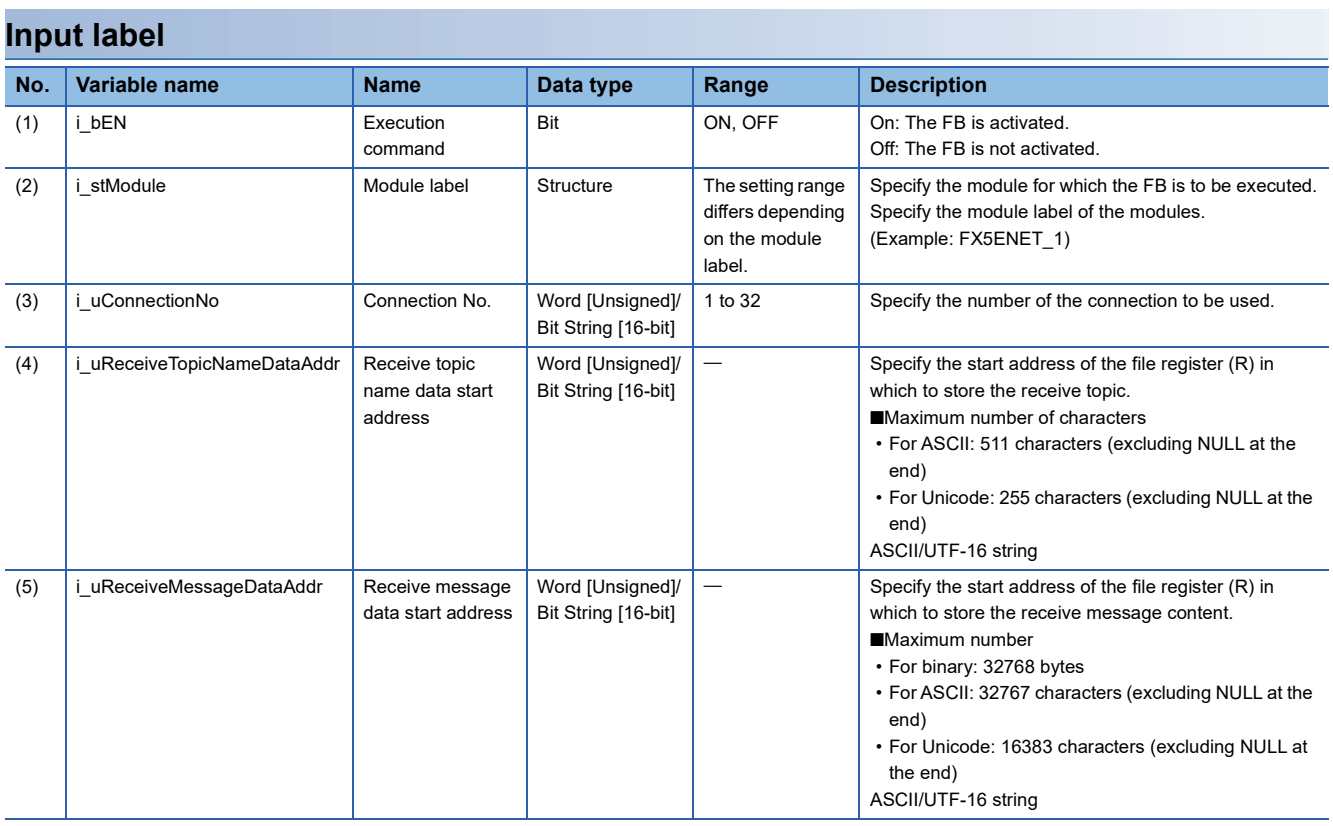

# **Output label**

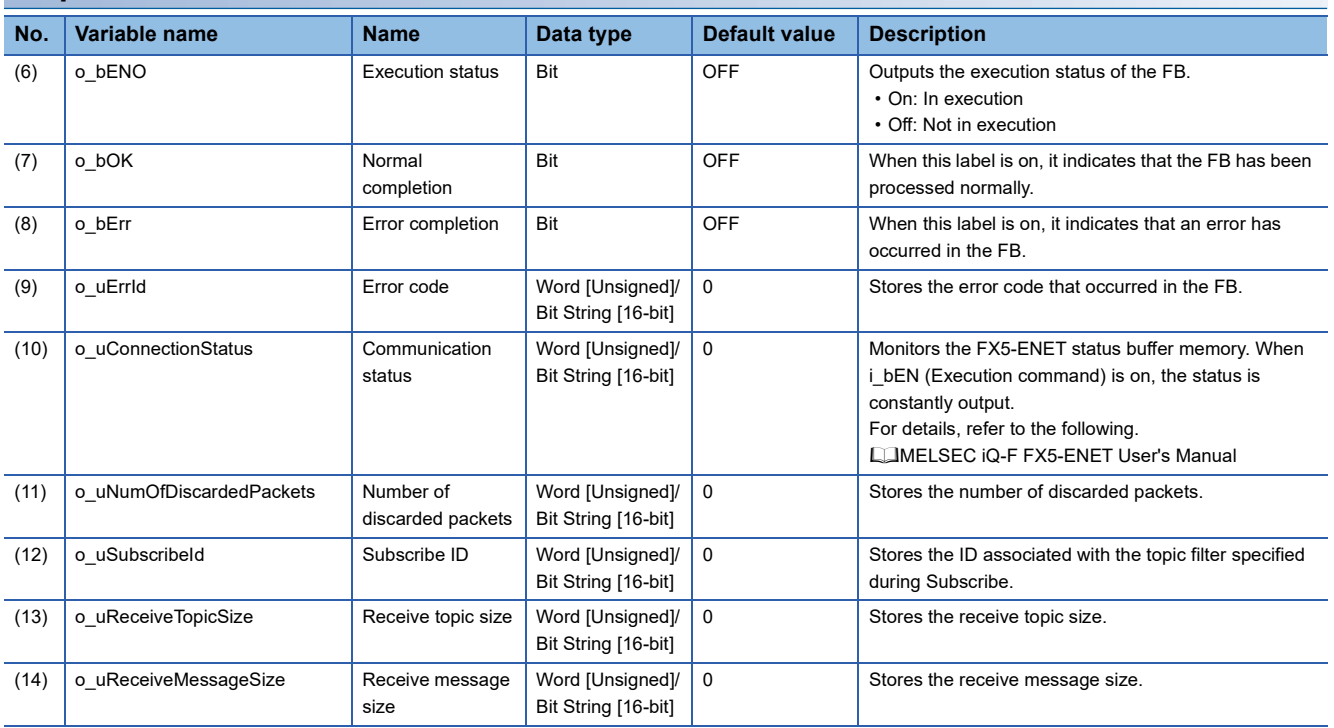

# **FB details**

### **Available device**

### ■**Ethernet module**

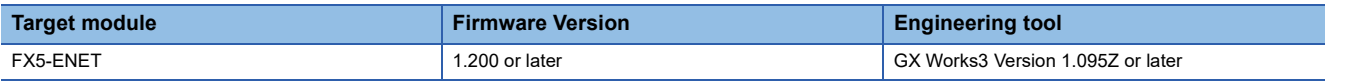

### ■**CPU module**

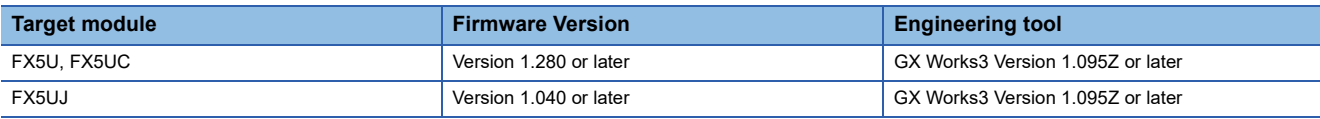

### **Basic specifications**

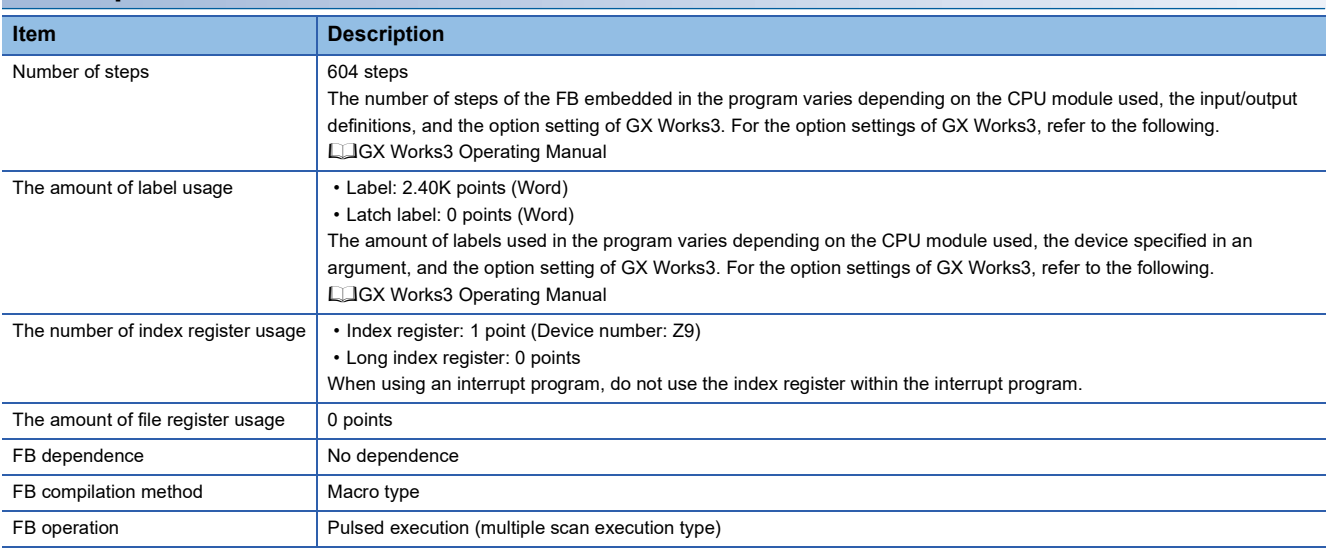

### **Processing**

- After i\_bEN (Execution command) turns on, this FB reads the data being received to the connection specified by the input argument.
- After the data receive is completed, o bOK (Normal completion) turns on.
- If an error occurs during data receive, o\_bErr (Error completion) turns on and the error code is stored in o\_uErrId (Error code).
- While i\_bEN (Execution command) is on, o\_uConnectionStatus (Communication status) returns the buffer memory session status (Un\G108981) value.
- Set the module parameters in GX Works3 in accordance with the connected equipment and system. For the module parameters, refer to the following.

**F** [Page 84 Parameter setting](#page-85-0)

### **Timing chart of I/O signals**

#### ■**For normal completion**

i\_bEN (Execution command) o\_uSubscribeId (Subscribe ID) GP.SOCRCV instruction o\_uReceiveMessageSize (Receive message size) o\_uReceiveTopicSize (Receive topic size) o\_uConnectionStatus (Communication status) o\_bENO (Execution status) o\_bOK (Normal completion) o\_bErr (Error completion) o\_uErrId (Error code)

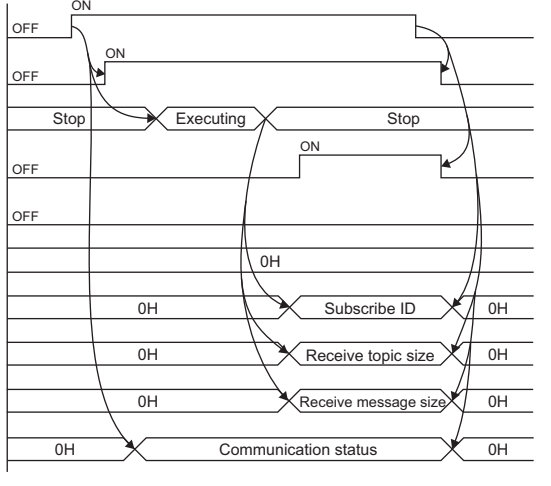

#### ■**For error completion**

 $nH$  $0<sub>H</sub>$  $\overline{O}$ H OFF OFF OFF OFF ON ON i\_bEN (Execution command) o\_uSubscribeId (Subscribe ID) GP.SOCRCV instruction o\_uReceiveMessageSize (Receive message size) o\_uReceiveTopicSize (Receive topic size) o\_uConnectionStatus (Communication status) o\_bENO (Execution status) o\_bOK (Normal completion) o\_bErr (Error completion) o\_uErrId (Error code)

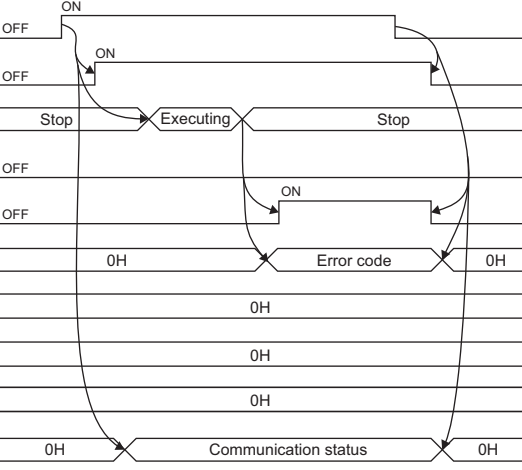

### **Restrictions or precautions**

- This FB does not include the error recovery processing. Program the error recovery processing separately in accordance with your system and the required operation.
- This FB uses the following instruction.
- GP.SOCSND instruction
- Do not use this FB in programs that are executed only once, such as a subroutine program or FOR-NEXT loop, because i\_bEN (Execution command) cannot be turned off and the normal operation cannot be acquired. Always use this FB in programs that can turn off i bEN (Execution command).
- This FB requires circuit settings for all the input labels.
- This FB cannot be used in an interrupt program.
- When using more than one of this FB, do not concurrently turn on i bEN (Execution command) of the more than one FBs.
- Do not concurrently execute this FB and any other Ethernet module dedicated instruction or any FB including an Ethernet module dedicated instruction. For example, do not concurrently turn on the GP.SOCSND instruction and i\_bEN (Execution command) of this FB, or do not concurrently turn on i\_bPublish (PUBLISH instruction) of

M+FX5ENET\_MQTT\_PublishSend (Sending of MQTT data) FB and i\_bEN (Execution command) of this FB.

# **Parameter setting**

For the parameter setting, refer to the following.

**[Page 84 Parameter setting](#page-85-0)** 

## **Performance value**

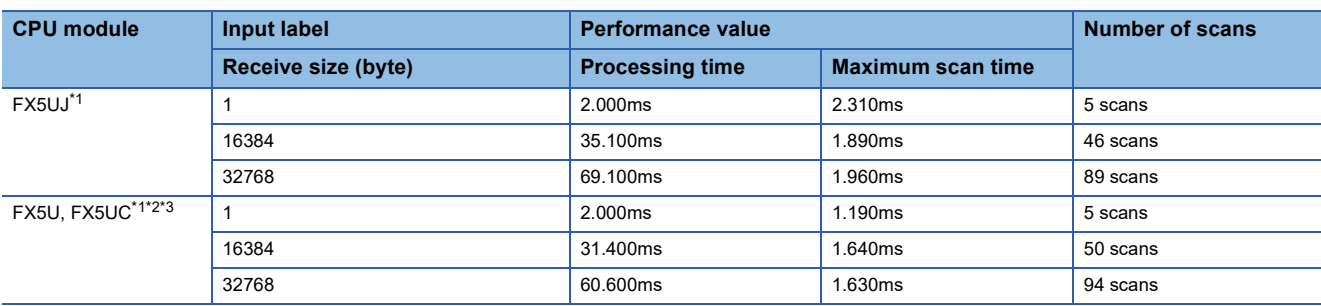

<span id="page-96-0"></span>\*1 A personal computer in the same LAN is connected via a hub.

<span id="page-96-1"></span>\*2 When the program capacity is set to 128K steps, the processing speed may be reduced.

<span id="page-96-2"></span>\*3 The labels in the standard area are used.

# **Error code**

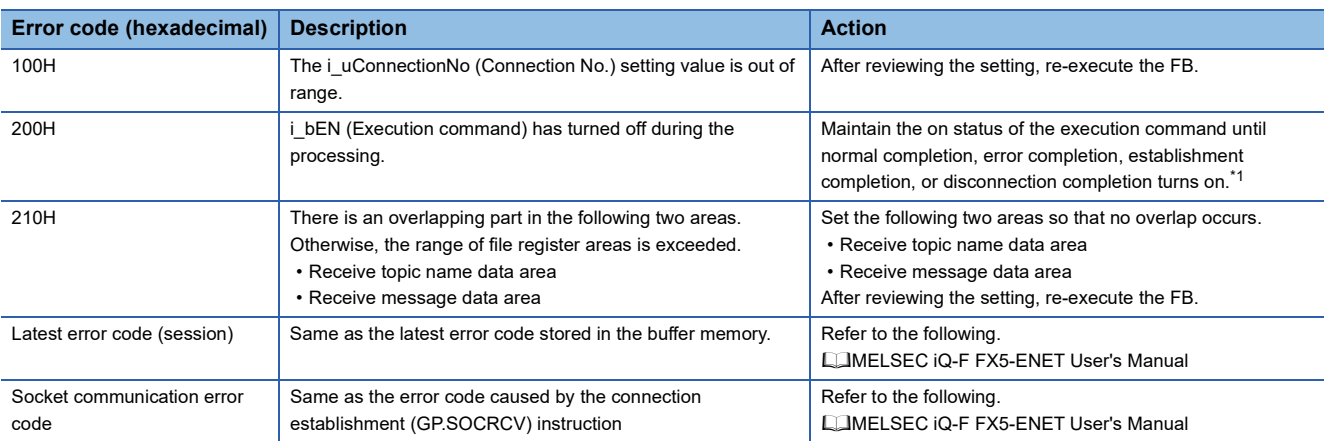

<span id="page-96-3"></span>\*1 The output will be only for a single scan.

# **2.15 M+FX5ENET\_MQTT\_Subscribe (Sending of Subscribe command)**

# **Overview**

Sends a SUBSCRIBE/UNSUBSCRIBE command to an MQTT broker (server).

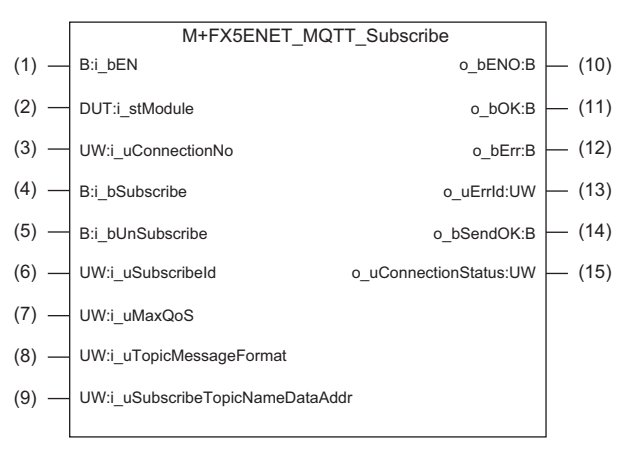

# **Labels**

### **Input label**

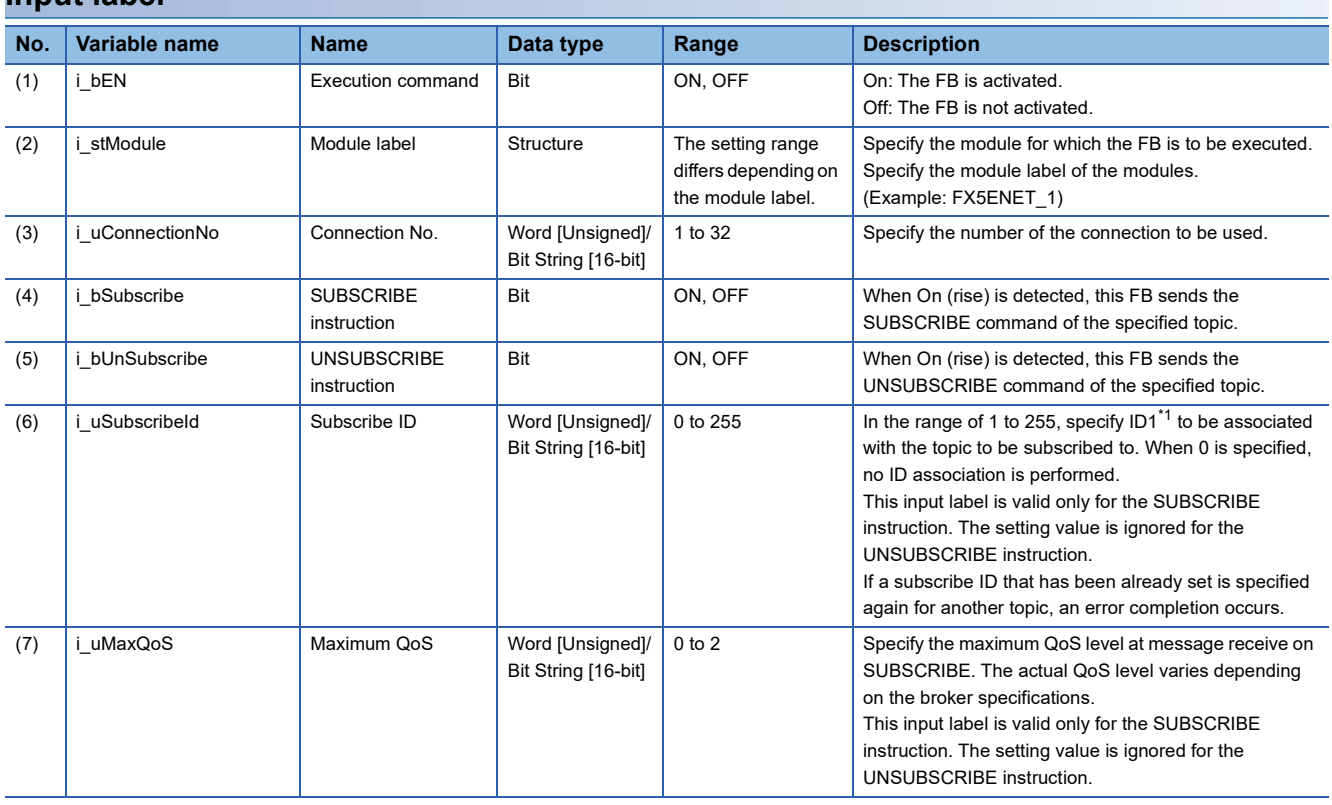

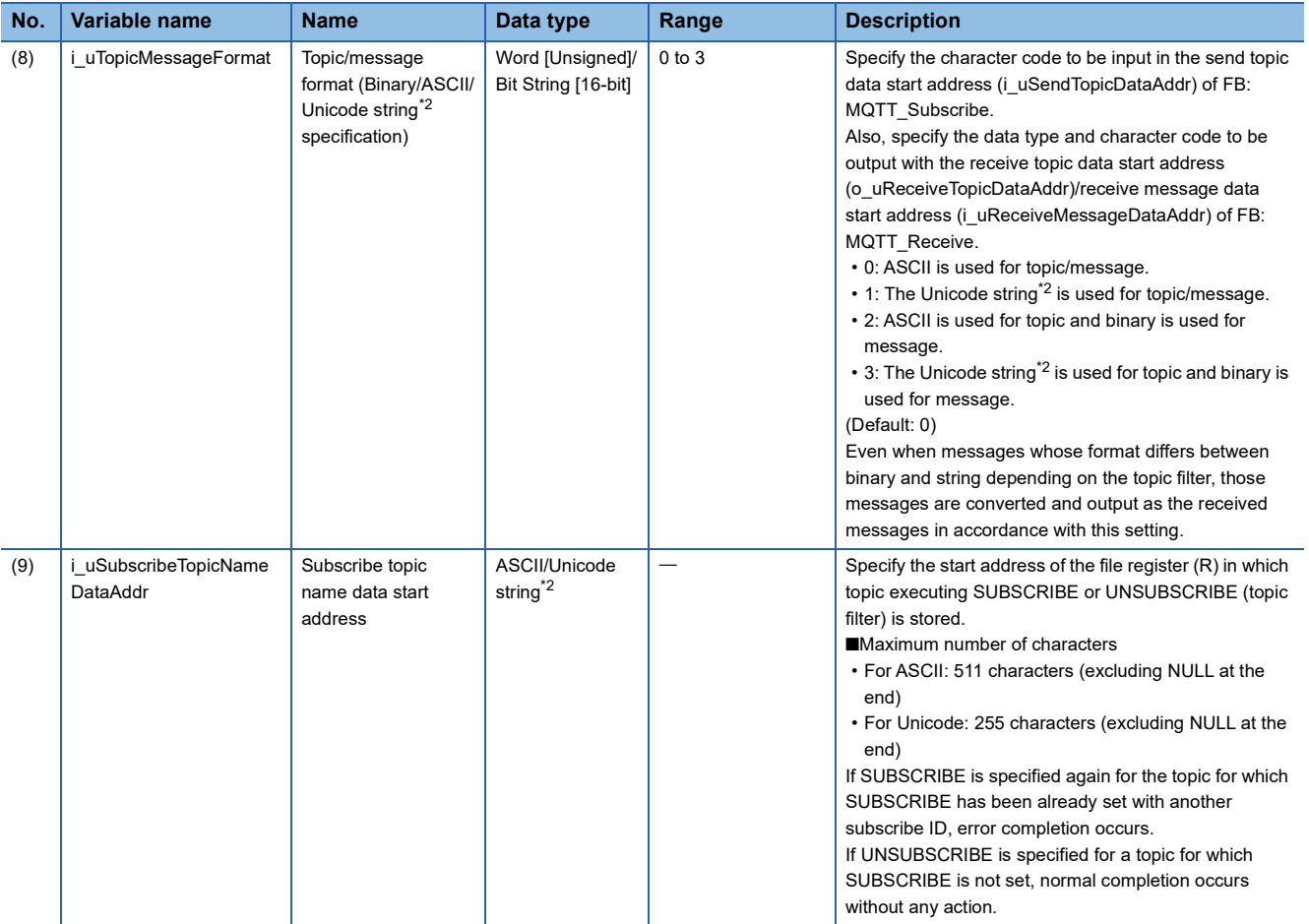

<span id="page-98-0"></span>\*1 While the normal MQTT uses topics to distinguish the receive data, this label uses subscribe IDs (numbers) in the replacement of the topics.

For example, when the topic of test/abc1 is replaced with the subscribe ID 1 and the topic of test/bcd2 is replaced with the subscribe ID 2, those numbers are output at MQTT\_Receive. Therefore, the topic can be determined from the ID.

<span id="page-98-1"></span>\*2 For GX Works3, the Unicode string is UTF-16.

### **Output label**

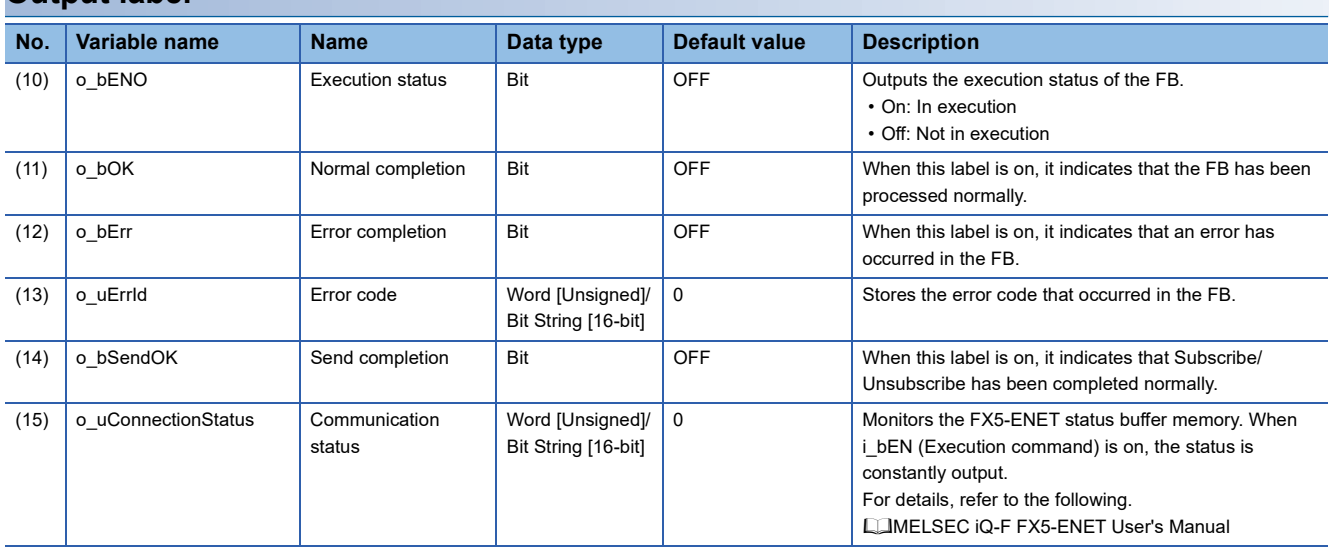

# **FB details**

### **Available device**

### ■**Ethernet module**

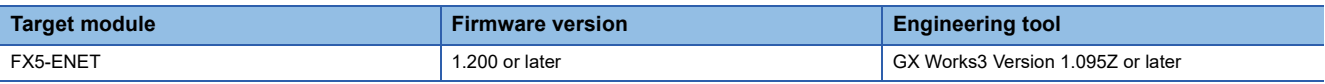

### ■**CPU module**

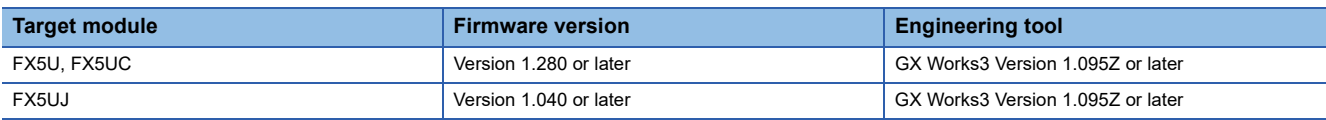

### **Basic specifications**

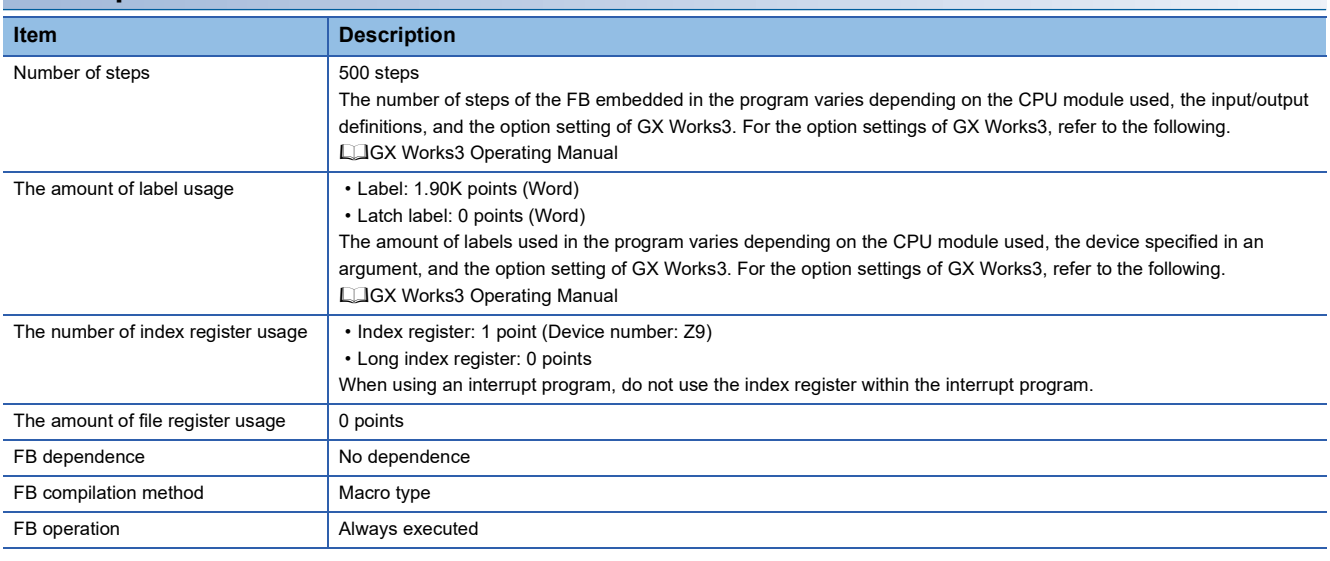

### **Processing**

- After i bEN (Execution command) turns on, the SUBSCRIBE command is sent to an MQTT broker (server) by turning on i\_bSubscribe (SUBSCRIBE instruction) and the UNSUBSCRIBE command is sent by turning on (rising) i\_bUnSubscribe (UNSUBSCRIBE instruction).
- After i\_bEN (Execution command) turns on, o\_bOK (Normal completion) turns on when the first SUBSCRIBE/ UNSUBSCRIBE is completed.
- When the SUBSCRIBE/UNSUBSCRIBE is completed, o\_bSendOK (Send completion) turns on. When i\_bSubscribe (SUBSCRIBE instruction) or i\_bUnSubscribe (UNSUBSCRIBE instruction) turns off from on, o\_bSendOK (Send completion) turns off.
- If an error occurs during the SUBSCRIBE/UNSUBSCRIBE execution, o bErr (Error completion) turns on and the error code is stored in o\_uErrId (Error code).
- While i\_bEN (Execution command) is on, o\_uConnectionStatus (Communication status) returns the buffer memory session status (Un\G108979) value.
- Set the module parameters in GX Works3 in accordance with the connected equipment and system. For the module parameters, refer to the following.

**F** [Page 84 Parameter setting](#page-85-0)

### **Timing chart of I/O signals**

#### ■**For normal completion**

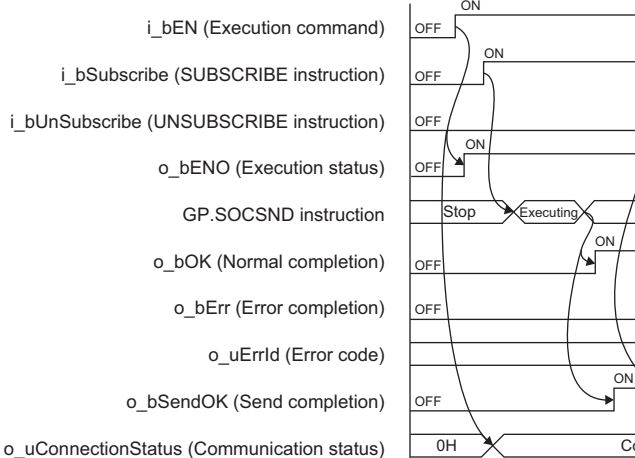

#### ■**For error completion**

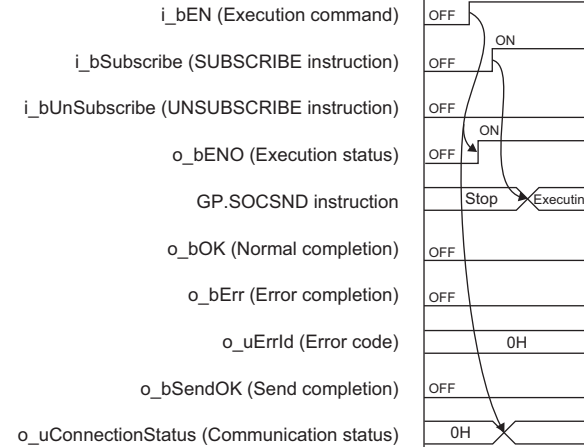

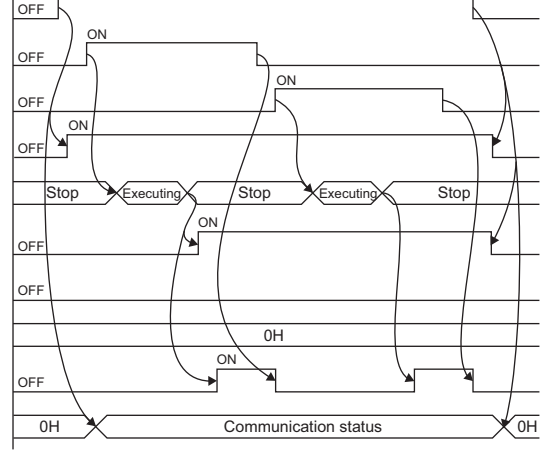

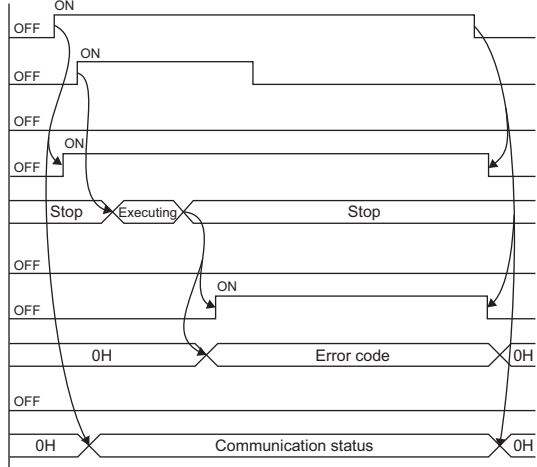

#### **Restrictions or precautions**

- This FB does not include the error recovery processing. Program the error recovery processing separately in accordance with your system and the required operation.
- This FB uses the following instruction.

GP.SOCSND instruction

- Do not use this FB in programs that are executed only once, such as a subroutine program or FOR-NEXT loop, because i bEN (Execution command) cannot be turned off and the normal operation cannot be acquired. Always use this FB in programs that can turn off i\_bEN (Execution command).
- This FB requires circuit settings for all the input labels.
- This FB cannot be used in an interrupt program.
- Do not concurrently turn on i bSubscribe (SUBSCRIBE instruction) and i bUnSubscribe (UNSUBSCRIBE instruction).
- When using more than one of this FB, do not concurrently turn on i\_bSubscribe (SUBSCRIBE instruction) or i bUnSubscribe (UNSUBSCRIBE instruction) of the more than one FBs.
- Do not concurrently execute this FB and any other Ethernet module dedicated instruction or any FB including an Ethernet module dedicated instruction. For example, do not concurrently turn on the GP.SOCSND instruction and i\_bSubscribe (SUBSCRIBE instruction) or i\_bUnSubscribe (UNSUBSCRIBE instruction) of this FB, or do not concurrently turn on i\_bEN (Execution command) of M+FX5ENET\_MQTT\_Receive (Receiving of MQTT data) FB and i\_bSubscribe (SUBSCRIBE instruction) or i\_bUnSubscribe (UNSUBSCRIBE instruction) of this FB.

# **Parameter setting**

For the parameter setting, refer to the following.

**[Page 84 Parameter setting](#page-85-0)** 

## **Performance value**

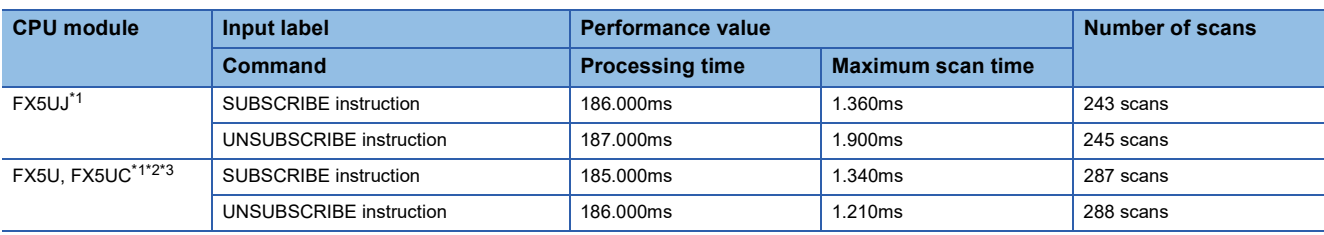

<span id="page-101-0"></span>\*1 A personal computer in the same LAN is connected via a hub.

<span id="page-101-1"></span>\*2 When the program capacity is set to 128K steps, the processing speed may be reduced.

<span id="page-101-2"></span>\*3 The labels in the standard area are used.

## **Error code**

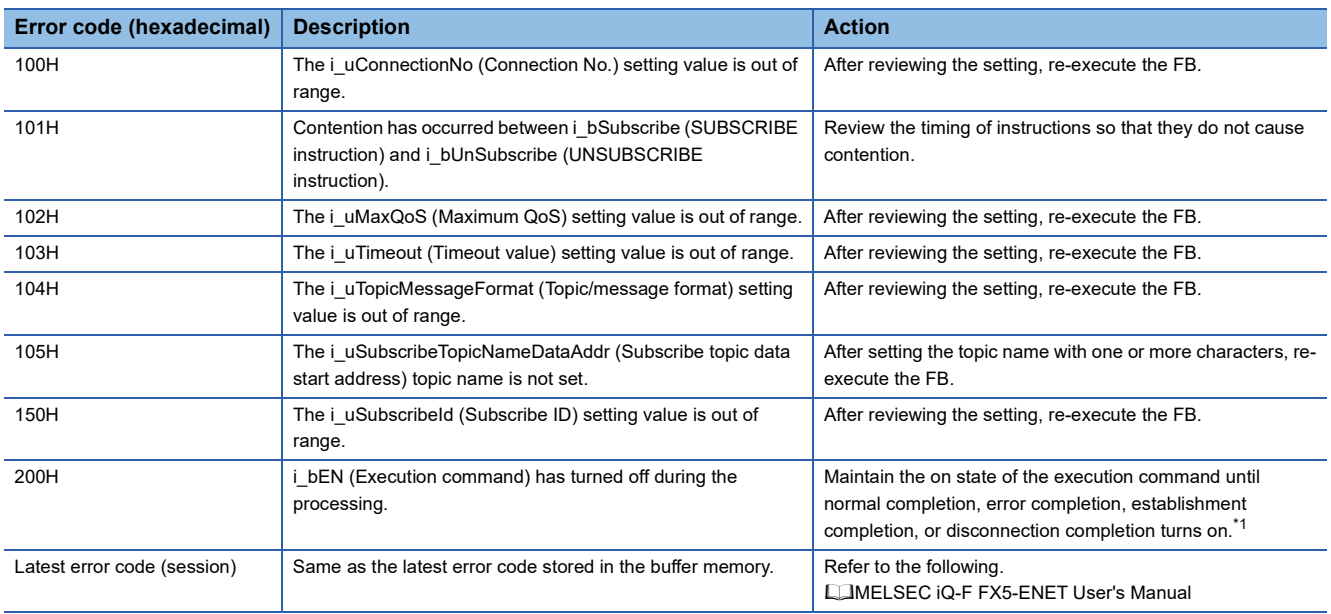

<span id="page-101-3"></span>\*1 The output will be only for a single scan.

# **2.16 M+FX5ENET\_Mail\_Send (Sending of E-mail)**

# **Overview**

Establishes a TLS/TCP session with an SMTP server. Then, it sends E-mail data. After sending the E-mail, it disconnects the TLS/TCP session.

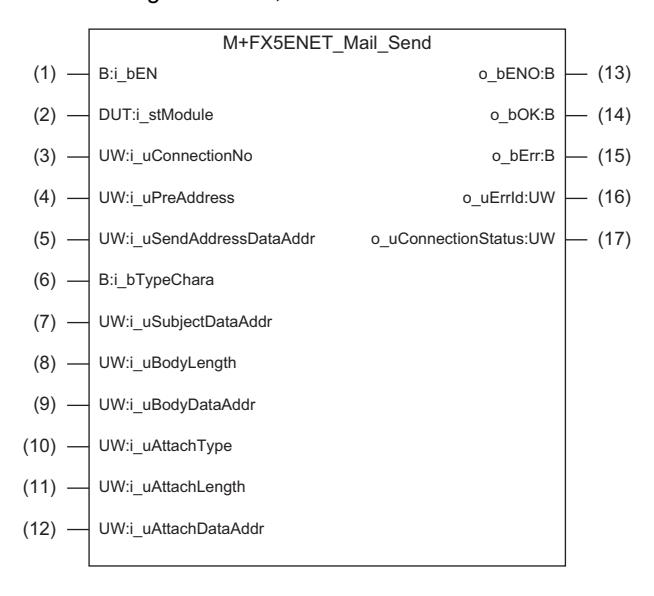

# **Labels**

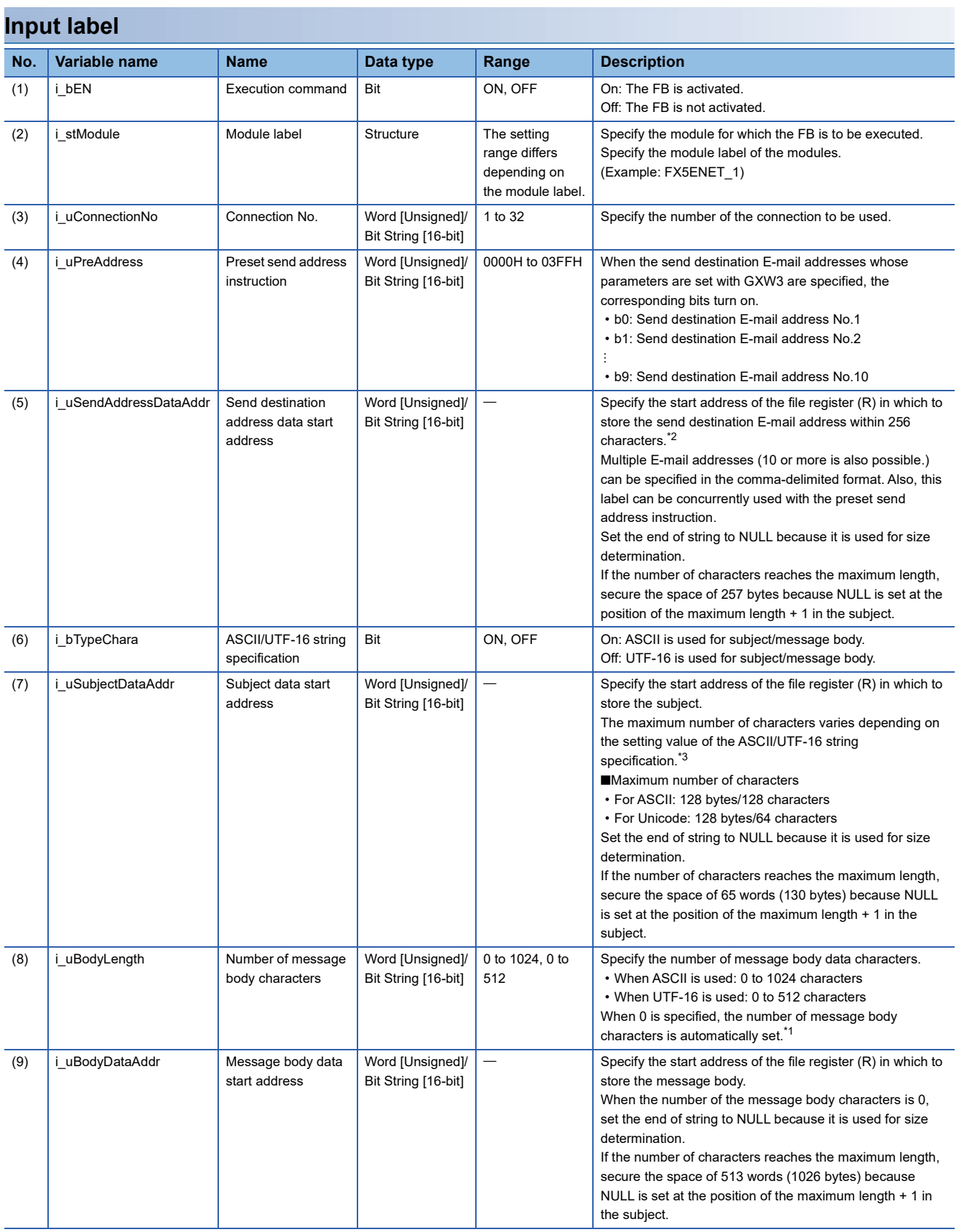

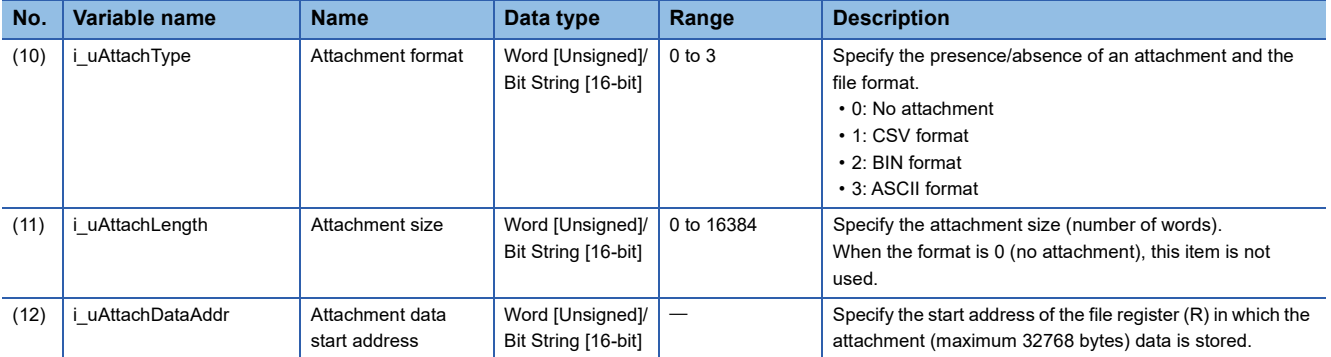

<span id="page-104-2"></span>\*1 The data area for number of message body characters is treated as 1024 bytes (excluding NULL).

<span id="page-104-0"></span>\*2 The send destination address data area is treated as 256 bytes (excluding NULL).

<span id="page-104-1"></span>\*3 The subject data area is treated as 128 bytes (excluding NULL).

### **Output label**

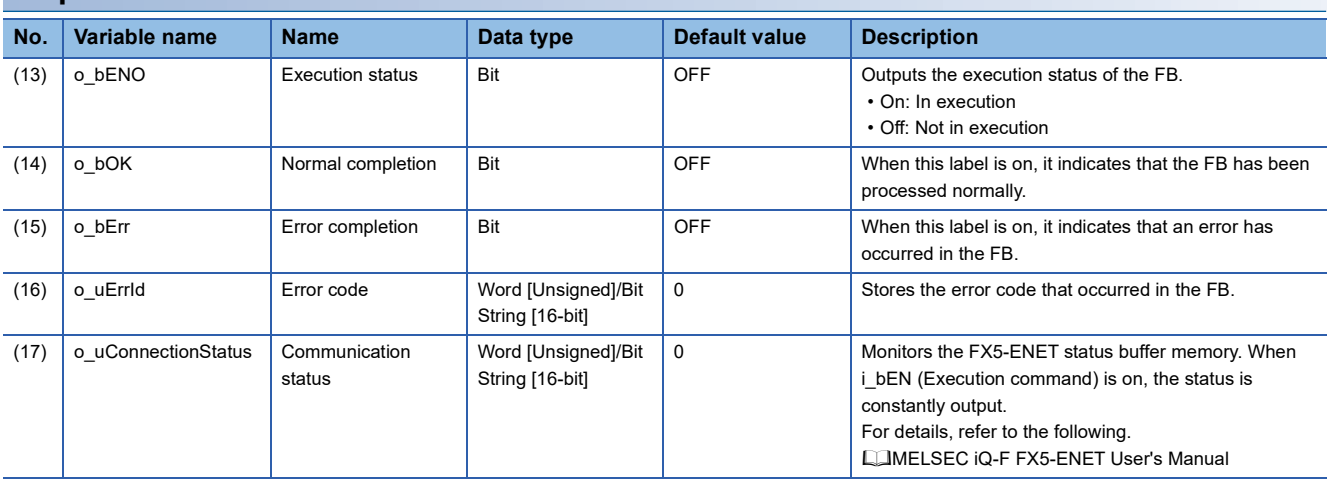

# **FB details**

### **Available device**

### ■**Ethernet module**

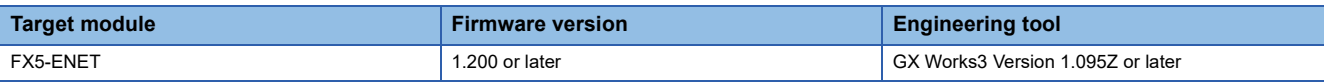

### ■**CPU module**

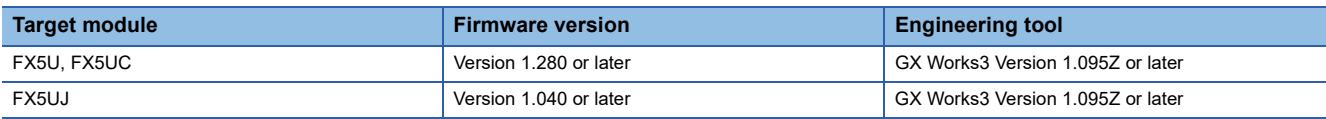

### **Basic specifications**

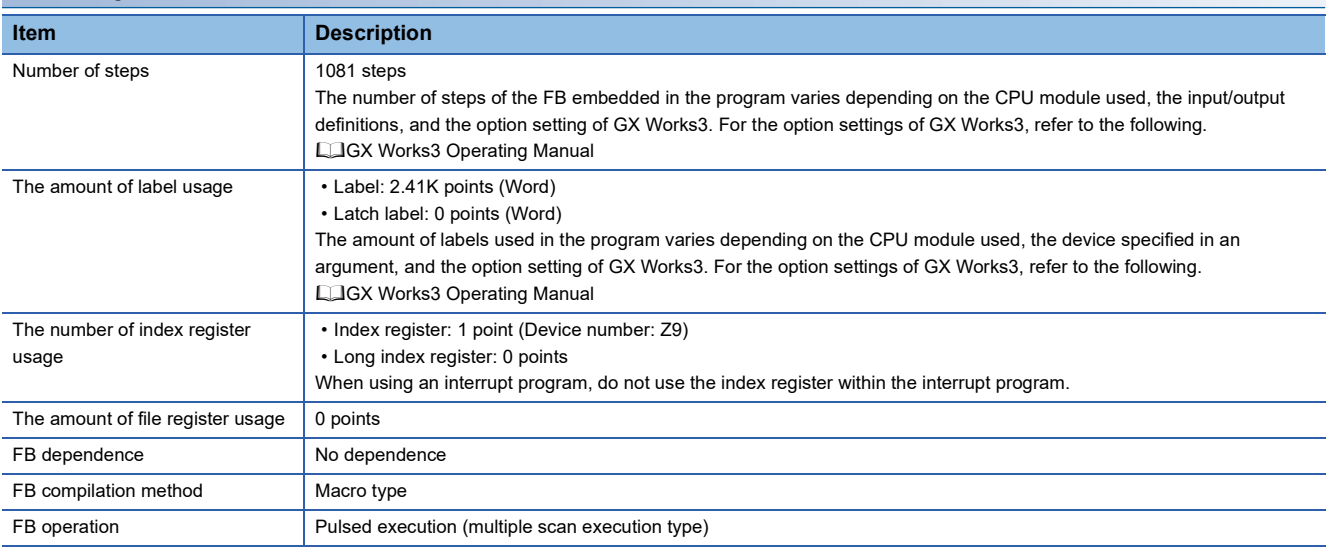

### **Processing**

- After i\_bEN (Execution command) turns on, this FB sends the E-mail send command.
- When the E-mail send command is completed, this FB turns on o\_bOK (Normal completion) or turns on o\_bErr (Error completion) and stores the error code in o\_uErrId (Error code).
- When i\_bEN (Execution command) is on, o\_uConnectionStatus (Communication status) returns the buffer memory session status (Un\G4380) value.
- Set the module parameters in GX Works3 in accordance with the connected equipment and system. For the module parameters, refer to the following.

**F** [Page 84 Parameter setting](#page-85-0)

### **Timing chart of I/O signals**

#### ■**For normal completion**

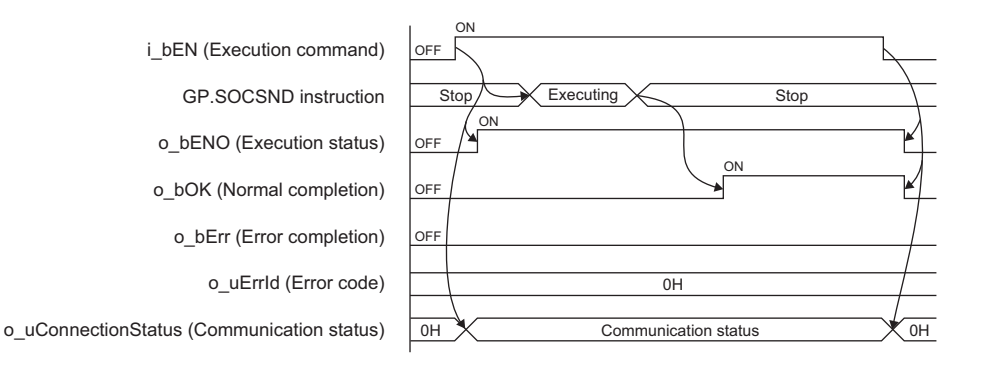

#### ■**For error completion**

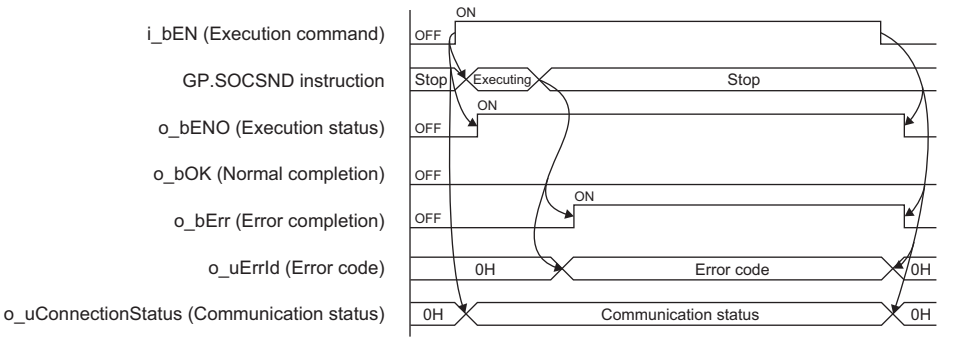

#### **Restrictions or precautions**

- This FB does not include the error recovery processing. Program the error recovery processing separately in accordance with your system and the required operation.
- This FB uses the following instructions.

GP.OPEN instruction

GP.SOCSND instruction

GP.CLOSE instruction

- Do not use this FB in programs that are executed only once, such as a subroutine program or FOR-NEXT loop, because i bEN (Execution command) cannot be turned off and the normal operation cannot be acquired. Always use this FB in programs that can turn off i\_bEN (Execution command).
- This FB requires circuit settings for all the input labels.
- This FB cannot be used in an interrupt program.
- When using more than one of this FB, do not concurrently turn on i bEN (Execution command) of the more than one FBs.
- When K0 is specified for i\_uBodyLength (Number of message body characters) and i\_bTypeChara (ASCII/UTF-16 string specification) is ASCII, the maximum send message size is 1023 bytes.
- When K0 is specified for i\_uBodyLength (Number of message body characters) and i\_bTypeChara (ASCII/UTF-16 string specification) is Unicode, the maximum send message size is 511 words.
- To send the maximum size of message body data, follow the conditions listed below.
- Do not specify any NULL character at the end of message body data.
- When i bTypeChara (ASCII/UTF-16 string specification) is ASCII, specify K1024 for i uBodyLength (Number of message body characters).
- When i\_bTypeChara (ASCII/UTF-16 string specification) is Unicode, specify K512 for i\_uBodyLength (Number of message body characters).
- Do not concurrently execute this FB and any other Ethernet module dedicated instruction or any FB including an Ethernet module dedicated instruction. For example, do not concurrently turn on the GP.SOCSND instruction and i bEN (Execution command) of this FB, or do not concurrently turn on i\_bPublish (PUBLISH instruction) of

M+FX5ENET\_MQTT\_PublishSend (Sending of MQTT data) FB and i\_bEN (Execution command) of this FB.

# **Parameter setting**

Set the target device connection configuration for E-mail send by using GX Works3.

 $\degree{\heartsuit}$  Navigation window  $\Leftrightarrow$  [Parameter]  $\Leftrightarrow$  [Module Information]  $\Leftrightarrow$  [FX5-ENET]  $\Leftrightarrow$  [Basic Settings]  $\Leftrightarrow$  [External Device Configuration]

In the target device connection configuration setting, set the protocol to the TLS connection or TCP connection. Set the certificate by using Certificate Configuration Tool for FX5-ENET. For details on the setting method, refer to the following. MELSEC iQ-F FX5-ENET User's Manual

### **Performance value**

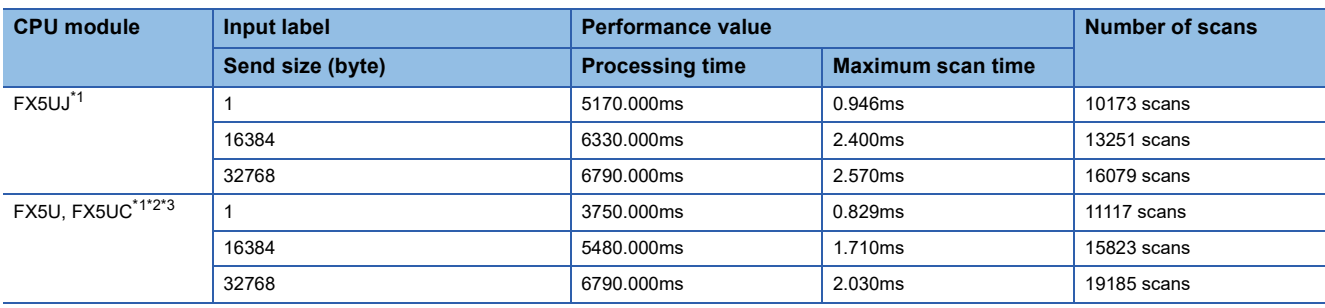

<span id="page-107-0"></span>\*1 Connect with a free mail service.

<span id="page-107-1"></span>\*2 When the program capacity is set to 128K steps, the processing speed may be reduced.

<span id="page-107-2"></span>\*3 The labels in the standard area are used.

# **Error code**

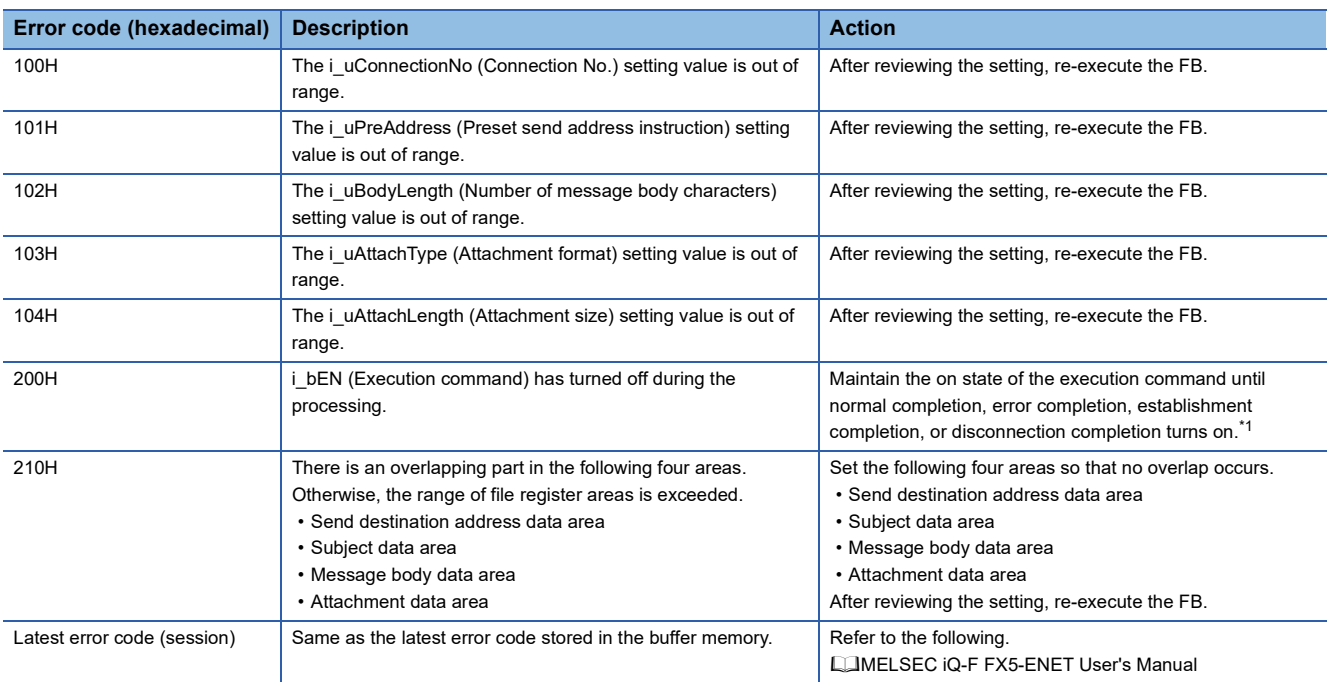

<span id="page-107-3"></span>\*1 The output will be only for a single scan.
# **3 FX5 EtherNet/IP-EQUIPPED MODULE FB**

# **3.1 M+FX5ENETIP\_Class1GetInputData (Class 1 communication input data acquisition)**

### **Overview**

Acquires the input data of the designated connection by Class1 communication.

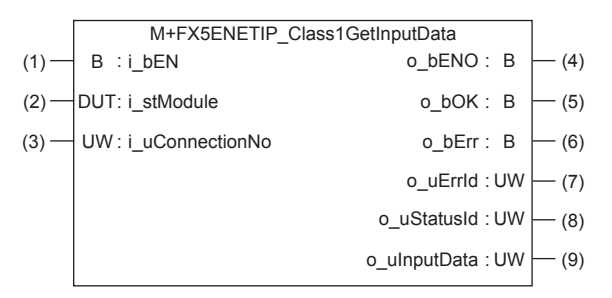

### **Labels**

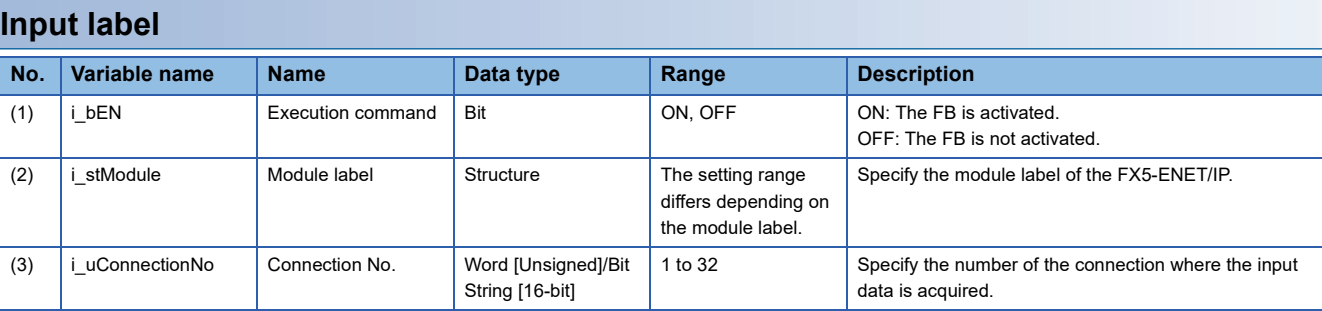

#### **Output label**

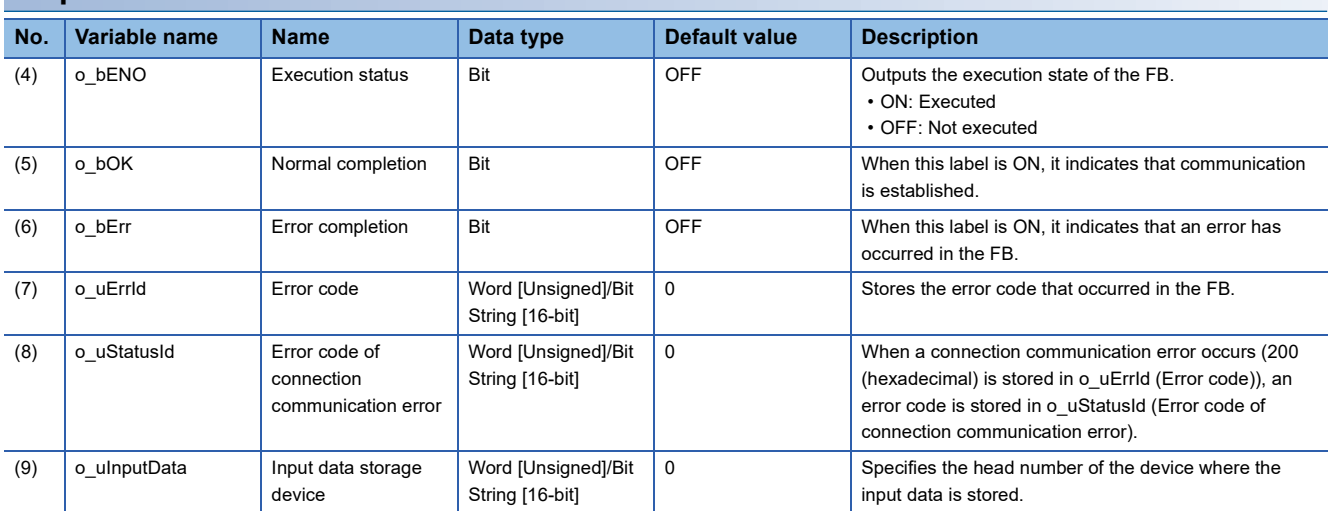

#### **Available device**

#### ■**FX5 Ethernet-equipped module**

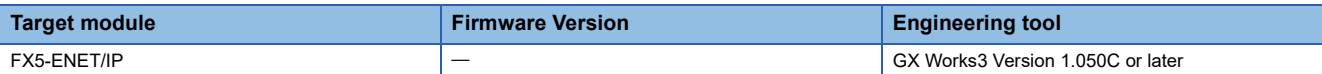

#### ■**CPU module**

MELSEC iQ-F series

#### **Basic specifications**

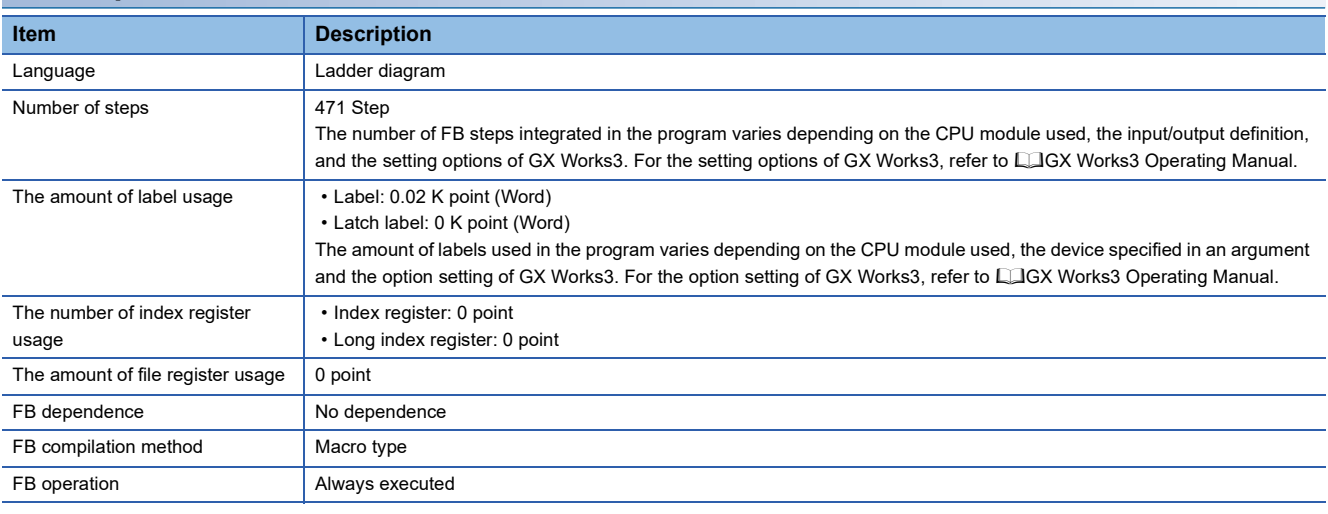

#### **Processing**

 • By turning i\_bEN (Execution command) on, the input data of the designated connection is acquired by Class1 communication.

- The input data is continuously stored in o uInputData (Input data storage device) while i bEN (Execution command) and o\_bOK (Normal completion) are ON.
- By turning i bEN (Execution command) on, the EtherNet/IP communication start request (Un\G37.0) turns on.
- Set the module parameters in GX Works3 in accordance with the connected equipment and system. For the module parameters, refer to  $E =$  [Page 110 Parameter setting](#page-111-0).

#### **Timing chart of I/O signals**

#### ■**For normal completion**

When the operation is recovered after an error occurs for a certain time during communication

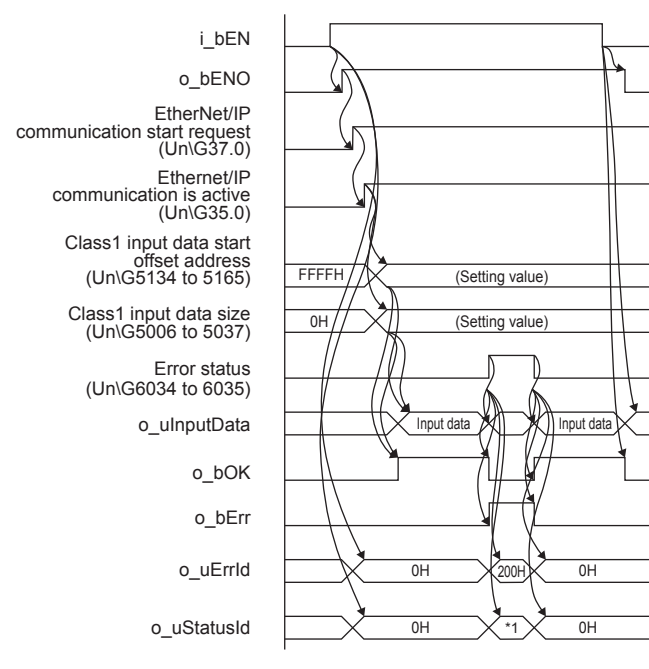

\*1 Error code of connection communication error

#### ■**For error completion**

Out of setting range for i\_uConnectionNo (connection No.)

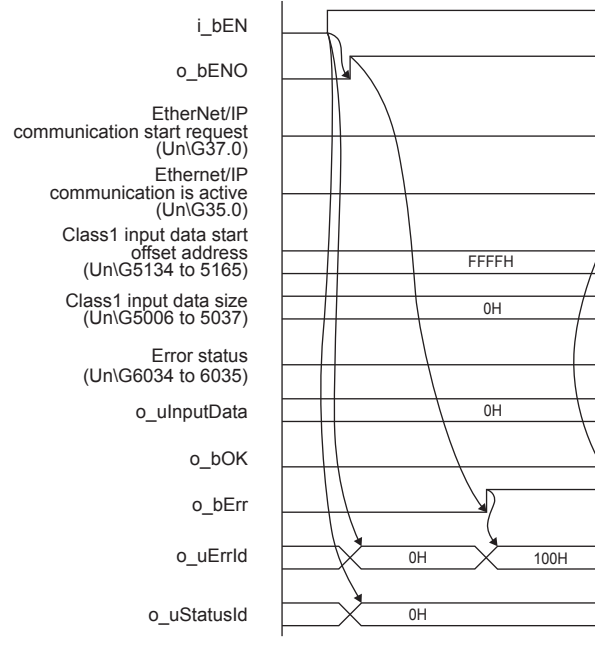

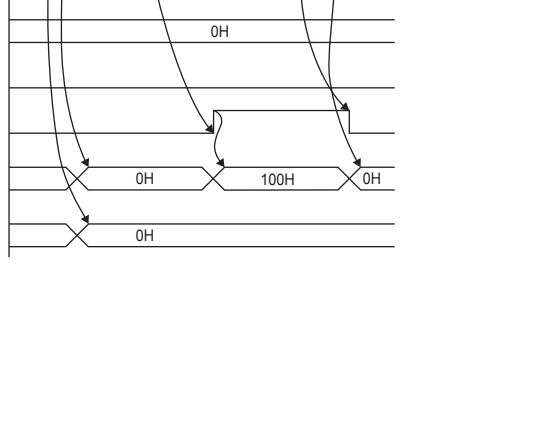

#### Input data is not allocated to the target connection

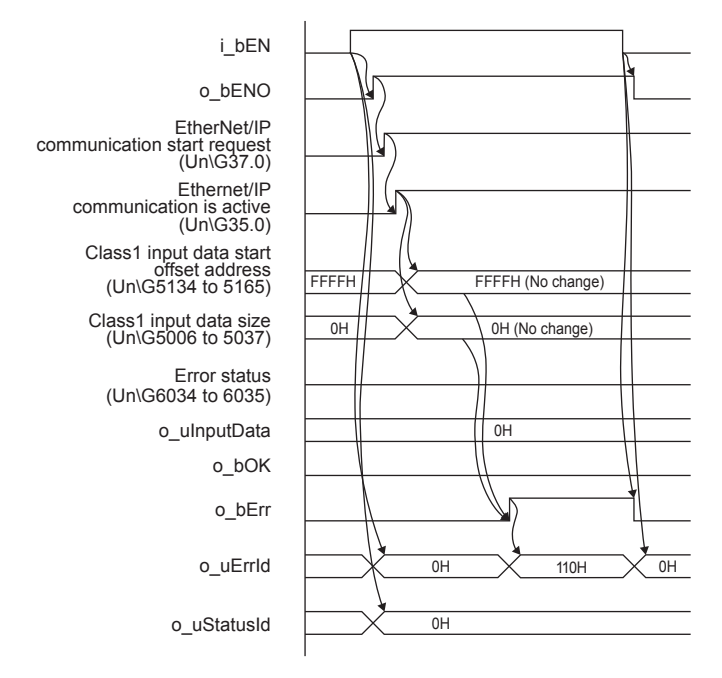

#### **Restrictions or precautions**

- This FB does not include the error recovery processing. Program the error recovery processing separately in accordance with the required system operation.
- After o bOK (Normal completion) or o bErr (Error completion) turns on, turn off i bEN (Execution command). By turning i\_bEN (Execution command) off, o\_bOK (Normal completion) and o\_bErr (Error completion) turn off, and o\_uErrId (Error code) and o uStatusId (Error code of connection communication error) are cleared into 0.
- Even if i bEN (Execution command) is turned off, the EtherNet/IP communication start request (Un\G37.0) does not turn off. To stop the EtherNet/IP communication, turn off i\_bEN (Execution command) which is the FB of all FX5-ENET/IP in a program and then turn off the EtherNet/IP communication start request (Un\G37.0).
- When i uConnectionNo (Connection No.) is changed during i bEN (Execution command) is turned on, if i uConnection is changed to the value out of effective range, the change is not reflected on the FB operation.
- This FB cannot be used in an interrupt program.
- Do not use this FB in programs that are executed only once, such as a subroutine program or FOR-NEXT loop, because i\_bEN (Execution command) cannot be turned off and the normal operation cannot be acquired. Always use this FB in programs that can turn off i\_bEN (Execution command).
- Every input must be provided with a value for proper FB operation.

### <span id="page-111-0"></span>**Parameter setting**

Set the target device connection configuration on Ethernet by using GX Works3.

\*্চী [Navigation window]  $\Leftrightarrow$  [Parameter]  $\Leftrightarrow$  [Module Information]  $\Leftrightarrow$  [FX5-ENET/IP]  $\Leftrightarrow$  [Basic Setting]  $\Leftrightarrow$  [External Device **Configuration1** 

In the target device connection configuration setting, set the TCP connection or UDP connection. Set the EtherNet/IP communication by using EtherNet/IP Configuration Tool for FX5-ENET/IP. For the parameter setting, refer to LIMELSEC iQ-F FX5-ENET/IP User's Manual.

For the details of EtherNet/IP Configuration Tool for FX5-ENET/IP, refer to LAMELSEC iQ-F FX5-ENET/IP User's Manual.

### **Performance value**

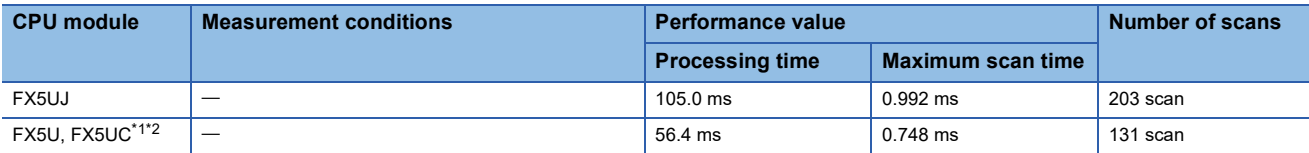

<span id="page-112-0"></span>\*1 When the program capacity is set to 128 K steps, the processing speed may be reduced.

<span id="page-112-1"></span>\*2 The labels in the standard area are used.

### **Error code**

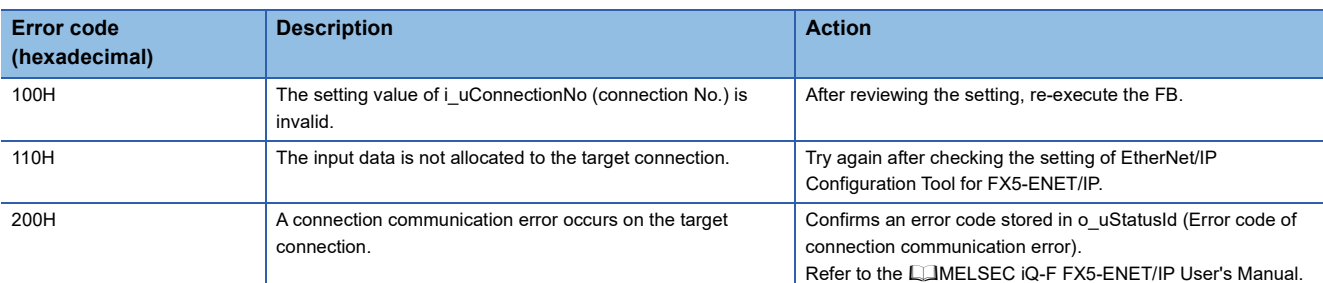

### **Version upgrade history**

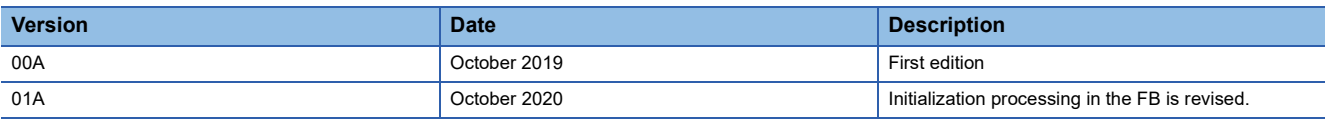

# **3.2 M+FX5ENETIP\_Class1SetOutputData (Class 1 communication output data setting)**

### **Overview**

Updates the output data of the designated connection by Class1 communication.

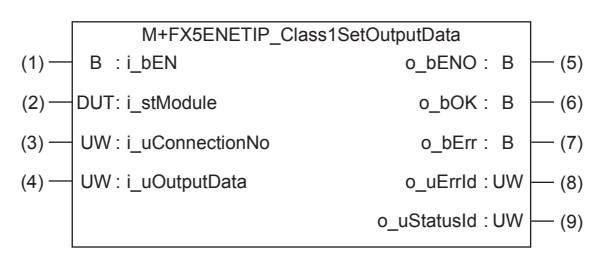

## **Labels**

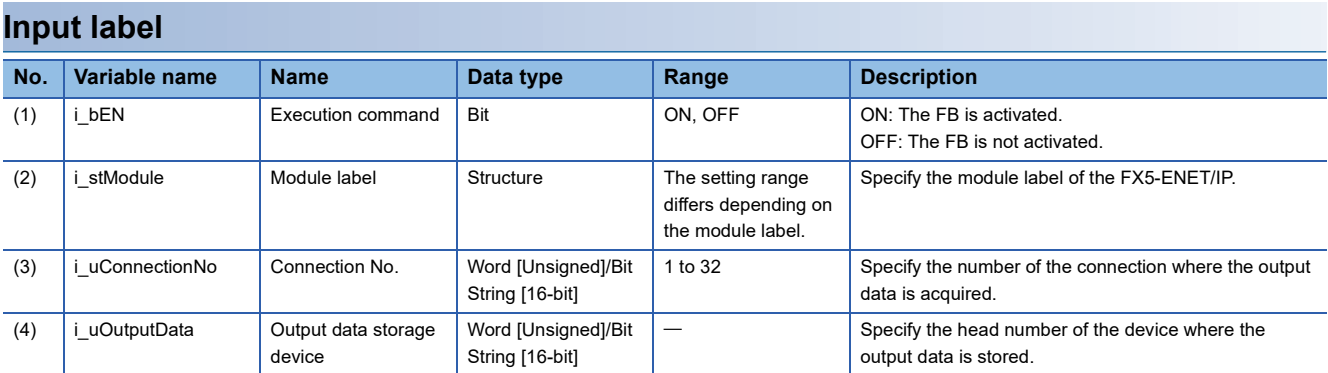

#### **Output label**

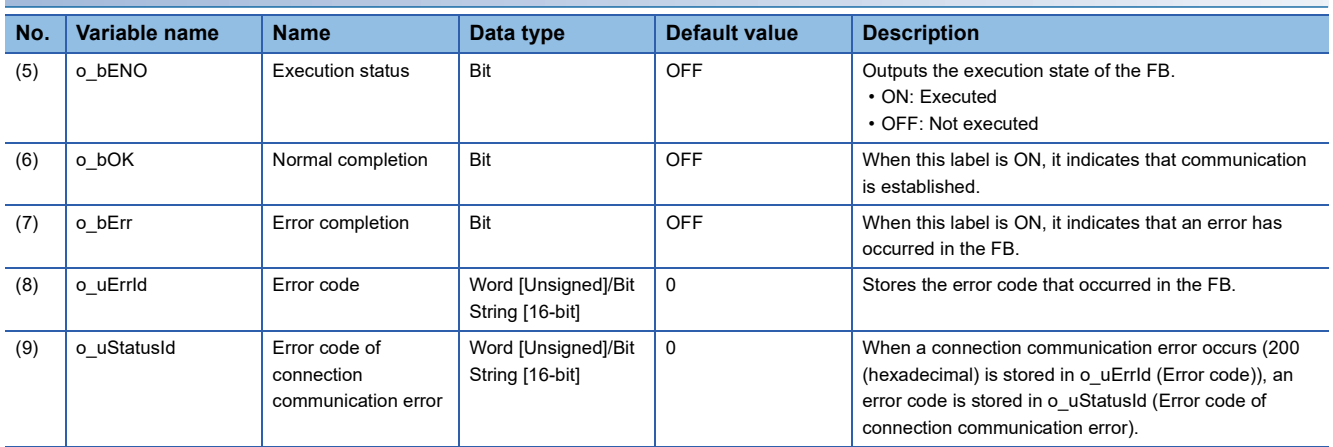

#### **Available device**

#### ■**FX5 Ethernet-equipped module**

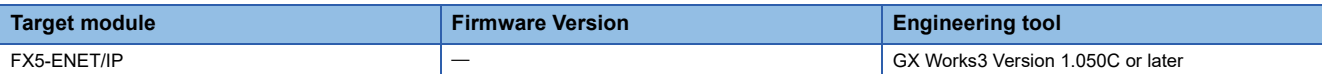

#### ■**CPU module**

MELSEC iQ-F series

#### **Basic specifications**

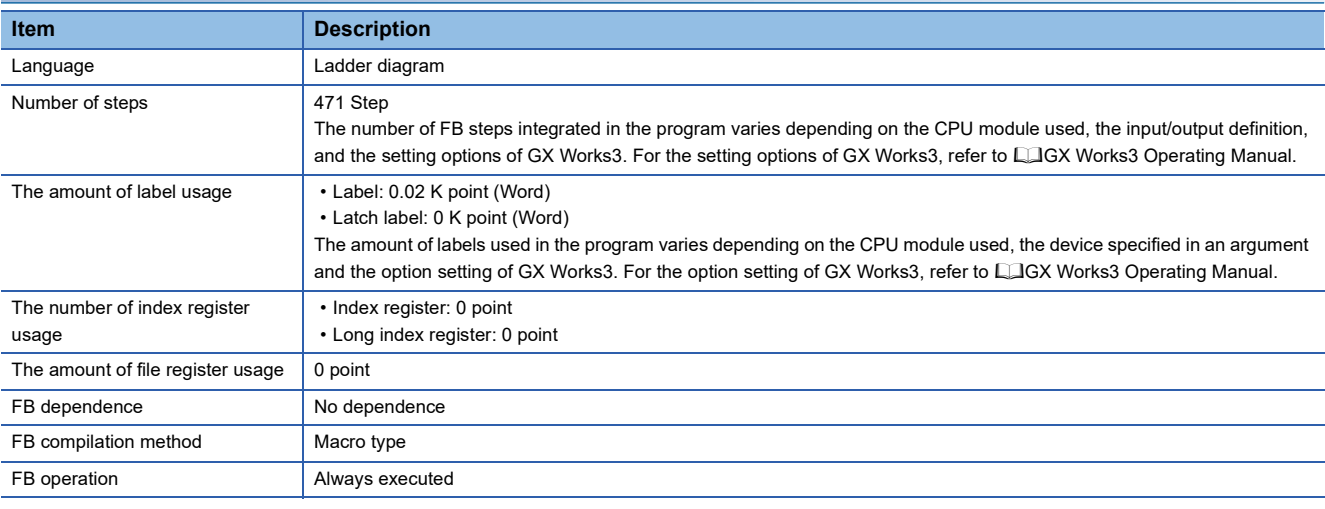

#### **Processing**

- By turning i\_bEN (Execution command) on, the output data of the designated connection is acquired by Class1 communication.
- The designated number is continuously stored in the output area for the designated connection number from i\_uOutputData (Output data storage device) while i\_bEN (Execution command) and o\_bOK (Normal completion) are ON. For the number of device transferred from i\_uOutputData (Output data storage device), refer to the LIMELSEC iQ-F FX5-ENET/IP User's Manual.
- By turning i bEN (Execution command) on, the EtherNet/IP communication start request (Un\G37.0) turns on.
- Set the module parameters in GX Works3 in accordance with the connected equipment and system. For the module parameters, refer to  $\mathbb{F}$  [Page 110 Parameter setting](#page-111-0).

#### **Timing chart of I/O signals**

#### ■**For normal completion**

When the operation is recovered after an error occurs for a certain time during communication

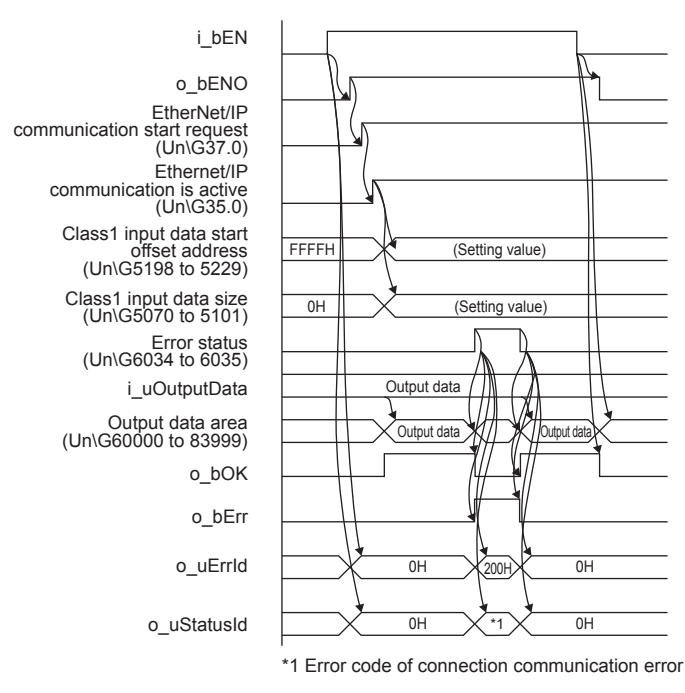

#### ■**For error completion**

Out of setting range for i\_uConnectionNo (connection No.)

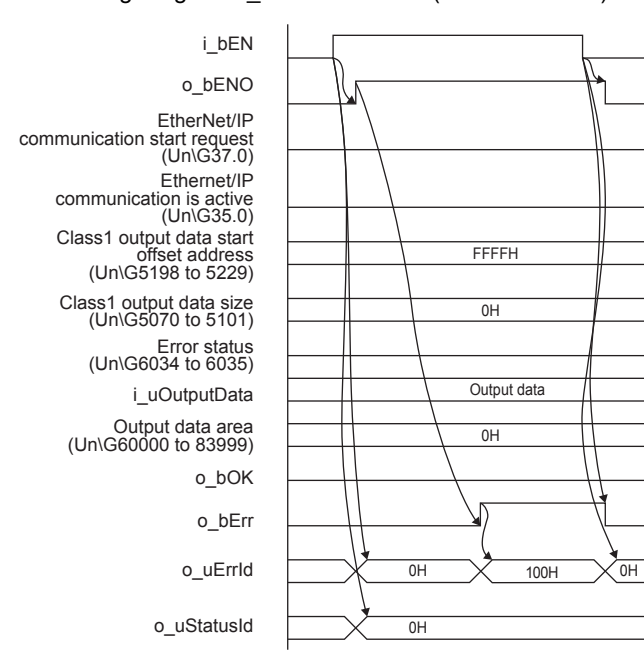

#### Output data is not allocated to the target connection

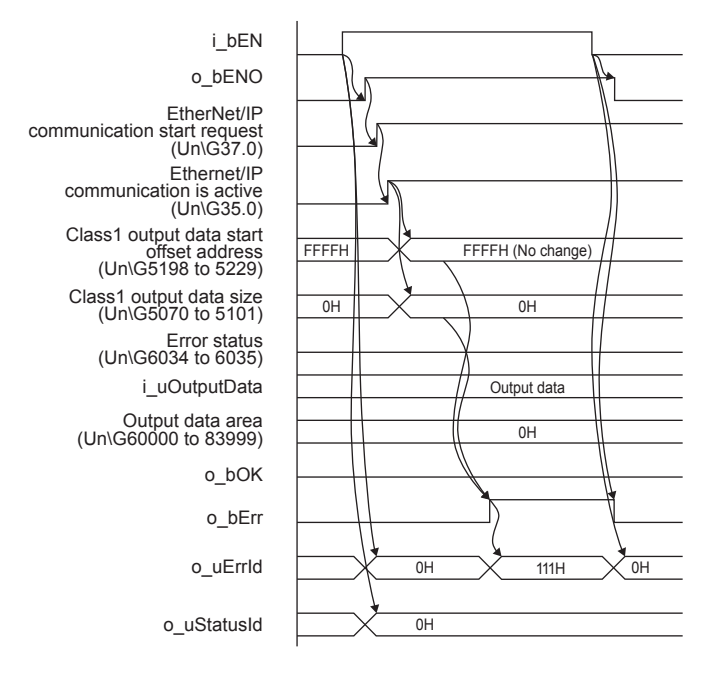

#### **Restrictions or precautions**

- This FB does not include the error recovery processing. Program the error recovery processing separately in accordance with the required system operation.
- After o bOK (Normal completion) or o bErr (Error completion) turns on, turn off i bEN (Execution command). By turning i bEN (Execution command) off, o bOK (Normal completion) and o bErr (Error completion) turn off, and o uErrId (Error code) and o uStatusId (Error code of connection communication error) are cleared into 0.
- Even if i bEN (Execution command) is turned off, the EtherNet/IP communication start request (Un\G37.0) does not turn off. To stop the EtherNet/IP communication, turn off i\_bEN (Execution command) which is the FB of all FX5-ENET/IP in a program and then turn off the EtherNet/IP communication start request (Un\G37.0).
- When i uConnectionNo (Connection No.) is changed during i bEN (Execution command) is turned on, if i uConnection is changed to the value out of effective range, the change is not reflected on the FB operation.
- This FB cannot be used in an interrupt program.
- Do not use this FB in programs that are executed only once, such as a subroutine program or FOR-NEXT loop, because i bEN (Execution command) cannot be turned off and the normal operation cannot be acquired. Always use this FB in programs that can turn off i bEN (Execution command).
- Every input must be provided with a value for proper FB operation.

### **Parameter setting**

For the parameter setting, refer to  $E =$  [Page 110 Parameter setting.](#page-111-0)

## **Performance value**

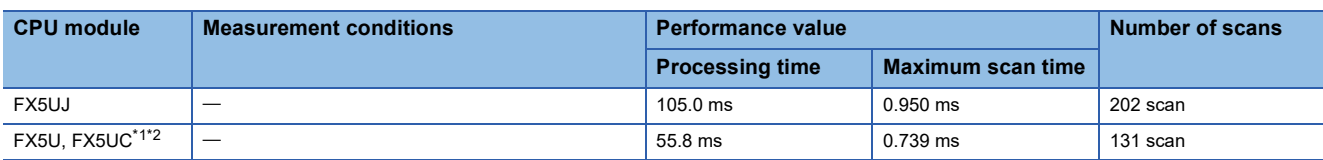

<span id="page-117-0"></span>\*1 When the program capacity is set to 128 K steps, the processing speed may be reduced.

<span id="page-117-1"></span>\*2 The labels in the standard area are used.

### **Error code**

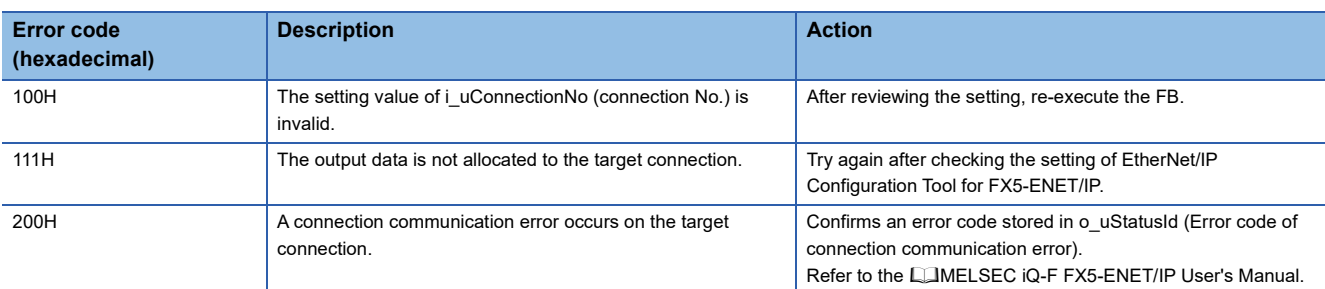

### **Version upgrade history**

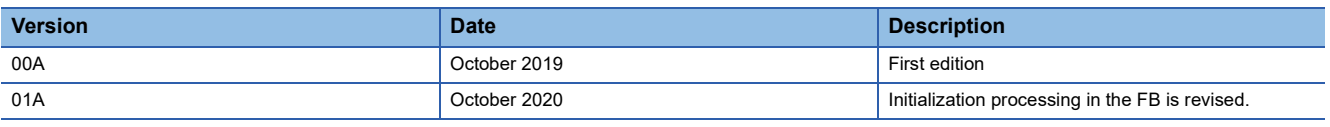

# **4 CC-Link IE TSN MODULE FB**

# <span id="page-118-0"></span>**4.1 M+FX5CCLGNMS\_DeviceRead (Reading of another station device)**

### **Overview**

Reads data from a specified device in the programmable controller of another station.

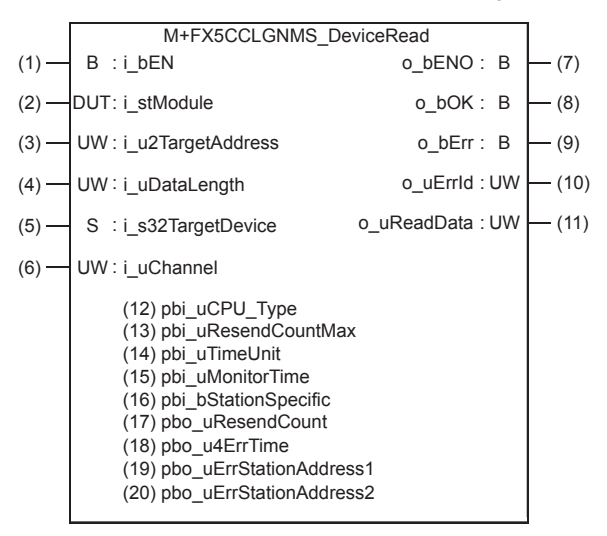

### **Labels**

#### **Input label**

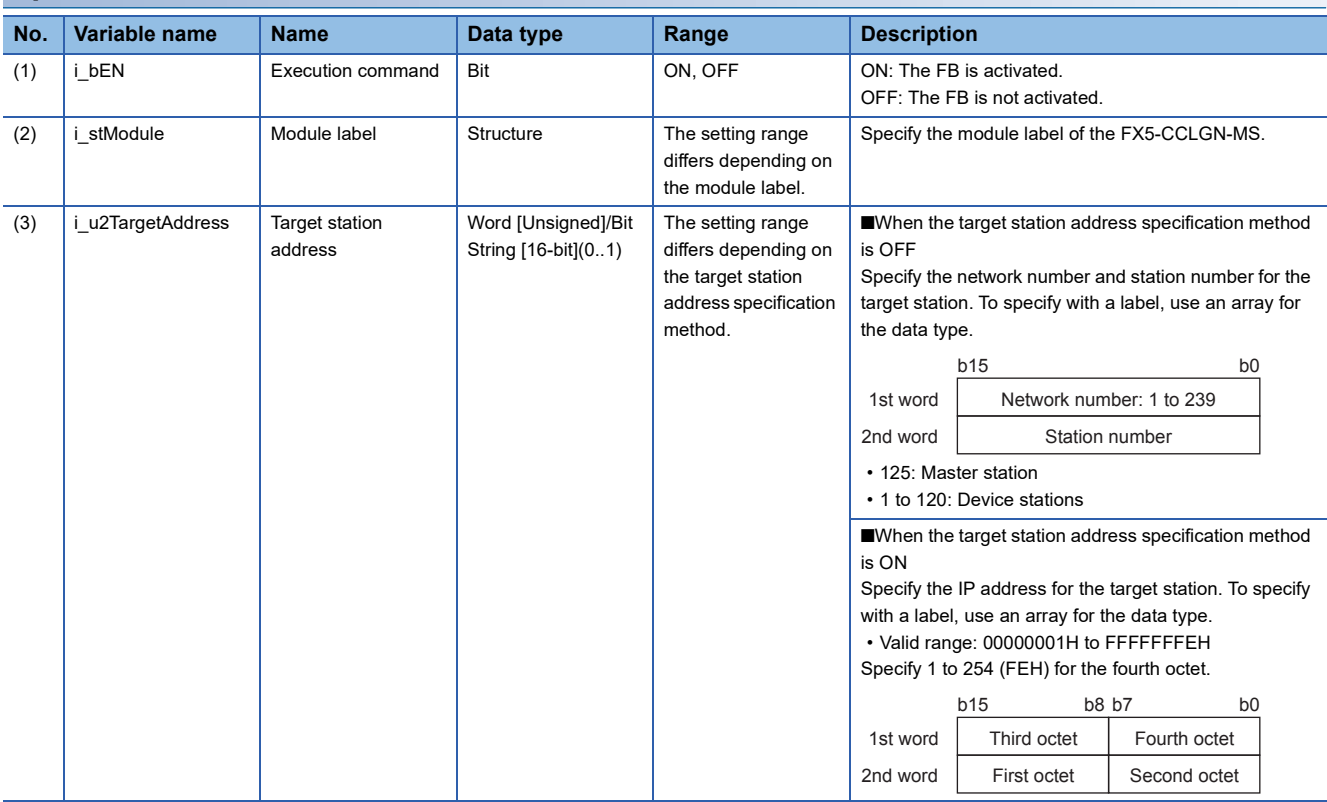

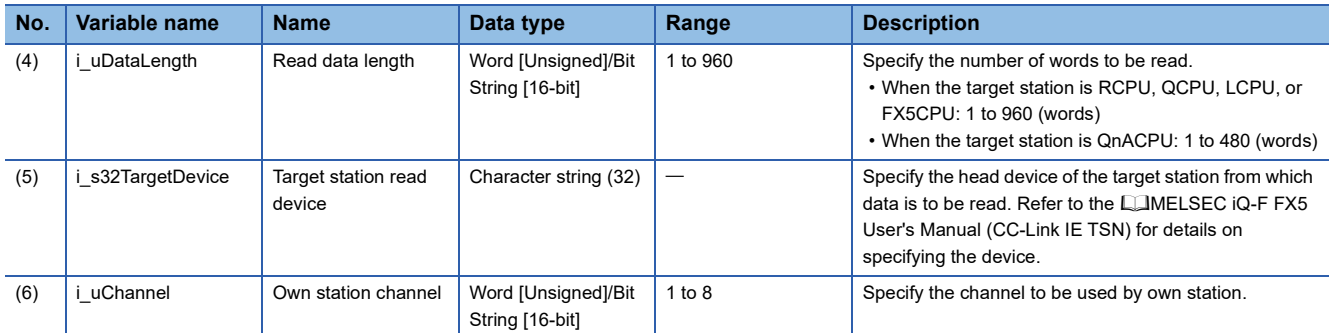

#### **Output label**

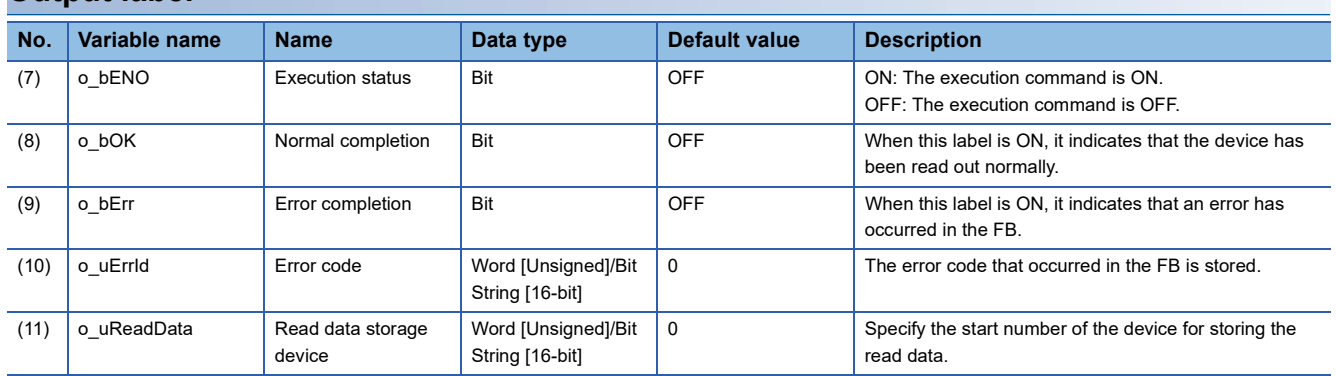

### **Public label (operation parameters)**

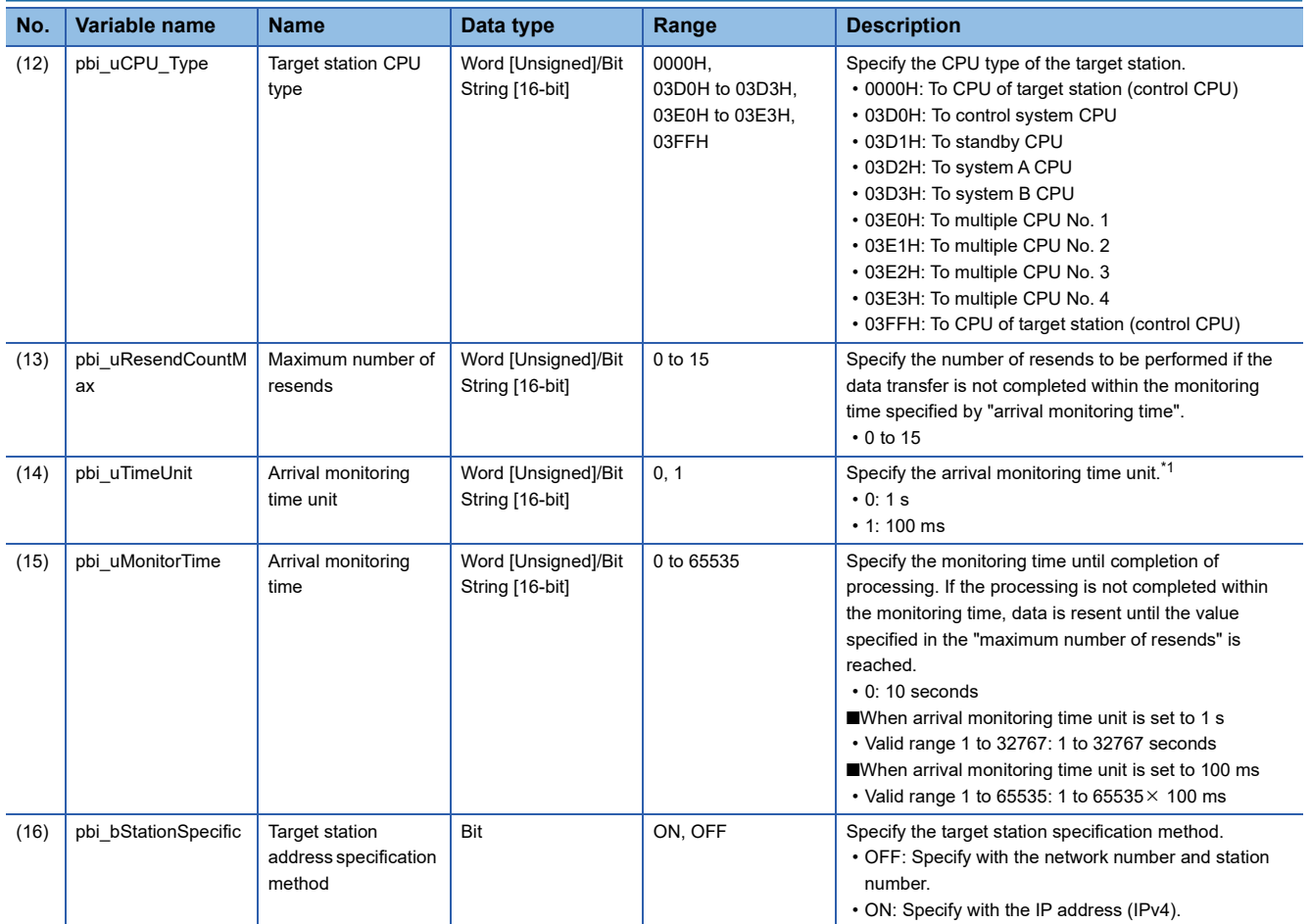

<span id="page-119-0"></span>\*1 Set the lower 2 bits (bit 0 and 1) of the set value in bits 8 and 9 of the completion type for READ instruction control data error. With the dedicated instructions, if the lower 2 bits exceed the valid range, an error (D24AH) will occur.

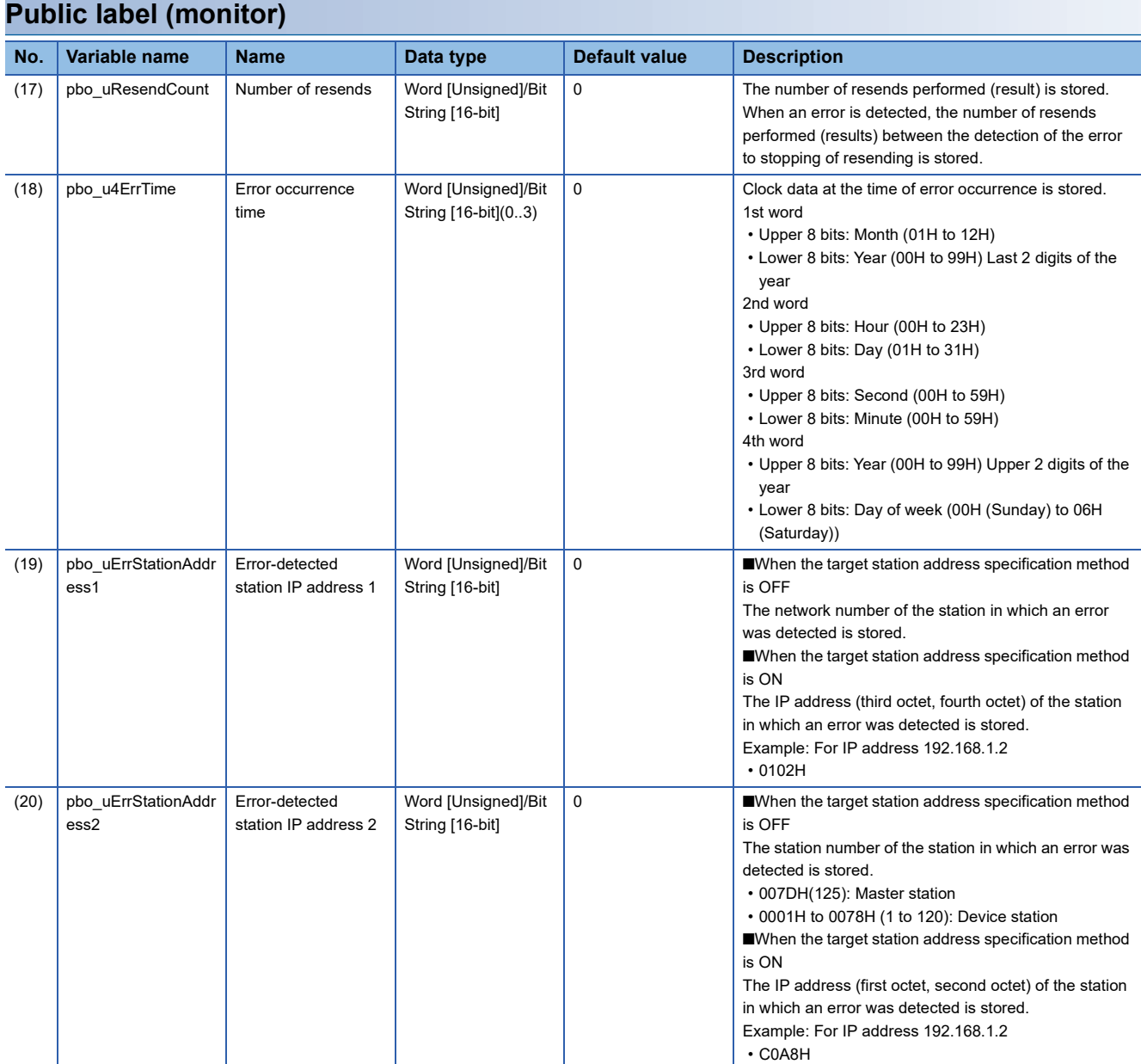

### **FB details**

#### **Available device**

#### ■**CC-Link IE TSN module**

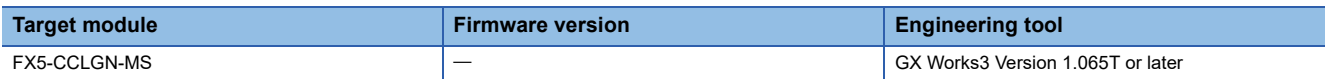

#### ■**CPU module**

FX5U/FX5UC CPU module

#### **Basic specifications**

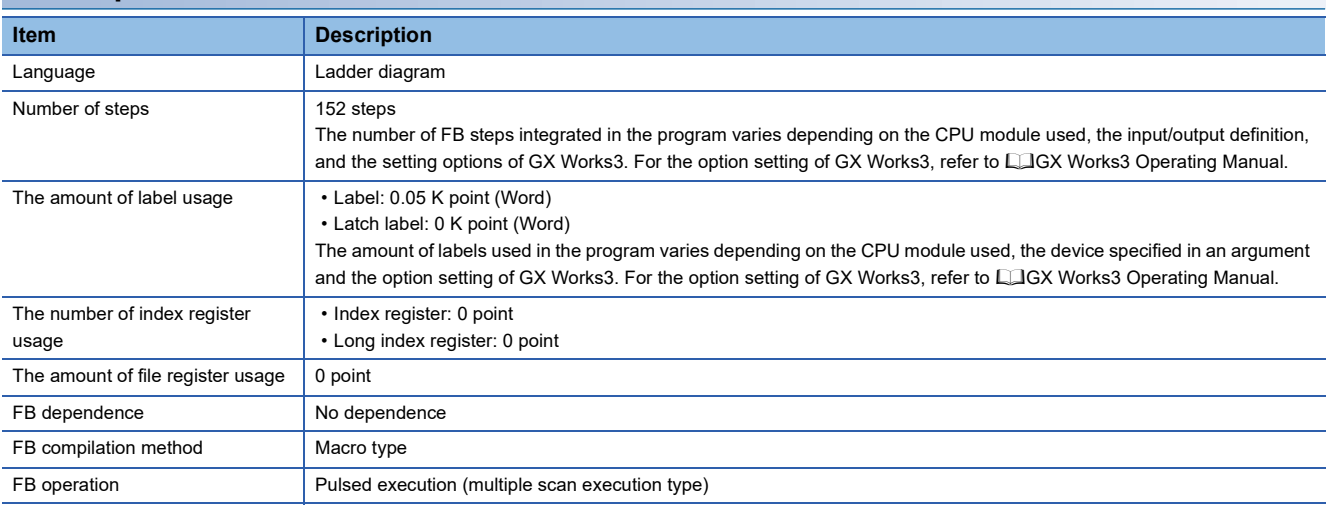

#### **Processing**

- When i\_bEN (Execution command) is turned ON, data corresponding to the read data length is read from the read device of the specified target station address.
- If an error occurs during device read, o bErr (Error completion) turns ON, and the error code is stored in o uErrId (Error code). For the error code, refer to  $E =$  [Page 122 Error code.](#page-123-0)
- Set the module parameters in GX Works3 in accordance with the connected equipment and system. For the module parameters, refer to  $E =$  [Page 122 Parameter setting.](#page-123-1)
- When setting or monitoring the public label (operation parameters) or public label (monitor), add a program to execute the setting or monitor as described below. Designate a public label as "FB instance"."public label". The following program is designed to assign K1 to the maximum number of resends

(M\_FX5CCLGNMS\_DeviceRead\_00A\_1.pbi\_uResendCountMax) to set the number of resends to be performed if the transmission is not completed within the monitoring time specified in the arrival monitoring time.

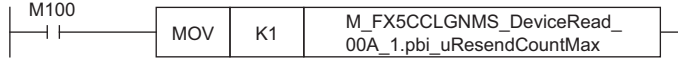

 • Since the i\_u2TargetAddress (Target station address) data type is an array, the value cannot be set as a constant. Create a global label for setting, and create a program to set that label value in i\_u2TargetAddress (Target station address). The following program sets the target station network number and station number in i\_u2TargetAddress (Target station address). Define the global label setting label (data type: bit, class: VAR\_GLOBAL). Set the target station network number 1 (K1) in setting label[0] and CC-Link IE TSN station number 1 (K1) in setting label[1].

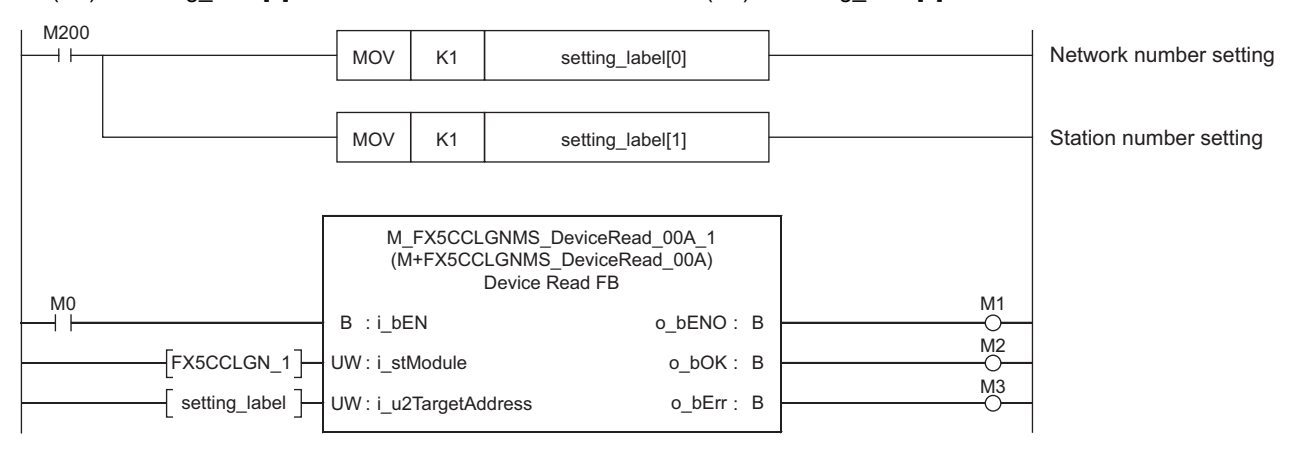

#### **Timing chart of I/O signals**

#### ■**For normal completion**

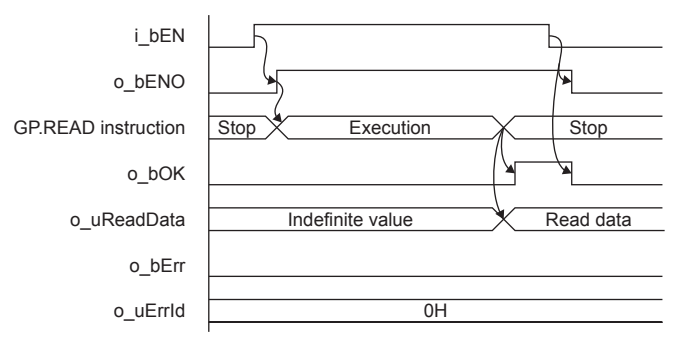

#### ■**For error completion**

(Same when a module error has occurred)

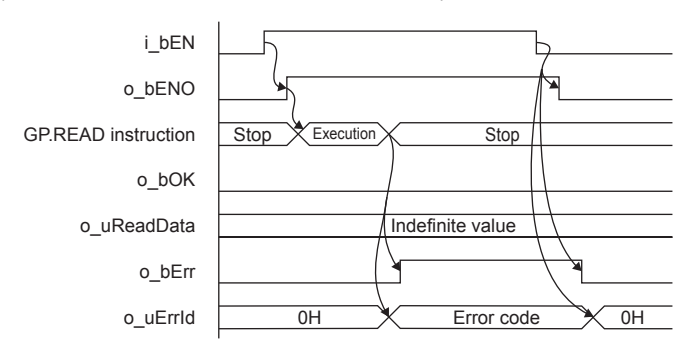

#### **Restrictions or precautions**

- This FB does not include the error recovery processing. Program the error recovery processing separately in accordance with the required system operation.
- This FB uses the GP.READ instruction.
- Turn off i\_bEN (Execution command) after o\_bOK (Normal completion) or o\_bErr (Error completion) is turned on. By turning off i\_bEN (Execution command), o\_bOK (Normal completion) or o\_bErr (Error completion) is turned off and o uErrId (Error code) is cleared to 0. However, because the GP.READ instruction which is a pulse instruction in the FB is used, if a write is performed while the FB is executed, the instruction may not be executed, and o bOK (Normal completion) and o bErr (Error completion) may not turn on. If this happens, turn i bEN (Execution command) from off  $\rightarrow$  on again.
- When booting the CPU module, if the program file using this FB is designated for the booting, add the program-specific label default value file also to the boot settings. Refer to the LIMELSEC iQ-F FX5 User's Manual (Application) for details on the setting methods.
- This FB cannot be used in an interrupt program.
- Do not use this FB in programs that are executed only once, such as a subroutine program or FOR-NEXT loop, because i\_bEN (Execution command) cannot be turned off and the normal operation cannot be acquired. Always use this FB in programs that can turn off i bEN (Execution command).
- When using several of these FBs, make sure that the target station address and own station channel do not overlap.
- Every input must be provided with a value for proper FB operation. Set the public label (operation parameter) as needed.

### <span id="page-123-1"></span>**Parameter setting**

To set the CC-Link IE TSN, set the parameters on GX Works3.

 $\gamma$  Navigation window  $\Leftrightarrow$  [Parameter]  $\Leftrightarrow$  [Module information]  $\Leftrightarrow$  [FX5-CCLGN-MS]

Refer to the LaMELSEC iQ-F FX5 User's Manual (CC-Link IE TSN).

### **Performance value**

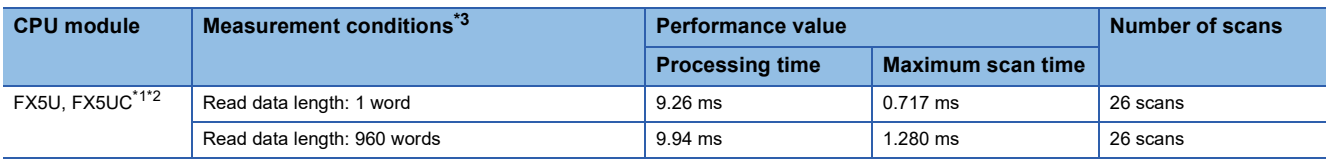

<span id="page-123-3"></span>\*1 When the program capacity is set to 128 K steps, the processing speed may be reduced.

<span id="page-123-4"></span>\*2 The labels in the standard area are used.

<span id="page-123-2"></span>\*3 The read data is K1234.

### <span id="page-123-0"></span>**Error code**

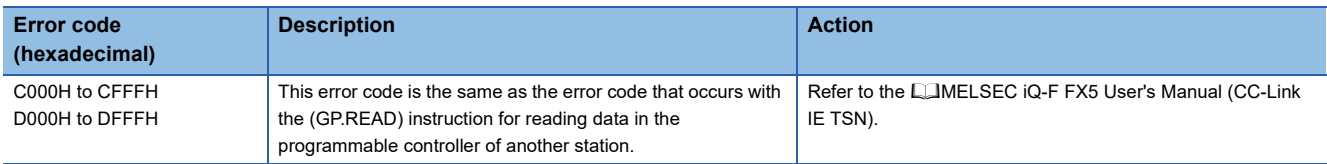

# **4.2 M+FX5CCLGNMS\_DeviceWrite (Writing to another station device)**

### **Overview**

Writes data to a specified device in the programmable controller of another station.

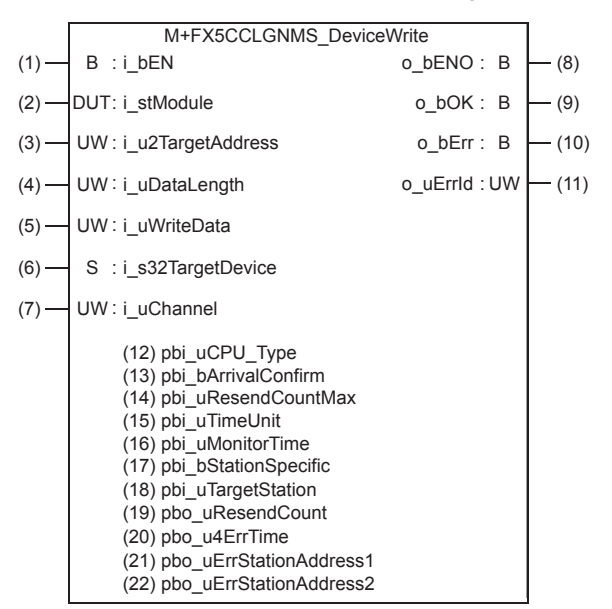

### **Labels**

#### **Input label**

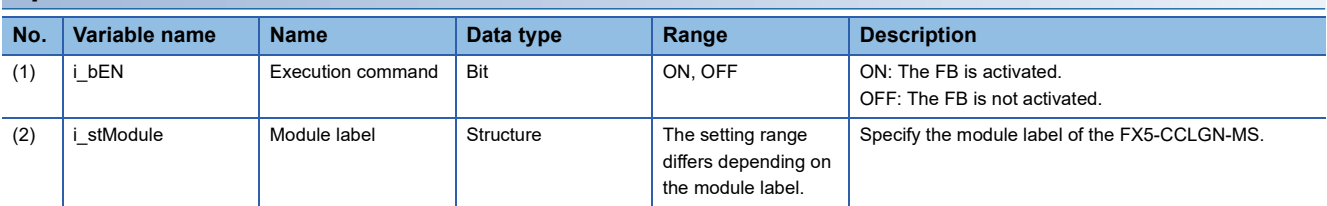

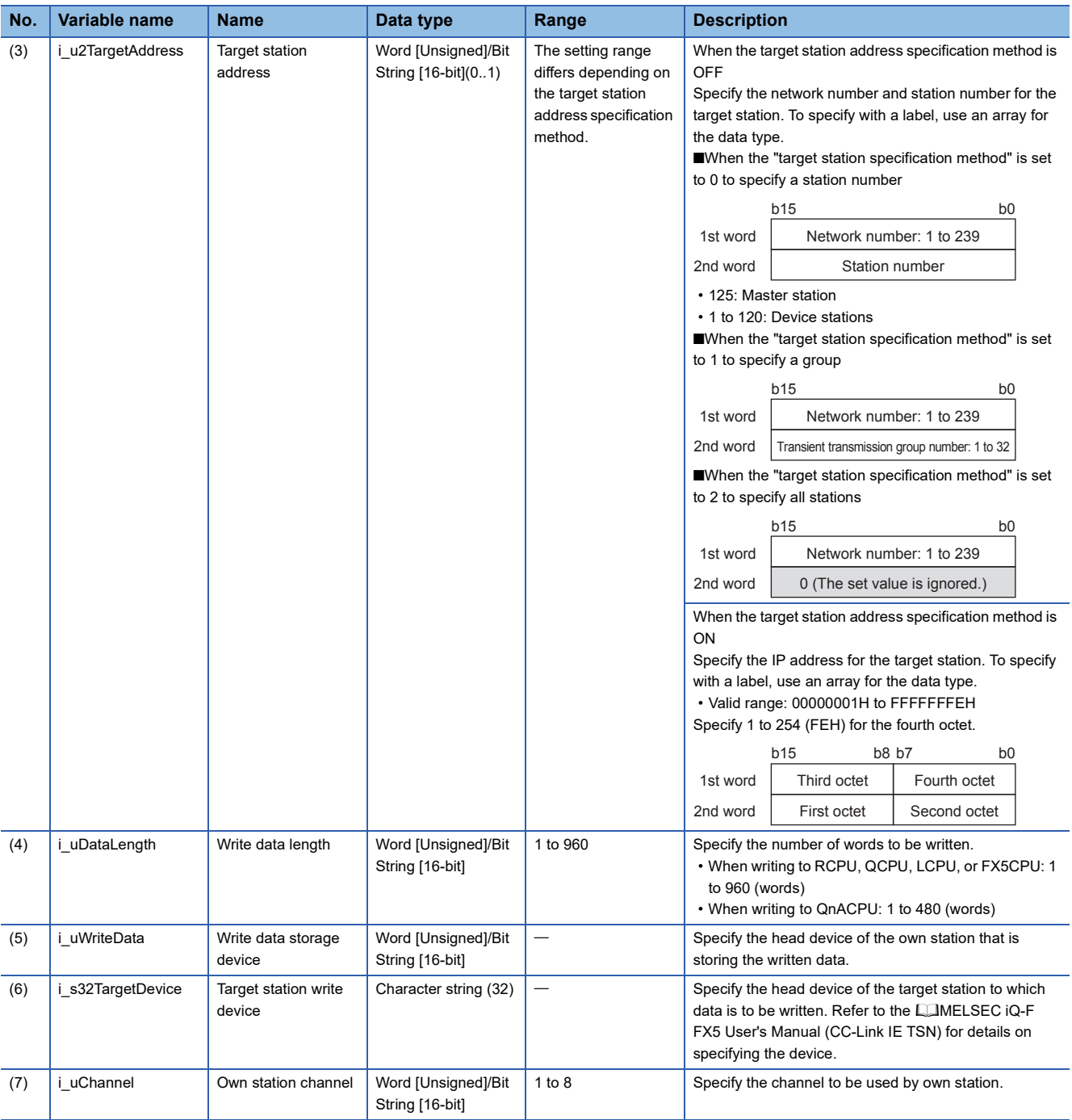

### **Output label**

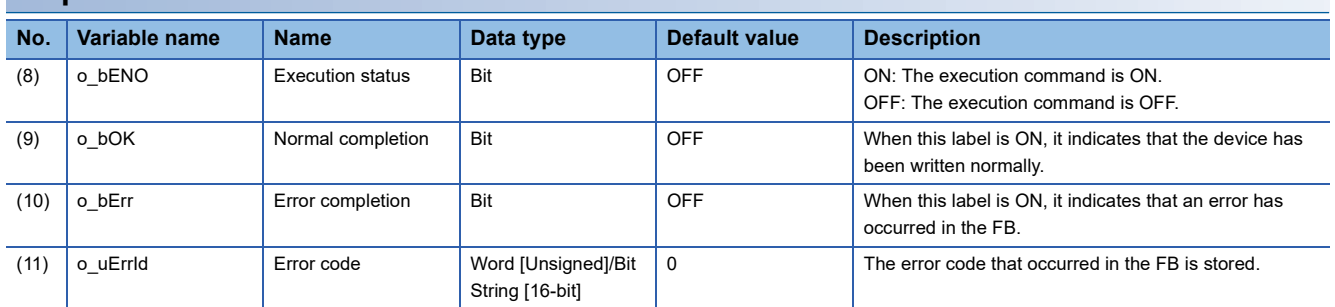

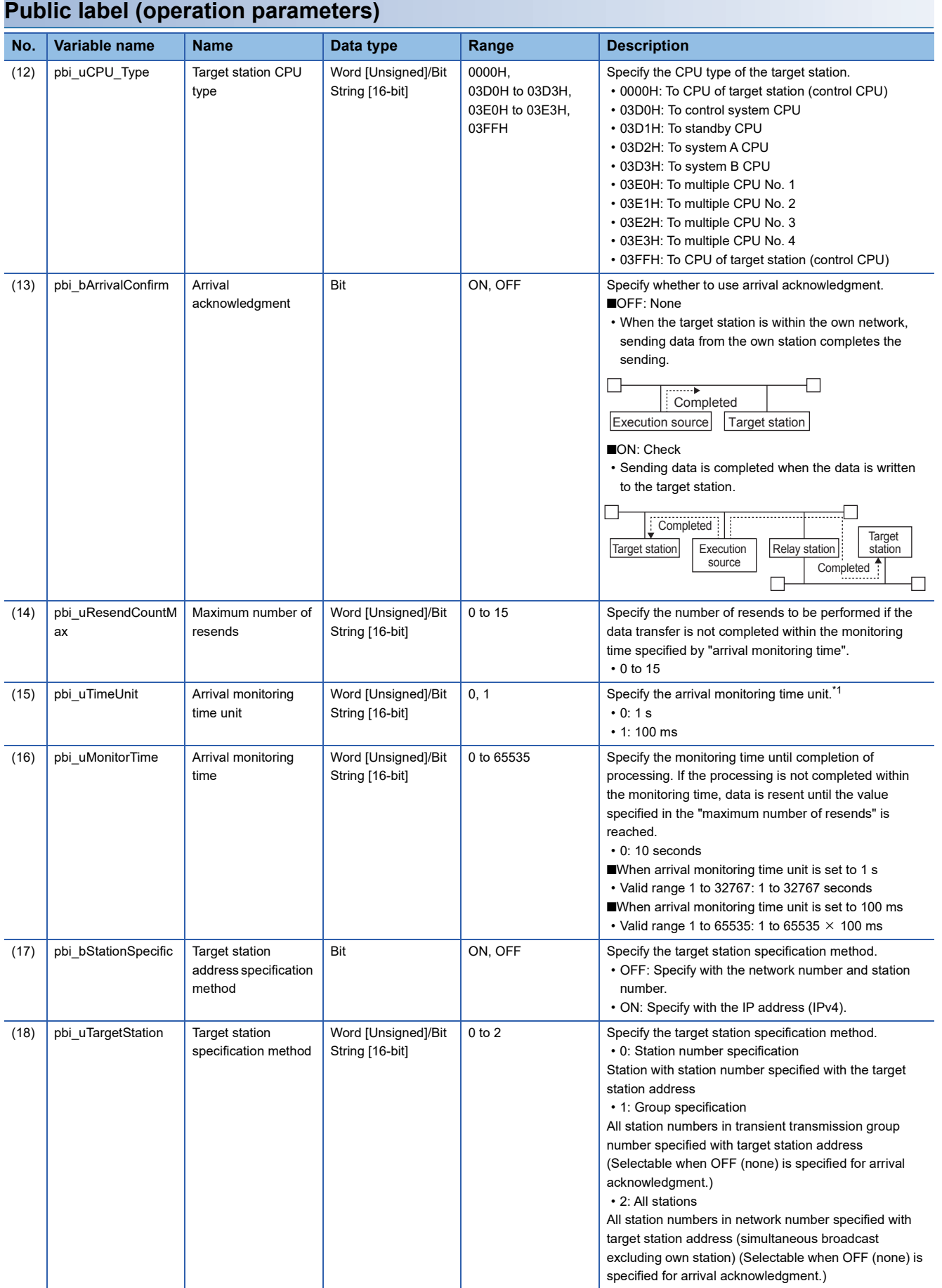

<span id="page-126-0"></span>\*1 Set the lower 2 bits (bit 0 and 1) of the set value in bits 8 and 9 of the completion type for WRITE instruction control data execution/error. With the dedicated instructions, if the lower 2 bits exceed the valid range, an error (D24AH) will occur.

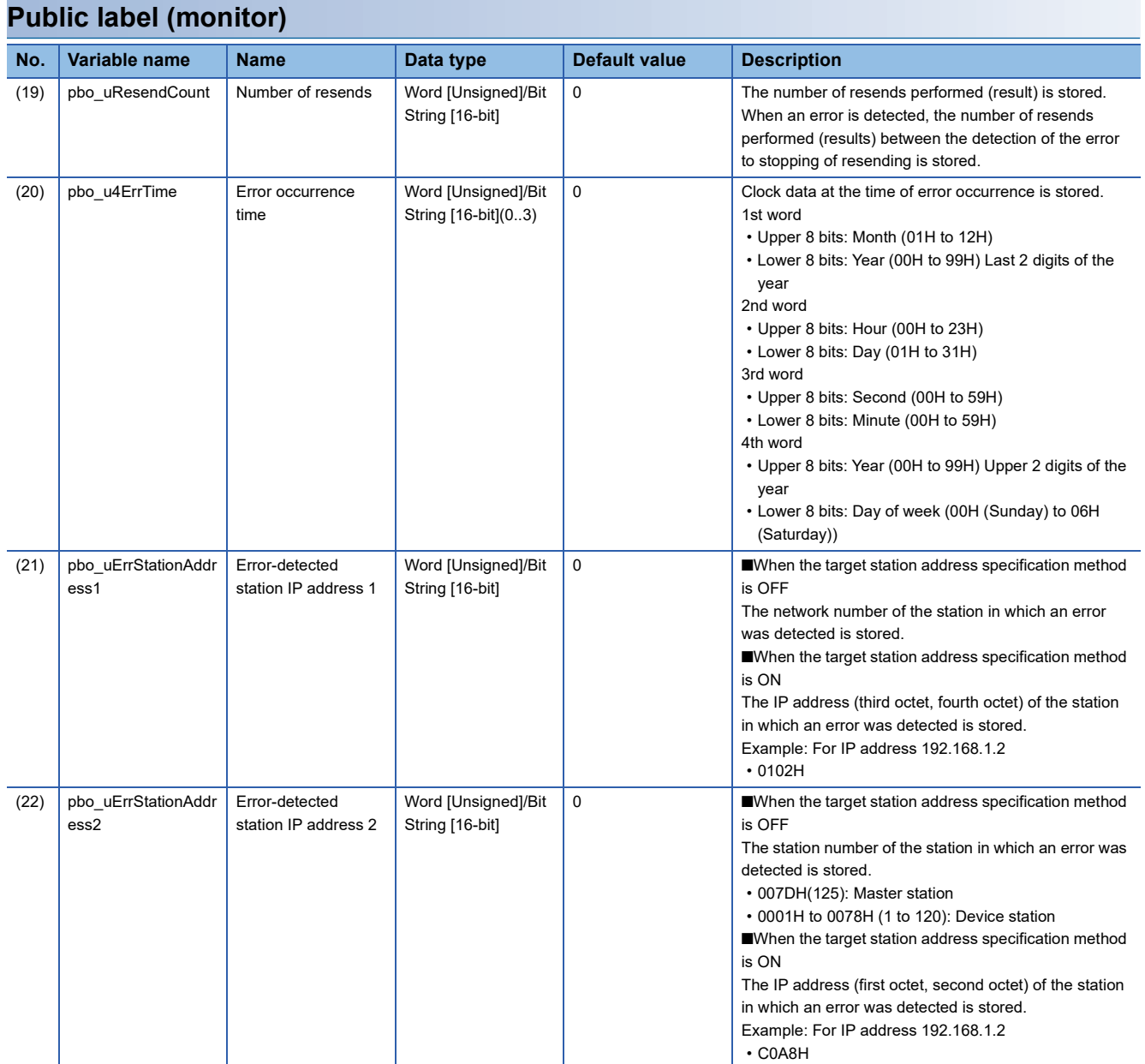

#### **Available device**

#### ■**CC-Link IE TSN module**

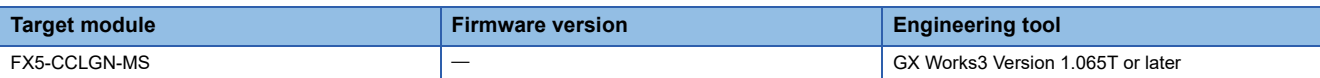

#### ■**CPU module**

FX5U/FX5UC CPU module

#### **Basic specifications**

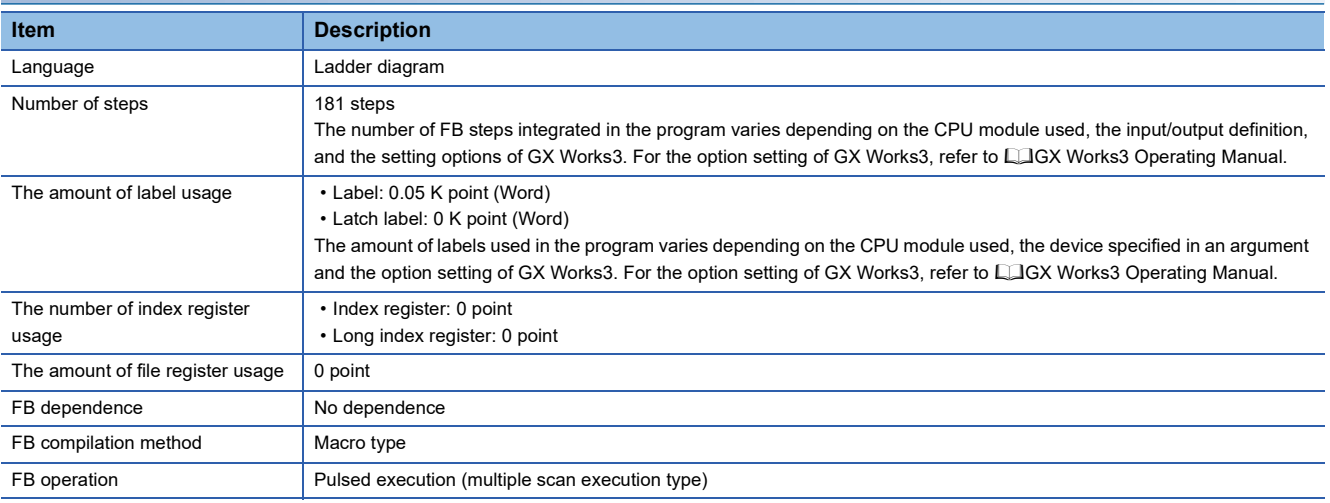

#### **Processing**

• When i bEN (Execution command) is turned ON, data corresponding to the write data length is written from the device specified with the write data storage device into the target station write device of the specified target station address.

- If an error occurs during device write, o bErr (Error completion) turns ON, and the error code is stored in o uErrId (Error code). For the error code, refer to  $E =$  [Page 129 Error code.](#page-130-0)
- Set the module parameters in GX Works3 in accordance with the connected equipment and system. For the module parameters, refer to  $\mathbb{F}$  [Page 122 Parameter setting.](#page-123-1)
- When setting or monitoring the public label (operation parameters) or public label (monitor), add a program to execute the setting or monitor as described below. Designate a public label as "FB instance"."public label". The following program is designed to assign K1 to the maximum number of resends

(M\_FX5CCLGNMS\_DeviceWrite\_00A\_1.pbi\_uResendCountMax) to set the number of resends to be performed if the transmission is not completed within the monitoring time specified in the arrival monitoring time.

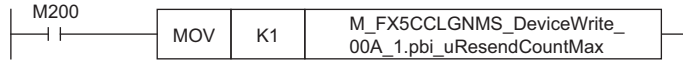

• Since the i u2TargetAddress (Target station address) data type is an array, the value cannot be set as a constant. Create a global label for setting, and create a program to set that label value in i u2TargetAddress (Target station address). For the setting procedure, refer to  $\Box$  Page 117 M+FX5CCLGNMS DeviceRead (Reading of another station device).

#### **Timing chart of I/O signals**

#### ■**For normal completion**

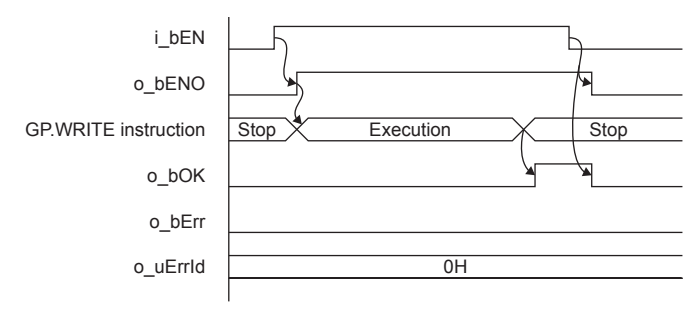

#### ■**For error completion**

(Same when a module error has occurred)

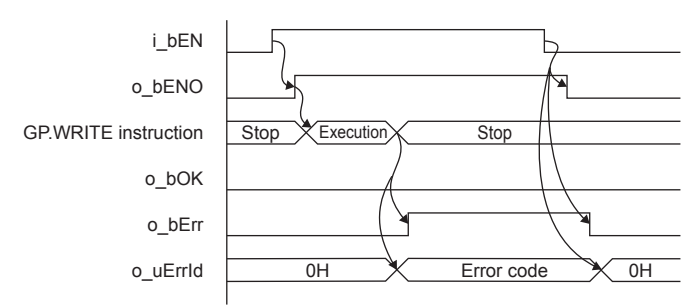

#### **Restrictions or precautions**

- This FB does not include the error recovery processing. Program the error recovery processing separately in accordance with the required system operation.
- This FB uses the GP.WRITE instruction.
- Turn off i\_bEN (Execution command) after o\_bOK (Normal completion) or o\_bErr (Error completion) is turned on. By turning off i\_bEN (Execution command), o\_bOK (Normal completion) or o\_bErr (Error completion) is turned off and o\_uErrId (Error code) is cleared to 0. However, because the GP.WRITE instruction which is a pulse instruction in the FB is used, if a write is performed while the FB is executed, the instruction may not be executed, and o bOK (Normal completion) and o bErr (Error completion) may not turn on. If this happens, turn i bEN (Execution command) from off  $\rightarrow$  on again.
- When booting the CPU module, if the program file using this FB is designated for the booting, add the program-specific label default value file also to the boot settings. Refer to the LIMELSEC iQ-F FX5 User's Manual (Application) for details on the setting methods.
- This FB cannot be used in an interrupt program.
- Do not use this FB in programs that are executed only once, such as a subroutine program or FOR-NEXT loop, because i bEN (Execution command) cannot be turned off and the normal operation cannot be acquired. Always use this FB in programs that can turn off i bEN (Execution command).
- When using several of these FBs, make sure that the target station address and own station channel do not overlap.
- Every input must be provided with a value for proper FB operation. Set the public label (operation parameter) as needed.

### **Parameter setting**

For the setting procedure, refer to  $E =$  [Page 122 Parameter setting.](#page-123-1)

### **Performance value**

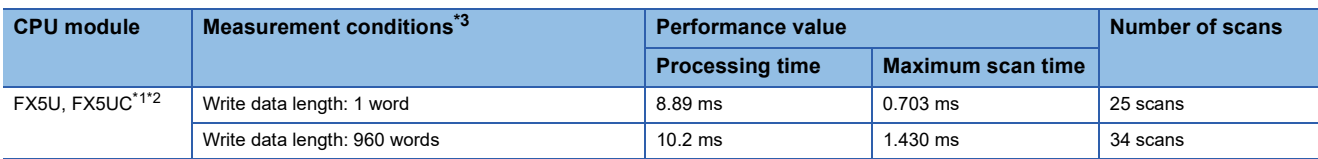

<span id="page-130-2"></span>\*1 When the program capacity is set to 128 K steps, the processing speed may be reduced.

<span id="page-130-3"></span>\*2 The labels in the standard area are used.

<span id="page-130-1"></span>\*3 The written data is K1234.

### <span id="page-130-0"></span>**Error code**

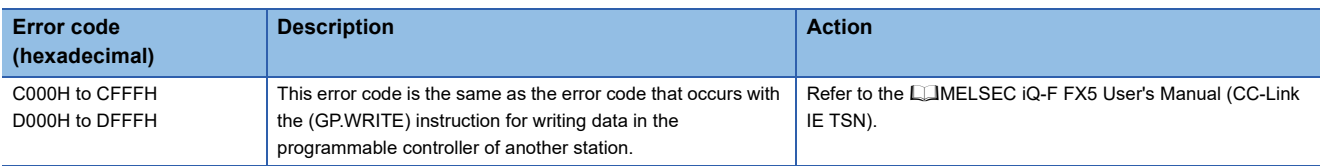

# **4.3 M+FX5CCLGNMS\_Send (Sending data to another station)**

### **Overview**

Sends data to the programmable controller of another station.

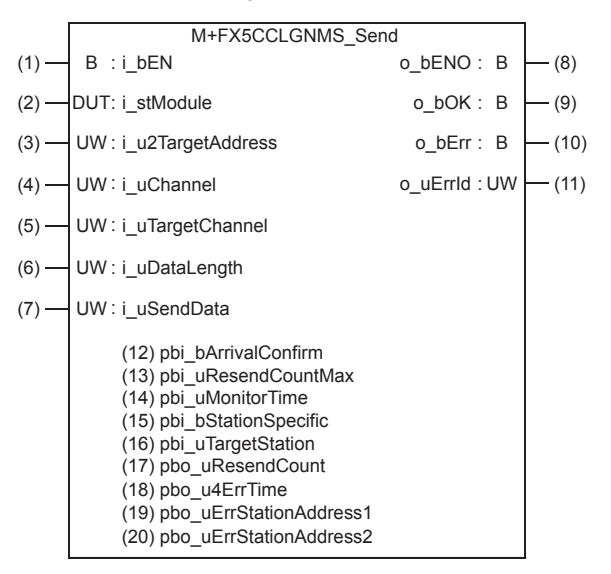

### **Labels**

#### **Input label**

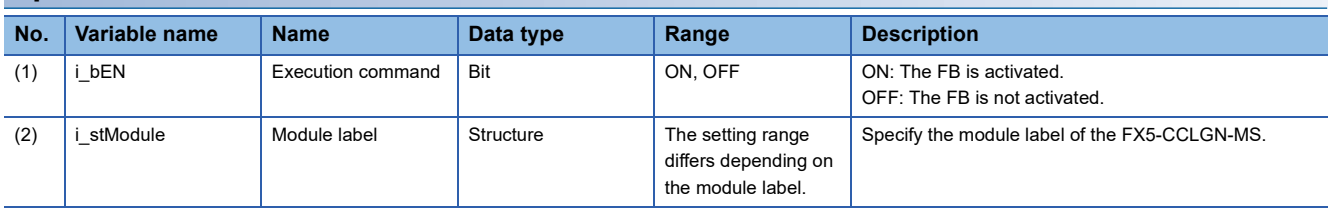

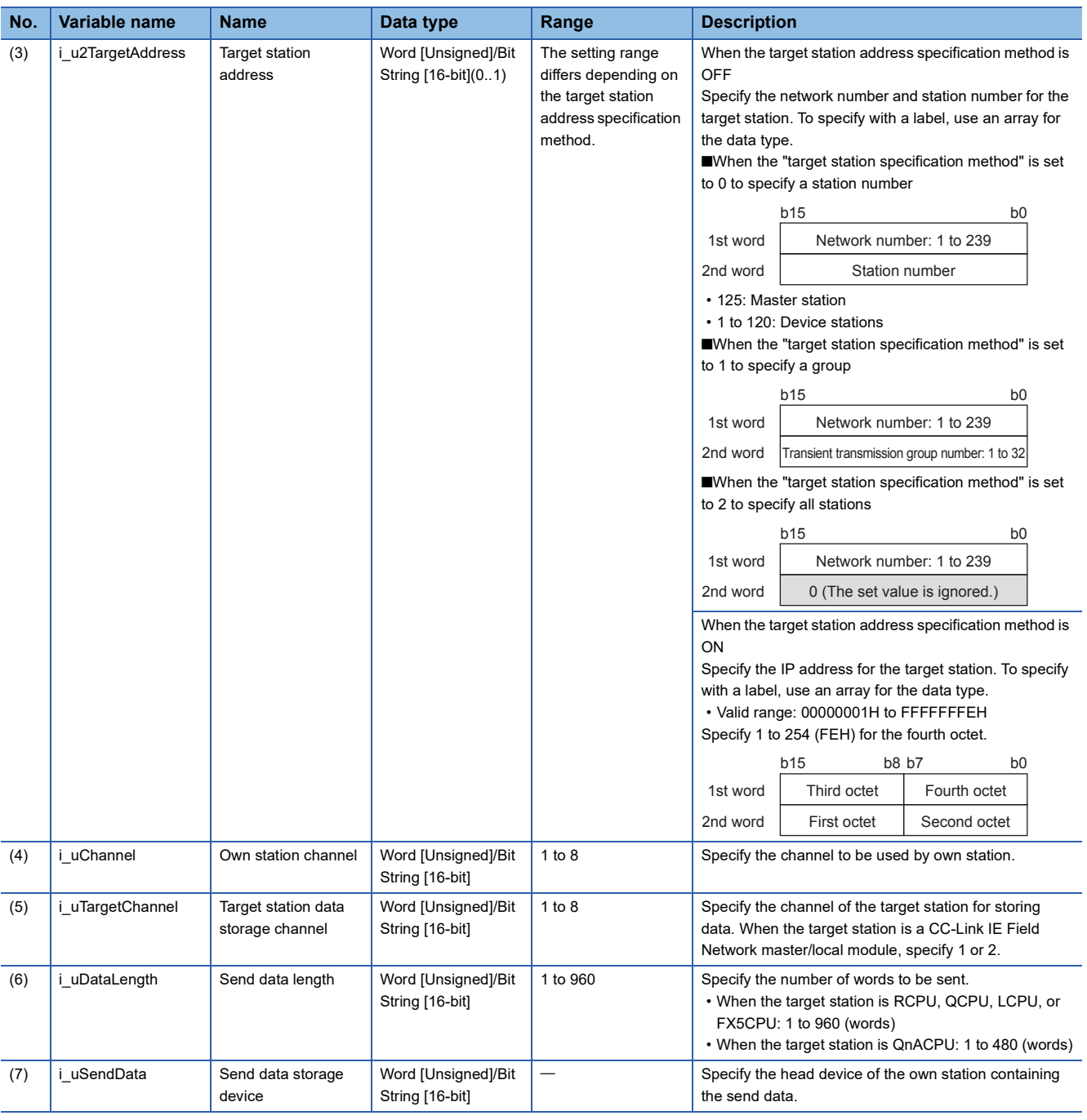

### **Output label**

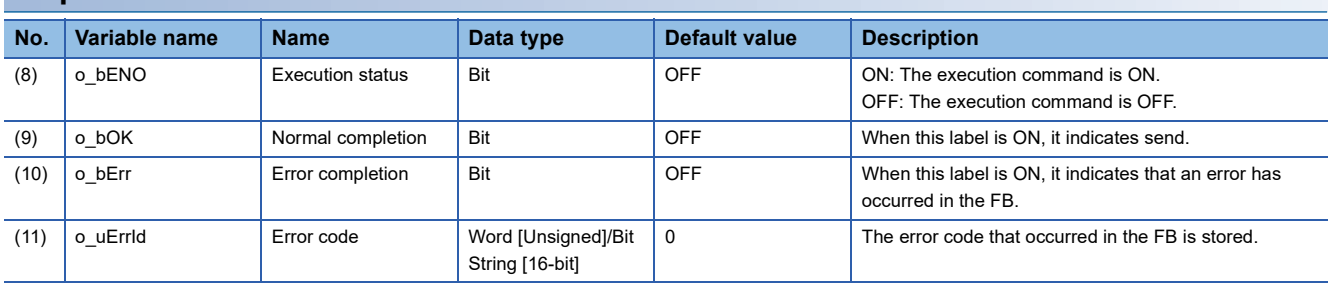

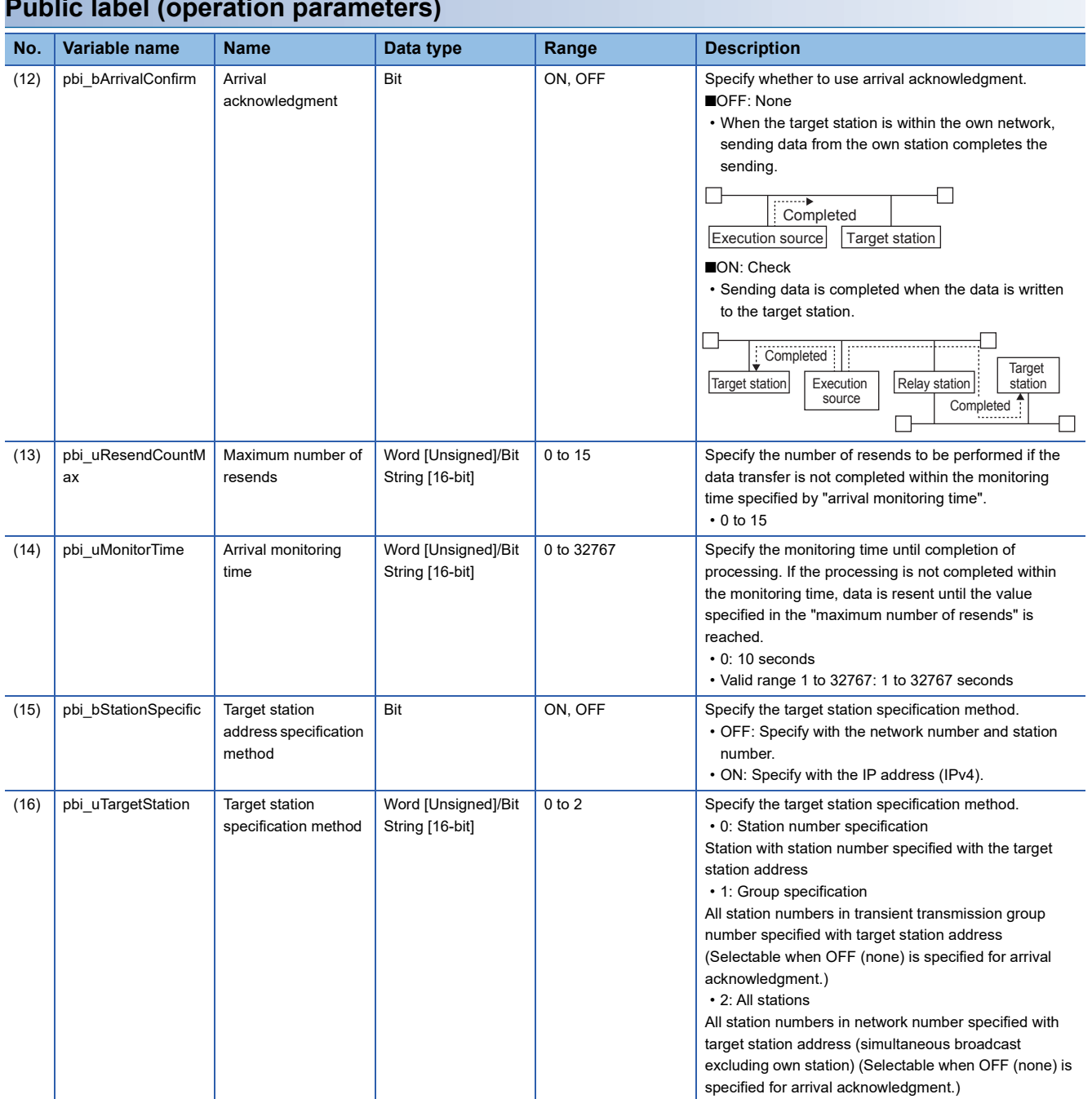

#### **Public label (operation parameters)**

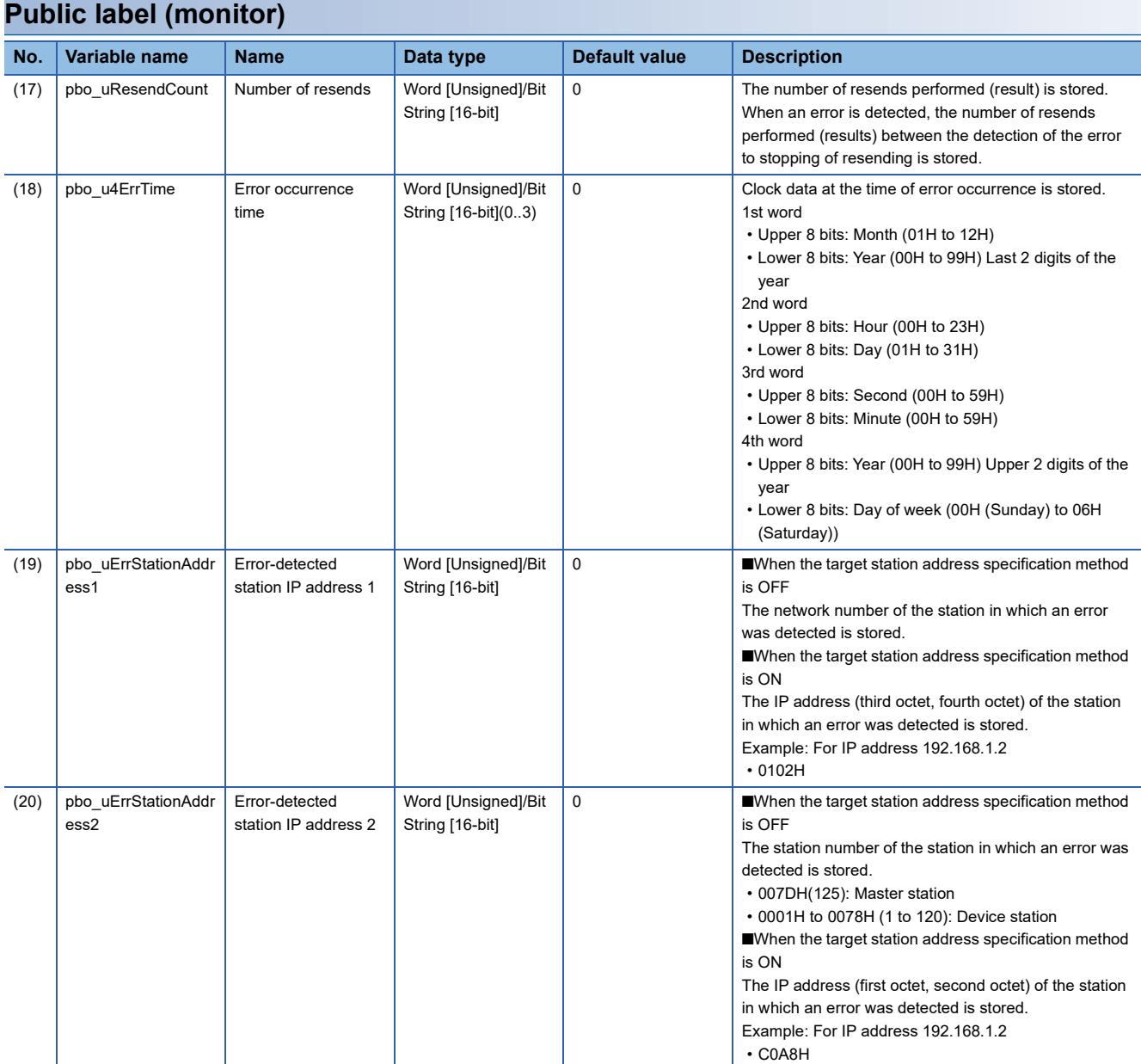

### **FB details**

#### **Available device**

#### ■**CC-Link IE TSN module**

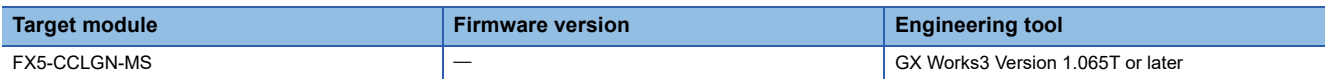

#### ■**CPU module**

FX5U/FX5UC CPU module

#### **Basic specifications**

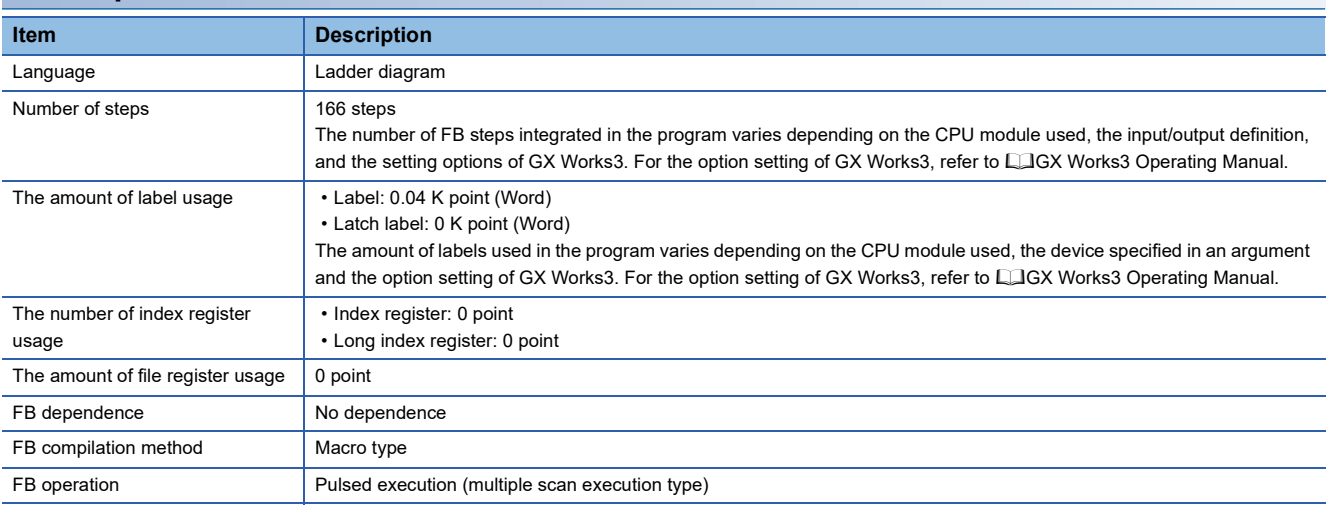

#### **Processing**

- When i\_bEN (Execution command) is turned ON, data corresponding to the send data length is sent from the send data storage device to the specified target station address.
- If an error occurs while sending data, o bErr (Error completion) turns ON, and the error code is stored in o uErrId (Error code). For the error code, refer to  $E =$  [Page 136 Error code.](#page-137-0)
- Set the module parameters in GX Works3 in accordance with the connected equipment and system. For the module parameters, refer to  $\sqrt{P}$  [Page 122 Parameter setting.](#page-123-1)
- When setting or monitoring the public label (operation parameters) or public label (monitor), add a program to execute the setting or monitor as described below. Designate a public label as "FB instance"."public label". The following program is designed to assign K1 to the arrival monitoring time (M\_FX5CCLGNMS\_Send\_00A\_1.pbi\_uMonitorTime) to specify the monitoring time until the completion of processing.

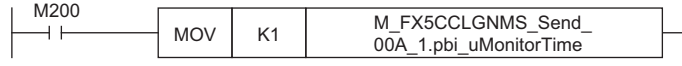

• Since the i u2TargetAddress (Target station address) data type is an array, the value cannot be set as a constant. Create a global label for setting, and create a program to set that label value in i u2TargetAddress (Target station address). For the setting procedure, refer to  $\Box$  Page 117 M+FX5CCLGNMS DeviceRead (Reading of another station device).

#### **Timing chart of I/O signals**

#### ■**For normal completion**

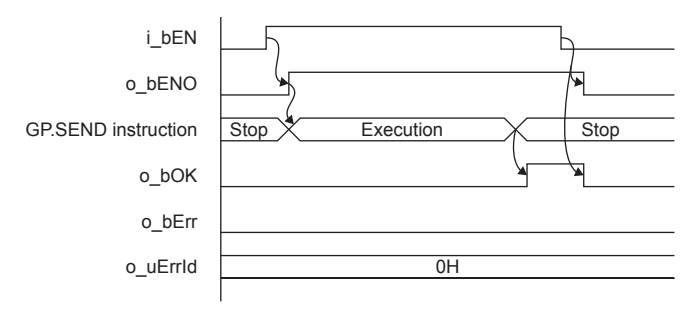

#### ■**For error completion**

(Same when a module error has occurred)

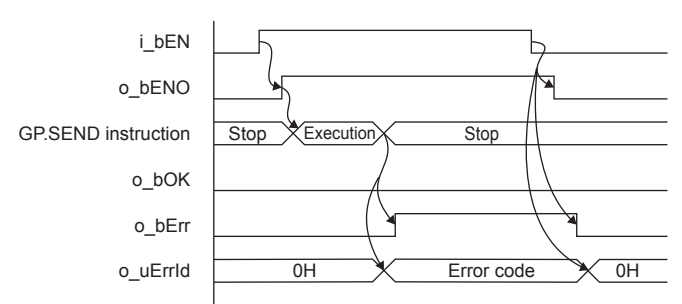

#### **Restrictions or precautions**

- This FB does not include the error recovery processing. Program the error recovery processing separately in accordance with the required system operation.
- This FB uses the GP.SEND instruction.
- Turn off i\_bEN (Execution command) after o\_bOK (Normal completion) or o\_bErr (Error completion) is turned on. By turning off i\_bEN (Execution command), o\_bOK (Normal completion) or o\_bErr (Error completion) is turned off and o\_uErrId (Error code) is cleared to 0. However, because the GP.SEND instruction which is a pulse instruction in the FB is used, if a write is performed while the FB is executed, the instruction may not be executed, and o bOK (Normal completion) and o bErr (Error completion) may not turn on. If this happens, turn i bEN (Execution command) from off  $\rightarrow$  on again.
- When booting the CPU module, if the program file using this FB is designated for the booting, add the program-specific label default value file also to the boot settings. Refer to the LIMELSEC iQ-F FX5 User's Manual (Application) for details on the setting methods.
- This FB cannot be used in an interrupt program.
- Do not use this FB in programs that are executed only once, such as a subroutine program or FOR-NEXT loop, because i bEN (Execution command) cannot be turned off and the normal operation cannot be acquired. Always use this FB in programs that can turn off i bEN (Execution command).
- When using several of these FBs, make sure that the target station address and own station channel do not overlap.
- Every input must be provided with a value for proper FB operation. Set the public label (operation parameter) as needed.

### **Parameter setting**

For the setting procedure, refer to  $E =$  [Page 122 Parameter setting.](#page-123-1)

### **Performance value**

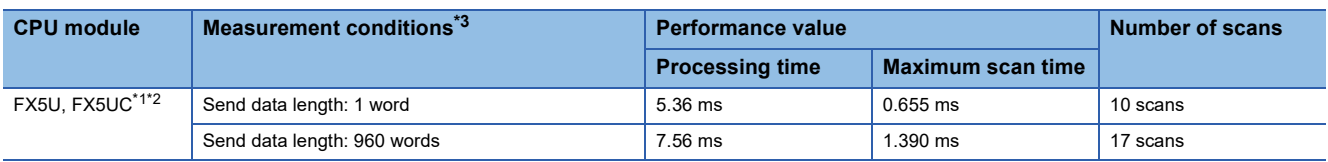

<span id="page-137-2"></span>\*1 When the program capacity is set to 128 K steps, the processing speed may be reduced.

<span id="page-137-3"></span>\*2 The labels in the standard area are used.

<span id="page-137-1"></span>\*3 The send data is K1234.

### <span id="page-137-0"></span>**Error code**

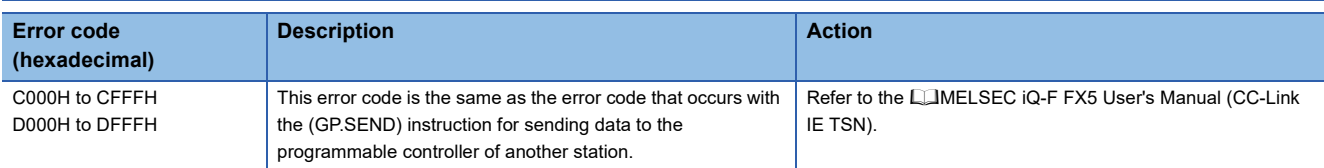

# **4.4 M+FX5CCLGNMS\_Recv (Receiving from another station data)**

### **Overview**

Reads the data received from the programmable controller of another station.

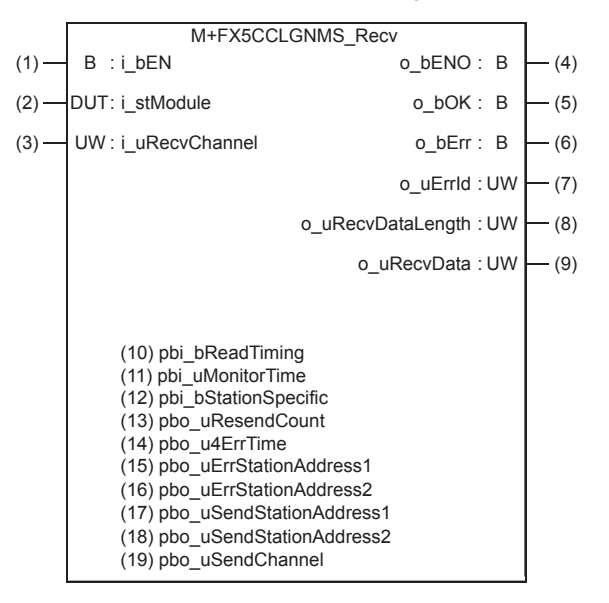

### **Labels**

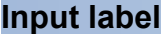

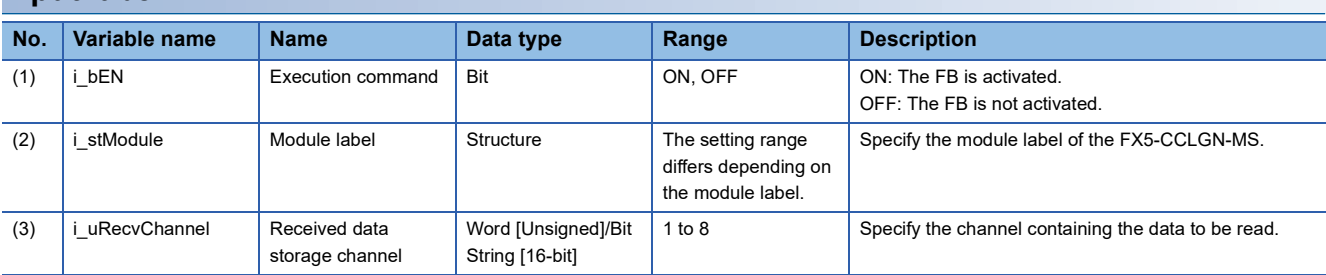

### **Output label**

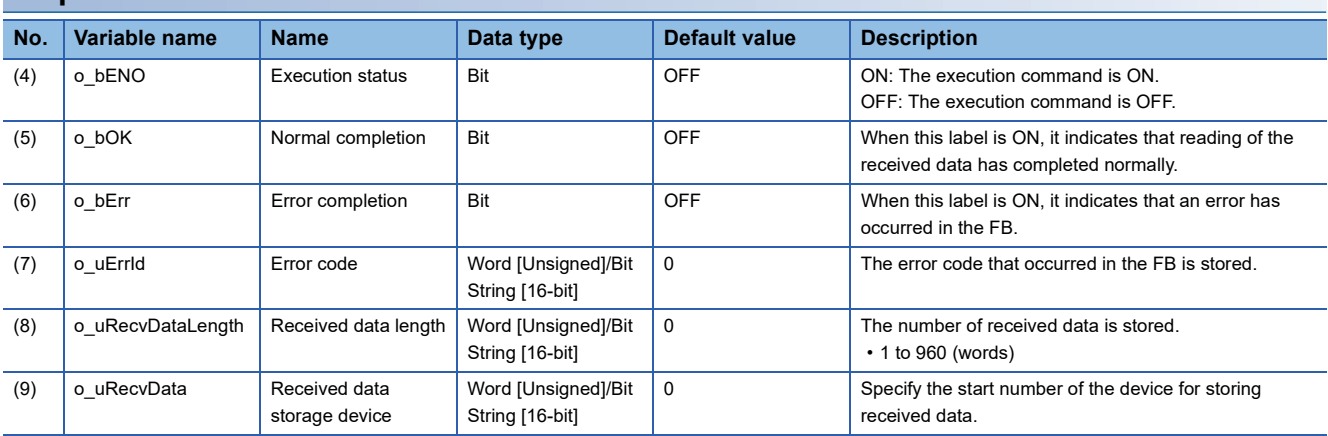

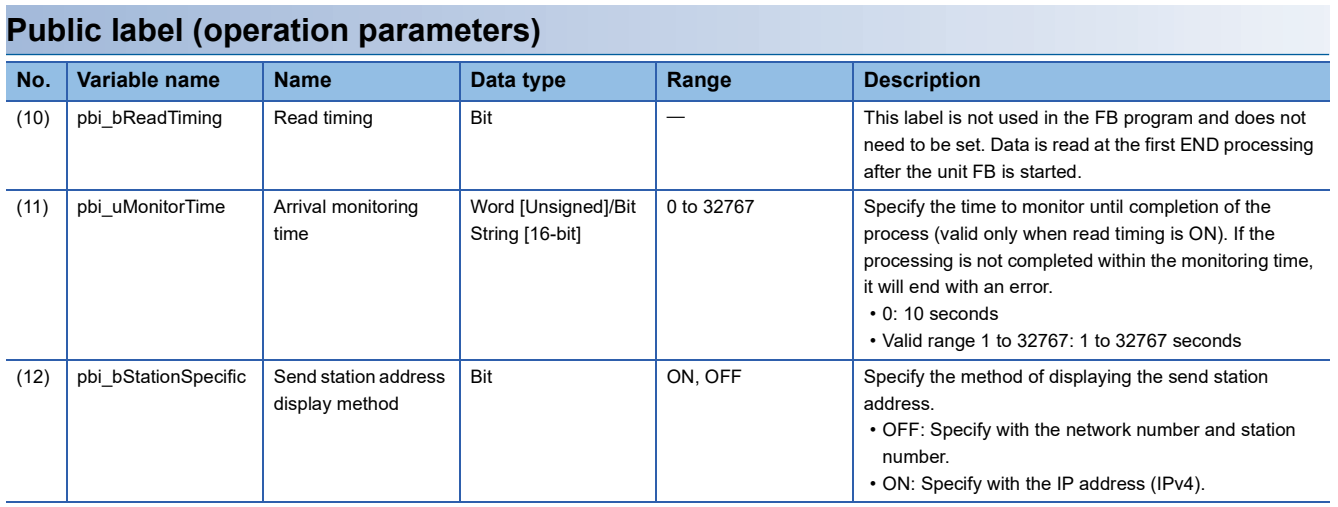

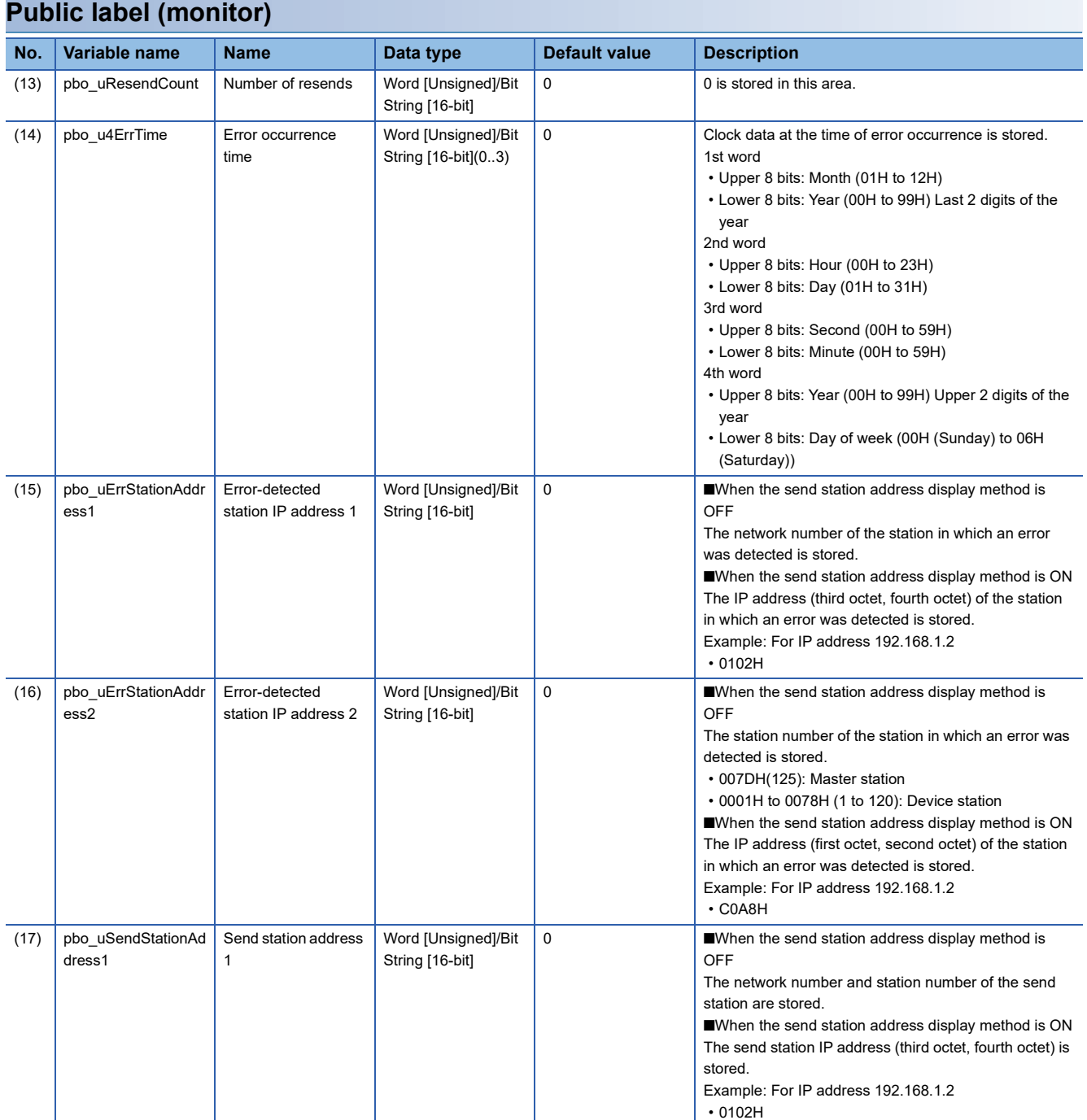

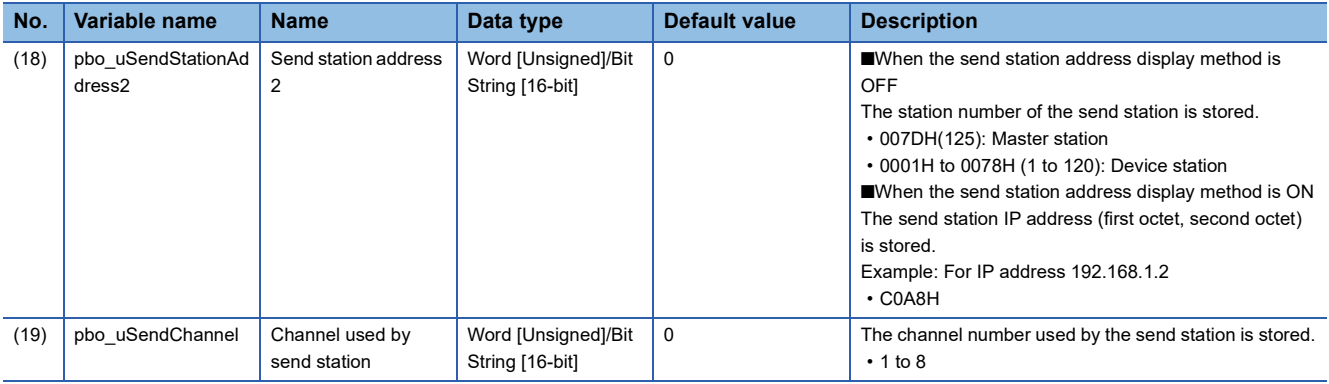

# **<sup>4</sup> FB details**

#### **Available device**

#### ■**CC-Link IE TSN module**

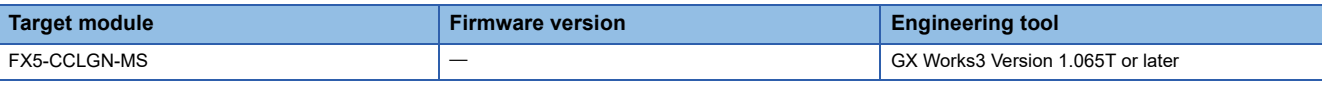

#### ■**CPU module**

FX5U/FX5UC CPU module

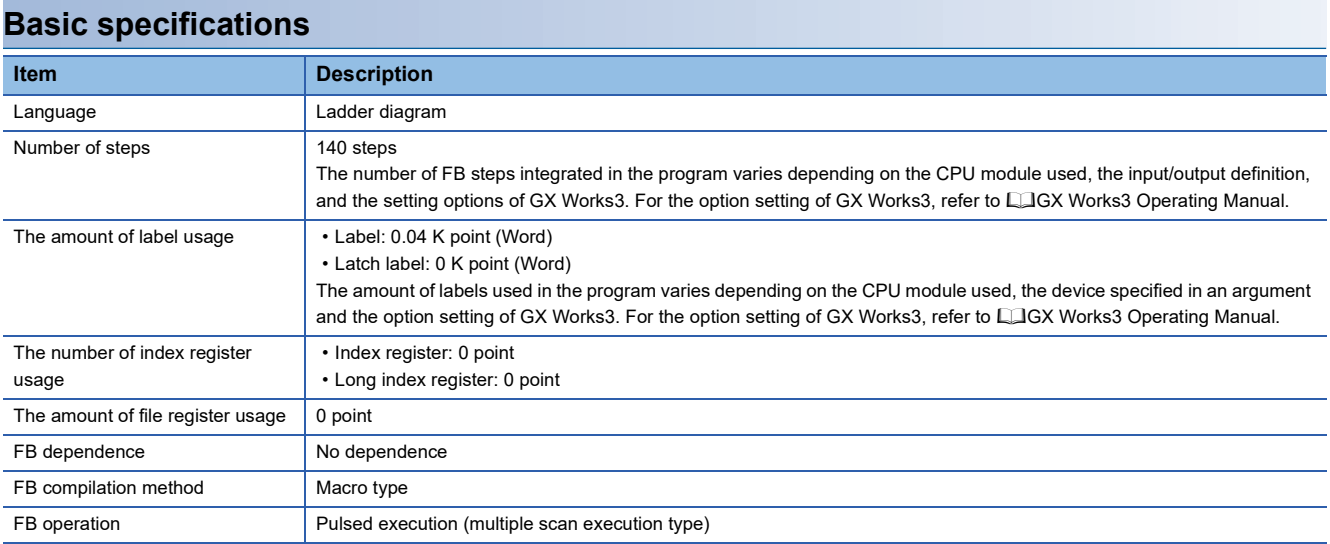

#### **Processing**

- When i bEN (Execution command) is turned ON, the received data is read from the specified received data storage channel and saved into the received data storage device.
- If an error occurs while receiving the data, o\_bErr (Error completion) turns ON, and the error code is stored in o\_uErrId (Error code). For the error code, refer to  $\sqrt{P}$  [Page 141 Error code](#page-142-0).
- Set the module parameters in GX Works3 in accordance with the connected equipment and system. For the module parameters, refer to  $\sqrt{p}$  [Page 122 Parameter setting.](#page-123-1)
- When setting or monitoring the public label (operation parameters) or public label (monitor), add a program to execute the setting or monitor as described below. Designate a public label as "FB instance"."public label". The following program is designed to assign K1 to the arrival monitoring time (M\_FX5CCLGNMS\_Recv\_00A\_1.pbi\_uMonitorTime) to specify the monitoring time until the completion of processing.

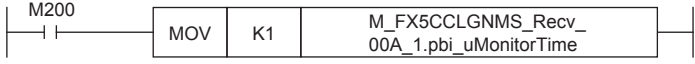

#### **Timing chart of I/O signals**

#### ■**For normal completion**

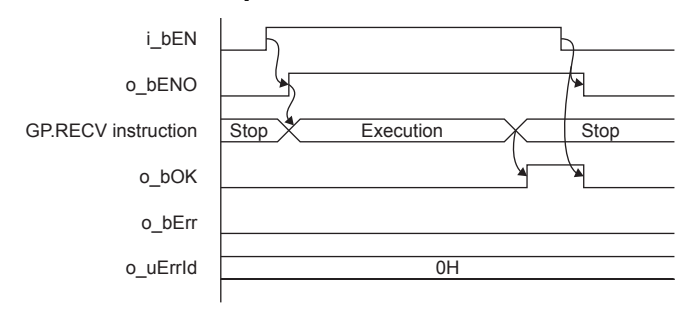

#### ■**For error completion**

(Same when a module error has occurred)

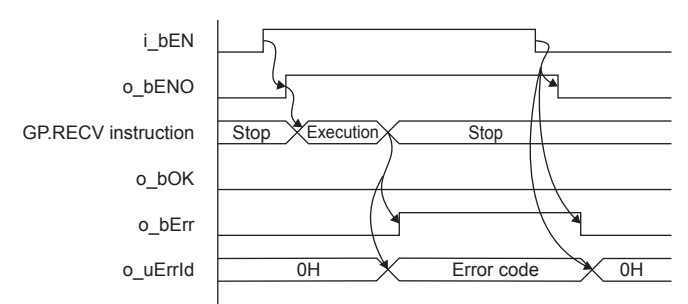

#### **Restrictions or precautions**

- This FB does not include the error recovery processing. Program the error recovery processing separately in accordance with the required system operation.
- This FB uses the GP.RECV instruction.
- Turn off i\_bEN (Execution command) after o\_bOK (Normal completion) or o\_bErr (Error completion) is turned on. By turning off i\_bEN (Execution command), o\_bOK (Normal completion) or o\_bErr (Error completion) is turned off and o\_uErrId (Error code) is cleared to 0. However, because the GP.RECV instruction which is a pulse instruction in the FB is used, if a write is performed while the FB is executed, the instruction may not be executed, and o bOK (Normal completion) and o bErr (Error completion) may not turn on. If this happens, turn i bEN (Execution command) from off  $\rightarrow$  on again.
- When booting the CPU module, if the program file using this FB is designated for the booting, add the program-specific label default value file also to the boot settings. Refer to the LIMELSEC iQ-F FX5 User's Manual (Application) for details on the setting methods.
- This FB cannot be used in an interrupt program.
- Do not use this FB in programs that are executed only once, such as a subroutine program or FOR-NEXT loop, because i bEN (Execution command) cannot be turned off and the normal operation cannot be acquired. Always use this FB in programs that can turn off i bEN (Execution command).
- When using several of these FBs, make sure that the received data storage channel do not overlap.
- Every input must be provided with a value for proper FB operation. Set the public label (operation parameter) as needed.

### **Parameter setting**

For the setting procedure, refer to  $E =$  [Page 122 Parameter setting.](#page-123-1)

### **Performance value**

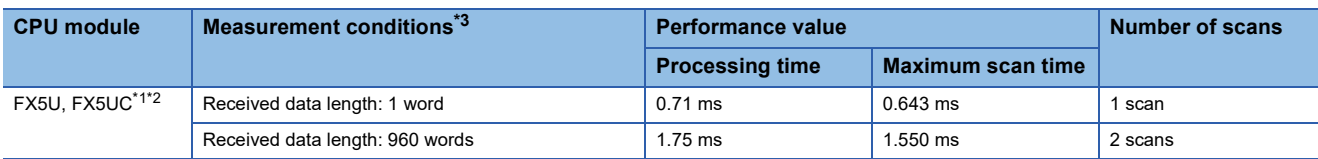

<span id="page-142-2"></span>\*1 When the program capacity is set to 128 K steps, the processing speed may be reduced.

<span id="page-142-3"></span>\*2 The labels in the standard area are used.

<span id="page-142-1"></span>\*3 The received data is K1234.

### <span id="page-142-0"></span>**Error code**

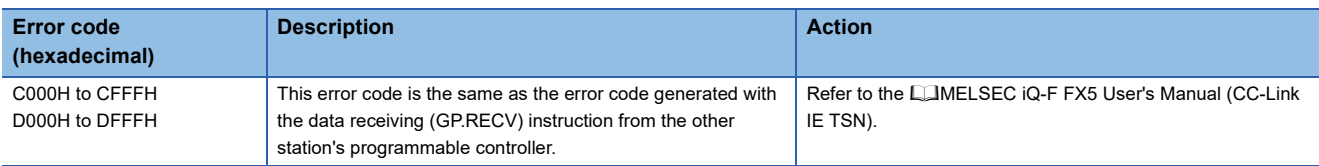

# **4.5 M+FX5CCLGNMS\_SetAddress (Own station number/IP address setting)**

### **Overview**

Sets the station number/IP address for the own station.

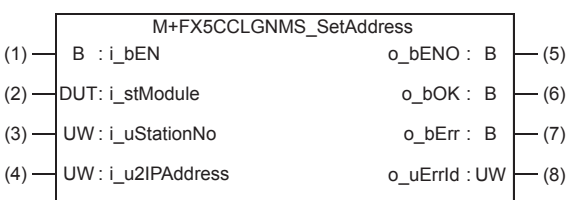

### **Labels**

#### **Input label**

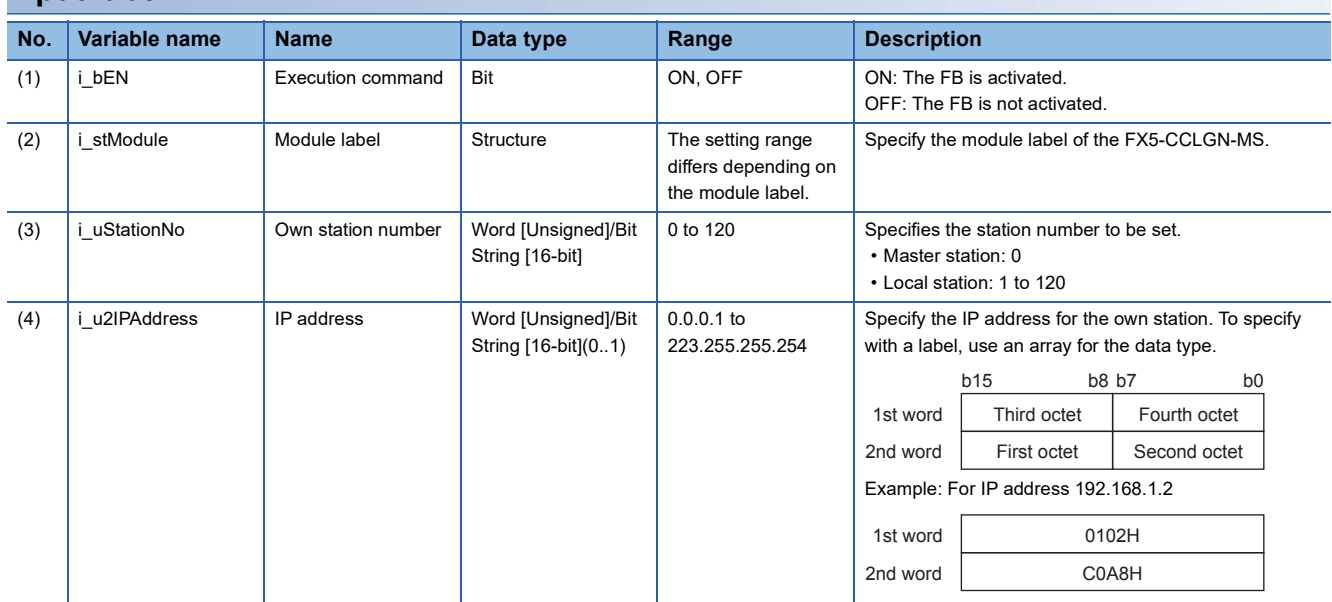

### **Output label**

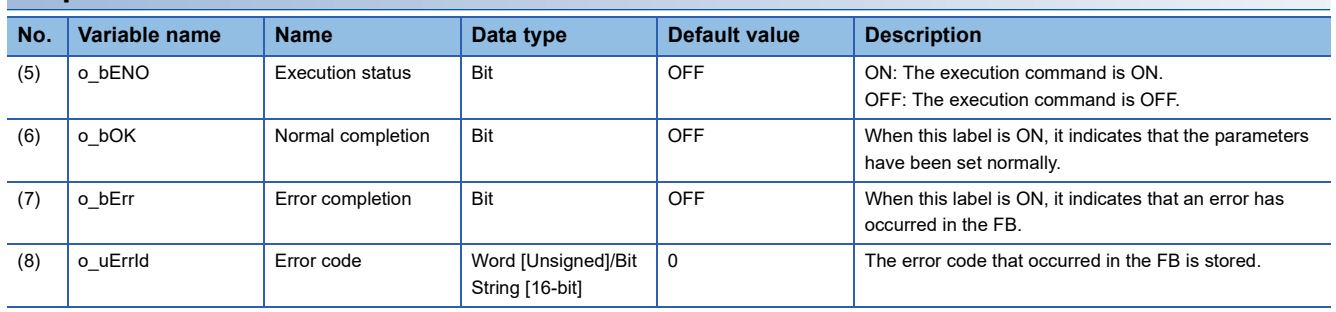
### **Available device**

### ■**CC-Link IE TSN module**

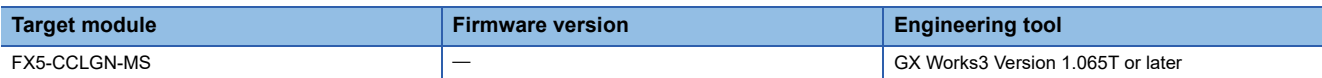

### ■**CPU module**

FX5U/FX5UC CPU module

#### **Basic specifications**

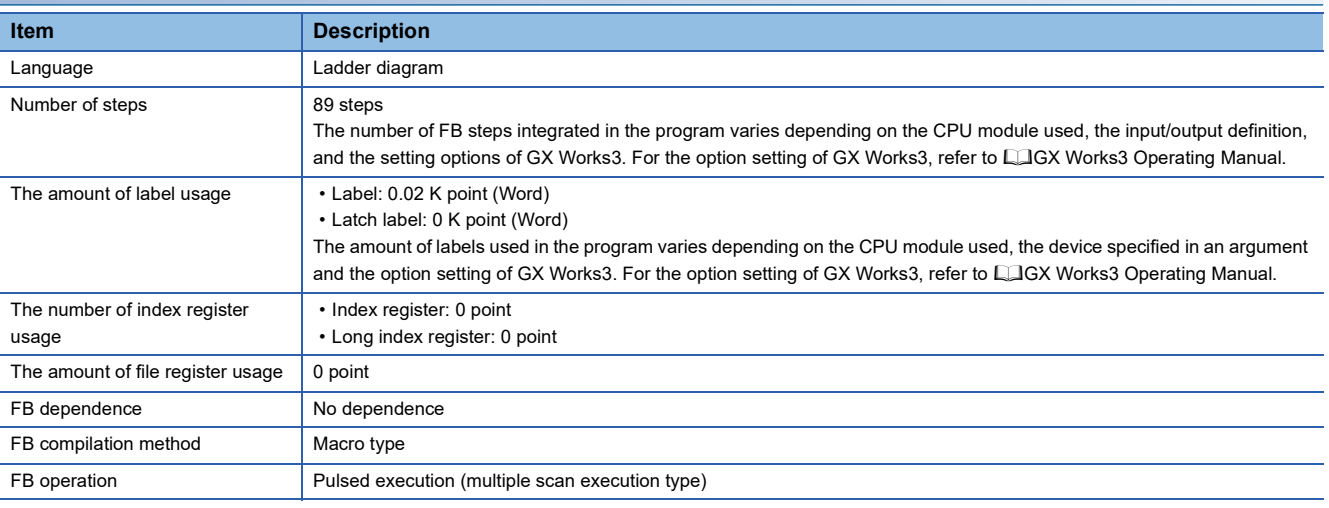

### **Processing**

• The station number/IP address is set in the own station by turning i\_bEN (Execution command) ON.

- If an error occurs while setting the parameters, o bErr (Error completion) turns ON, and the error code is stored in o uErrId (Error code). For the error code, refer to  $\sqrt{p}$  [Page 145 Error code](#page-146-0).
- Set the module parameters in GX Works3 in accordance with the connected equipment and system. For the module parameters, refer to  $\mathbb{F}$  [Page 122 Parameter setting.](#page-123-0)

### **Timing chart of I/O signals**

#### ■**For normal completion**

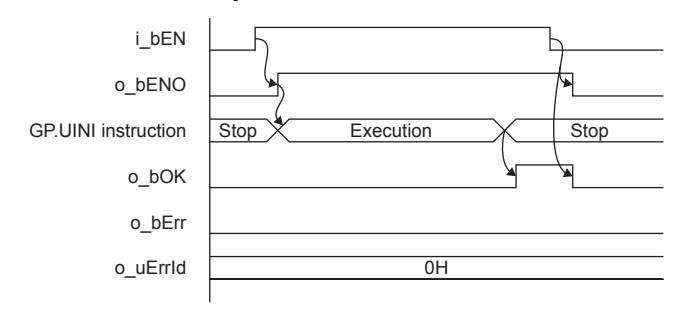

### ■**For error completion**

(Same when a module error has occurred)

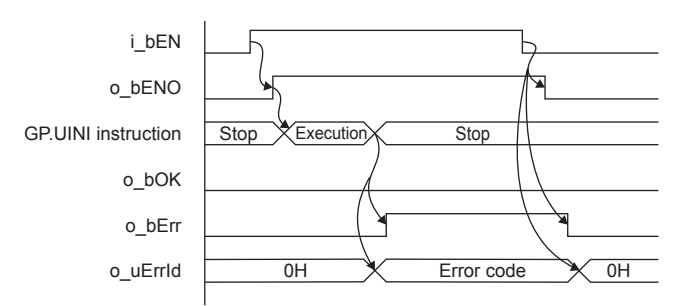

### **Restrictions or precautions**

- This FB does not include the error recovery processing. Program the error recovery processing separately in accordance with the required system operation.
- This FB uses the GP.UINI instruction. Select "Set with programs" with the module parameter "Parameter setting method" to validate the GP.UINI instruction.
- Turn off i\_bEN (Execution command) after o\_bOK (Normal completion) or o\_bErr (Error completion) is turned on. By turning off i\_bEN (Execution command), o\_bOK (Normal completion) or o\_bErr (Error completion) is turned off and o\_uErrId (Error code) is cleared to 0. However, because the GP.UINI instruction which is a pulse instruction in the FB is used, if a write is performed while the FB is executed, the instruction may not be executed, and o\_bOK (Normal completion) and o bErr (Error completion) may not turn on. If this happens, turn i bEN (Execution command) from off  $\rightarrow$  on again.
- If a broadcast address or reserved address is set for the IP address, the data may not link. Do not set a broadcast address or reserved address for the IP address.
- This FB cannot be used in an interrupt program.
- Do not use this FB in programs that are executed only once, such as a subroutine program or FOR-NEXT loop, because i bEN (Execution command) cannot be turned off and the normal operation cannot be acquired. Always use this FB in programs that can turn off i bEN (Execution command).
- Every input must be provided with a value for proper FB operation.

### **Parameter setting**

For the setting procedure, refer to  $E =$  [Page 122 Parameter setting.](#page-123-0)

### **Performance value**

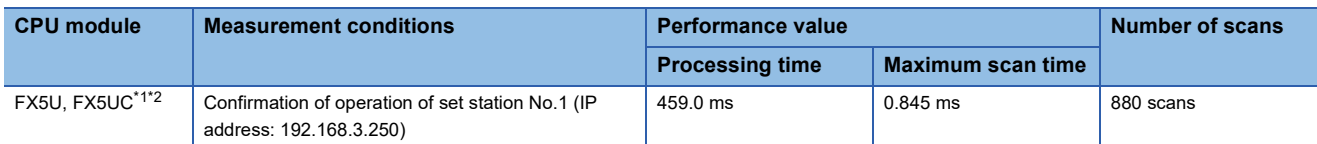

<span id="page-146-1"></span>\*1 When the program capacity is set to 128 K steps, the processing speed may be reduced.

<span id="page-146-2"></span><span id="page-146-0"></span>\*2 The labels in the standard area are used.

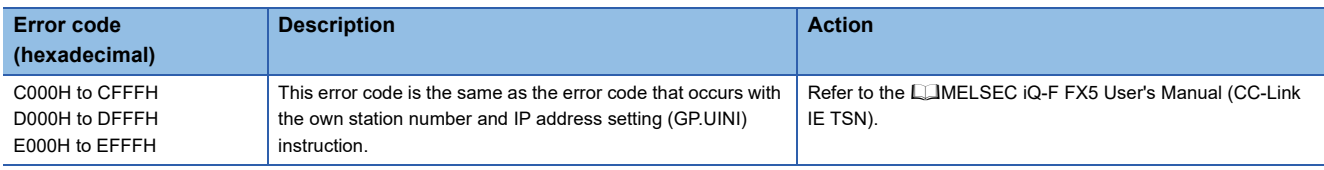

# **5 CC-Link IE Field Network MODULE FB**

# <span id="page-147-0"></span>**5.1 M+FX5CCLIEF\_DeviceRead (Another station device reading)**

### **Overview**

Reads data from a specified device in the programmable controller of another station.

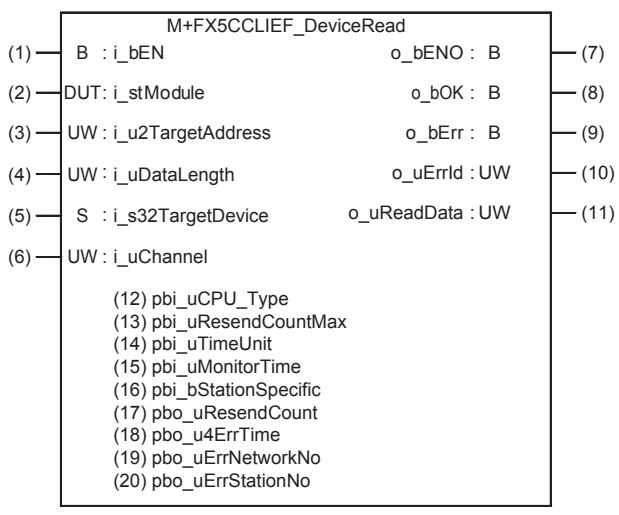

# **Labels**

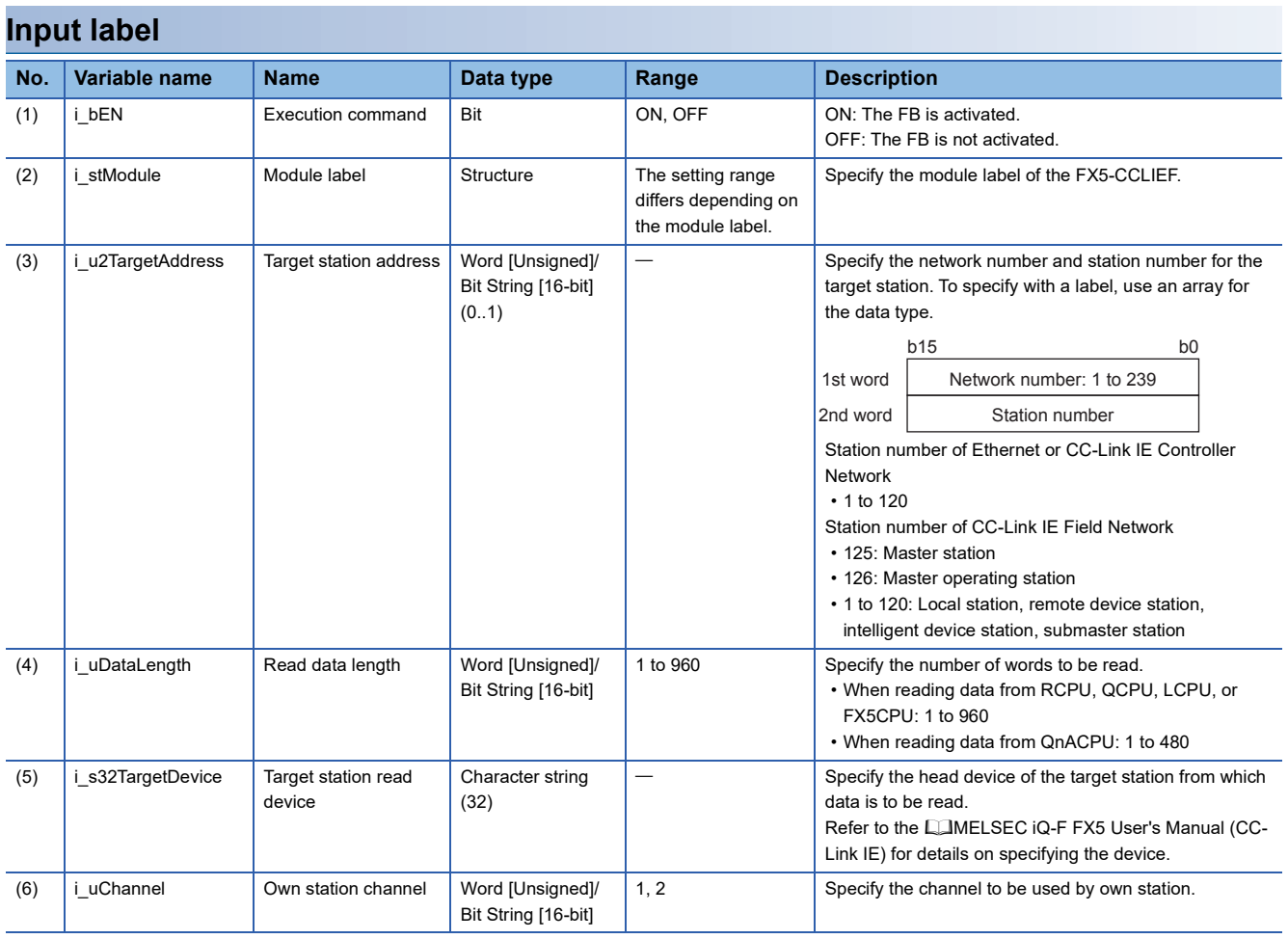

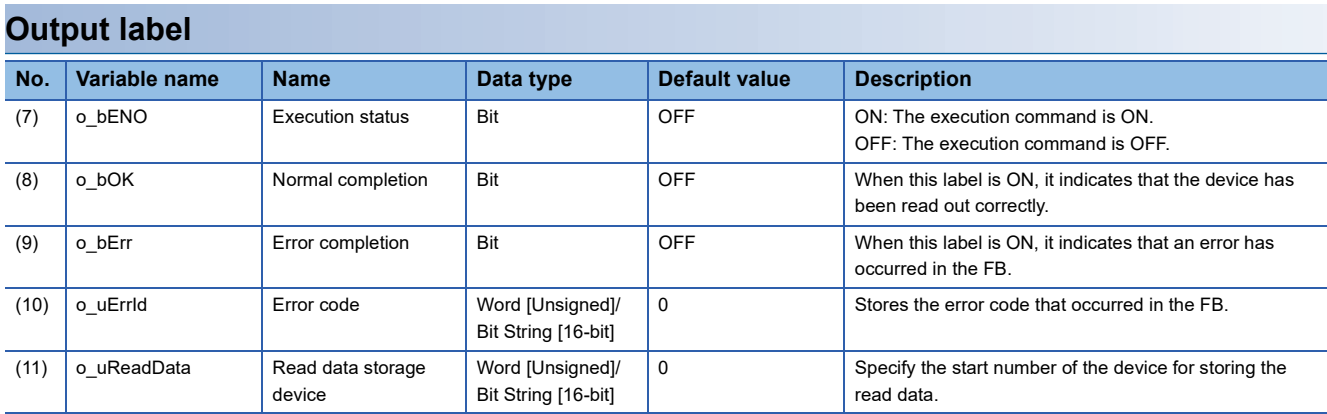

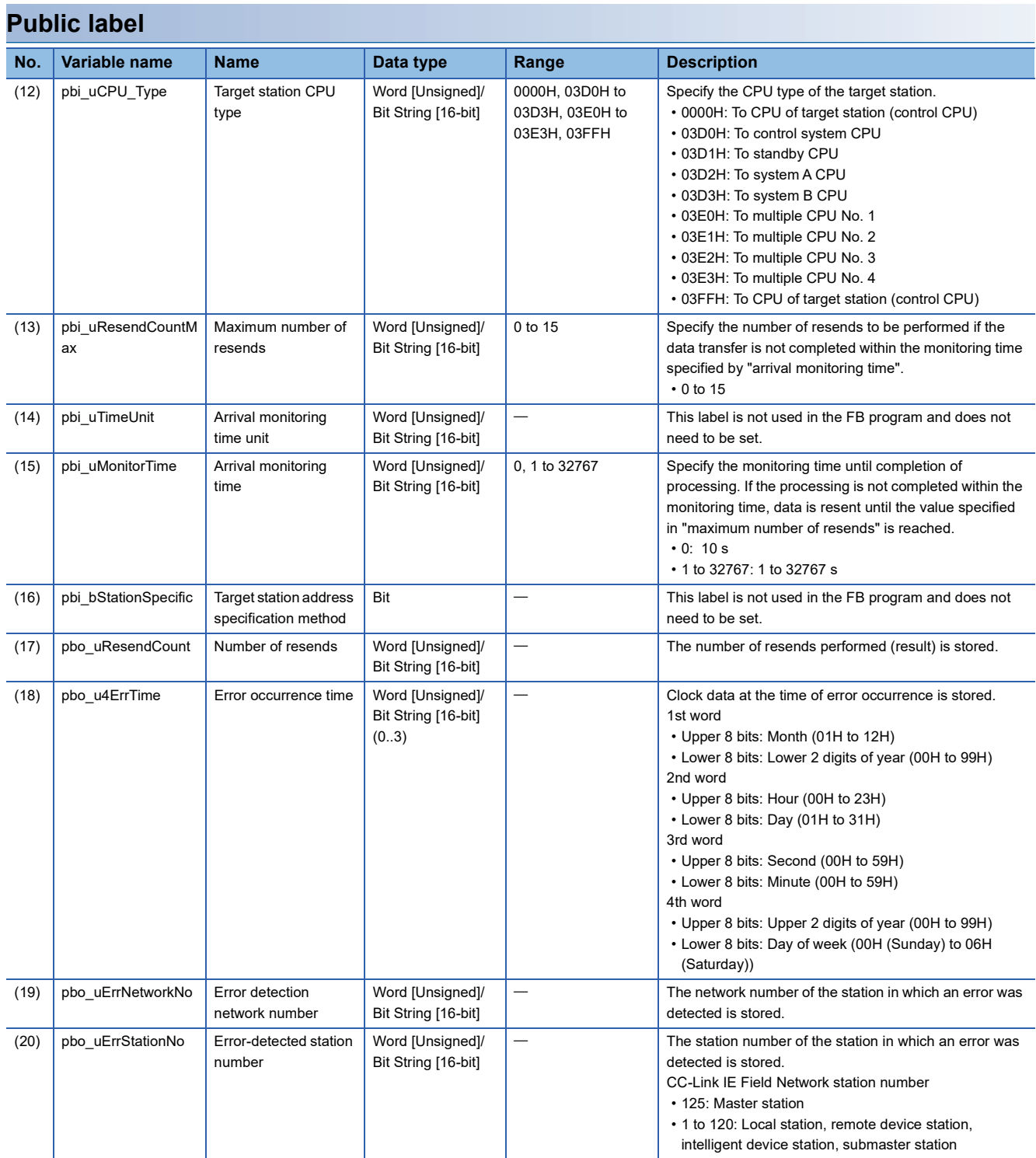

### **Available device**

### ■**CC-Link IE Field Network module**

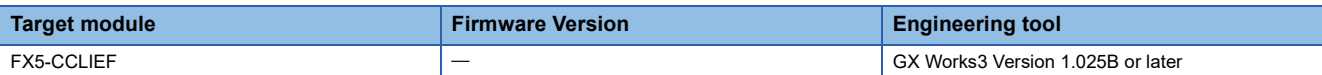

#### ■**CPU module**

MELSEC iQ-F series

### **Basic specifications**

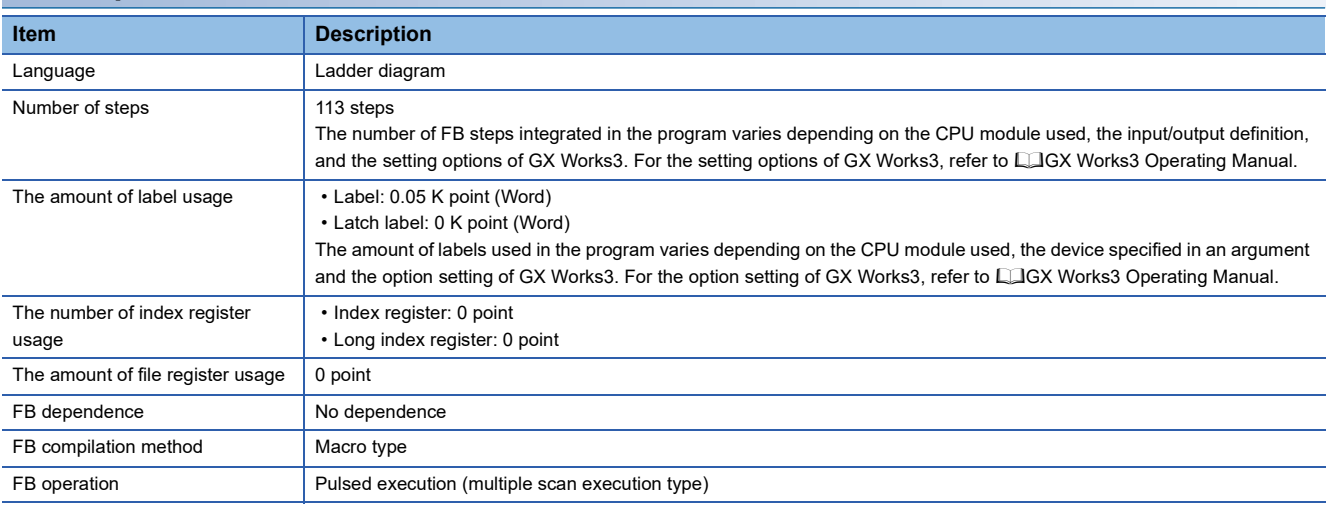

### **Processing**

- When i\_bEN (Execution command) is turned ON, data corresponding to the read data length is read from the read device of the specified target station address.
- If an error occurs during device read, o bErr (Error completion) turns ON, and the error code is stored in o uErrld (Error code). Refer to  $\sqrt{p}$  [Page 150 Error code](#page-151-0) for details on the error codes.
- Set the module parameters in GX Works3 in accordance with the connected equipment and system. For the module parameters, refer to the LIMELSEC iQ-F FX5 User's Manual (CC-Link IE).
- To set or monitor public labels, add a program for setting or monitoring as shown below. Designate a public label with "FB instance". "public label". The following program is designed to assign K1 to the maximum number of resends (M\_FX5CCLIEF\_DeviceRead\_00A\_1.pbi\_uResendCountMax) to set the number of resends to be performed if the transmission is not completed within the monitoring time specified in the arrival monitoring time.

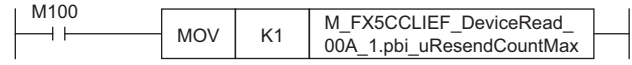

 • Since the data type of i\_u2TargetAddress (target station address) is an array, the value cannot be set as a constant. Create a global label for setting, and create a program to set the value of the label in i\_u2TargetAddress (target station address). The following program is designed to set the network No.1 (K1) of the target station in the global label setting\_label[0] and set the station No.1 (K1) of Ethernet or CC-Link IE controller network in setting label[1] and i\_u2TargetAddress (target station address).

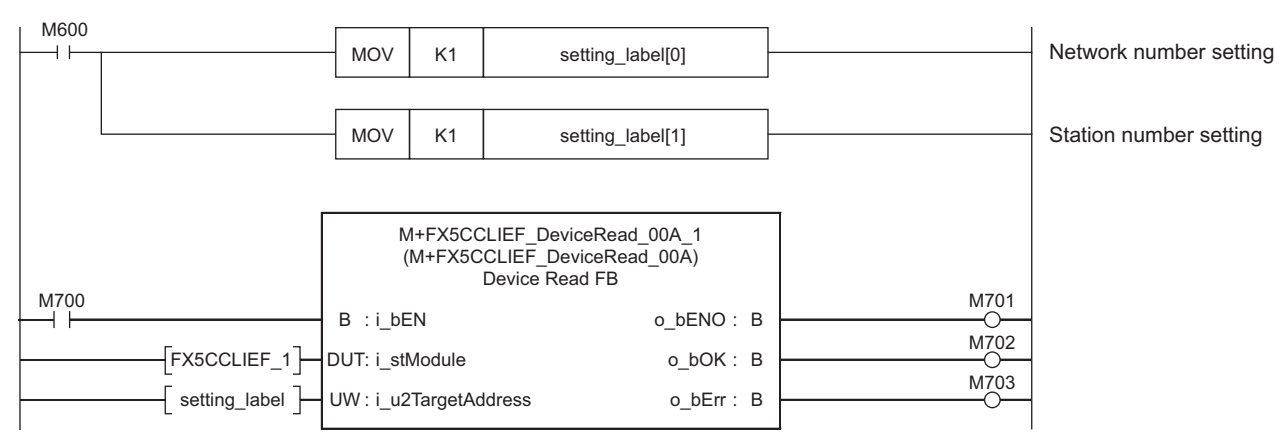

### **Timing chart of I/O signals**

### ■**For normal completion**

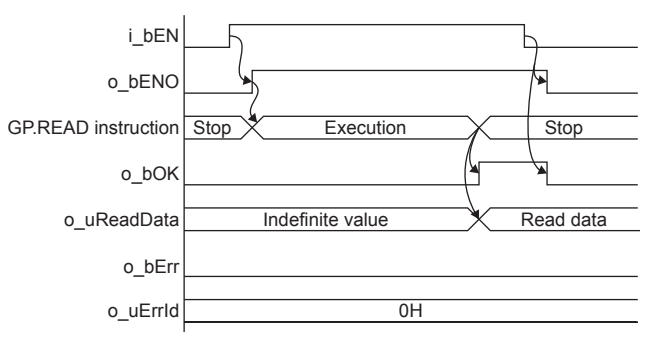

### ■**For error completion**

For instruction error

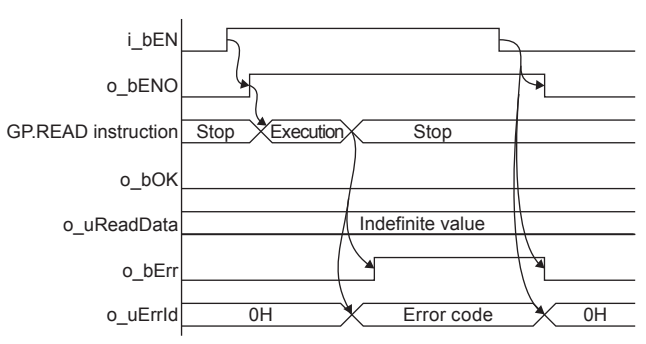

### **Restrictions or precautions**

- This FB does not include the error recovery processing. Program the error recovery processing separately in accordance with the required system operation.
- This FB uses the G(P).READ instruction.
- Turn off i\_bEN (Execution command) after o\_bOK (Normal completion) or o\_bErr (Error completion) is turned on. By turning off i\_bEN (Execution command), o\_bOK (Normal completion) or o\_bErr (Error completion) is turned off and o uErrId (Error code) is cleared to 0. However, because the GP.READ instruction which is a pulse instruction in the FB is used, if a write is performed while the FB is executed, the instruction may not be executed, and o bOK (Normal completion) and o bErr (Error completion) may not turn on. If this happens, turn i bEN (Execute command) from off to on again.
- This FB cannot be used in an interrupt program.
- Do not use this FB in programs that are executed only once, such as a subroutine program or FOR-NEXT loop, because i\_bEN (Execution command) cannot be turned off and the normal operation cannot be acquired. Always use this FB in programs that can turn off i bEN (Execution command).
- When using several of these FBs, make sure that the target station address and own station channel do not overlap.
- Every input must be provided with a value for proper FB operation.

### <span id="page-151-3"></span>**Parameter setting**

To set the CC-Link IE field network, set the parameters on GX Works3.

 $\textcircled{x}$  Navigation window  $\Leftrightarrow$  [Parameter]  $\Leftrightarrow$  [Module Information]  $\Leftrightarrow$  [FX5-CCLIEF] For the detailed setting procedure, refer to LIMELSEC iQ-F FX5 User's Manual (CC-Link IE).

### **Performance value**

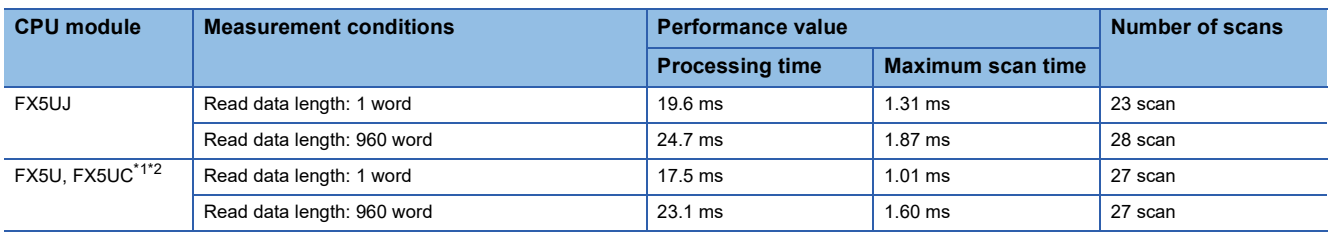

<span id="page-151-1"></span>\*1 When the program capacity is set to 128 K steps, the processing speed may be reduced.

<span id="page-151-2"></span><span id="page-151-0"></span>The labels in the standard area are used.

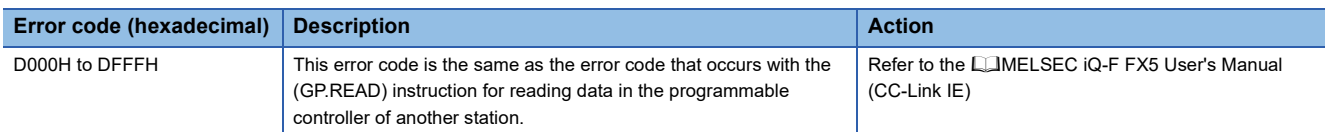

# **5.2 M+FX5CCLIEF\_DeviceWrite (Another station device writing)**

### **Overview**

Writes data to a specified device in the programmable controller of another station.

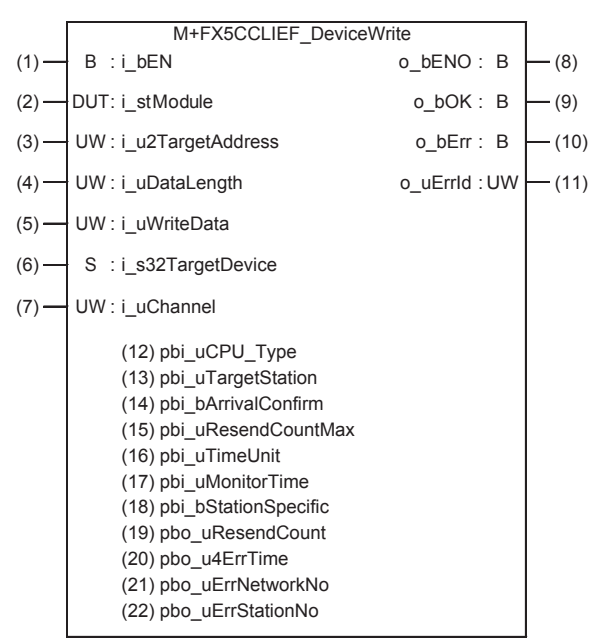

### **Labels**

### **Input label**

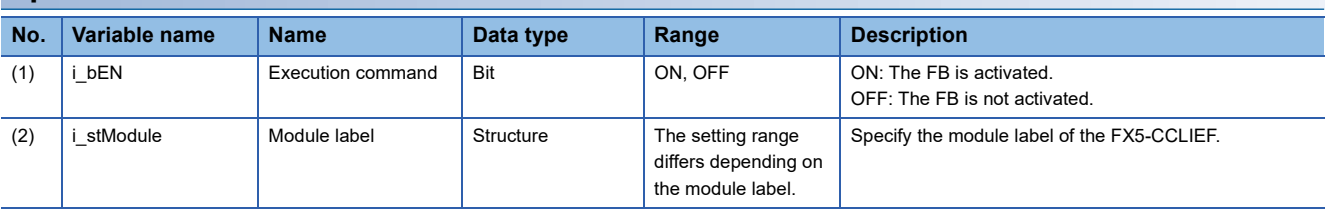

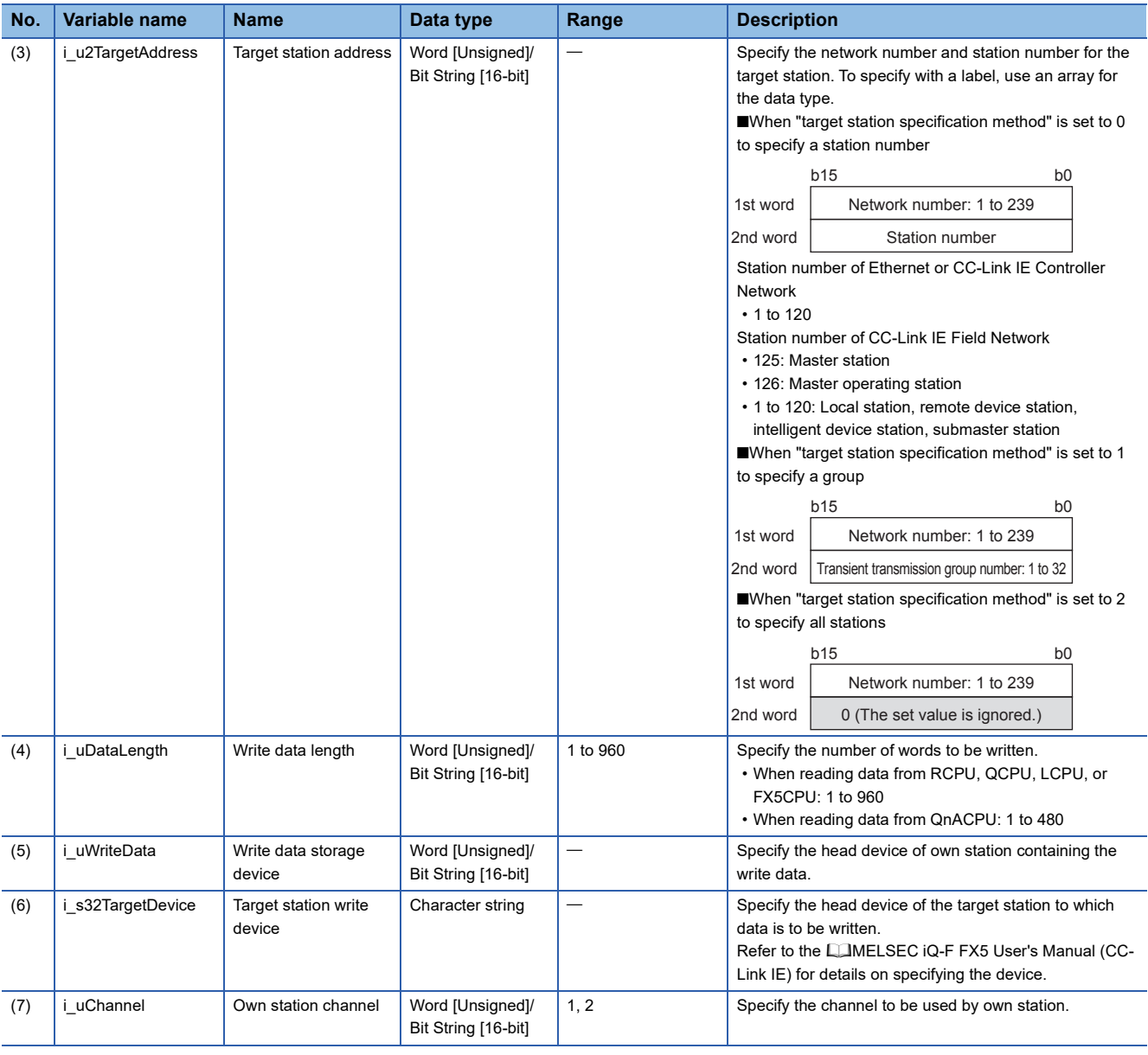

### **Output label**

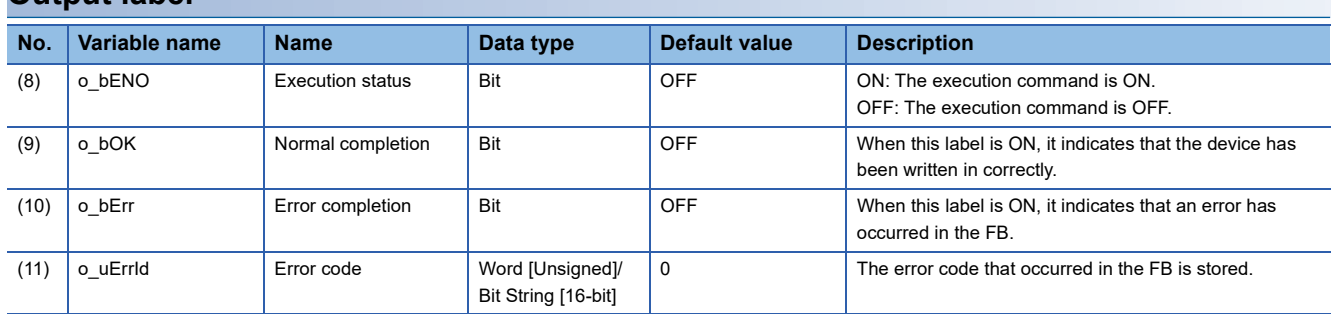

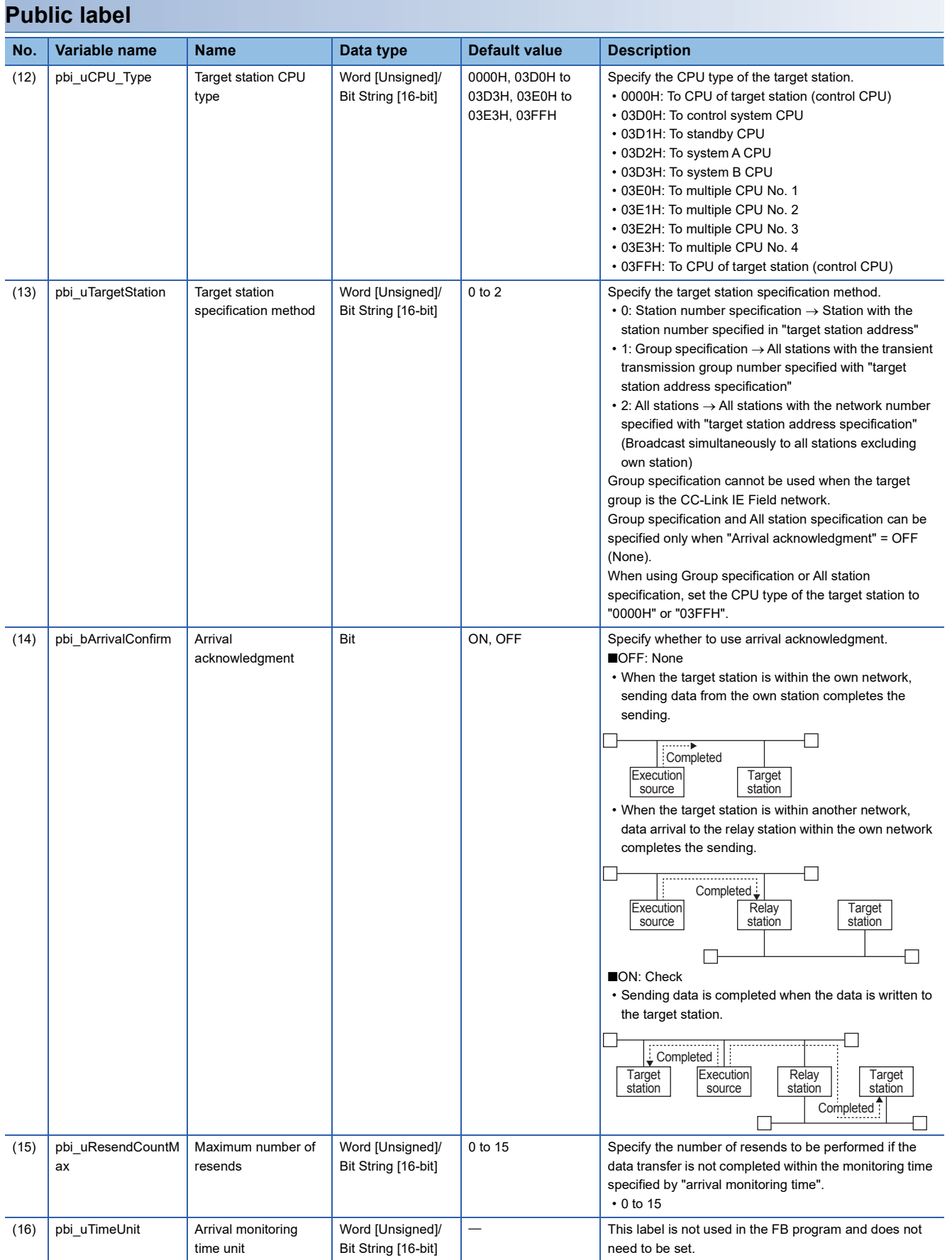

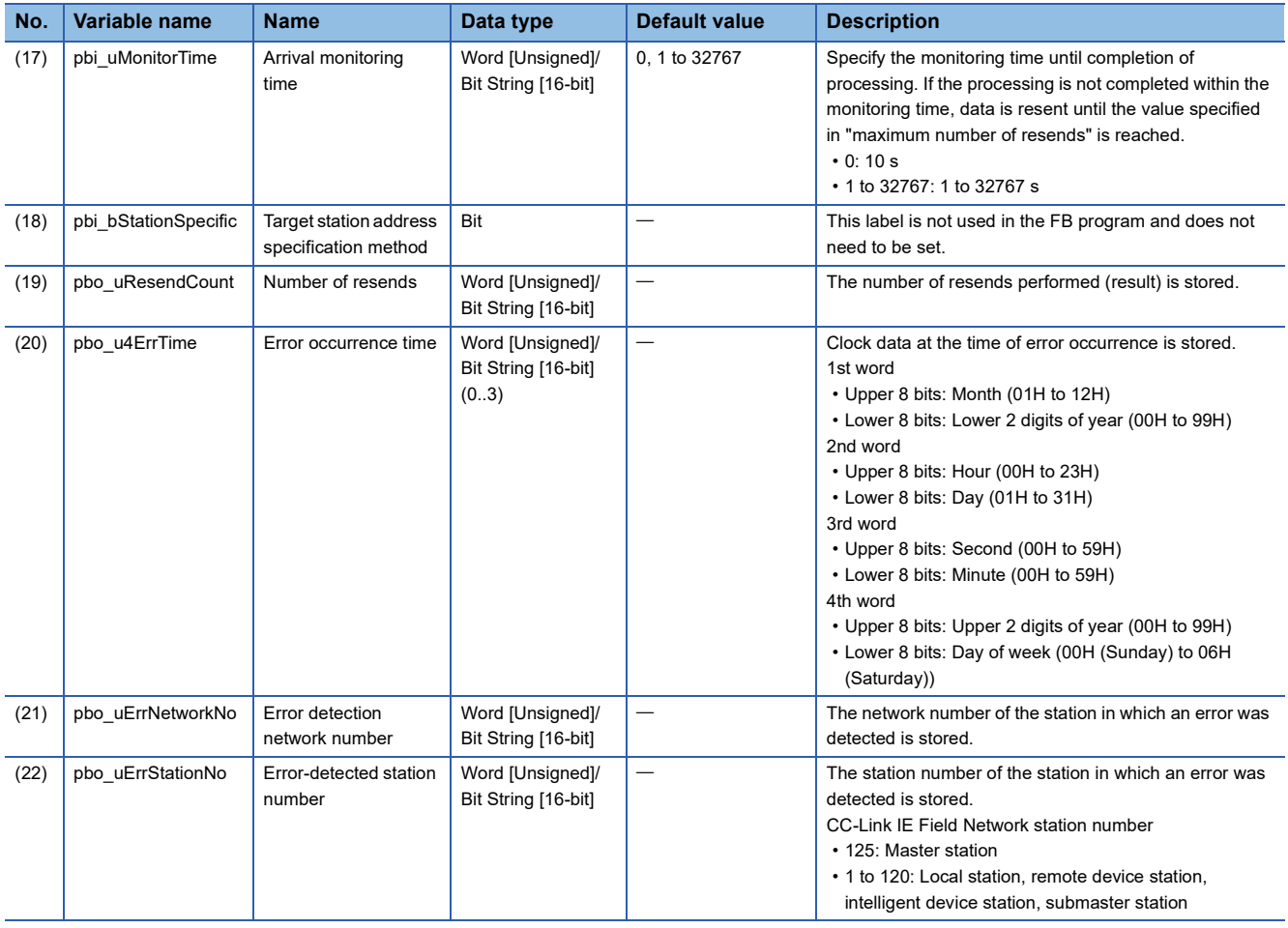

### **FB details**

### **Available device**

#### ■**CC-Link IE Field Network module**

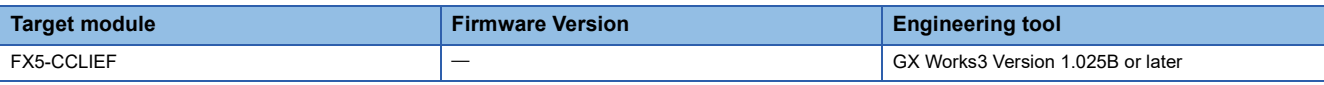

### ■**CPU module**

MELSEC iQ-F series

### **Basic specifications**

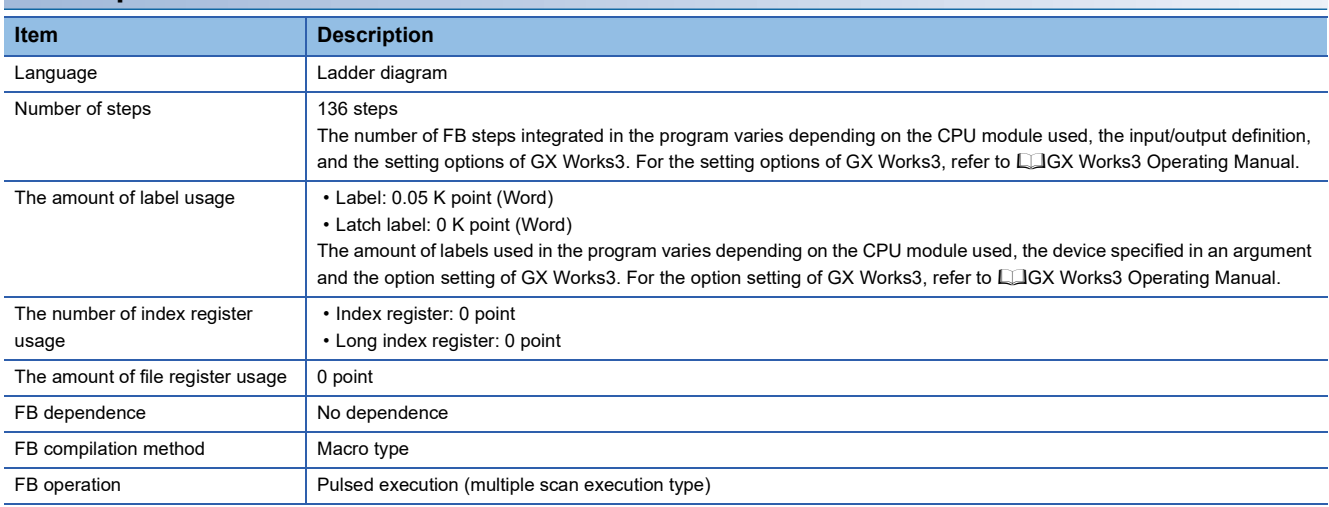

#### **Processing**

- When i bEN (Execution command) is turned ON, data corresponding to the write data length is written from the device specified with the write data storage device into the target station write device of the specified target station address.
- If an error occurs during device write, o\_bErr (Error completion) turns ON, and the error code is stored in o\_uErrld (Error code). Refer to  $\sqrt{m}$  [Page 156 Error code](#page-157-0) for details on the error codes.
- Set the module parameters in GX Works3 in accordance with the connected equipment and system. For the module parameters, refer to  $\sqrt{m}$  [Page 150 Parameter setting.](#page-151-3)
- To set or monitor public labels, add a program for setting or monitoring as shown below. Designate a public label with "FB instance". "public label". The following program is designed to assign K1 to the maximum number of resends (M\_FX5CCLIEF\_DeviceWrite\_00A\_1.pbi\_uResendCountMax) to set the number of resends to be performed if the transmission is not completed within the monitoring time specified in the arrival monitoring time.

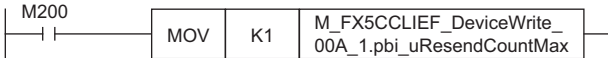

• Since the data type of i u2TargetAddress (target station address) is an array, the value cannot be set as a constant. Create a global label for setting, and create a program to set the value of the label in i\_u2TargetAddress (target station address). For the setting procedure, refer to  $\sqrt{P}$  Page 146 M+FX5CCLIEF DeviceRead (Another station device reading).

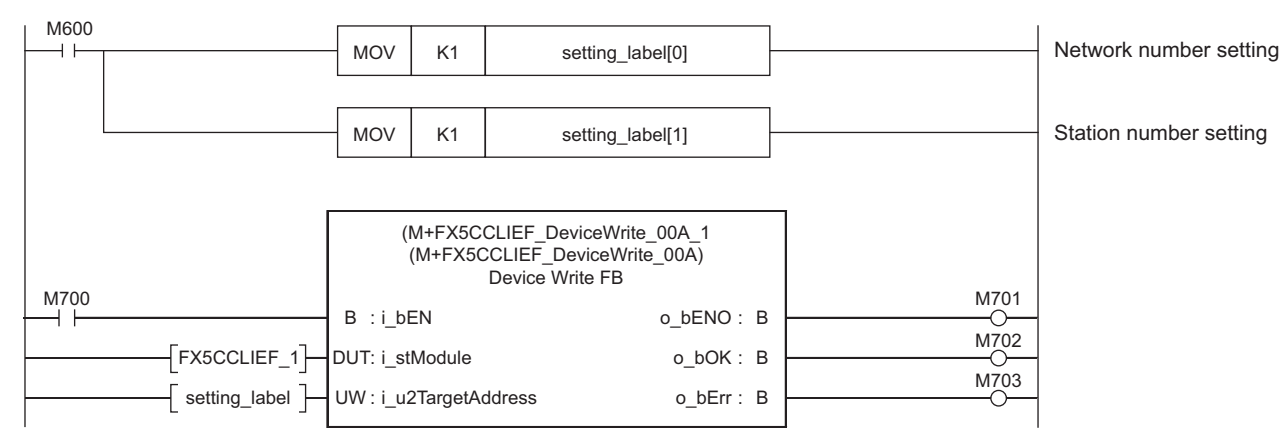

### **Timing chart of I/O signals**

#### ■**For normal completion**

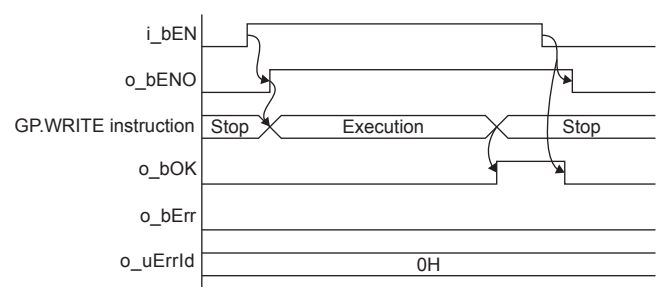

#### ■**For error completion**

For instruction error

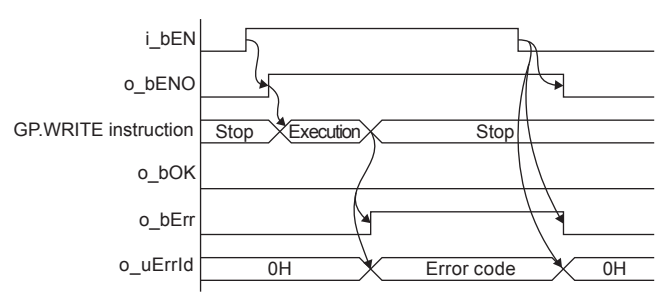

**5**

### **Restrictions or precautions**

- This FB does not include the error recovery processing. Program the error recovery processing separately in accordance with the required system operation.
- This FB uses the G(P).WRITE instruction.
- Turn off i\_bEN (Execution command) after o\_bOK (Normal completion) or o\_bErr (Error completion) is turned on. By turning off i\_bEN (Execution command), o\_bOK (Normal completion) or o\_bErr (Error completion) is turned off and o uErrId (Error code) is cleared to 0. However, because the GP.WRITE instruction which is a pulse instruction in the FB is used, if a write is performed while the FB is executed, the instruction may not be executed, and o bOK (Normal completion) and o bErr (Error completion) may not turn on. If this happens, turn i bEN (Execute command) from off to on again.
- This FB cannot be used in an interrupt program.
- Do not use this FB in programs that are executed only once, such as a subroutine program or FOR-NEXT loop, because i\_bEN (Execution command) cannot be turned off and the normal operation cannot be acquired. Always use this FB in programs that can turn off i bEN (Execution command).
- When using several of these FBs, make sure that the target station address and own station channel do not overlap.
- Every input must be provided with a value for proper FB operation.

### **Parameter setting**

For the parameter setting, refer to  $E =$  [Page 150 Parameter setting](#page-151-3).

### **Performance value**

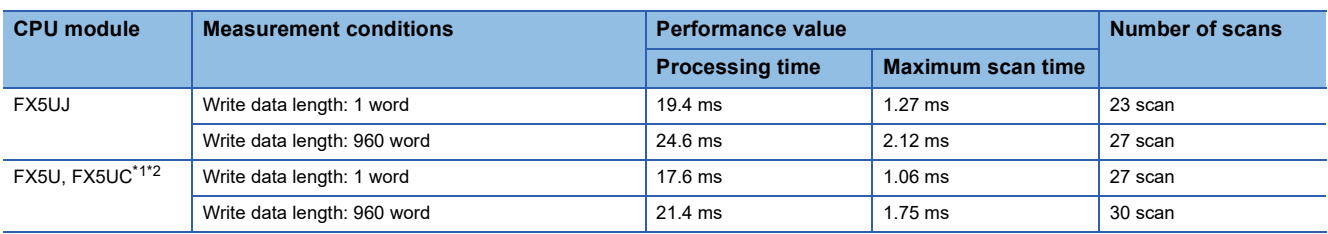

<span id="page-157-1"></span>\*1 When the program capacity is set to 128 K steps, the processing speed may be reduced.

<span id="page-157-2"></span><span id="page-157-0"></span>\*2 The labels in the standard area are used.

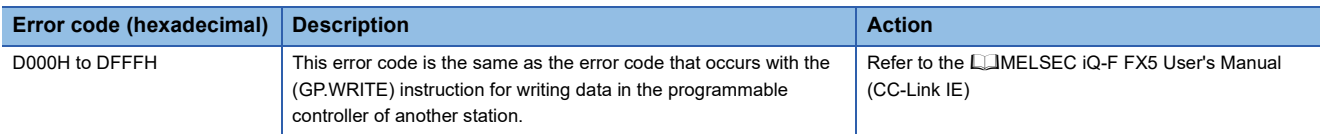

# **5.3 M+FX5CCLIEF\_Send (Another station device sending)**

### **Overview**

Sends data to the programmable controller of another station.

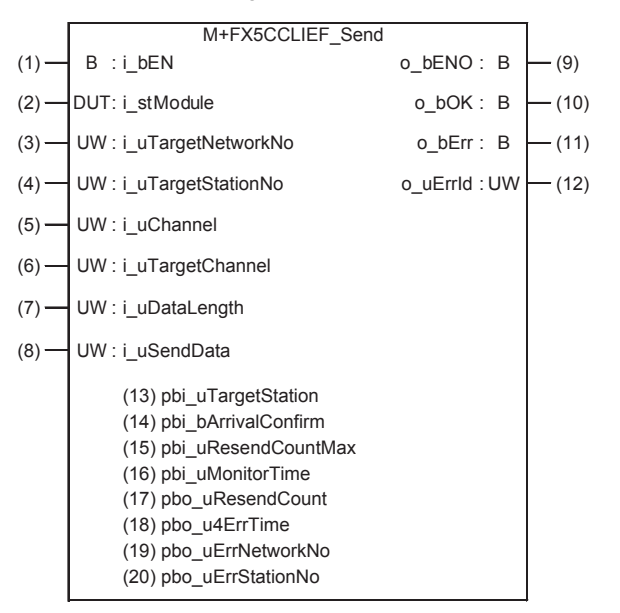

### **Labels**

### **Input label**

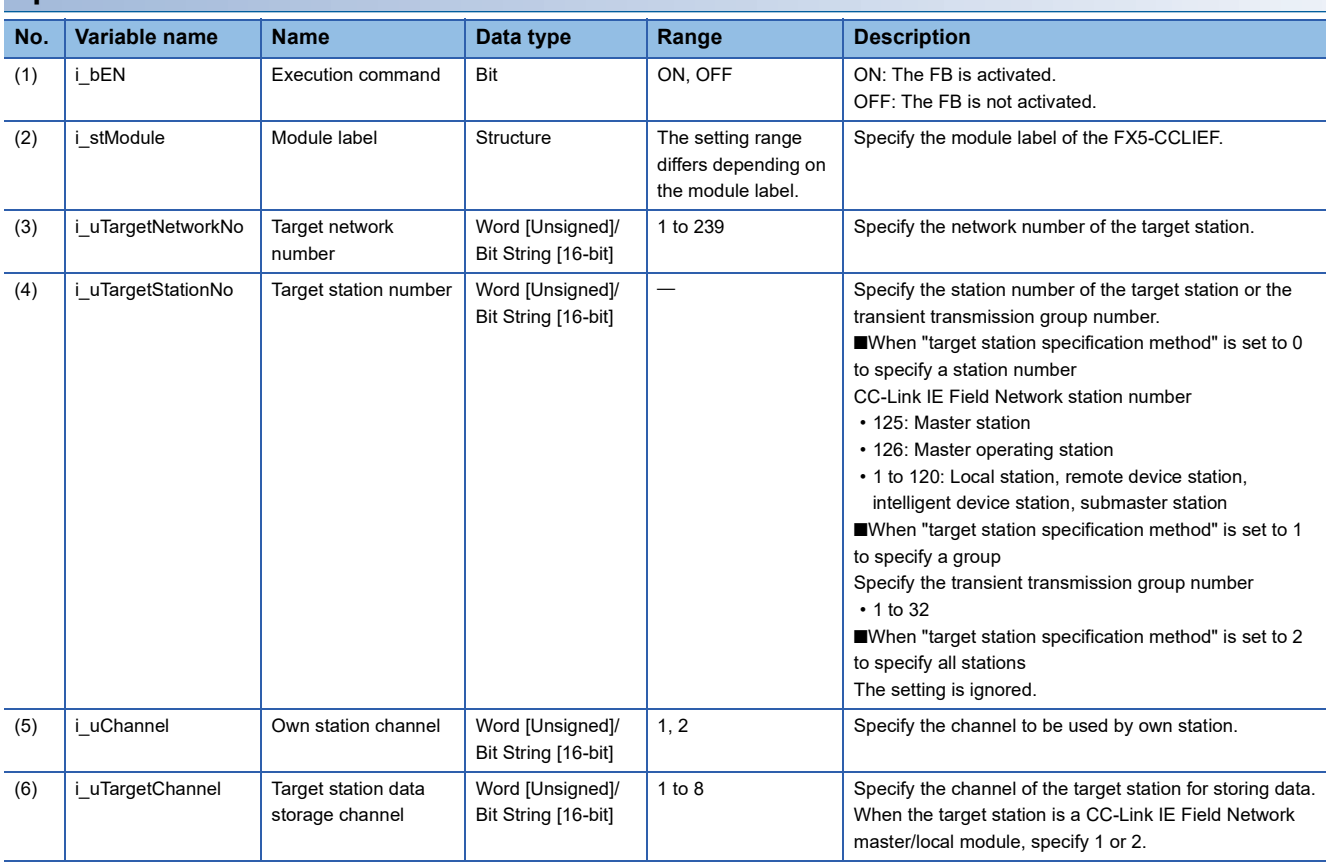

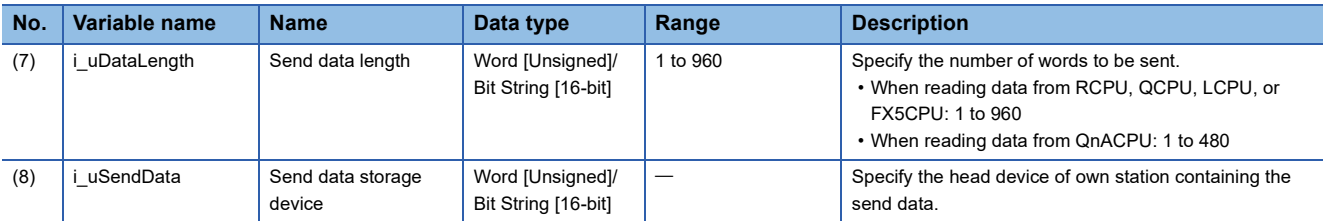

### **Output label**

**Public label**

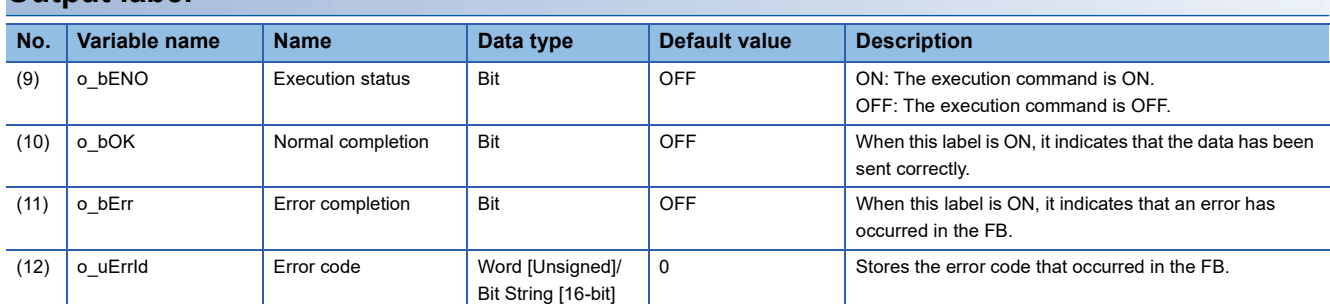

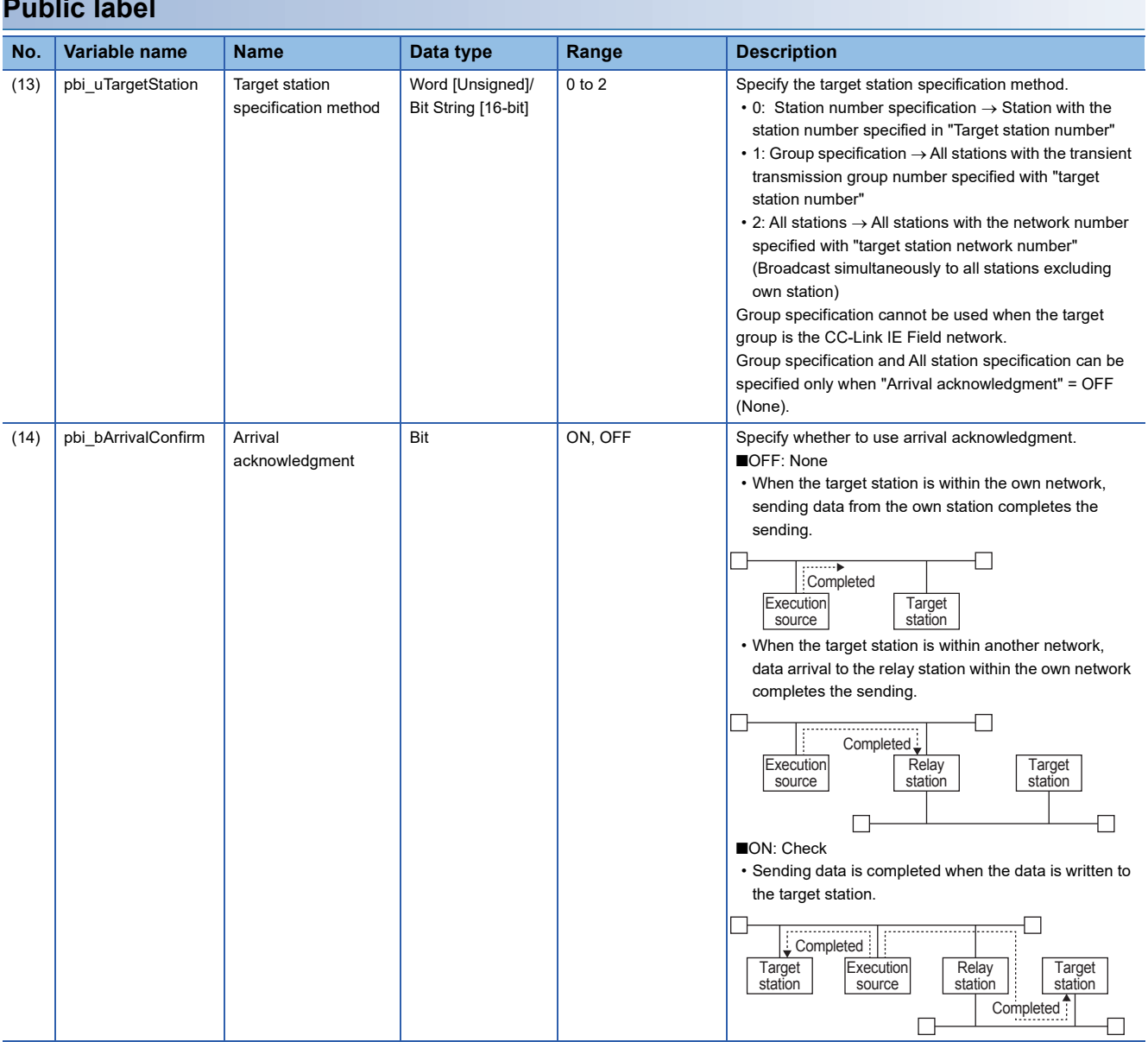

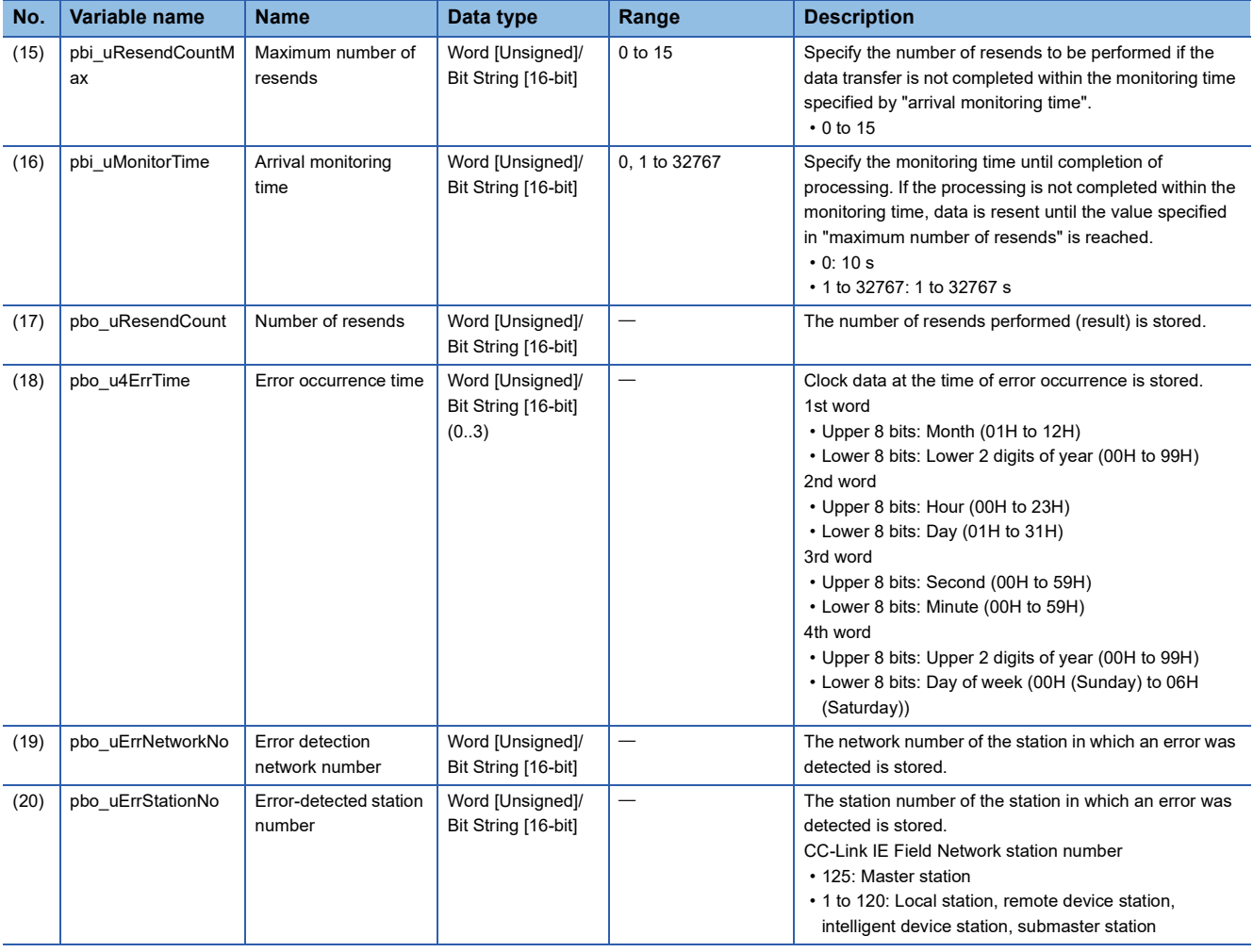

### **Available device**

### ■**CC-Link IE Field Network module**

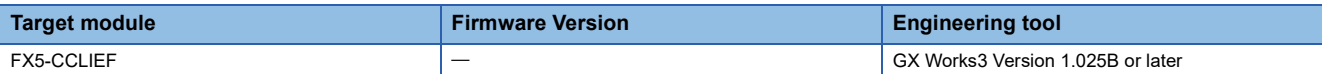

#### ■**CPU module**

MELSEC iQ-F series

### **Basic specifications**

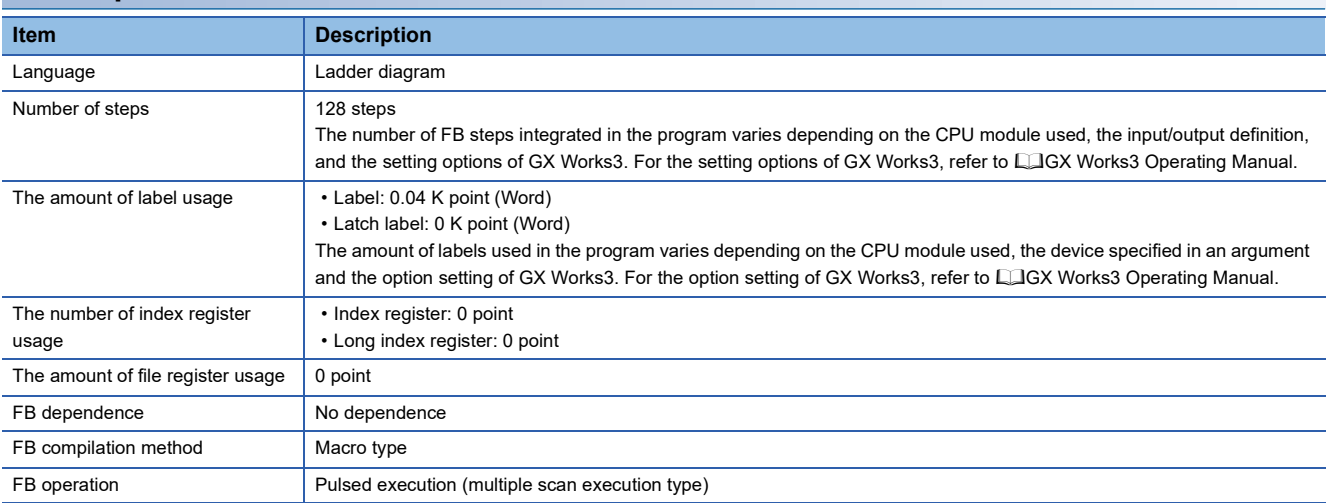

#### **Processing**

- When i bEN (Execution command) is turned ON, data corresponding to the send data length is sent from the send data storage device to the specified target station address.
- If an error occurs while sending data, o\_bErr (Error completion) turns ON, and the error code is stored in o\_uErrld (Error code). Refer to  $\sqrt{p}$  [Page 162 Error code](#page-163-0) for details on the error codes.
- Set the module parameters in GX Works3 in accordance with the connected equipment and system. For the module parameters, refer to  $\sqrt{m}$  [Page 150 Parameter setting.](#page-151-3)
- To set or monitor public labels, add a program for setting or monitoring as shown below. Designate a public label with "FB instance". "public label". The following program is designed to assign K1 to the target station specification method (M\_FX5CCLIEF\_Send\_00A\_1.pbi\_uTargetStation) to specify the monitoring time to the completion of processing.

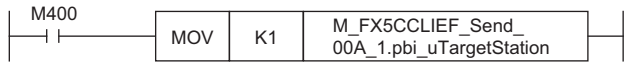

### **Timing chart of I/O signals**

#### ■**For normal completion**

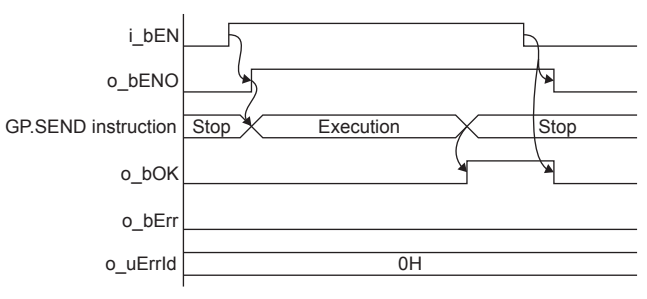

#### ■**For error completion**

For instruction error

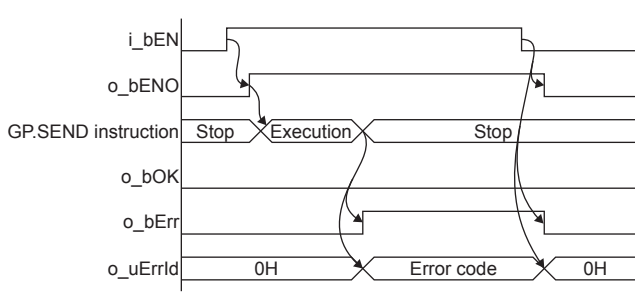

#### **Restrictions or precautions**

- This FB does not include the error recovery processing. Program the error recovery processing separately in accordance with the required system operation.
- This FB uses the G(P).SEND instruction.
- Turn off i\_bEN (Execution command) after o\_bOK (Normal completion) or o\_bErr (Error completion) is turned on. By turning off i\_bEN (Execution command), o\_bOK (Normal completion) or o\_bErr (Error completion) is turned off and o\_uErrId (Error code) is cleared to 0. However, because the GP.SEND instruction which is a pulse instruction in the FB is used, if a write is performed while the FB is executed, the instruction may not be executed, and o bOK (Normal completion) and o bErr (Error completion) may not turn on. If this happens, turn i bEN (Execute command) from off to on again.
- This FB cannot be used in an interrupt program.
- Do not use this FB in programs that are executed only once, such as a subroutine program or FOR-NEXT loop, because i bEN (Execution command) cannot be turned off and the normal operation cannot be acquired. Always use this FB in programs that can turn off i\_bEN (Execution command).
- When using several of these FBs, make sure that the target station address and own station channel do not overlap.
- Every input must be provided with a value for proper FB operation.

### **Parameter setting**

For the parameter setting, refer to  $E =$  [Page 150 Parameter setting](#page-151-3).

### **Performance value**

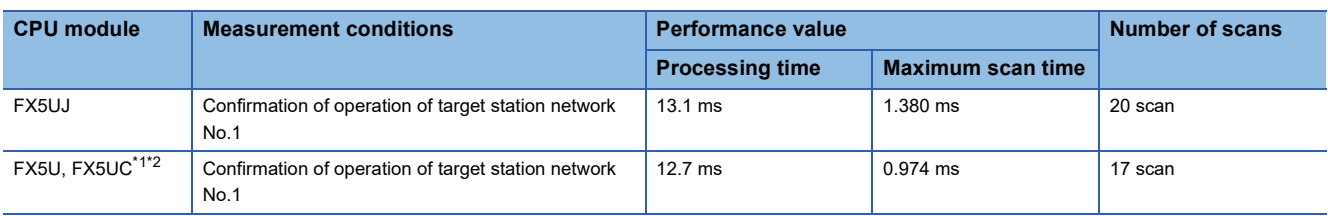

<span id="page-163-1"></span>\*1 When the program capacity is set to 128 K steps, the processing speed may be reduced.

<span id="page-163-2"></span><span id="page-163-0"></span>\*2 The labels in the standard area are used.

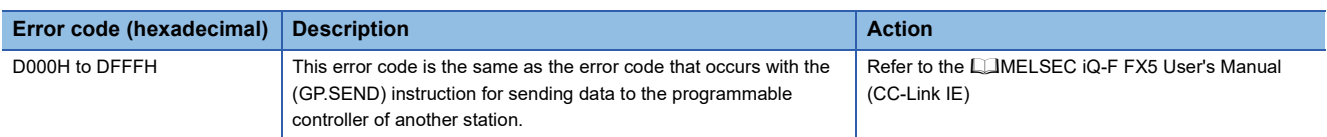

# **5.4 M+FX5CCLIEF\_Recv (Another station device receiving)**

### **Overview**

Reads the data received from the programmable controller of another station.

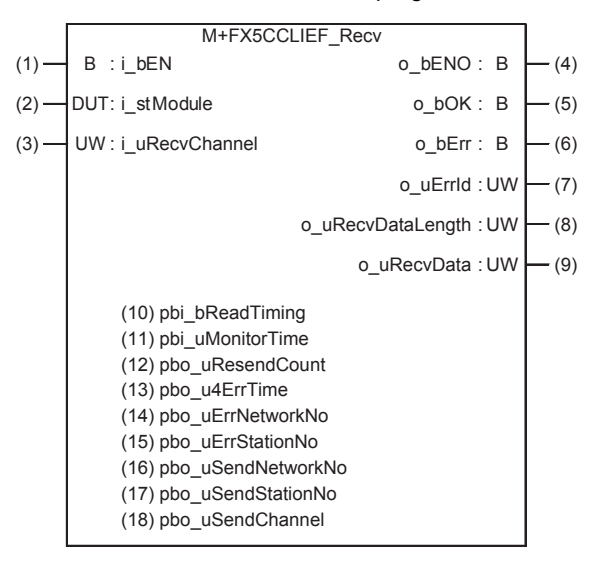

### **Labels**

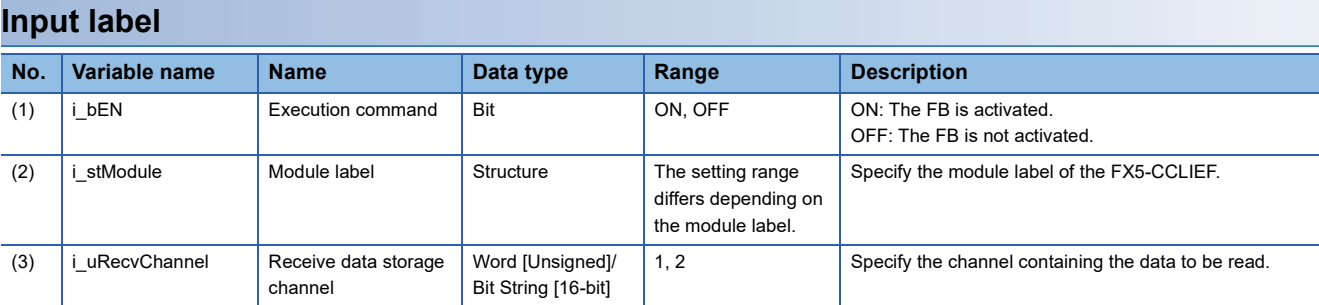

### **Output label**

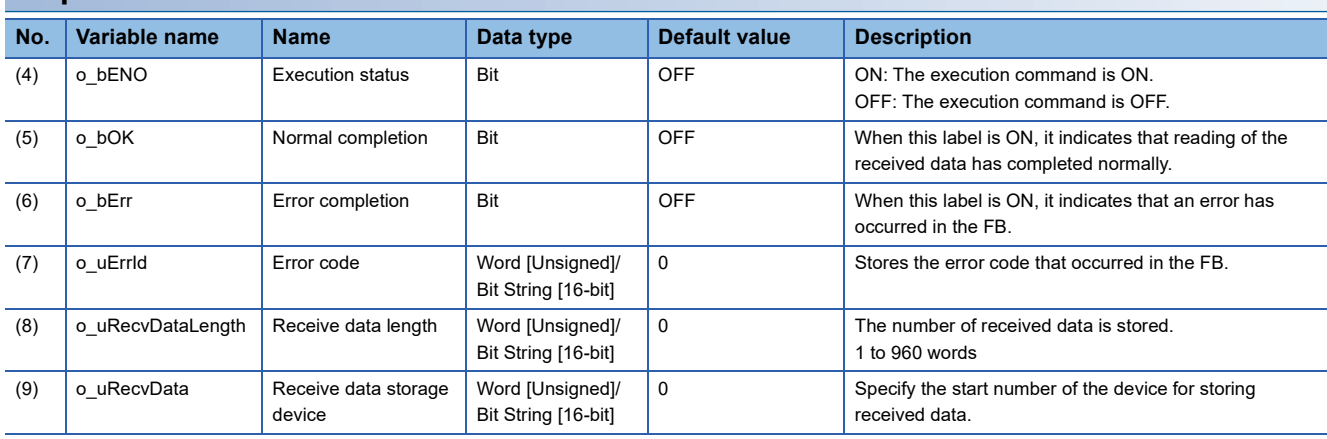

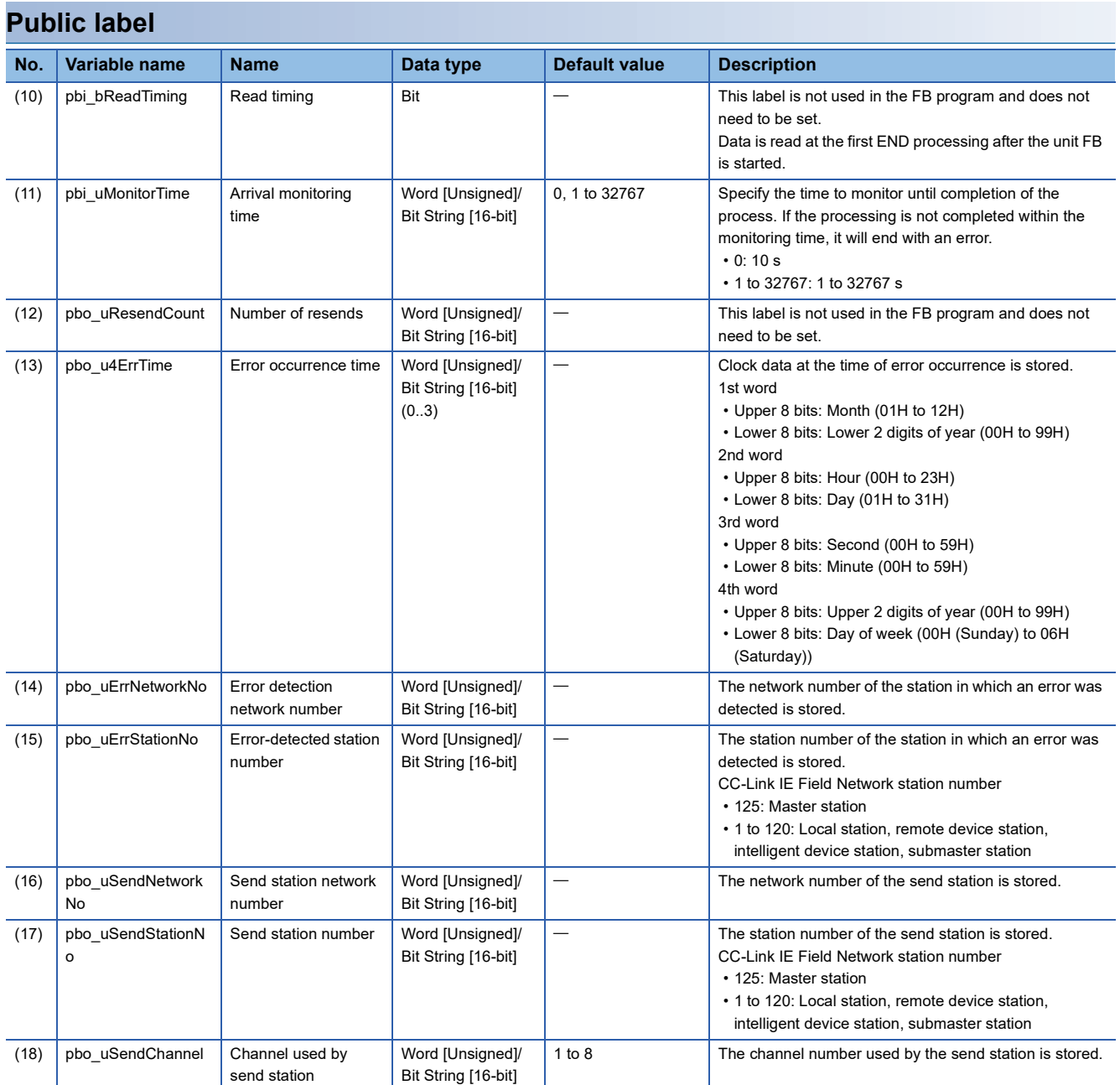

### **Available device**

### ■**CC-Link IE Field Network module**

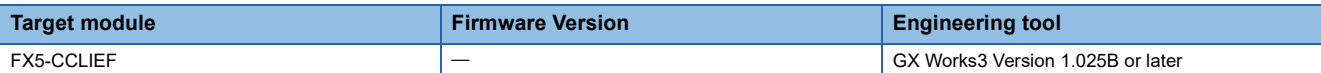

#### ■**CPU module**

MELSEC iQ-F series

#### **Basic specifications**

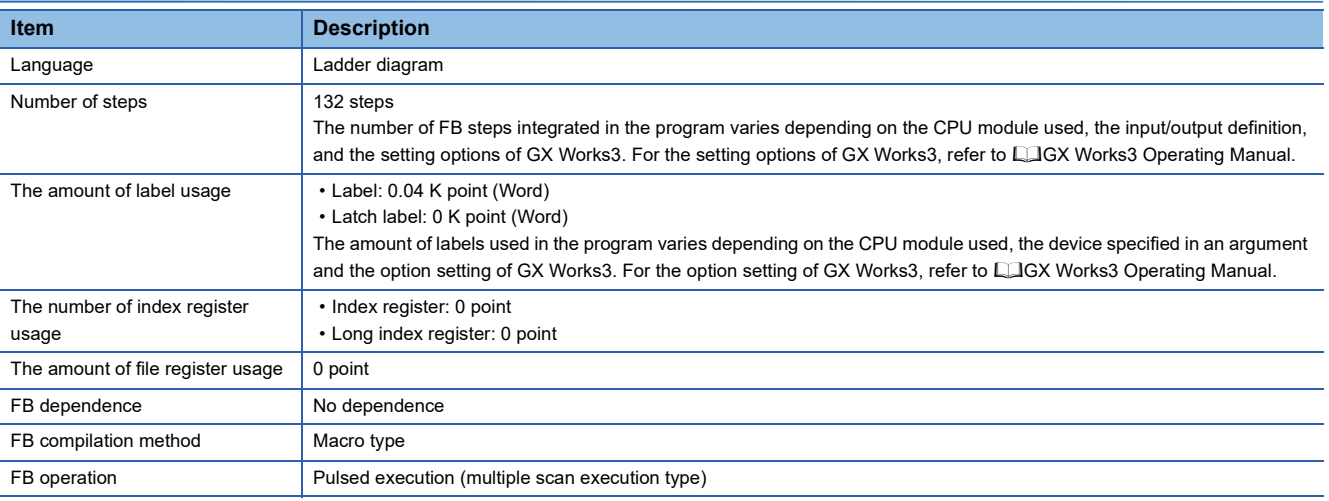

### **Processing**

- When i\_bEN (Execution command) is turned ON, the received data is read from the specified received data storage channel and saved into the received data storage device.
- If an error occurs while receiving the data, o bErr (Error completion) turns ON, and the error code is stored in o uErrld (Error code). Refer to  $\mathbb{F}$  [Page 167 Error code](#page-168-0) for details on the error codes.
- Set the module parameters in GX Works3 in accordance with the connected equipment and system. For the module parameters, refer to  $E =$  [Page 150 Parameter setting.](#page-151-3)
- To set or monitor public labels, add a program for setting or monitoring as shown below. Designate a public label with "FB instance". "public label". The following program is designed to assign K1 to the arrival monitoring time (M\_FX5CCLIEF\_Recv\_00A\_1.pbi\_uMonitorTime) to specify the monitoring time to the completion of processing.

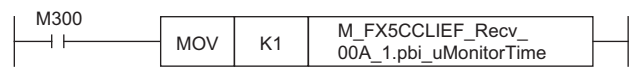

### **Timing chart of I/O signals**

#### ■**For normal completion**

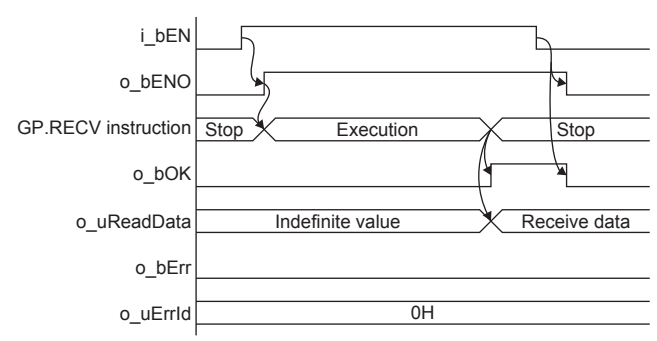

#### ■**For error completion**

For instruction error

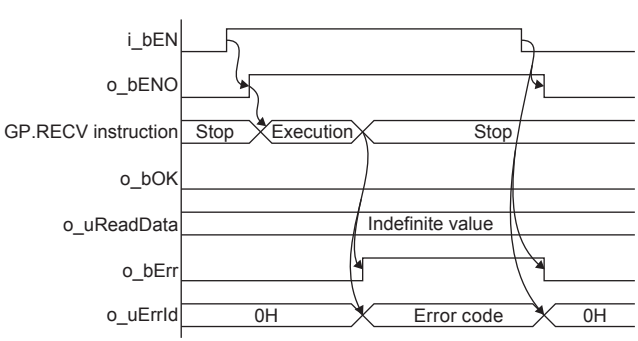

### **Restrictions or precautions**

- This FB does not include the error recovery processing. Program the error recovery processing separately in accordance with the required system operation.
- This FB uses the GP.RECV instruction.
- Turn off i\_bEN (Execution command) after o\_bOK (Normal completion) or o\_bErr (Error completion) is turned on. By turning off i\_bEN (Execution command), o\_bOK (Normal completion) or o\_bErr (Error completion) is turned off and o uErrId (Error code) is cleared to 0. However, because the GP.RECV instruction which is a pulse instruction in the FB is used, if a write is performed while the FB is executed, the instruction may not be executed, and o bOK (Normal completion) and o bErr (Error completion) may not turn on. If this happens, turn i bEN (Execute command) from off to on again.
- This FB cannot be used in an interrupt program.
- Do not use this FB in programs that are executed only once, such as a subroutine program or FOR-NEXT loop, because i bEN (Execution command) cannot be turned off and the normal operation cannot be acquired. Always use this FB in programs that can turn off i bEN (Execution command).
- When using several of these FBs, make sure that the receive data storage channel do not overlap.
- Every input must be provided with a value for proper FB operation.

### **Parameter setting**

For the parameter setting, refer to  $\mathbb{F}$  [Page 150 Parameter setting](#page-151-3).

## **Performance value**

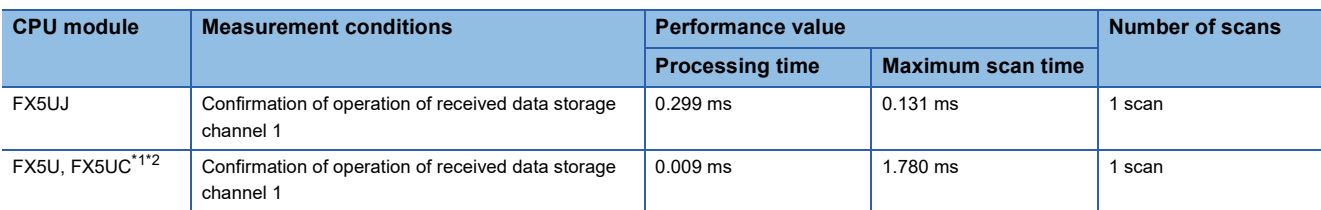

<span id="page-168-1"></span>\*1 When the program capacity is set to 128 K steps, the processing speed may be reduced.

<span id="page-168-2"></span><span id="page-168-0"></span>\*2 The labels in the standard area are used.

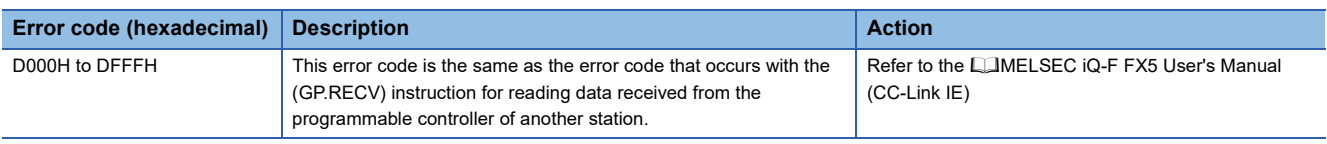

# **5.5 M+FX5CCLIEF\_SetParameter (Parameter setting)**

### **Overview**

#### Sets parameters for a module.

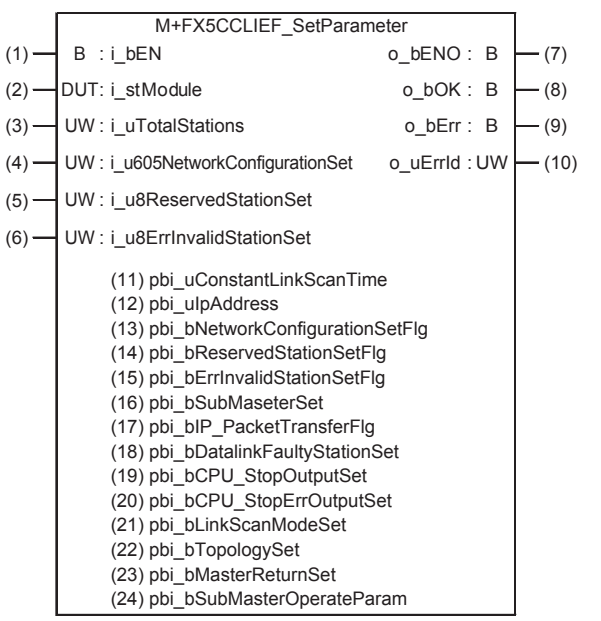

### **Labels**

### **Input label**

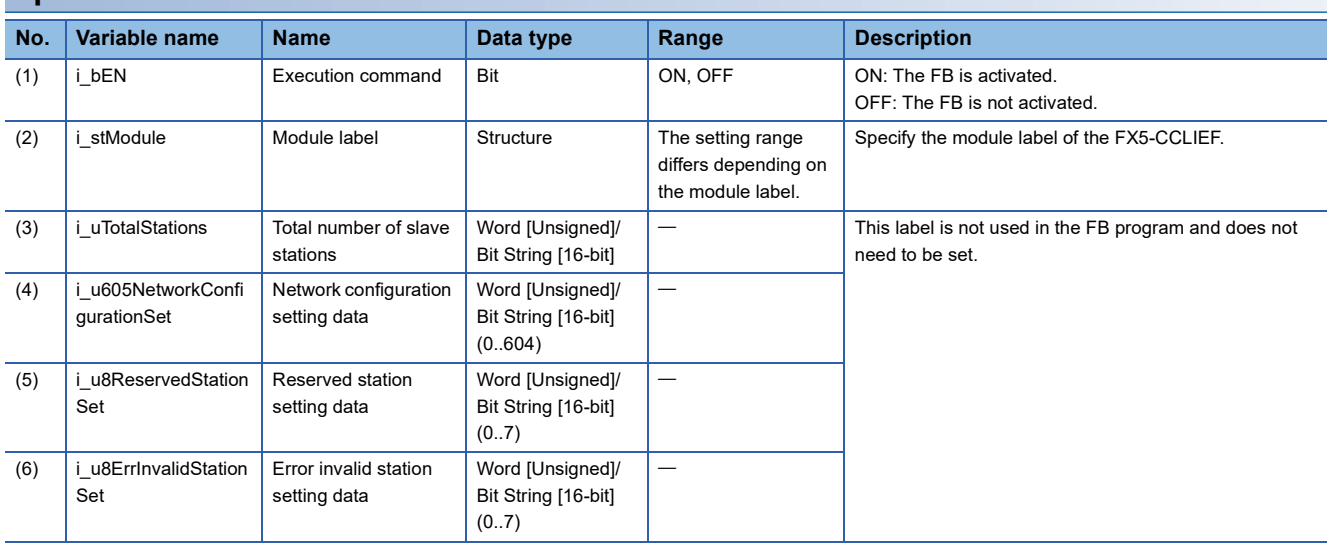

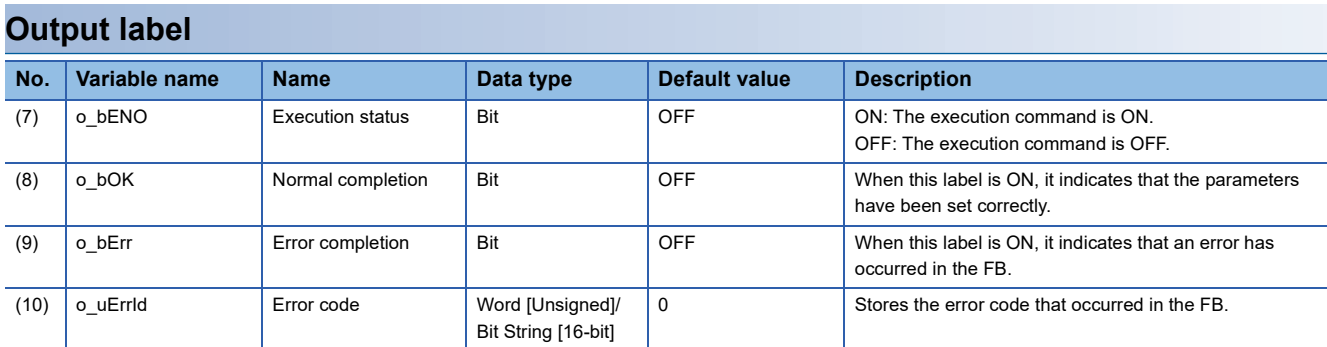

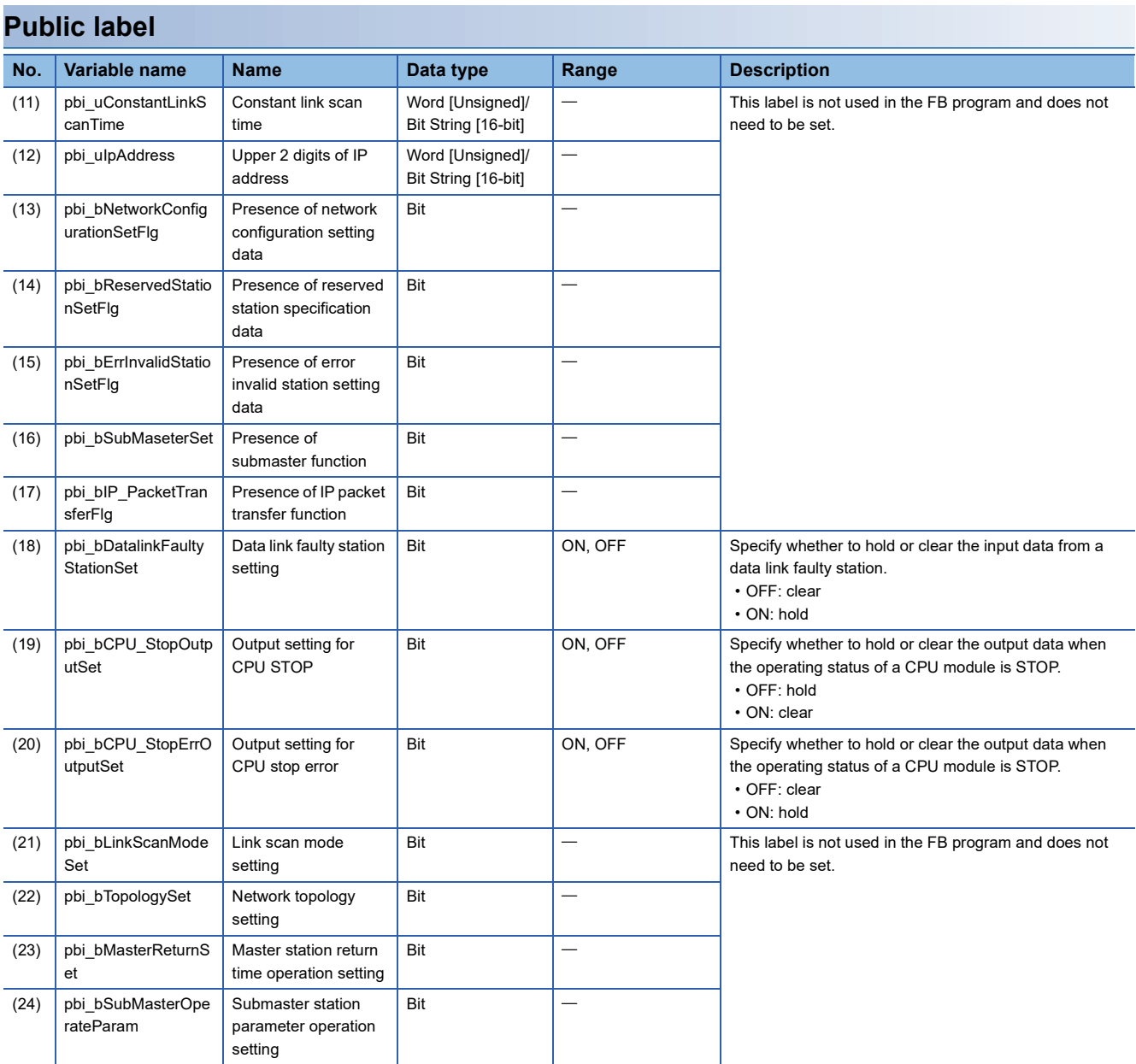

### **Available device**

### ■**CC-Link IE Field Network module**

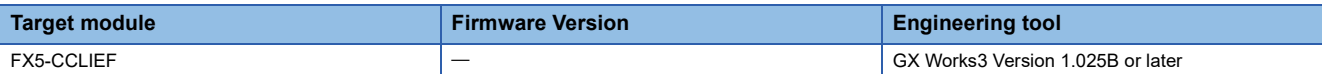

#### ■**CPU module**

MELSEC iQ-F series

### **Basic specifications**

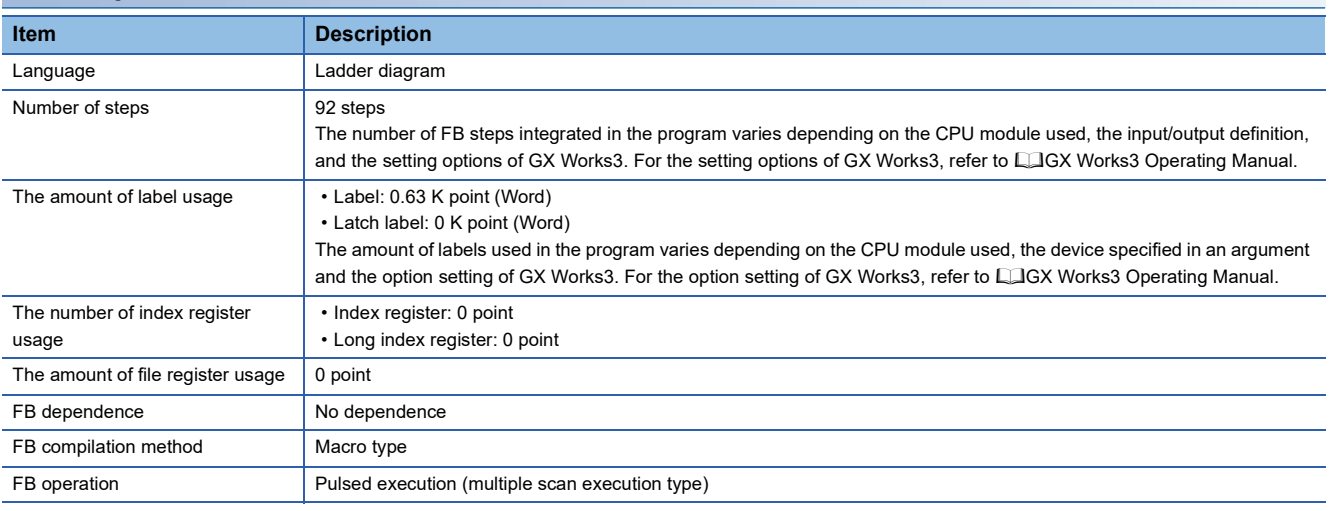

### **Processing**

- When i bEN (Execution command) is turned ON, the parameters are set in the module.
- If an error occurs while setting the parameters, o bErr (Error completion) turns ON, and the error code is stored in o uErrld (Error code). Refer to  $E =$  [Page 172 Error code](#page-173-0) for details on the error codes.
- Set the module parameters in GX Works3 in accordance with the connected equipment and system. For the module parameters, refer to  $E =$  [Page 150 Parameter setting.](#page-151-3)
- To set or monitor public labels, add a program for setting or monitoring as shown below. Designate a public label with "FB instance". "public label". The following program is designed to turn on the data link faulty station setting (M\_FX5CCLIEF\_SetParameter\_00A\_1.pbi\_bDatalinkFautlyStationSet).

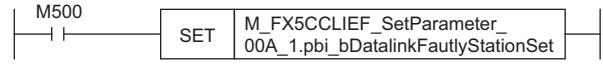

### **Timing chart of I/O signals**

#### ■**For normal completion**

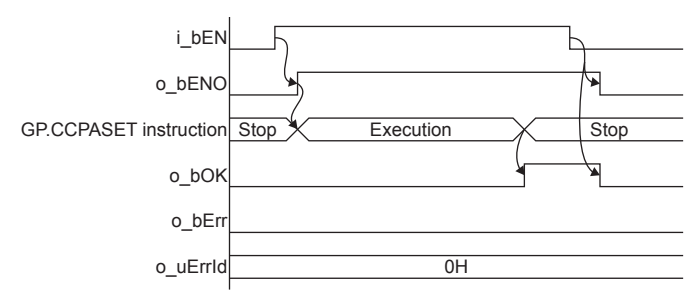

#### ■**For error completion**

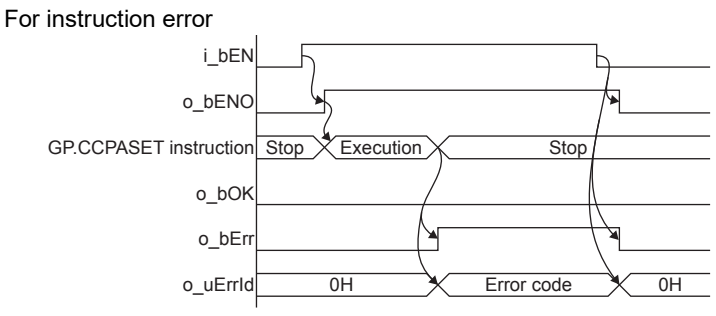

### **Restrictions or precautions**

- This FB does not include the error recovery processing. Program the error recovery processing separately in accordance with the required system operation.
- This FB uses the GP.CCPASET instruction. The module parameter "Parameter Setting Method" must be set to "Set with Program" to enable the GP.CCPASET instruction.
- Turn off i bEN (Execution command) after o bOK (Normal completion) or o bErr (Error completion) is turned on. By turning off i\_bEN (Execution command), o\_bOK (Normal completion) or o\_bErr (Error completion) is turned off and o uErrId (Error code) is cleared to 0. However, because the GP.CCPASET instruction which is a pulse instruction in the FB is used, if a write is performed while the FB is executed, the instruction may not be executed, and o bOK (Normal completion) and o bErr (Error completion) may not turn on. If this happens, turn i bEN (Execute command) from off to on again.
- This FB cannot be used in an interrupt program.
- Do not use this FB in programs that are executed only once, such as a subroutine program or FOR-NEXT loop, because i\_bEN (Execution command) cannot be turned off and the normal operation cannot be acquired. Always use this FB in programs that can turn off i bEN (Execution command).

### **Parameter setting**

For the parameter setting, refer to  $\mathbb{F}$  [Page 150 Parameter setting](#page-151-3).

# **Performance value**

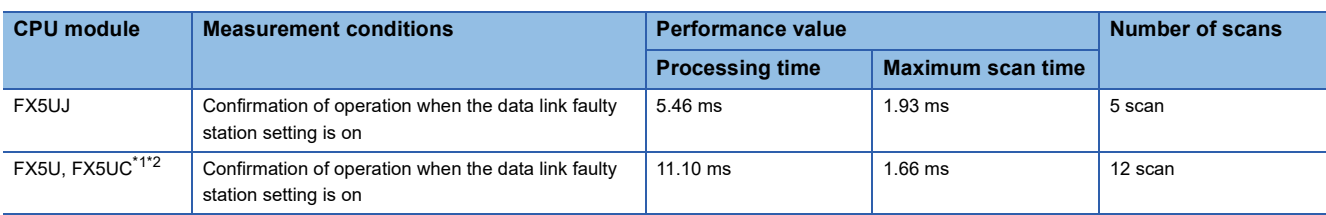

<span id="page-173-1"></span>\*1 When the program capacity is set to 128 K steps, the processing speed may be reduced.

<span id="page-173-2"></span><span id="page-173-0"></span>\*2 The labels in the standard area are used.

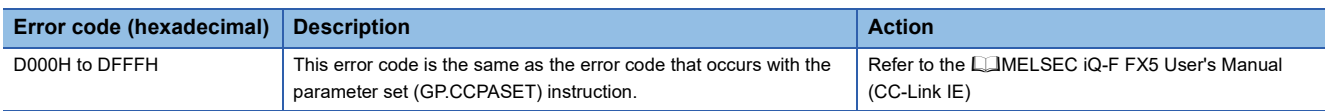

# **5.6 M+FX5CCLIEF\_StationNoSet (Own station number setting)**

### **Overview**

Sets the station number for the own station.

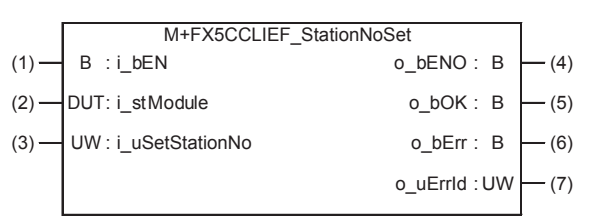

### **Labels**

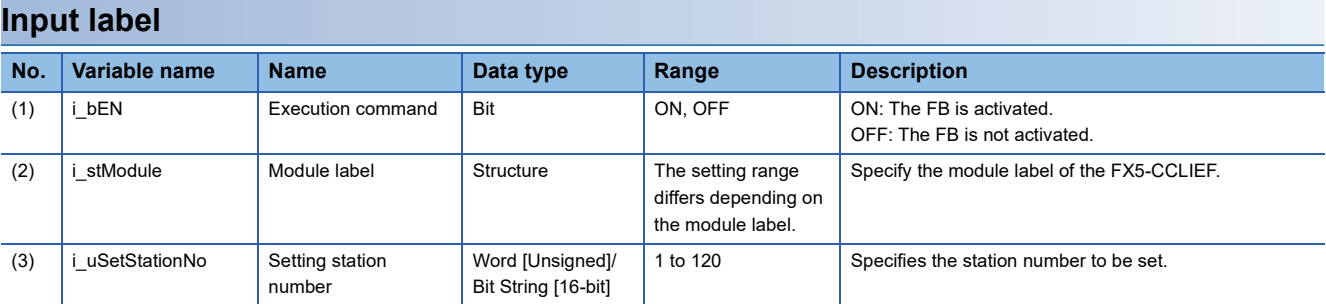

### **Output label**

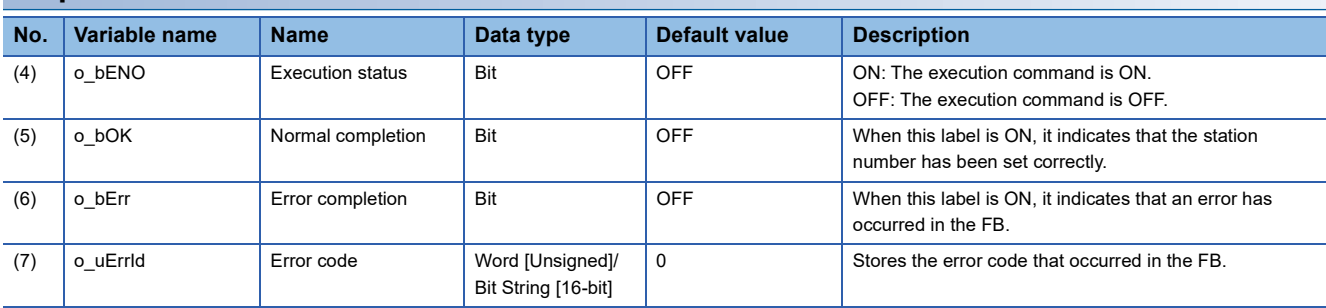

### **Available device**

### ■**CC-Link IE Field Network module**

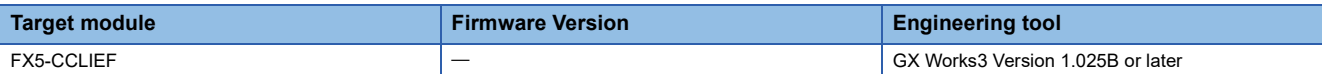

#### ■**CPU module**

MELSEC iQ-F series

### **Basic specifications**

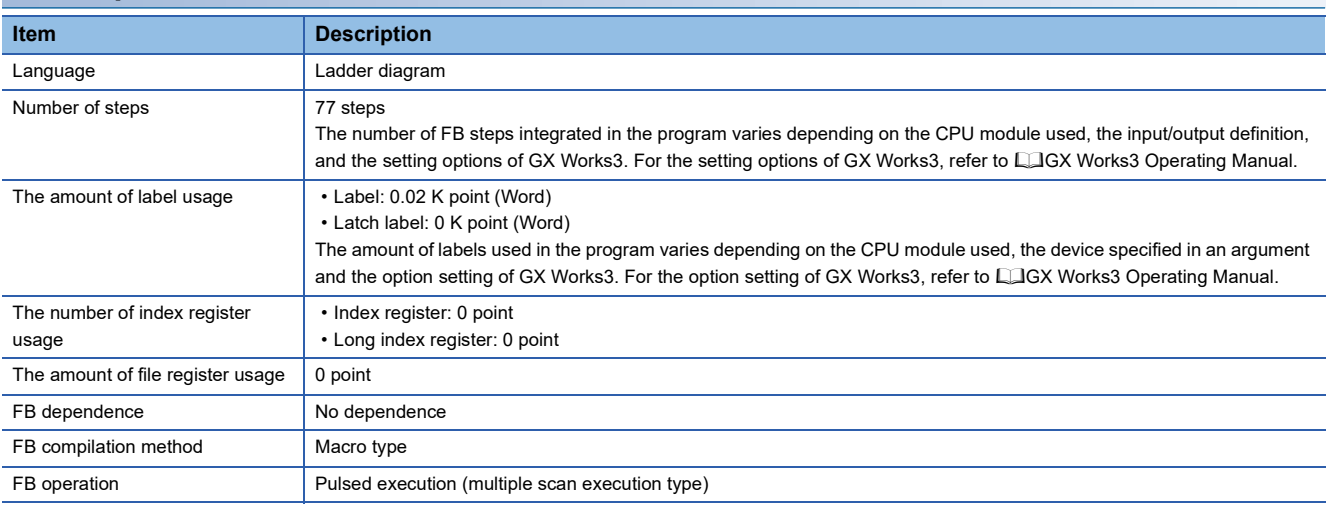

### **Processing**

 • When i\_bEN (Execution command) is turned ON, the number is set to the station number specified with the set station number.

- If an error occurs while setting the own station number, o bErr (Error completion) turns ON, and the error code is stored in o\_uErrld (Error code). Refer to  $\sqrt{p}$  [Page 176 Error code](#page-177-0) for details on the error codes.
- Set the module parameters in GX Works3 in accordance with the connected equipment and system. For the module parameters, refer to  $\mathbb{F}$  [Page 150 Parameter setting.](#page-151-3)

### **Timing chart of I/O signals**

#### ■**For normal completion**

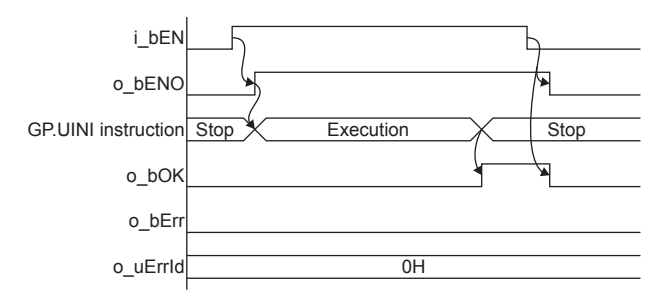

#### ■**For error completion**

For instruction error

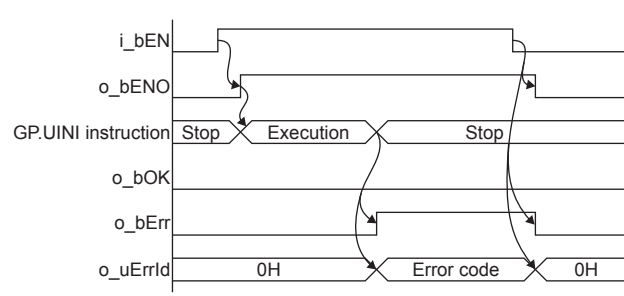

#### **Restrictions or precautions**

- This FB does not include the error recovery processing. Program the error recovery processing separately in accordance with the required system operation.
- This FB uses the GP.UINI instruction. The module parameter "Station Setting Method" must be set to "Set with Program" to enable the GP.UINI instruction.
- Turn off i\_bEN (Execution command) after o\_bOK (Normal completion) or o\_bErr (Error completion) is turned on. By turning off i\_bEN (Execution command), o\_bOK (Normal completion) or o\_bErr (Error completion) is turned off and o\_uErrId (Error code) is cleared to 0. However, because the GP.UINI instruction which is a pulse instruction in the FB is used, if a write is performed while the FB is executed, the instruction may not be executed, and o\_bOK (Normal completion) and o bErr (Error completion) may not turn on. If this happens, turn i bEN (Execute command) from off to on again.
- This FB cannot be used in an interrupt program.
- Do not use this FB in programs that are executed only once, such as a subroutine program or FOR-NEXT loop, because i bEN (Execution command) cannot be turned off and the normal operation cannot be acquired. Always use this FB in programs that can turn off i bEN (Execution command).
- Every input must be provided with a value for proper FB operation.

### **Parameter setting**

For the parameter setting, refer to  $E =$  [Page 150 Parameter setting](#page-151-3).

### **Performance value**

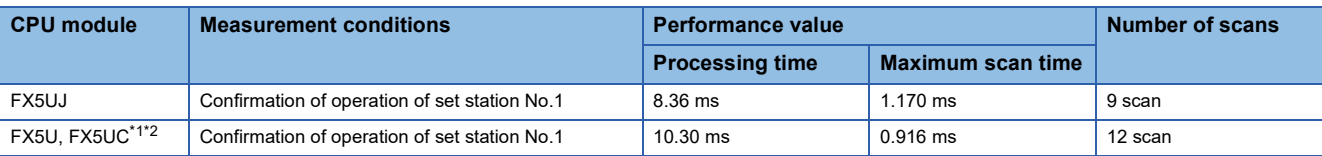

<span id="page-176-0"></span>\*1 When the program capacity is set to 128 K steps, the processing speed may be reduced.

<span id="page-176-1"></span>\*2 The labels in the standard area are used.

<span id="page-177-0"></span>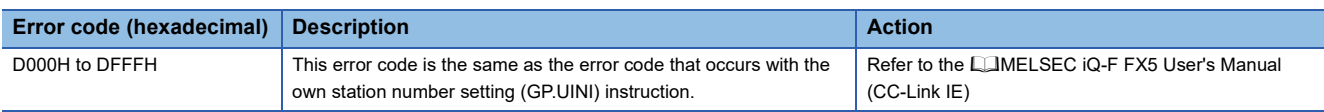

# **6 EXAMPLE OF USE**

# **6.1 M+FX5UCPU-EN\_SLMP\_DeviceRead\_IP (Reading of SLMP compatible device)**

Use M+FX5UCPU-EN\_DeviceRead\_IP (Reading of SLMP compatible device) to read the device data specified by the target device.

### **System configuration**

Refer to  $\sqrt{p}$  [Page 14 System Configuration.](#page-15-0)

### **Outline of example of program**

The value stored in device D100 of the target device is read into device D50 of the own device.

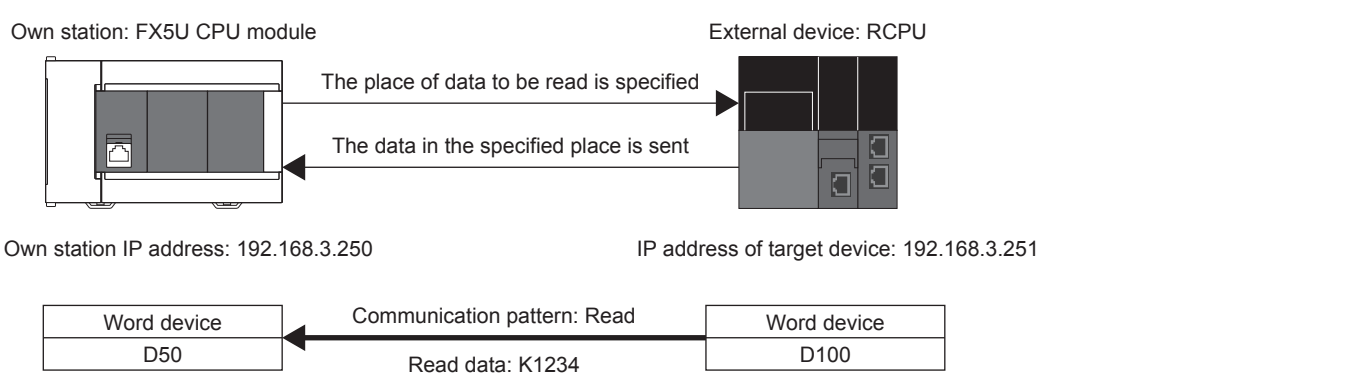

#### **Preliminary setting**

Set K1234 in device D100 of the target device.

#### **Parameter setting**

The own station IP address and SLMP communication settings are set using GX Works3. Refer to LUMELSEC iQ-F FX5 User's Manual (Ethernet Communication) for details on the setting methods.

#### **Program**

The device read out from the target device is converted into a binary code. After the conversion, the data from the device specified by the target device is read out with M+FX5UCPU-EN\_DeviceRead\_IP (Reading of SLMP compatible device).

• Convert the device code to the binary code.

In M+FX5UCPU-EN\_SLMP\_DeviceRead\_IP (Reading of SLMP compatible device), the device to be read is specified with a binary code. Therefore, the device to read is converted into a binary code with M+FX5UCPU-

EN\_SLMP\_DeviceCodeConversion (Reading of SLMP communication FB device code). In this example, the data is read from D100 of the target device, so the device code "D" is converted into a binary code. Refer to  $\mathbb{Z}^n$  [Page 62 M+FX5UCPU-](#page-63-0)[EN\\_SLMP\\_DeviceCodeConversion \(Device code reading of SLMP communication FB\)](#page-63-0) for details on FB.

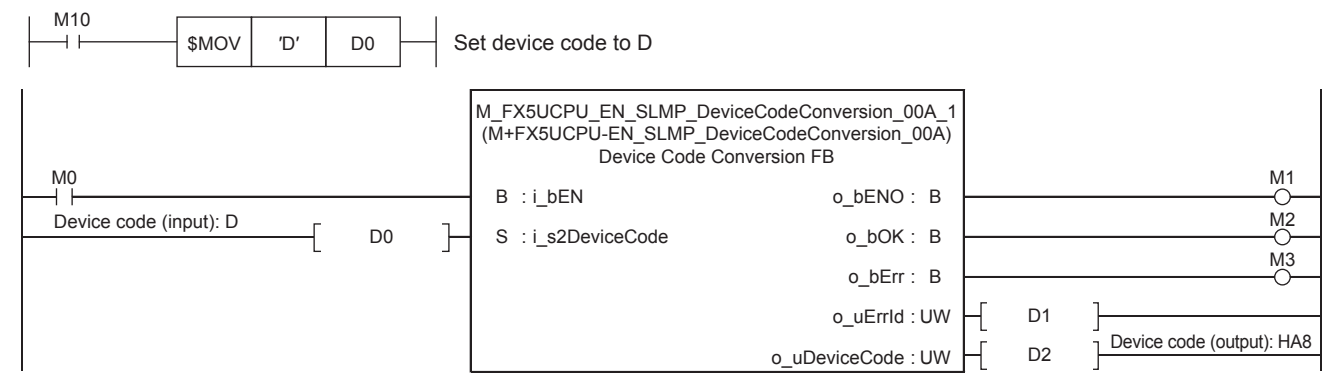

• Setting the IP address of the target device

Set the IP address of the target device to 192.168.3.251. Specify the third and fourth octets to the 1st word, and first and second octets to the 2nd word. The value must be converted from decimal to hexadecimal.

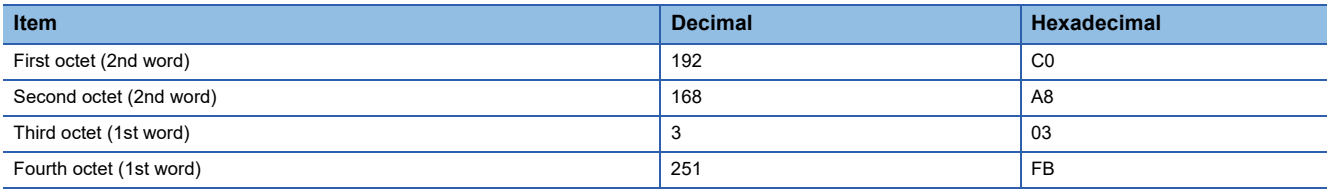

#### Set as shown below for this usage example.

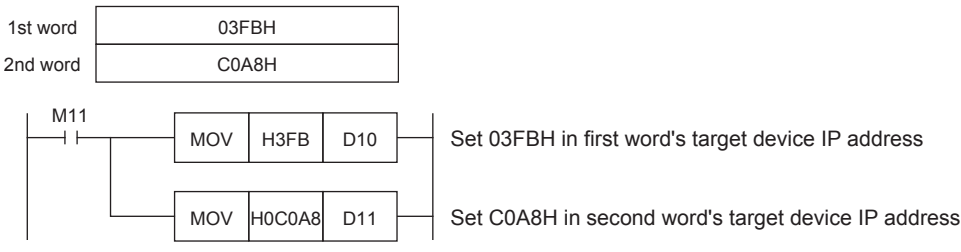

• Setting the head device number

Set the head device number of the device to read in D12.

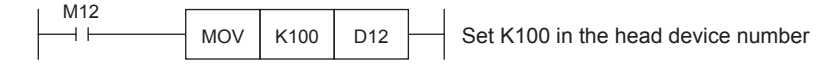
#### • Setting the operation parameter

## Set the operation parameter used for M+FX5UCPU-EN\_SLMP\_DeviceRead\_IP (Reading of SLMP compatible device) FB.

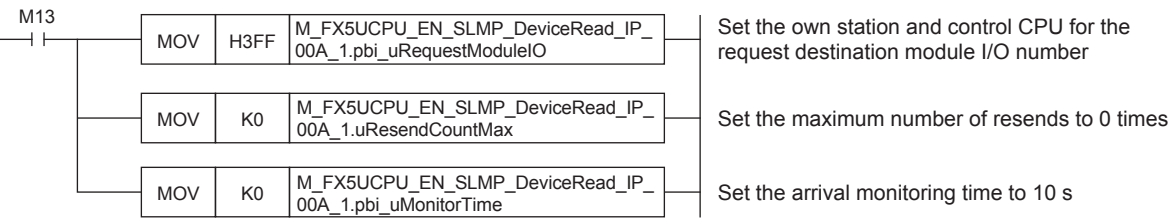

Set the own station and control CPU for the request destination module I/O number

#### • Setting and executing reading of SLMP compatible device

The value from target device D100 is read using M+FX5UCPU-EN\_SLMP\_DeviceRead\_IP (Reading of SLMP compatible device) FB. The read value is stored in device D50 of the own station.

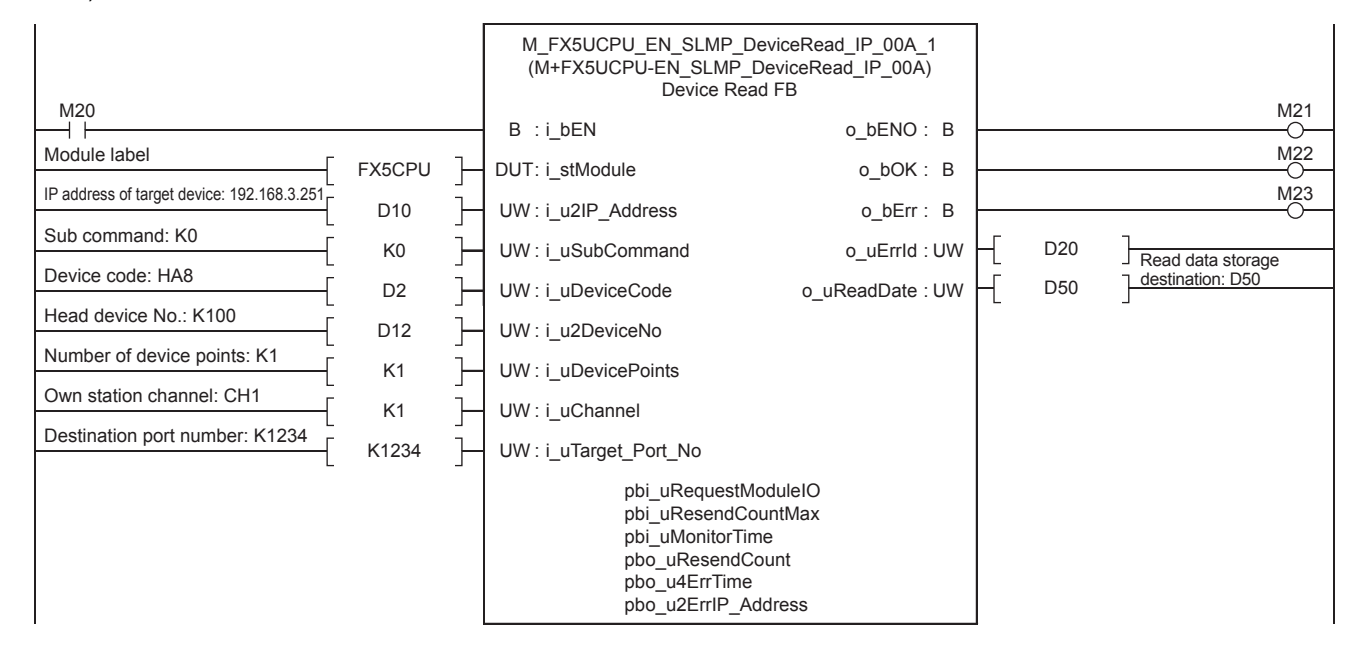

# **6.2 M+FX5UCPU-EN\_SLMP\_DeviceWrite\_IP (Writing to SLMP compatible device)**

The data is written to the device specified by the target device using M+FX5UCPU-EN\_DeviceWrite\_IP (Writing to SLMP compatible device).

## **System configuration**

Refer to  $\sqrt{p}$  [Page 14 System Configuration.](#page-15-0)

## **Outline of example of program**

The value stored in device D150 of the own device is written to device D100 of the target device.

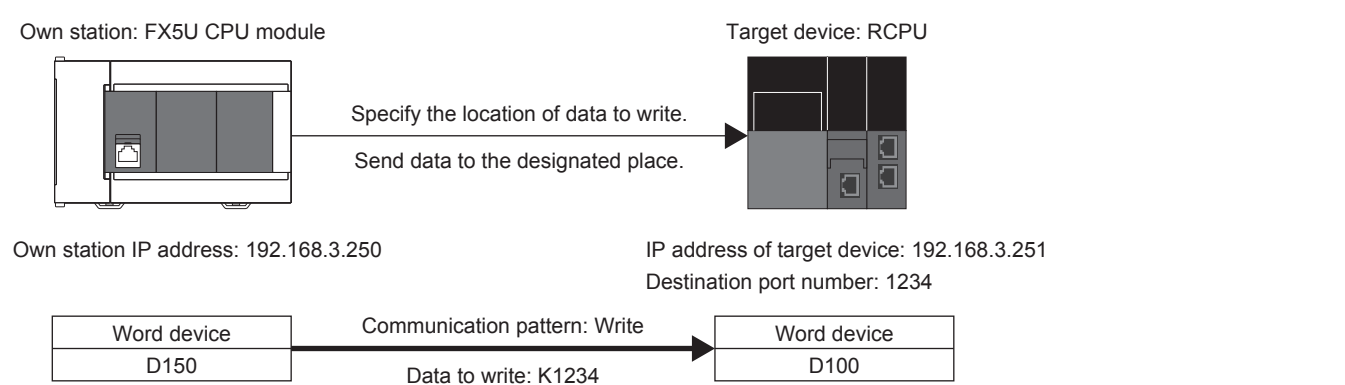

## **Preliminary setting**

No preliminary settings are required to use this FB.

## **Parameter setting**

The own station IP address and SLMP communication settings are set using GX Works3. Refer to LUMELSEC iQ-F FX5 User's Manual (Ethernet Communication) for details on the setting methods.

The device written to the target device is converted into a binary code. After the conversion, the data from the device specified by the target device is written in with M+FX5UCPU-EN\_DeviceWrite\_IP (Writing to SLMP compatible device).

• Convert the device code to the binary code.

With M+FX5UCPU-EN\_DeviceWrite\_IP (Writing to SLMP compatible device), the device to write is designated with a binary code. Therefore, the device to write is converted into binary code with M+FX5UCPU-EN\_SLMP\_DeviceCodeConversion (Reading of SLMP communication FB device code). In this example, the data is written into D100 of the target device, so the device code "D" is converted into binary code. Refer to  $\sqrt{P}P$ age 62 M+FX5UCPU-EN\_SLMP\_DeviceCodeConversion [\(Device code reading of SLMP communication FB\)](#page-63-0) for details on FB.

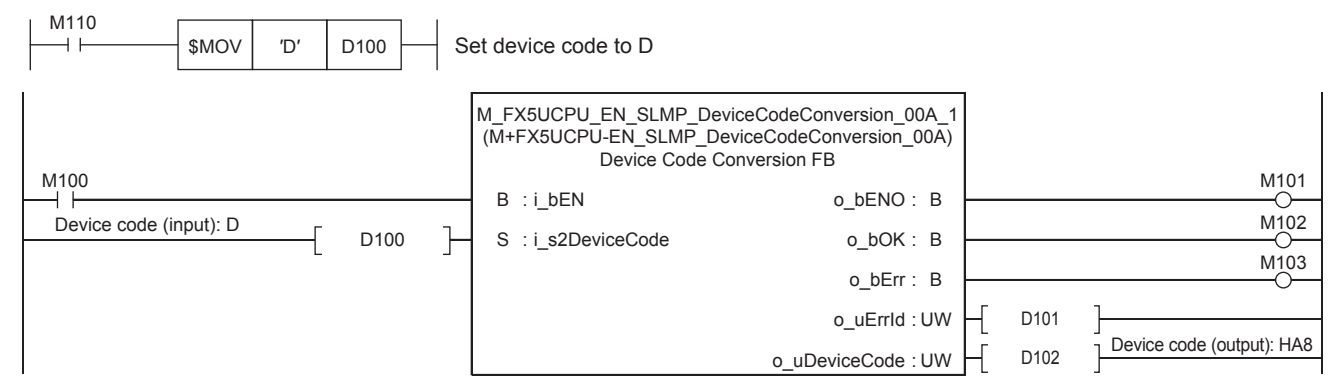

• Setting the IP address of the target device

Set the IP address of the target device to 192.168.3.251. Specify the third and fourth octets to the 1st word, and first and second octets to the 2nd word. The value must be converted from decimal to hexadecimal.

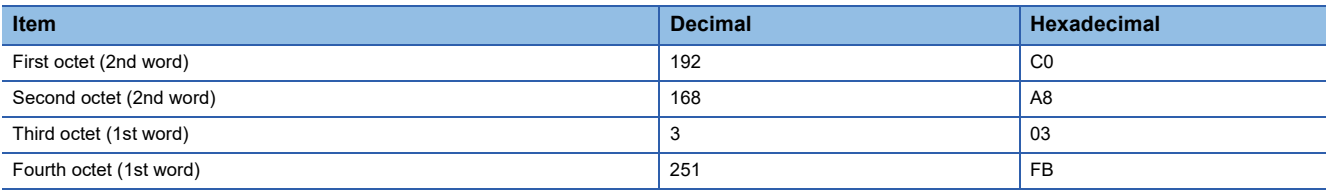

#### Set as shown below for this usage example.

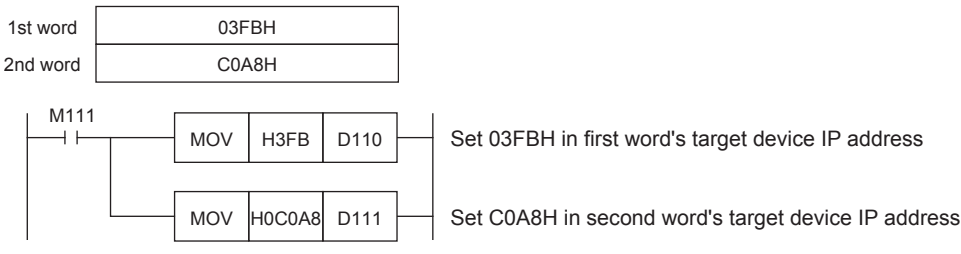

• Setting the head device number

Set the head device number of the device to be written to D112.

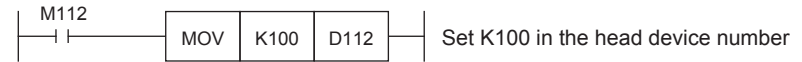

• Setting the write data storage destination

Set the data K1234 to be written to D150.

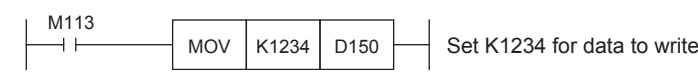

#### • Setting the operation parameter

#### Set the operation parameter to use in M+FX5UCPU-EN\_DeviceWrite\_IP (Writing to SLMP compatible device) FB.

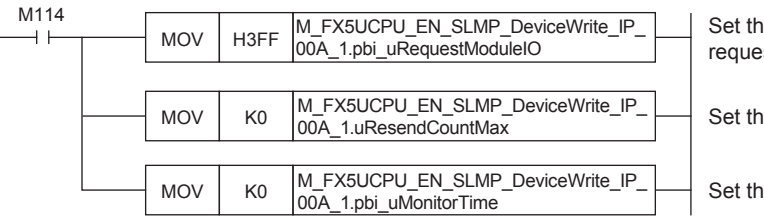

e own station and control CPU for the st destination module I/O number

e maximum number of resends to 0 times

e arrival monitoring time to 10 s

#### • Setting and executing writing to SLMP compatible device

The value stored in the own device D150 is written into the set target device D100 using M+FX5UCPU-EN\_DeviceWrite\_IP (Writing to SLMP compatible device) FB.

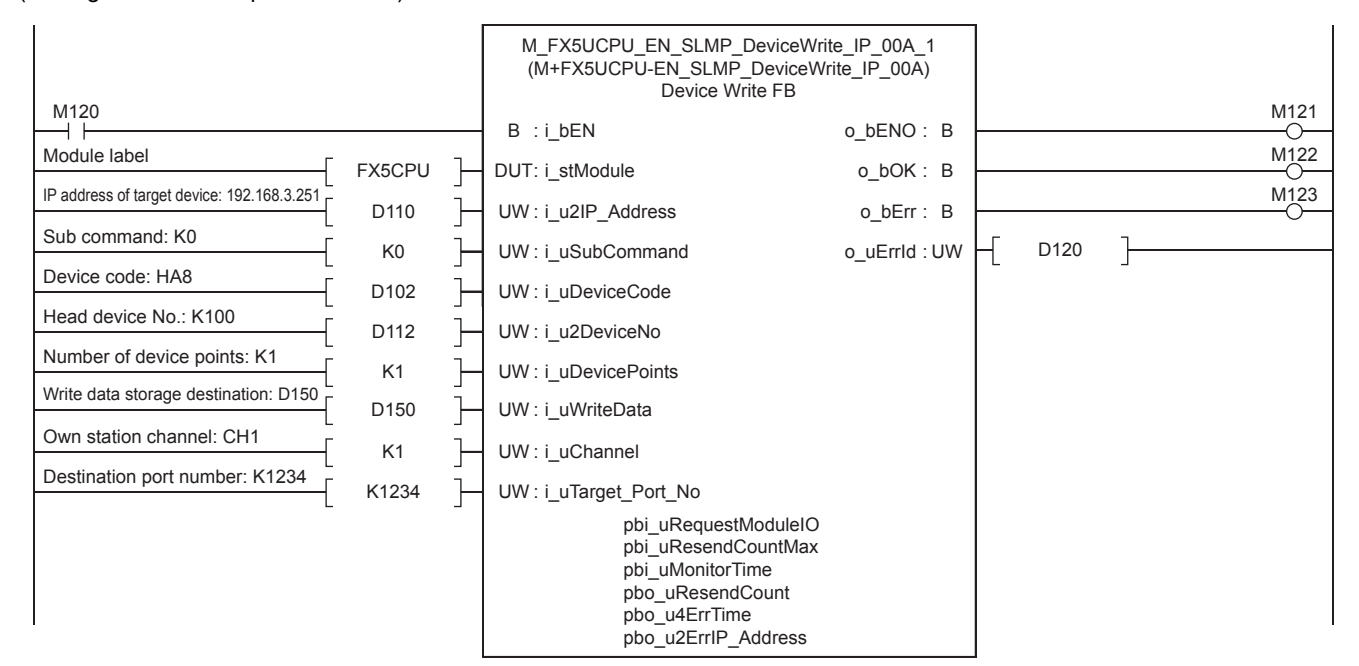

## **6.3 M+FX5UCPU-EN\_SLMP\_DeviceRead\_Active (Reading of SLMP compatible device with Active connection)**

The data in the device specified by the target device is read using M+FX5UCPU-EN\_DeviceRead\_Active (Reading of SLMP compatible device with Active connection).

## **System configuration**

Refer to  $\sqrt{p}$  [Page 14 System Configuration.](#page-15-0)

## **Outline of example of program**

The value stored in the target device D100 is read to the own device D250 with an Active connection.

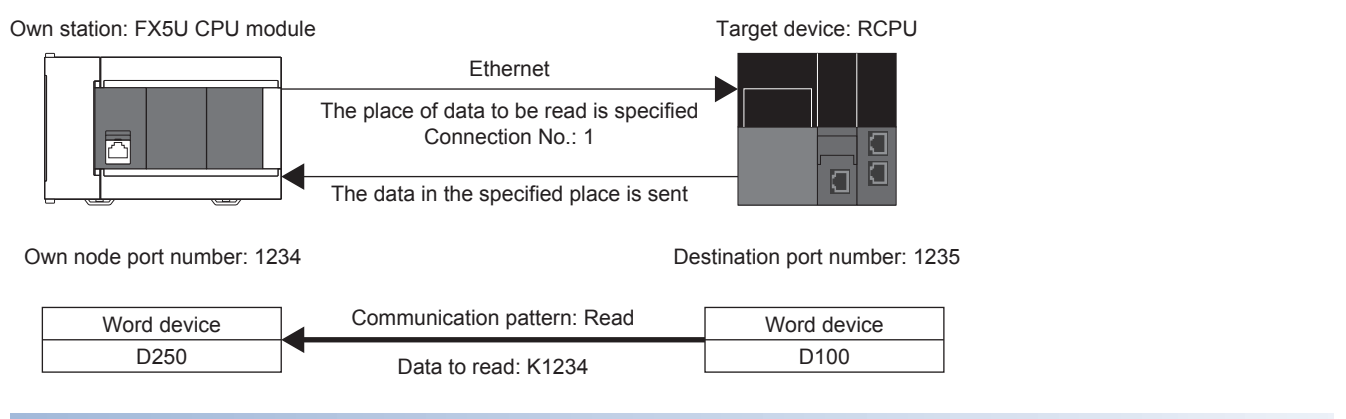

## **Preliminary setting**

Set K1234 in device D100 of the target device.

## **Parameter setting**

No parameter setting is required to use this FB.

**6**

The device to be read in the target device is converted into a binary code. After the conversion, the data from the device specified by the target device is read with M+FX5UCPU-EN\_DeviceRead\_Active (Reading of SLMP compatible device with Active connection).

• Convert the device code to the binary code.

With M+FX5UCPU-EN\_DeviceRead\_Active (Reading of SLMP compatible device with Active connection), the device to be read is specified with a binary code. Therefore, the device to read is converted into a binary code with M+FX5UCPU-EN\_SLMP\_DeviceCodeConversion (Reading of SLMP communication FB device code). In this usage example, D100 of the target device is read so the device code "D" is converted into a binary code. Refer to  $\mathbb{F}$  [Page 62 M+FX5UCPU-](#page-63-0)[EN\\_SLMP\\_DeviceCodeConversion \(Device code reading of SLMP communication FB\)](#page-63-0) for details on FB.

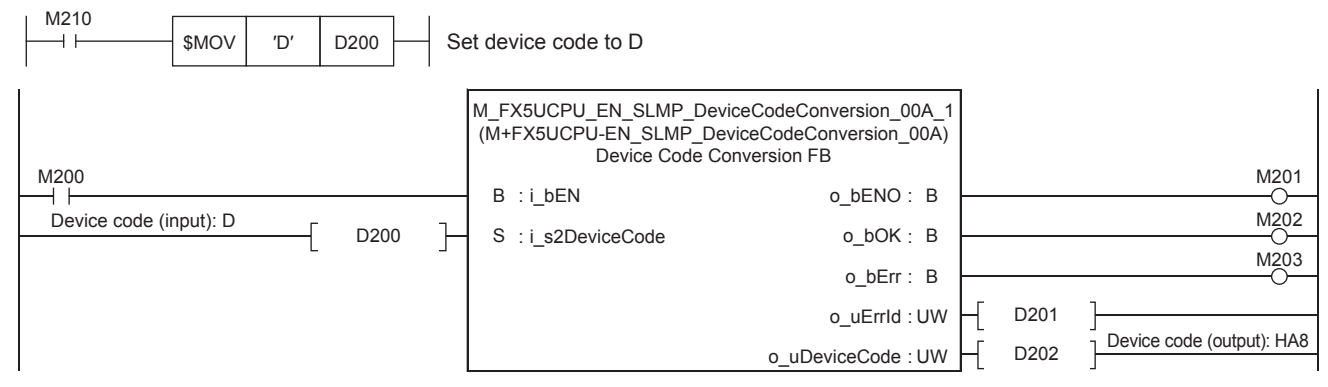

• Setting the head device number

Set the head device number of the device to read in D212.

M212 $+ +$ 

MOV | K100 | D212  $\rightarrow$  Set K100 in the head device number

• Setting the operation parameter

In this usage example, the connection is opened with the operation parameter settings. Therefore, pbi\_bUseParameters (Usage parameters) is set ON for this. When OFF, the opening process settings are completed with GX Works3. Refer to MELSEC iQ-F FX5 User's Manual (Ethernet Communication) for details on the settings. Set pbi\_u2IP\_Address (Target device IP address) to 192.168.3.251. Specify the third and fourth octets to the 1st word, and first and second octets to the 2nd word. The value must be converted from decimal to hexadecimal.

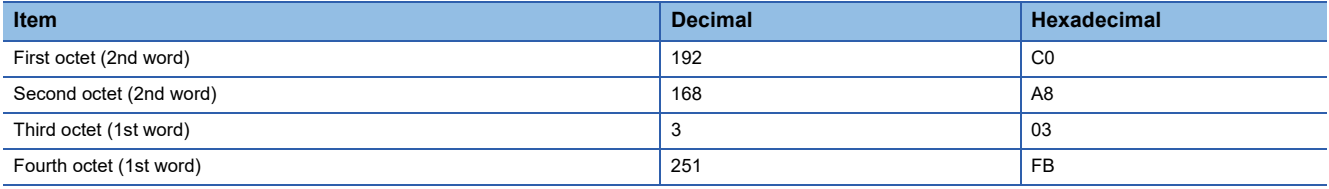

Set as shown below for this usage example.

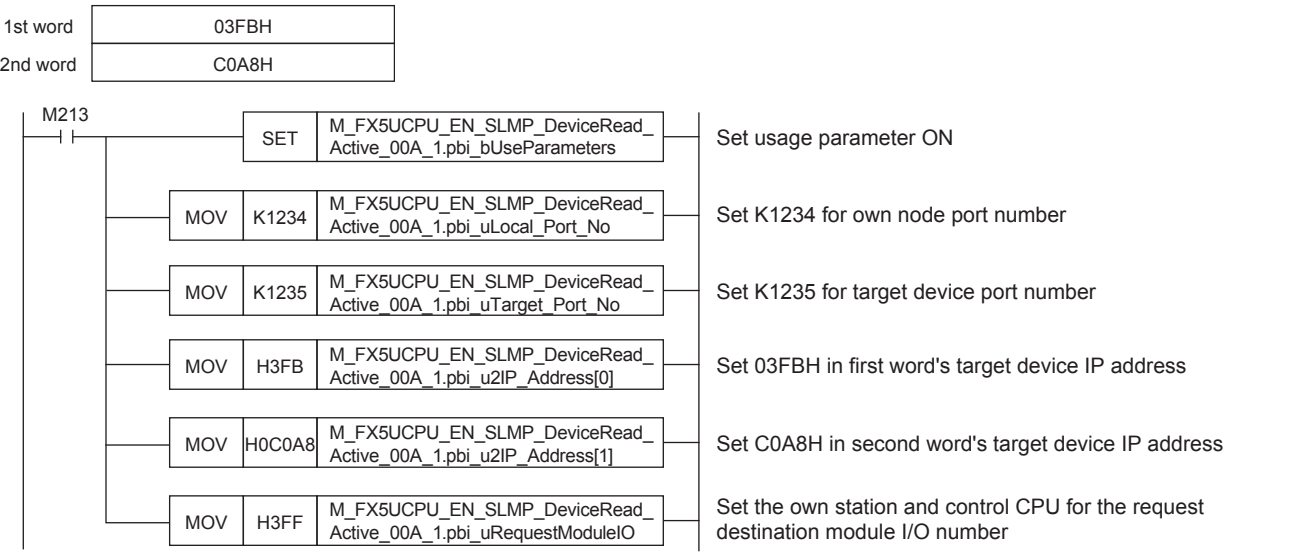

• Setting and executing reading of SLMP compatible device with Active connection

The Active open process is executed when i bEN (Execution command) is turned ON by the M+FX5UCPU-EN\_DeviceRead\_Active (Reading of SLMP compatible device with Active connection) FB. o\_bOK (Normal completion) turns ON when the Active open process is completed. After o bOK (Normal completion) turns ON, the value is read from D100 of the set target device when i\_bEnableRead (Reading execution) turns ON. The read value is stored in D250 of the own device.

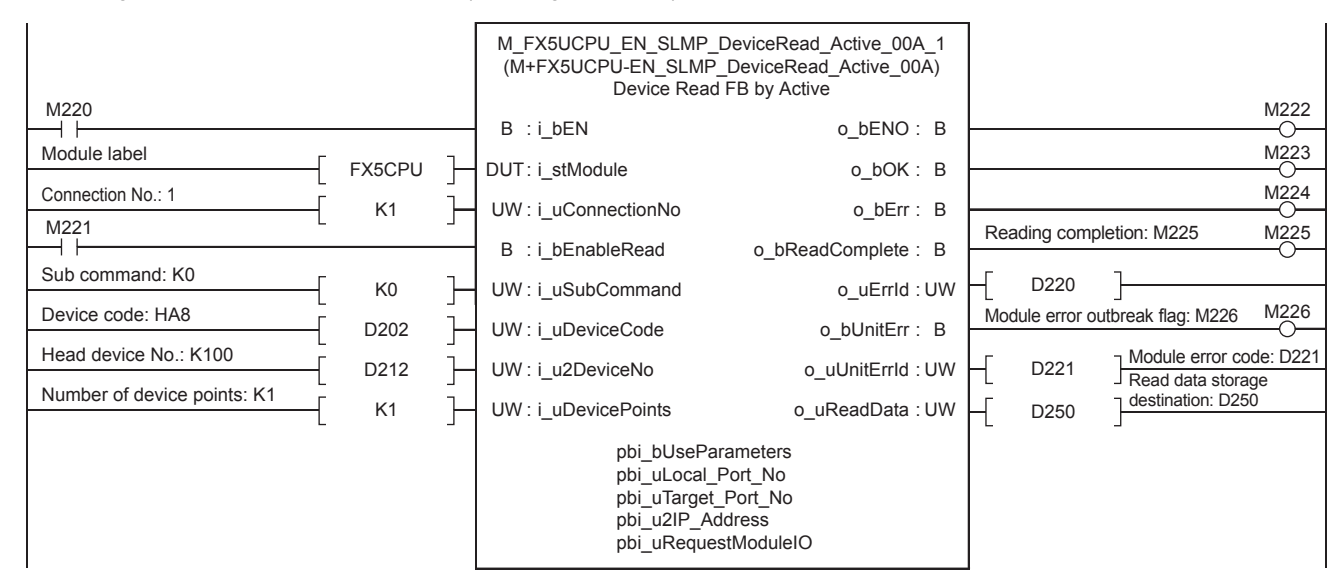

## **6.4 M+FX5UCPU-EN\_SLMP\_DeviceWrite\_Active (Writing to SLMP target device with Active connection)**

The data is written to the device specified with the target device using M+FX5UCPU-EN\_DeviceWrite\_Active (Writing to SLMP target device with Active connection).

## **System configuration**

Refer to  $\sqrt{P}$  [Page 14 System Configuration.](#page-15-0)

## **Outline of example of program**

The value stored in D350 of the own device is written to device D100 of the target device with an Active connection.

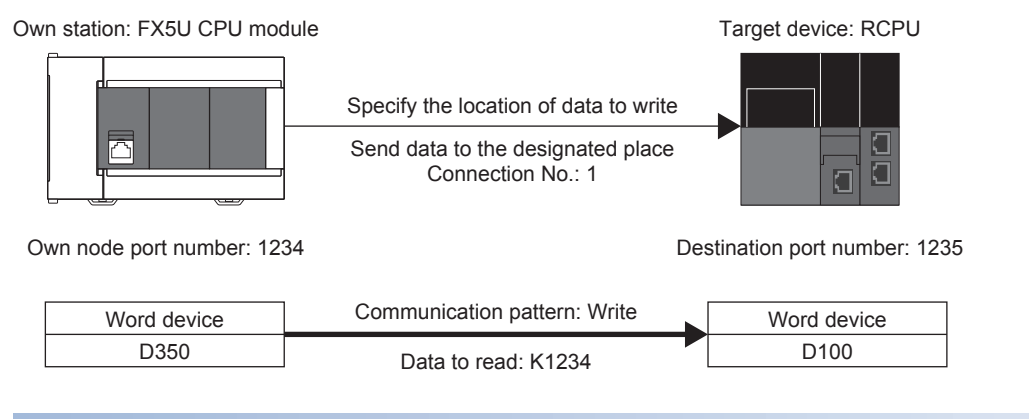

## **Preliminary setting**

No preliminary settings are required to use this FB.

## **Parameter setting**

No parameter setting is required to use this FB.

The device written to the target device is converted into a binary code. After the conversion, the data from the device specified by the target device is written with M+FX5UCPU-EN\_DeviceWrite\_Active (Writing to SLMP target device with Active connection).

• Convert the device code to the binary code.

With M+FX5UCPU-EN\_DeviceWrite\_Active (Writing to SLMP target device with Active connection), the device to be written is specified with a binary code. Therefore, the device to write is converted into binary code with M+FX5UCPU-

EN\_SLMP\_DeviceCodeConversion (Reading of SLMP communication FB device code). In this example, the data is written into D100 of the target device, so the device code "D" is converted into binary code. Refer to  $\mathbb{F}$  [Page 62 M+FX5UCPU-](#page-63-0)[EN\\_SLMP\\_DeviceCodeConversion \(Device code reading of SLMP communication FB\)](#page-63-0) for details on FB.

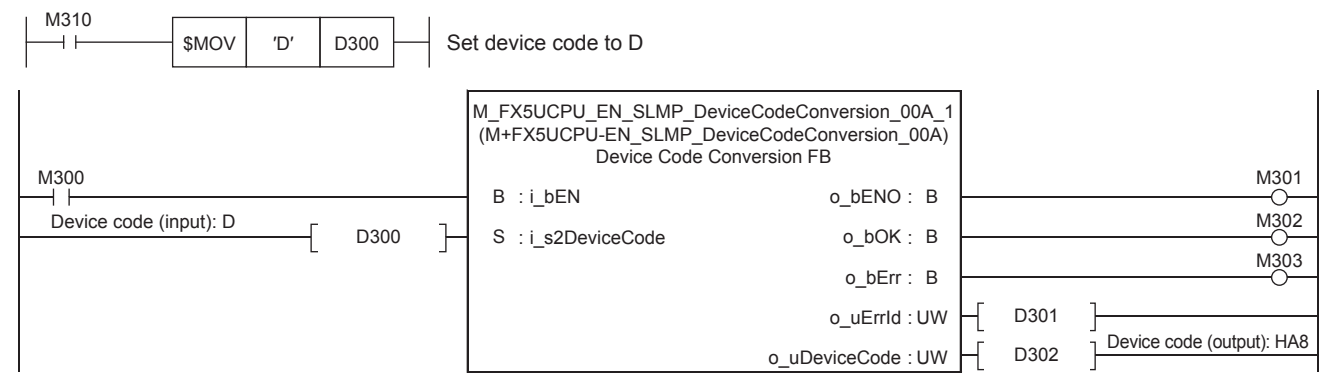

• Setting the head device number

Set the head device number of the device to be written to D312.

M312  $+ +$ 

MOV | K100 | D312  $\rightarrow$  Set K100 in the head device number

• Setting the write data storage destination

Set the data K1234 to be written to D350.

$$
\begin{array}{c|c|c|c|c|c} \hline \text{M313} & \text{MOV} & \text{K1234} & \text{D350} & \text{Set K1234 for data to write} \end{array}
$$

• Setting the operation parameter

In this usage example, the connection is opened with the operation parameter settings. Therefore, pbi\_bUseParameters (Usage parameters) is set ON for this. When OFF, the opening process settings are completed with GX Works3. Refer to MELSEC iQ-F FX5 User's Manual (Ethernet Communication) for details on the settings. Set pbi\_u2IP\_Address (Target device IP address) to 192.168.3.251. Specify the third and fourth octets to the 1st word, and first and second octets to the 2nd word. The value must be converted from decimal to hexadecimal.

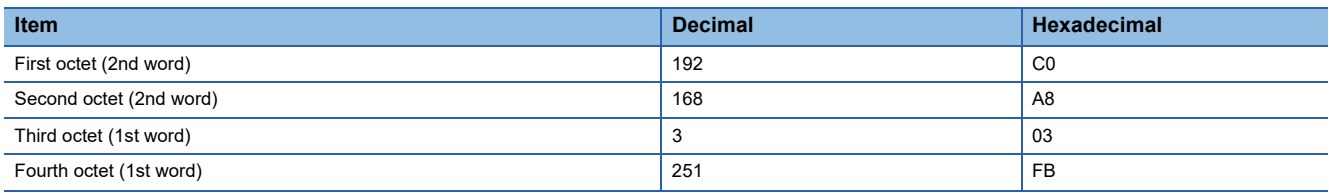

**6**

Set as shown below for this usage example.

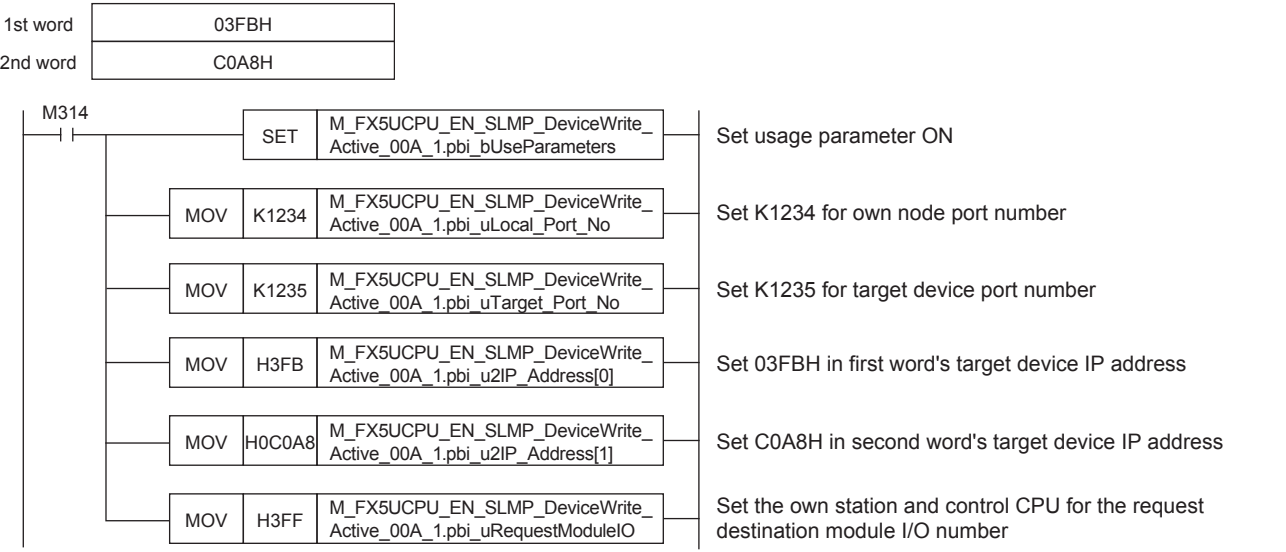

• Setting and executing writing to SLMP compatible device with Active connection

The Active open process is executed when i bEN (Execution command) is turned ON by the M+FX5UCPU-EN\_DeviceWrite\_Active (Writing to SLMP compatible device with Active connection) FB. o\_bOK (Normal completion) turns ON when the Active open process is completed. After o bOK (Normal completion) turns ON, the value stored in D350 of the own device is written to D100 of the set target device when i\_bEnableWrite (Writing execution) is turned ON.

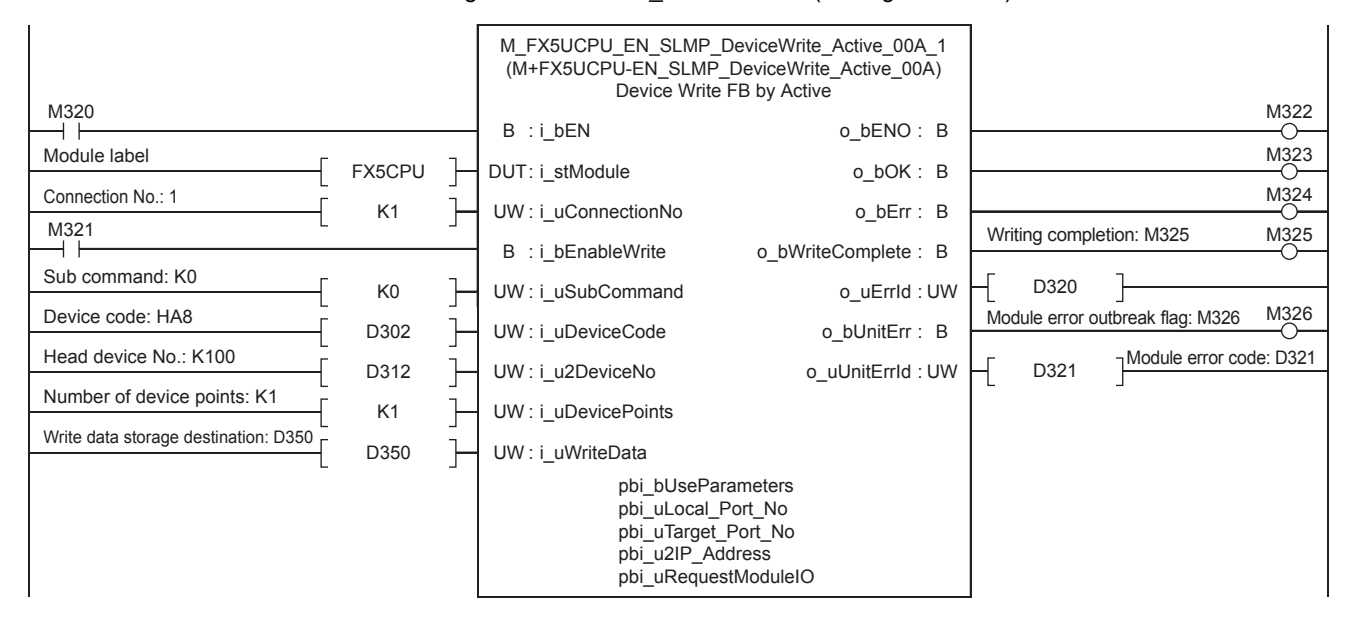

## **6.5 M+FX5CCLIEF\_DeviceRead (Reading of another station device)**

The data of the specified device in the target station is read using M+FX5CCLIEF\_DeviceRead (Reading of another station device).

## **System configuration**

Refer to  $\sqrt{p}$  [Page 14 System Configuration.](#page-15-0)

## **Outline of example of program**

The value stored in device D100 of the target station is read to device D50 in the own station.

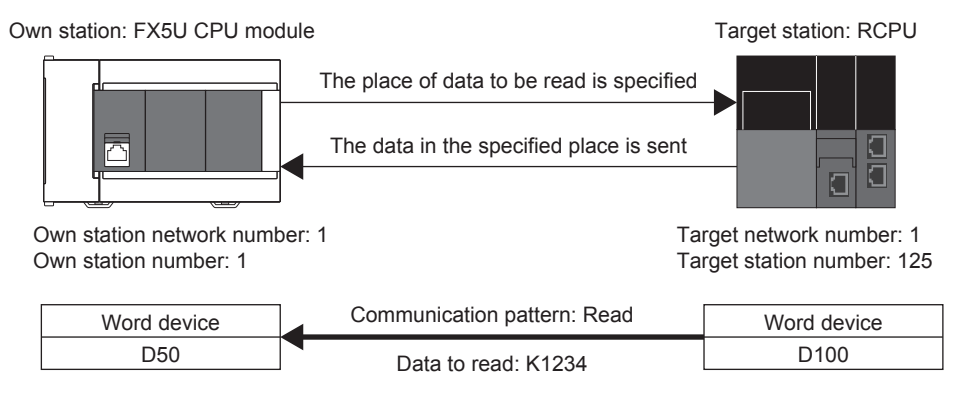

## **Preliminary setting**

Set K1234 in device D100 of the target device.

## **Parameter setting**

Set the own station network number and station number.

• Network number setting

Set the own station network number to 1. The network number is set with GX Works3. Refer to LIMELSEC iQ-F FX5 User's Manual (CC-Link IE) for details on the setting methods.

• Station number setting

The own station number is set with GX Works3 or with M+FX5CCLIEF\_StationNoSet (Own station number setting). Refer to LUMELSEC iQ-F FX5 User's Manual (CC-Link IE) for details on setting with GX Works3. Refer to  $\mathbb{Z}$  Page 173 [M+FX5CCLIEF\\_StationNoSet \(Own station number setting\)](#page-174-0) for details on setting with M+FX5CCLIEF\_StationNoSet (Own station number setting).

The data is read from the network number and station number of the target station with M+FX5CCLIEF\_DeviceRead (Reading of another station device).

• Setting the network number and station number

Set the network number and station number of the target station for reading the value.

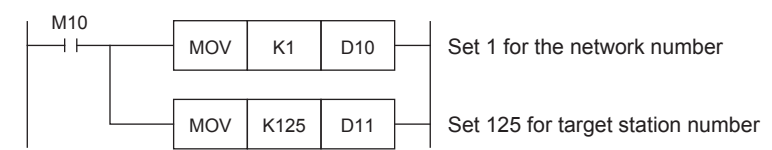

• Setting the operation parameter

Set the operation parameter used for M+FX5CCLIEF DeviceRead (Reading of another station device) FB.

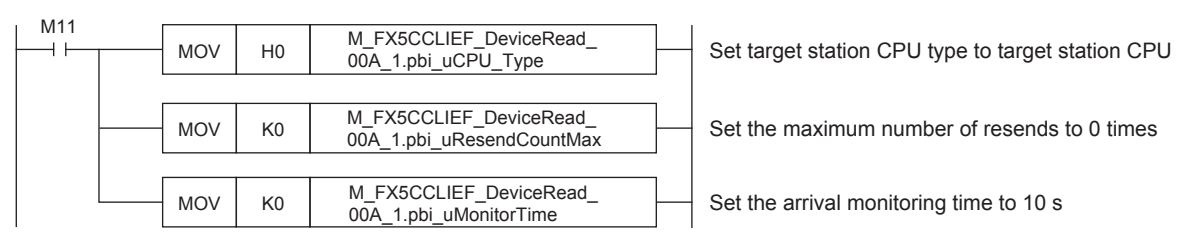

• Setting and executing reading of another station device

The value is read from device D100 of the set target station using M+FX5CCLIEF\_DeviceRead (Reading of another station device) FB. The read value is stored in the own station's device D50.

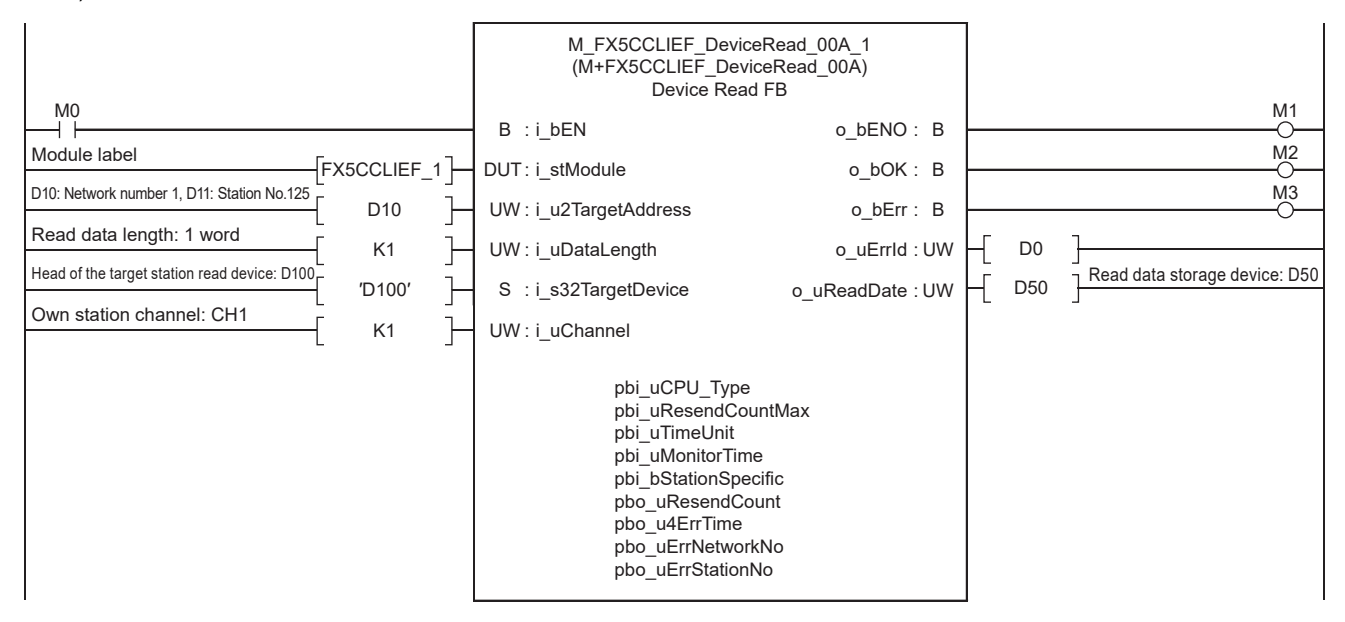

# **6.6 M+FX5CCLIEF\_DeviceWrite (Writing to another station device)**

Data is written to the designated device of the target station using M+FX5CCLIEF\_DeviceWrite (Writing to another station device).

## **System configuration**

Refer to  $\sqrt{p}$  [Page 14 System Configuration.](#page-15-0)

## **Outline of example of program**

The value stored in device D50 of the own station is written to D100 of the target station.

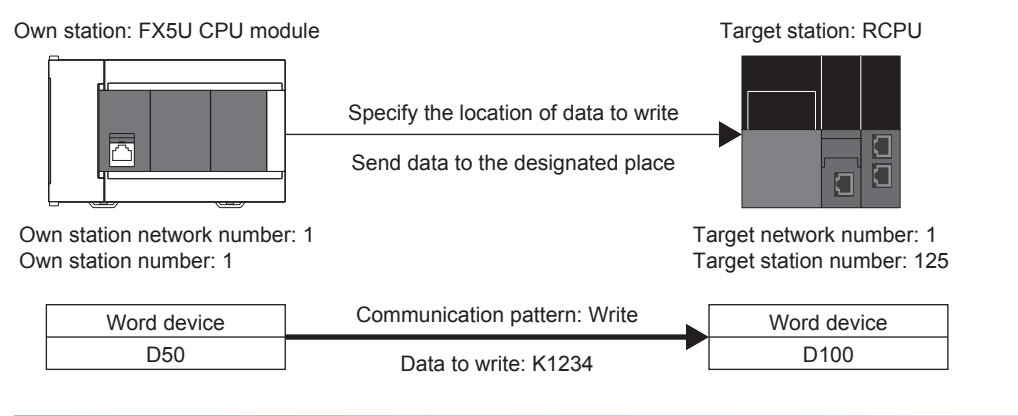

## **Preliminary setting**

No preliminary settings are required to use this FB.

## **Parameter setting**

Set the own station network number and station number.

• Network number setting

Set the own station network number to 1. The network number is set with GX Works3. Refer to LIMELSEC iQ-F FX5 User's Manual (CC-Link IE) for details on the setting methods.

• Station number setting

The own station number is set with GX Works3 or with M+FX5CCLIEF\_StationNoSet (Own station number setting). Refer to LUMELSEC iQ-F FX5 User's Manual (CC-Link IE) for details on setting with GX Works3. Refer to  $\mathbb{Z}$  Page 173 [M+FX5CCLIEF\\_StationNoSet \(Own station number setting\)](#page-174-0) for details on setting with M+FX5CCLIEF\_StationNoSet (Own station number setting).

Data is written from the target station's network number and station number using M+FX5CCLIEF\_DeviceWrite (Writing to another station device).

• Setting the network number and station number

Set the network number and station number of the target station in which the value is to be written.

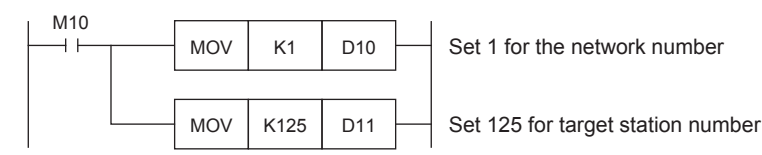

• Setting the write data storage device

Set the data K1234 to be written to D50.

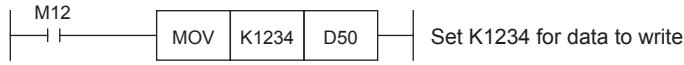

• Setting the operation parameter

Set the operation parameter used for M+FX5CCLIEF\_DeviceWrite (Writing to another station device).

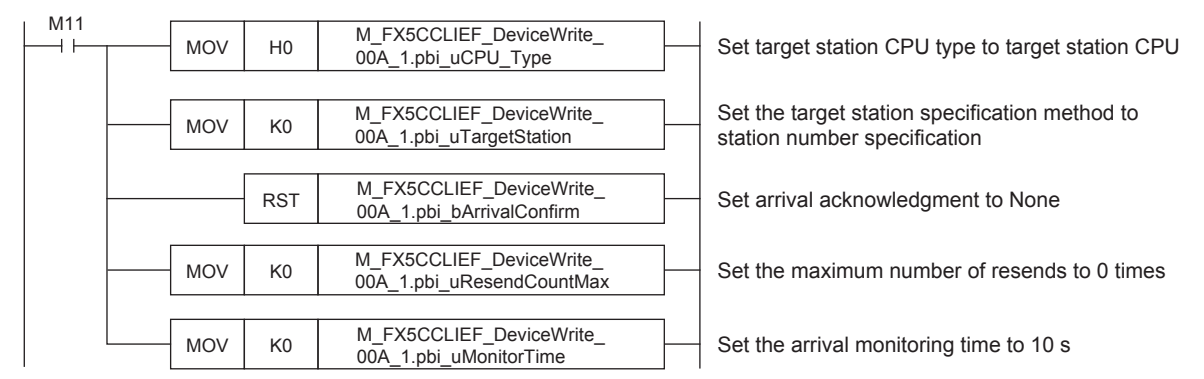

• Setting and executing writing to another station device

The value stored in the own station device D50 is written to device D100 of the set target station using the

M+FX5CCLIEF\_DeviceWrite (Writing to another station device) FB.

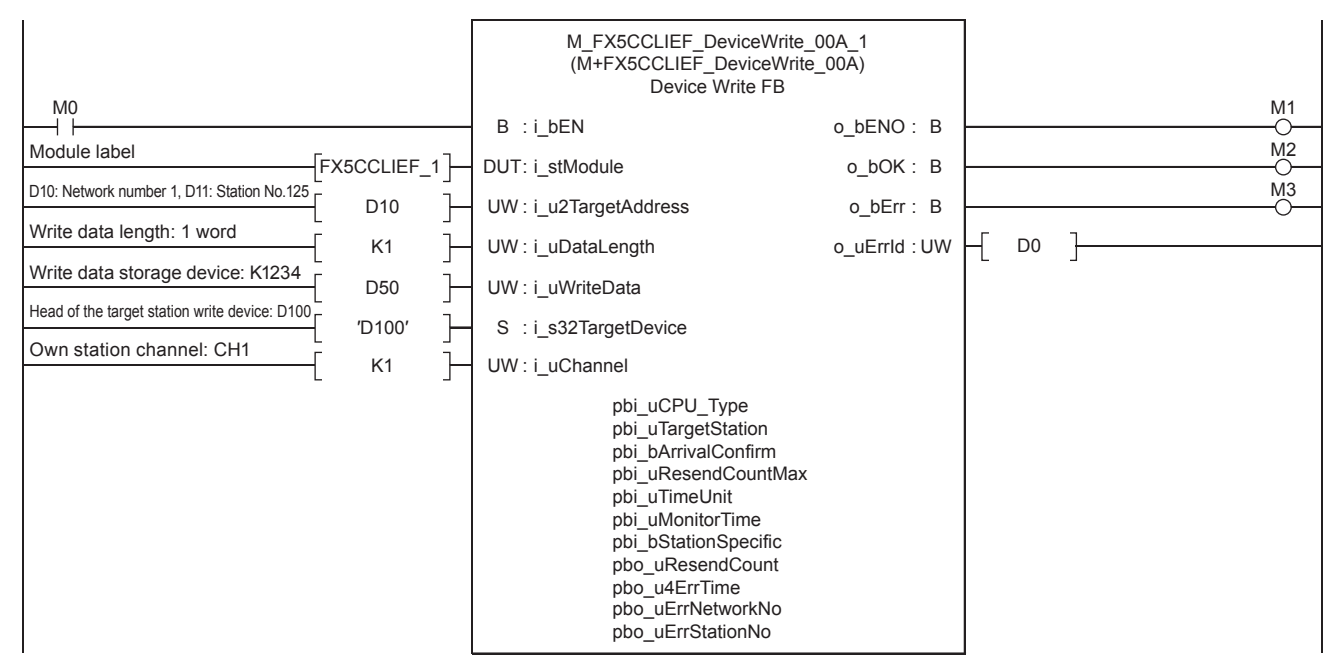

# **6.7 M+FX5CCLGNMS\_DeviceRead (Reading of another station device)**

The data of the specified device in the target station is read using M+FX5CCLGNMS\_DeviceRead (Reading of another station device). There are two methods of reading. The methods for when the target station address specification method is OFF and when the target station address specification method is ON are given here.

## **When the target station address specification method is OFF**

## **System configuration**

Refer to  $\sqrt{p}$  [Page 14 System Configuration.](#page-15-0)

## **Outline of example of program**

The value stored in device D100 of the target station is read to device D50 in the own station.

The target station is specified with the network number and station number.

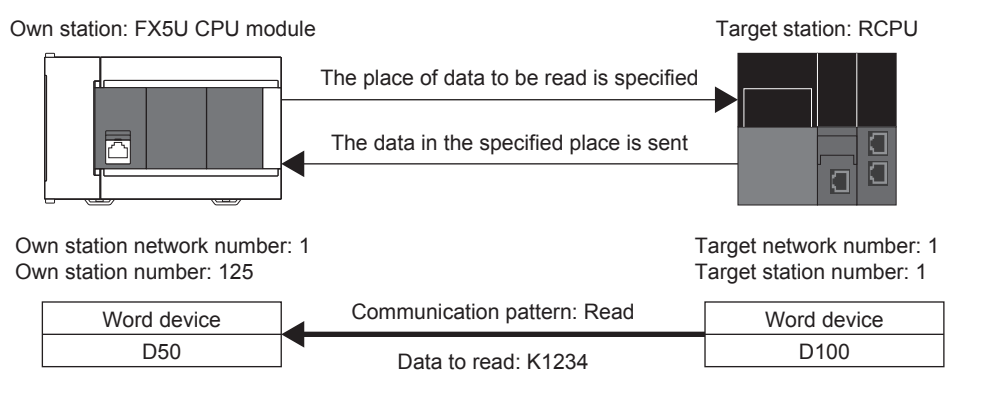

## **Preliminary setting**

Set K1234 in device D100 of the target device.

## **Parameter setting**

Set the own station network number and station number.

• Network number setting

Set the own station network number to 1. The network number is set with GX Works3. Refer to LUMELSEC iQ-F FX5 User's Manual (CC-Link IE TSN) for details on the setting method.

• Station number setting

The own station number is set with GX Works3 or M+FX5CCLGNMS\_SetAddress (Station number/IP address setting). Refer to the LUMELSEC iQ-F FX5 User's Manual (CC-Link IE TSN) for details on setting with GX Works3. Refer to  $\mathbb{F}$  Page 142 M+FX5CCLGNMS SetAddress (Own station number/IP address setting) for details on setting with M+FX5CCLGNMS\_SetAddress (Station number/IP address setting).

The data is read from the network number and station number of the target station with M+FX5CCLGNMS\_DeviceRead (Reading of another station device).

• Setting the network number and target station number

Set the network number and station number of the target station for reading the value.

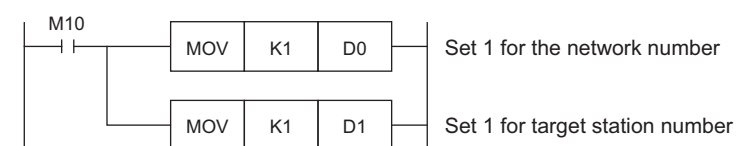

• Setting the operation parameter

Set the operation parameter used for M+FX5CCLGNMS\_DeviceRead (Reading of another station device) FB.

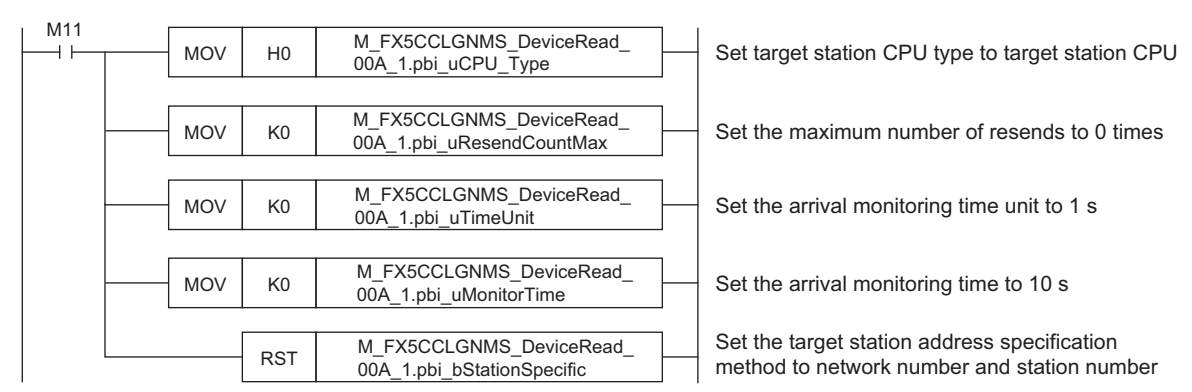

• Setting and executing reading of another station device

The value is read from device D100 of the set target station using M+FX5CCLGNMS\_DeviceRead (Reading of another station device) FB. The read value is stored in the own station's device D50.

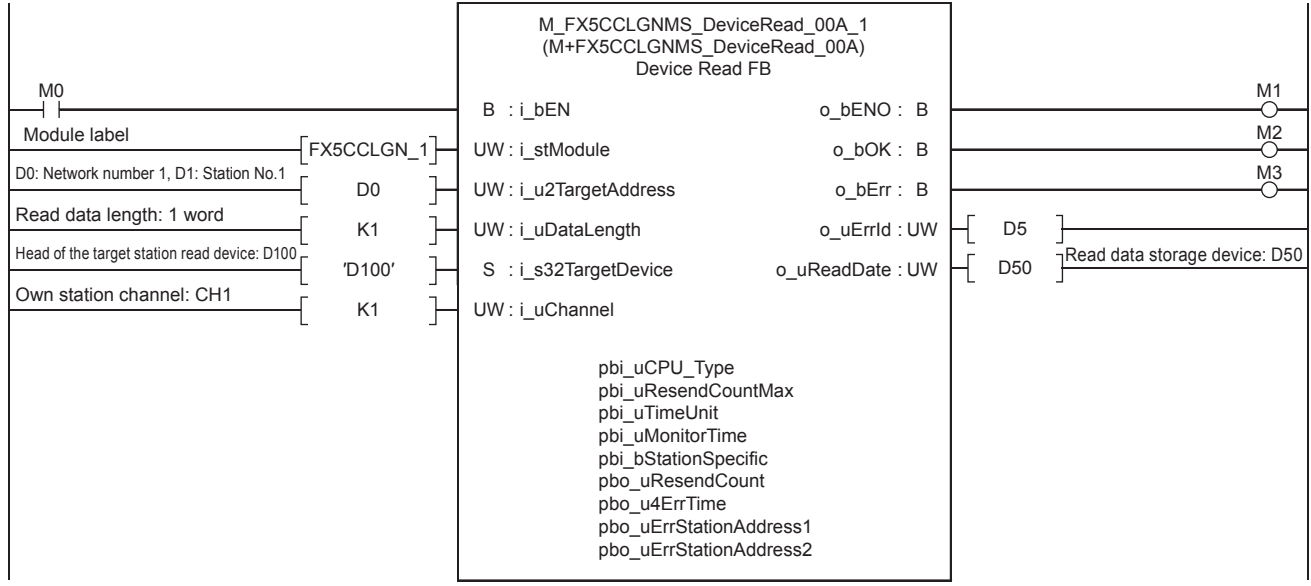

## **When the target station address specification method is ON**

## **System configuration**

Refer to  $\sqrt{p}$  [Page 14 System Configuration.](#page-15-0)

## **Outline of example of program**

The value stored in device D100 of the target station is read to device D150 in the own station.

The target station is specified with the IP address.

Own station: FX5U CPU module

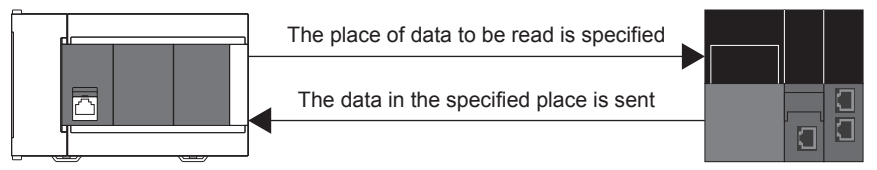

Own station IP address: 192.168.3.250

IP address for target station: 192.168.3.251

Target station: RCPU

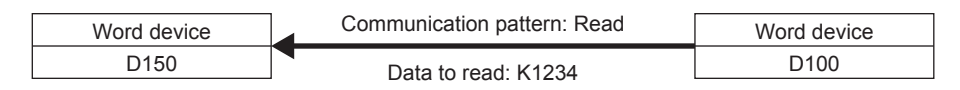

## **Preliminary setting**

Set K1234 in device D100 of the target device.

## **Parameter setting**

The own station network number and IP address are set.

• Network number setting

Set the own station network number to 1. The network number is set with GX Works3. Refer to LUMELSEC iQ-F FX5 User's Manual (CC-Link IE TSN) for details on the setting method.

• Setting the IP address

Set the own station IP address to 192.168.3.250. The own station IP address is set with GX Works3 or

M+FX5CCLGNMS SetAddress (Station number/IP address setting). Refer to the LIMELSEC iQ-F FX5 User's Manual (CC-Link IE TSN) for details on setting with GX Works3.

Refer to  $\sqrt{p}$  [Page 142 M+FX5CCLGNMS\\_SetAddress \(Own station number/IP address setting\)](#page-143-0) for details on setting with M+FX5CCLGNMS\_SetAddress (Station number/IP address setting).

The data is read from the IP address of the target station using M+FX5CCLGNMS\_DeviceRead (Reading of another station device).

• Setting the target station IP address

Set the target station's IP address to 192.168.3.251. Specify the third and fourth octets to the 1st word, and first and second octets to the 2nd word. The value must be converted from decimal to hexadecimal.

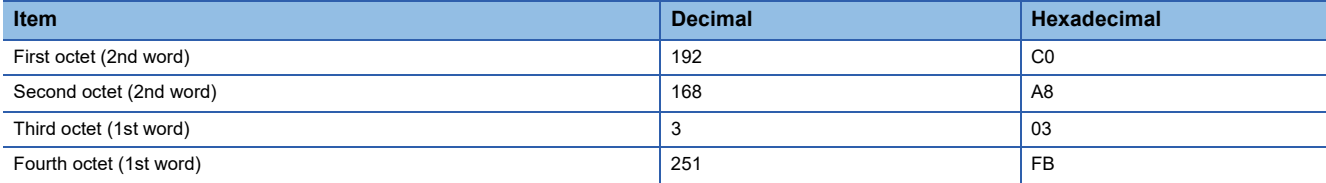

Set as shown below for this usage example.

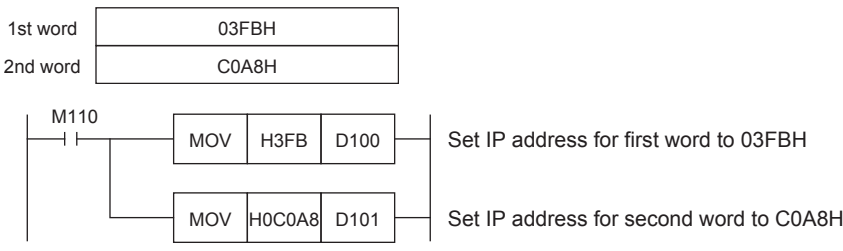

• Setting the operation parameter

Set the operation parameter used for M+FX5CCLGNMS\_DeviceRead (Reading of another station device) FB.

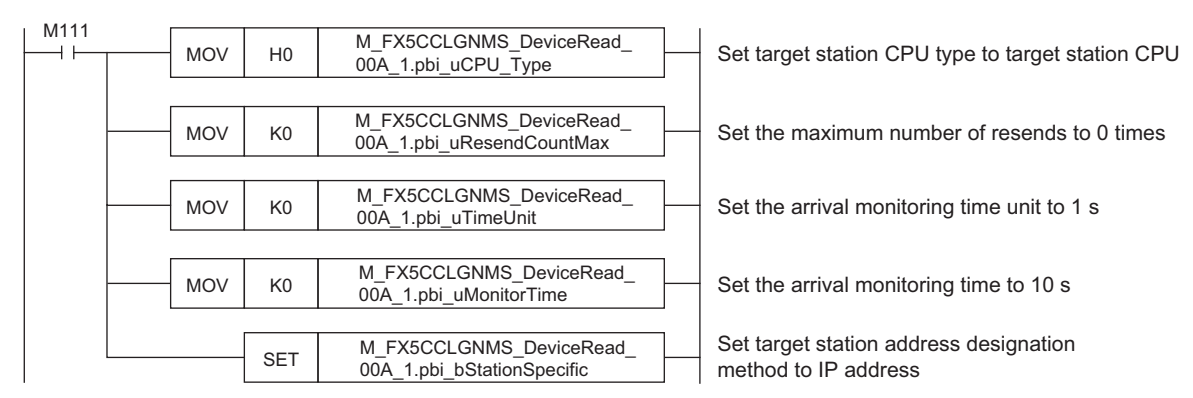

• Setting and executing reading of another station device

The value is read from device D100 of the set target station using M+FX5CCLGNMS\_DeviceRead (Reading of another station device) FB. The read value is stored in the own station's device D150.

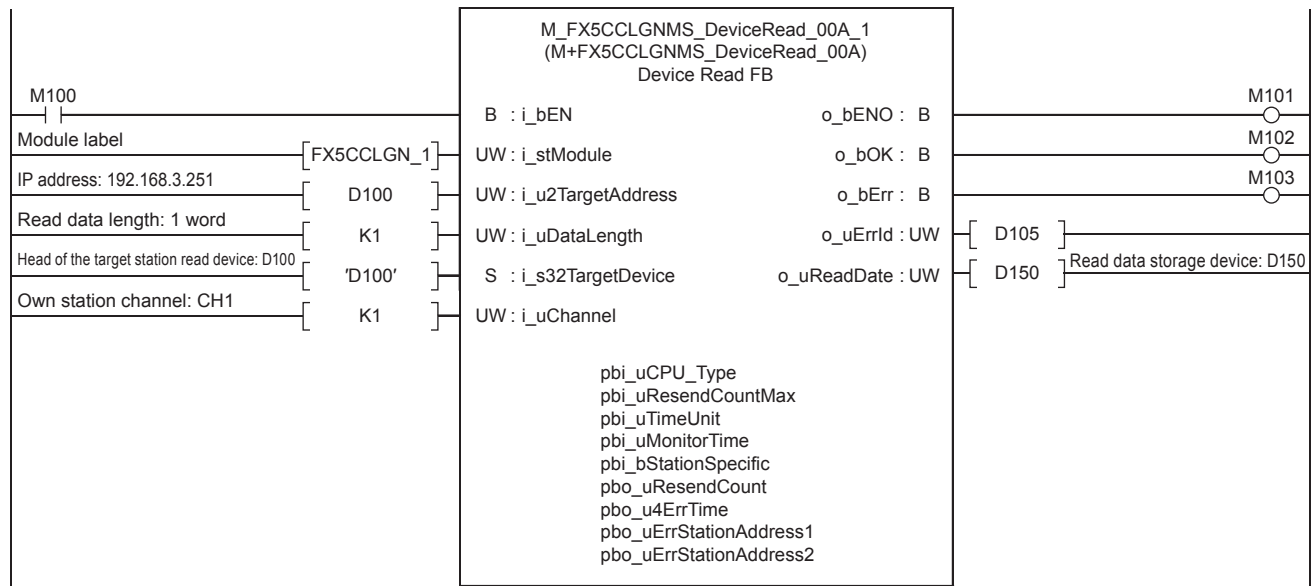

# **6.8 M+FX5CCLGNMS\_DeviceWrite (Writing to another station device)**

Data is written to the designated device of the target station using M+FX5CCLGNMS\_DeviceWrite (Writing to another station device). There are two methods of writing. The methods for when the target station address specification method is OFF and when the target station address specification method is ON are given here.

Target station: RCPU

## **When the target station address specification method is OFF**

## **System configuration**

Refer to  $\sqrt{p}$  [Page 14 System Configuration.](#page-15-0)

## **Outline of example of program**

The value stored in the own station device D250 is written into device D100 of the target station.

The target station is specified with the network number and station number.

Own station: FX5U CPU module

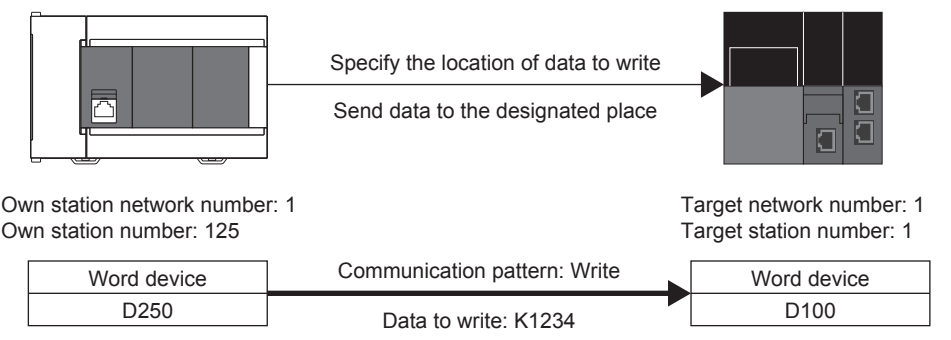

## **Preliminary setting**

No preliminary settings are required to use this FB.

### **Parameter setting**

Set the own station network number and station number.

• Network number setting

Set the own station network number to 1. The network number is set with GX Works3. Refer to LUMELSEC iQ-F FX5 User's Manual (CC-Link IE TSN) for details on the setting method.

• Station number setting

The own station number is set with GX Works3 or M+FX5CCLGNMS\_SetAddress (Station number/IP address setting). Refer to the LUMELSEC iQ-F FX5 User's Manual (CC-Link IE TSN) for details on setting with GX Works3.

Refer to  $\sqrt{p}$  Page 142 M+FX5CCLGNMS SetAddress (Own station number/IP address setting) for details on setting with M+FX5CCLGNMS\_SetAddress (Station number/IP address setting).

Data is written to the target station's network number and station number with M+FX5CCLGNMS\_DeviceWrite (Writing to another station device).

• Setting the network number and target station number

Set the network number and station number of the target station in which the value is to be written.

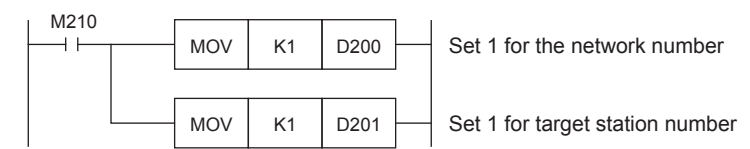

• Setting the write data storage device

Set the data K1234 to be written to D250.

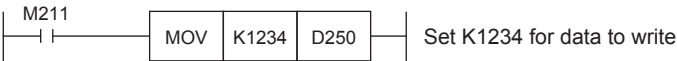

## • Setting the operation parameter

Set the operation parameter used for M+FX5CCLGNMS\_DeviceWrite (Writing to another station device).

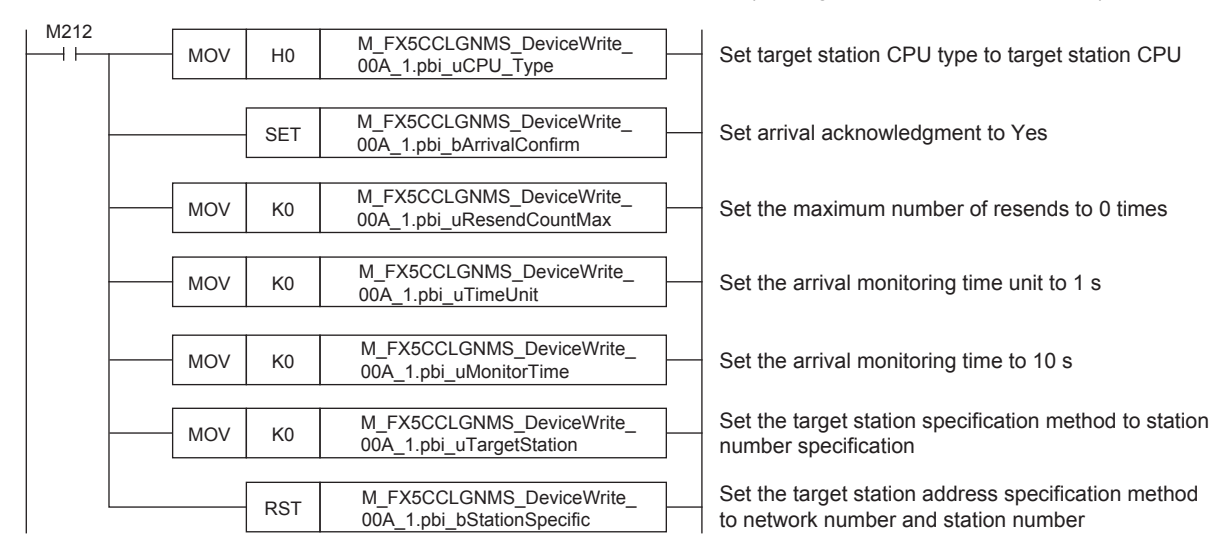

#### • Setting and executing writing to another station device

The value stored in the own station device D250 is written to device D100 of the set target station using the M+FX5CCLGNMS\_DeviceWrite (Writing to another station device) FB.

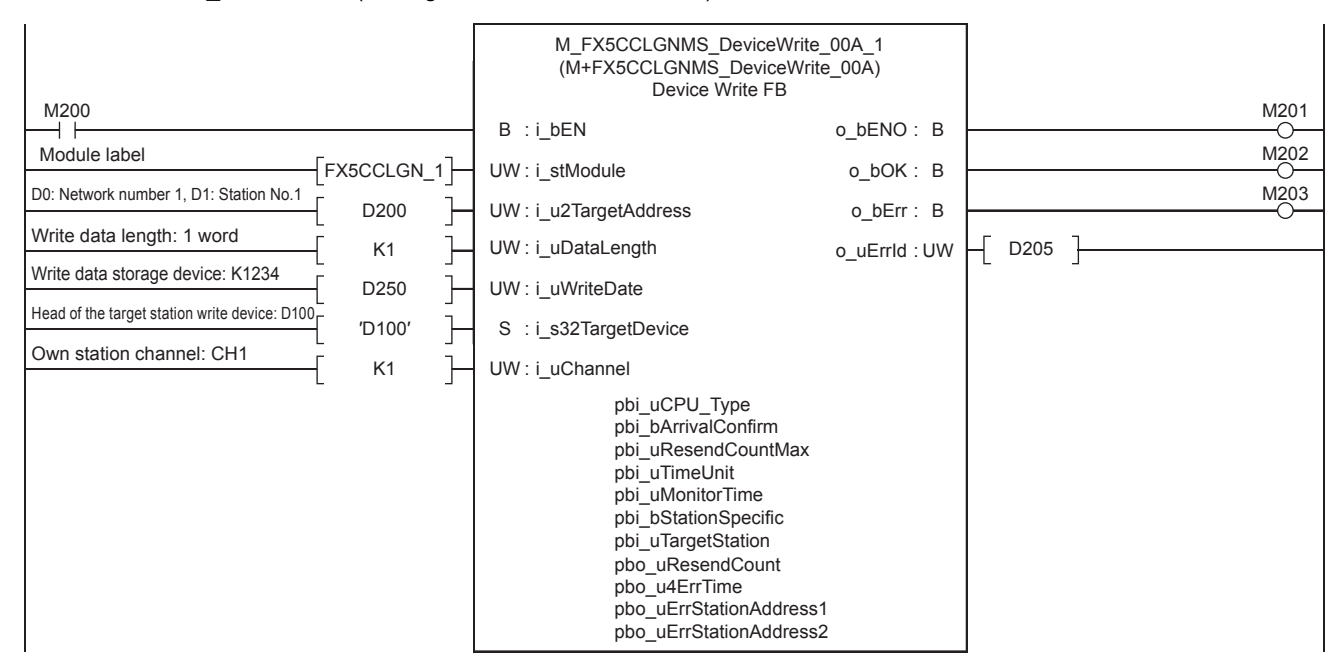

## **When the target station address specification method is ON**

## **System configuration**

Refer to  $\sqrt{p}$  [Page 14 System Configuration.](#page-15-0)

## **Outline of example of program**

The value stored in the own station device D350 is written into device D100 of the target station.

The target station is specified with the IP address.

Own station: FX5U CPU module

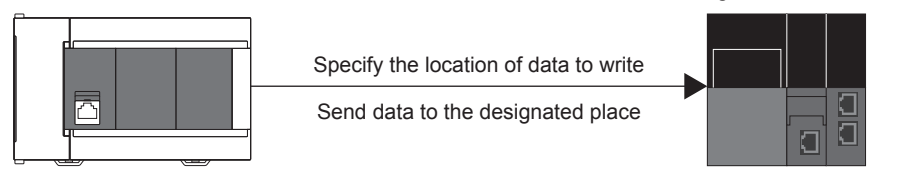

Own station IP address: 192.168.3.250

IP address for target station: 192.168.3.251

Target station: RCPU

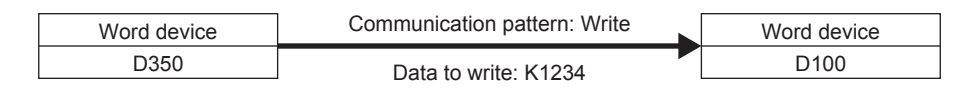

## **Preliminary setting**

No preliminary settings are required to use this FB.

### **Parameter setting**

The own station network number and IP address are set.

• Network number setting

Set the own station network number to 1. The network number is set with GX Works3. Refer to LUMELSEC iQ-F FX5 User's Manual (CC-Link IE TSN) for details on the setting method.

• Setting the IP address

Set the own station IP address to 192.168.3.250. The own station IP address is set with GX Works3 or

M+FX5CCLGNMS SetAddress (Station number/IP address setting). Refer to the LaMELSEC iQ-F FX5 User's Manual (CC-Link IE TSN) for details on setting with GX Works3.

Refer to  $\subseteq$  [Page 142 M+FX5CCLGNMS\\_SetAddress \(Own station number/IP address setting\)](#page-143-0) for details on setting with M+FX5CCLGNMS\_SetAddress (Station number/IP address setting).

#### **Program**

Data is written to the IP address of the target station with M+FX5CCLGNMS\_DeviceWrite (Writing to another station device).

• Setting the target station IP address

Set the target station's IP address to 192.168.3.251. Specify the third and fourth octets to the 1st word, and first and second octets to the 2nd word. The value must be converted from decimal to hexadecimal.

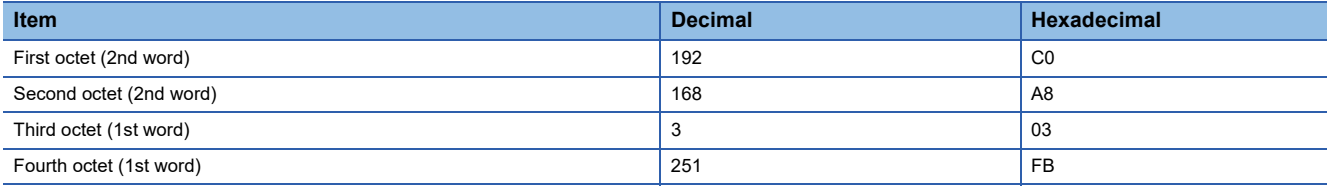

#### Set as shown below for this usage example.

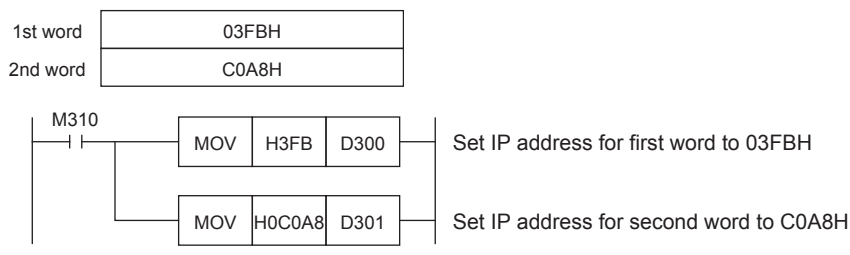

• Setting the write data storage device

Set the data K1234 to be written to D350.

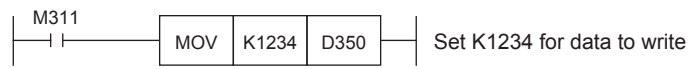

#### • Setting the operation parameter

Set the operation parameter used for M+FX5CCLGNMS\_DeviceWrite (Writing to another station device).

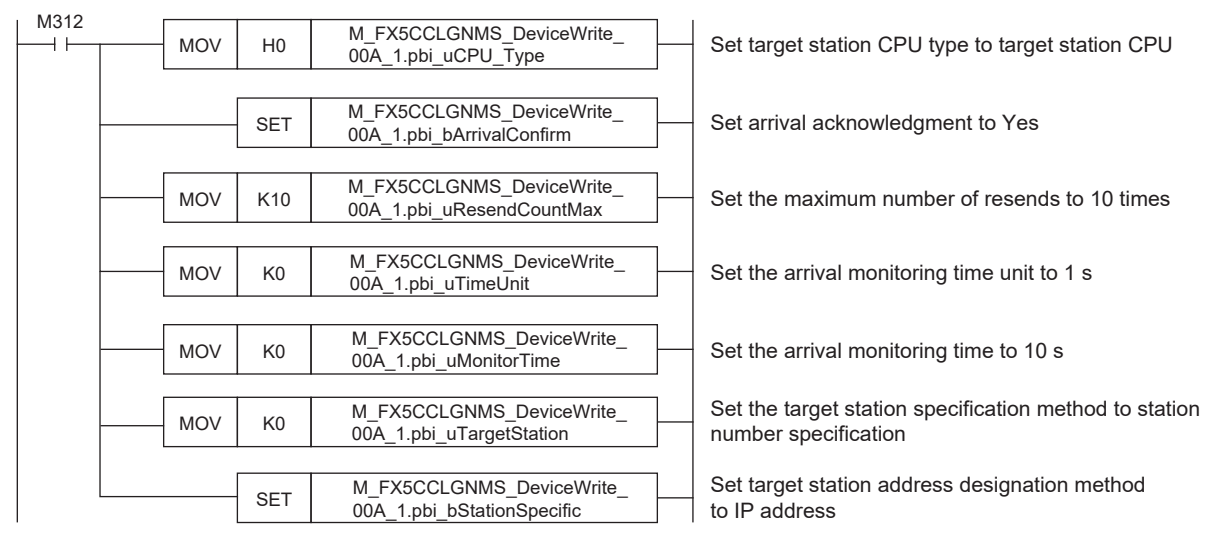

• Setting and executing writing to another station device

The value stored in the own station device D350 is written to device D100 of the set target station using the M+FX5CCLGNMS\_DeviceWrite (Writing to another station device) FB.

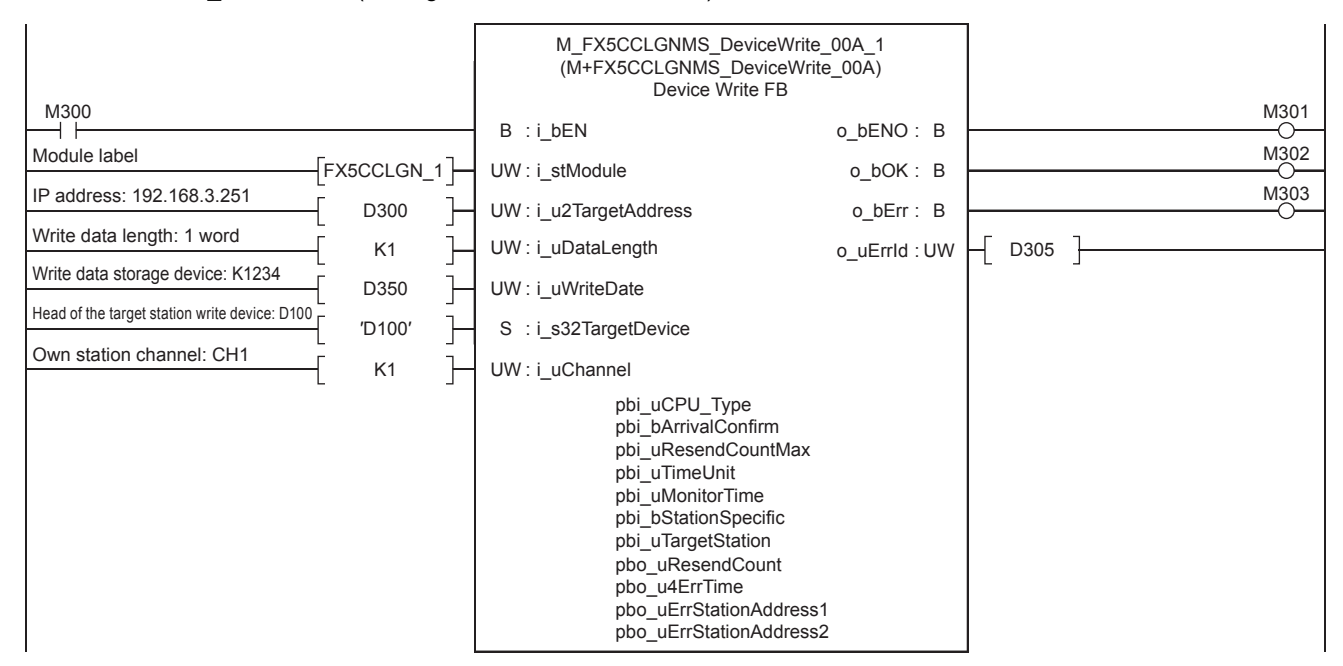

# **6.9 M+FX5CCLGNMS\_Send (Sending data to another station)**

The data equal to the send data length is sent from the send data storage device to the target station using M+FX5CCLGNMS Send (Sending data to another station). There are two methods of sending. The methods for when the target station address specification method is OFF and when the target station address specification method is ON are given here.

Target station: RCPU

## **When the target station address specification method is OFF**

## **System configuration**

Refer to  $\sqrt{p}$  [Page 14 System Configuration.](#page-15-0)

## **Outline of example of program**

The value stored in the own station's device D450 is sent to the reception buffer of the target station. The target station is specified with the network number and station number.

Own station: FX5U CPU module

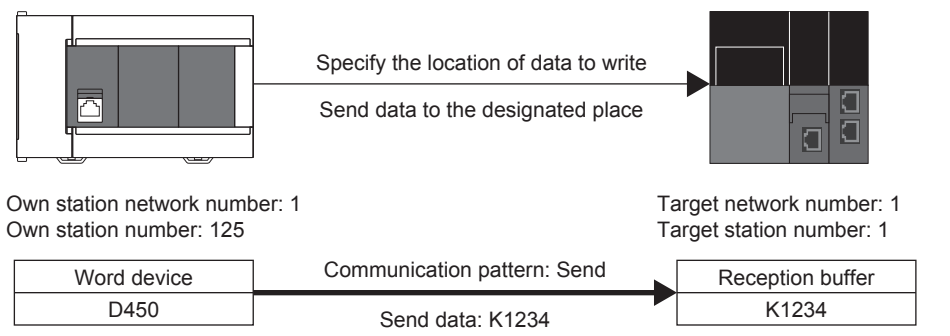

## **Preliminary setting**

No preliminary settings are required to use this FB.

## **Parameter setting**

Set the own station network number and station number.

• Network number setting

Set the own station network number to 1. The network number is set with GX Works3. Refer to LIMELSEC iQ-F FX5 User's Manual (CC-Link IE TSN) for details on the setting method.

• Station number setting

The own station number is set with GX Works3 or M+FX5CCLGNMS SetAddress (Station number/IP address setting). Refer to the LUMELSEC iQ-F FX5 User's Manual (CC-Link IE TSN) for details on setting with GX Works3.

Refer to  $\subseteq$  [Page 142 M+FX5CCLGNMS\\_SetAddress \(Own station number/IP address setting\)](#page-143-0) for details on setting with M+FX5CCLGNMS\_SetAddress (Station number/IP address setting).

Data is sent to the target station's network number and station number with M+FX5CCLGNMS\_Send (Sending data to another station).

• Setting the network number and target station number

Set the network number and station number of the target station that is receiving the sent data.

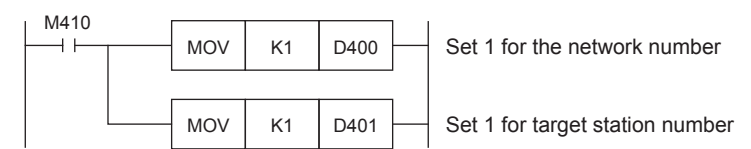

• Setting the send data storage device

In D450, set K1234 of the data to send to the target station.

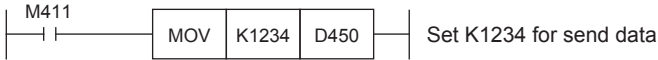

#### • Setting the operation parameter

#### Set the operation parameter used for M+FX5CCLGNMS\_Send (Sending data to another station) FB.

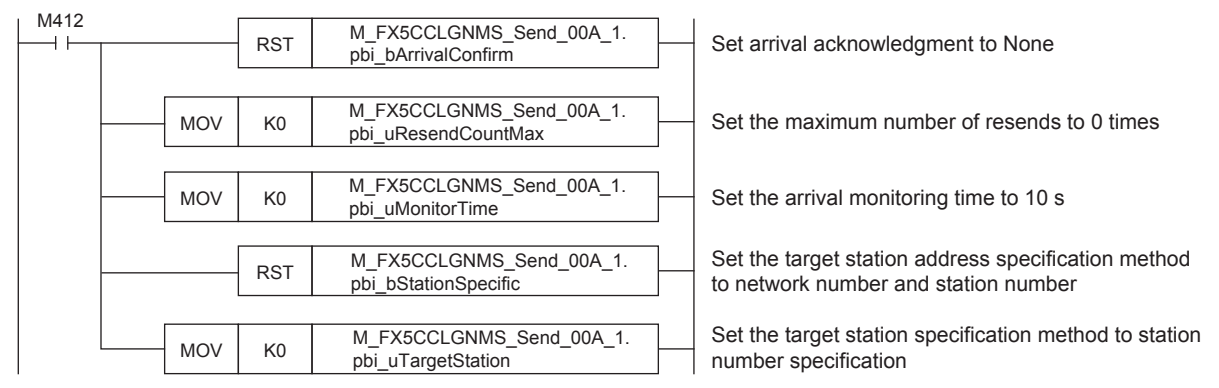

• Setting and executing sending data to another station

The value stored in the own station device D450 is sent to the channel of the set target station using the

M+FX5CCLGNMS\_Send (Sending data to another station) FB.

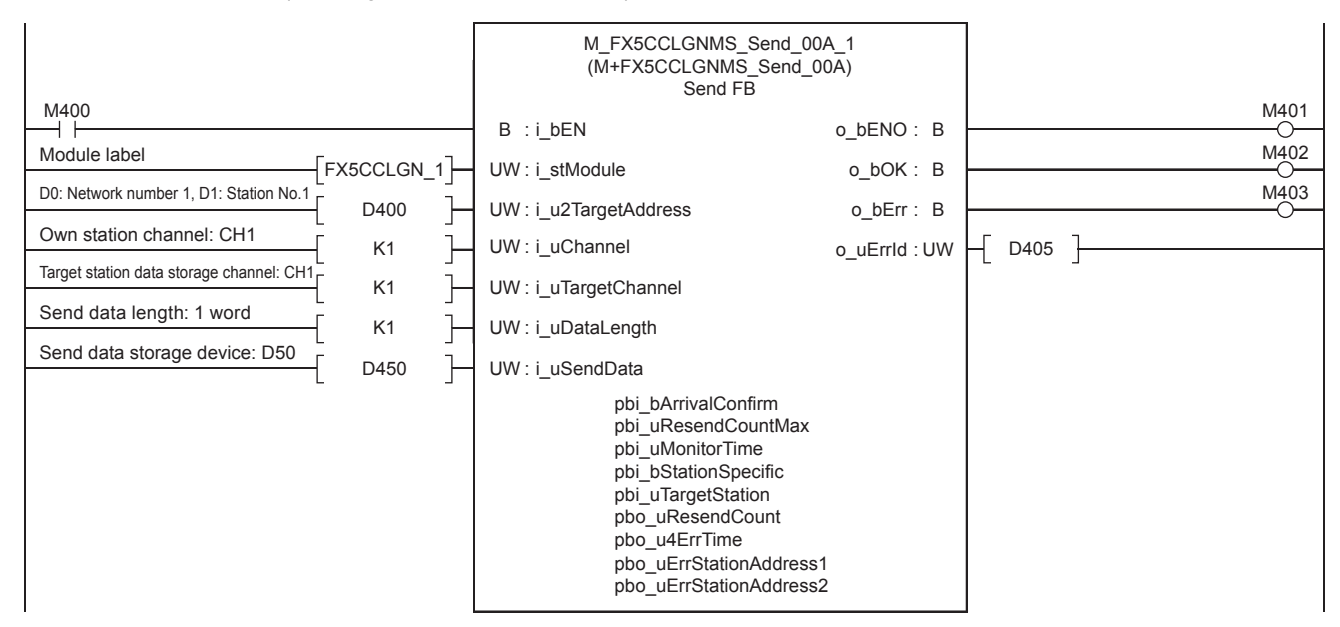

## **When the target station address specification method is ON**

## **System configuration**

Refer to  $\sqrt{p}$  [Page 14 System Configuration.](#page-15-0)

## **Outline of example of program**

The value stored in the own station's device D550 is sent to the reception buffer of the target station.

The target station is specified with the IP address.

Own station: FX5U CPU module

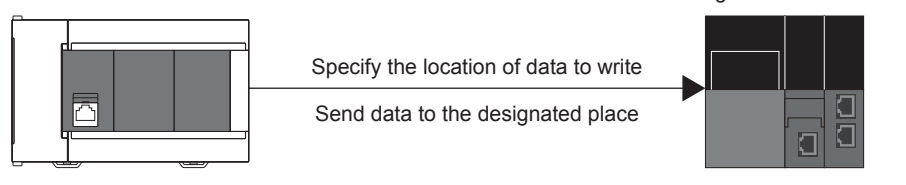

Own station IP address: 192.168.3.250

IP address for target station: 192.168.3.251

Target station: RCPU

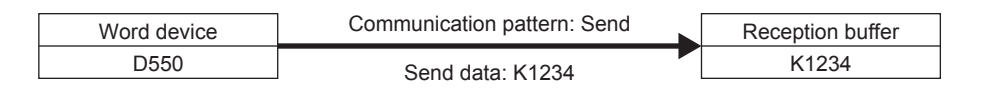

## **Preliminary setting**

No preliminary settings are required to use this FB.

## **Parameter setting**

The own station network number and IP address are set.

• Network number setting

Set the own station network number to 1. The network number is set with GX Works3. Refer to LUMELSEC iQ-F FX5 User's Manual (CC-Link IE TSN) for details on the setting method.

• Setting the IP address

Set the own station IP address to 192.168.3.250. The own station IP address is set with GX Works3 or

M+FX5CCLGNMS SetAddress (Station number/IP address setting). Refer to the LaMELSEC iQ-F FX5 User's Manual (CC-Link IE TSN) for details on setting with GX Works3.

Refer to  $\subseteq$  [Page 142 M+FX5CCLGNMS\\_SetAddress \(Own station number/IP address setting\)](#page-143-0) for details on setting with M+FX5CCLGNMS\_SetAddress (Station number/IP address setting).

### **Program**

Data is sent to the IP address of the target station with M+FX5CCLGNMS\_Send (Sending data to another station).

• Setting the target station IP address

Set the target station's IP address to 192.168.3.251. Specify the third and fourth octets to the 1st word, and first and second octets to the 2nd word. The value must be converted from decimal to hexadecimal.

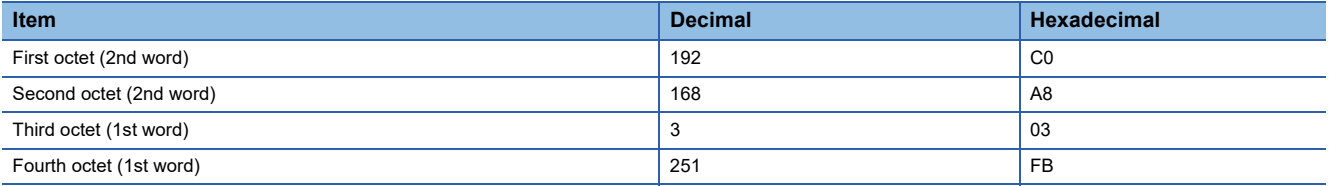

#### Set as shown below for this usage example.

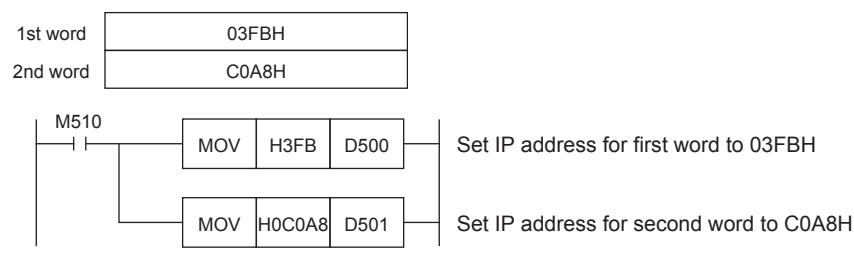

• Setting the send data storage device

In D550, set K1234 of the data to send to the target station.

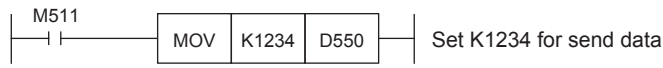

#### • Setting the operation parameter

Set the operation parameter used for M+FX5CCLGNMS\_Send (Sending data to another station) FB.

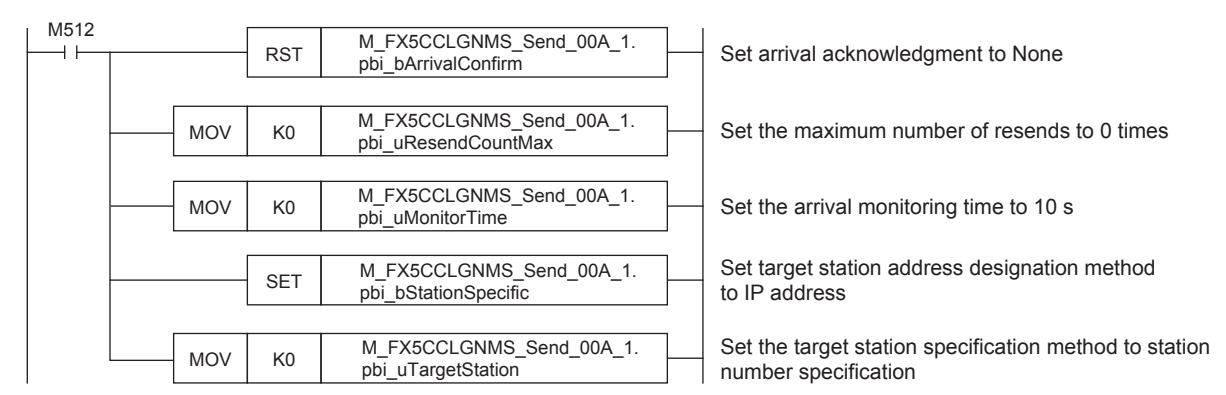

• Setting and executing sending data to another station

The value stored in the own station device D550 is sent to the channel of the set target station using the

M+FX5CCLGNMS\_Send (Sending data to another station) FB.

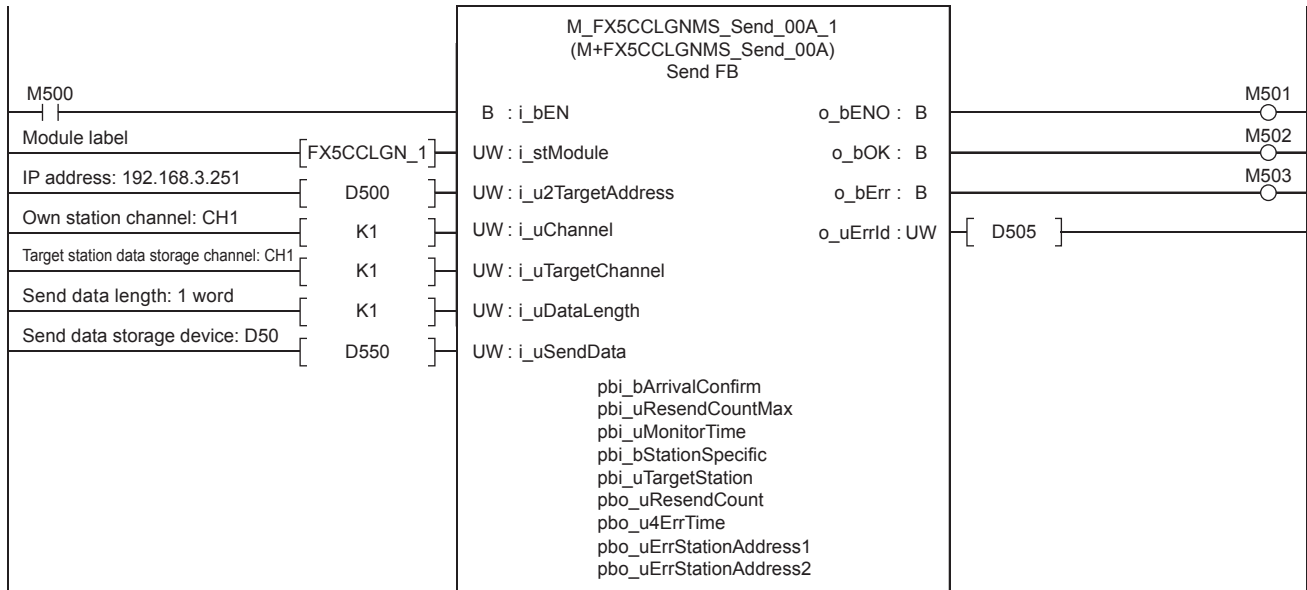

# **6.10 M+FX5CCLGNMS\_SetAddress (Station number/IP address setting)**

Set the station number and IP address of the own station using M+FX5CCLGNMS SetAddress (Station number/IP address setting).

## **System configuration**

Refer to  $\sqrt{p}$  [Page 14 System Configuration.](#page-15-0)

## **Outline of example of program**

The own station's station number and IP address are set with M+FX5CCLGNMS\_SetAddress (Station number/IP address setting). Set the following details.

- Station number: 0
- IP address: 192.168.3.250

## **Preliminary setting**

No preliminary settings are required to use this FB.

## **Parameter setting**

The module parameter "Parameter Setting Method" must be set to "Set with Program" with GX Works3. Refer to LIMELSEC iQ-F FX5 User's Manual (CC-Link IE TSN) for details on the setting method.

## **Program**

The own station's station number and IP address are set with M+FX5CCLGNMS\_SetAddress (Station number/IP address setting).

• Setting the IP address

Set the own station IP address to 192.168.3.250. Specify the third and fourth octets to the 1st word, and first and second octets to the 2nd word. The value must be converted from decimal to hexadecimal.

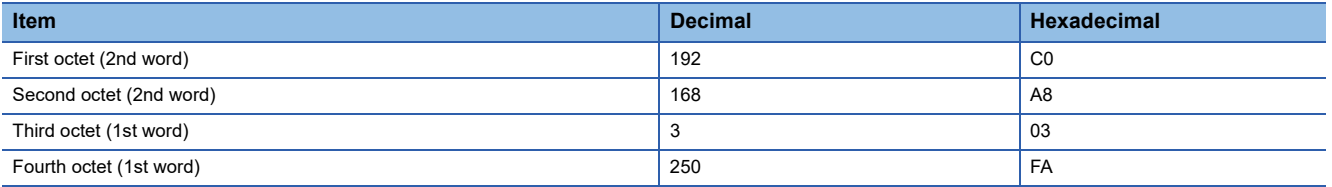

#### Set as shown below for this usage example.

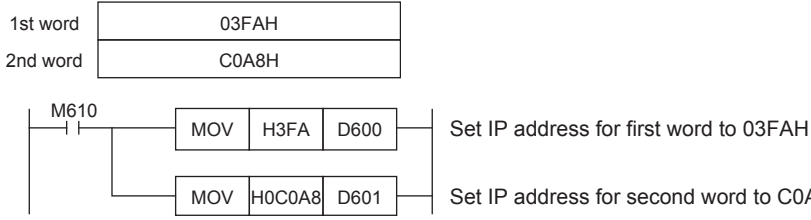

MOV  $|HOC0AB|$  D601  $\rightarrow$  Set IP address for second word to C0A8H

• Setting and executing station number/IP address

The own station's station number/IP address are set with the M+FX5CCLGNMS\_SetAddress (Station number/IP address setting) FB.

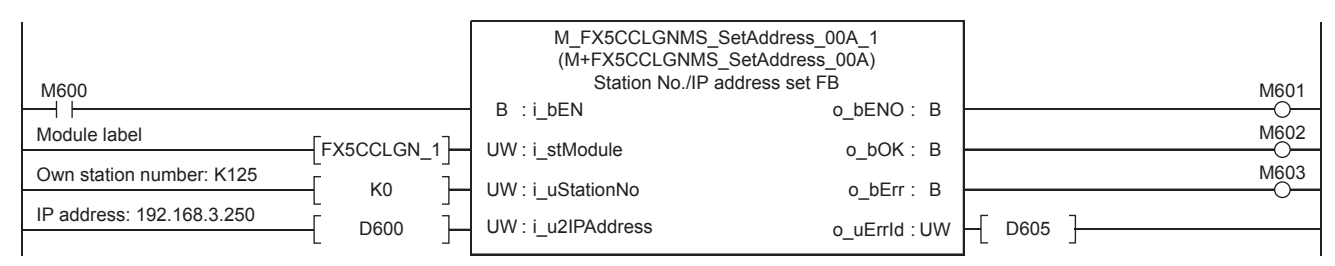

# **6.11 M+FX5ENET\_MQTT\_Connect (MQTT connection establishment)**

M+FX5ENET\_MQTT\_Connect (MQTT connection establishment) is used for controlling the connection with an MQTT broker (server).

## **Overview**

This function block establishes connection with an MQTT broker (server), sends a SUBSCRIBE command, and receives a message in ASCII. After acquiring the necessary data from receive data, the function block creates the send data for the processed data and sends the message.

### **System configuration**

Refer to the following. **F** [Page 14 System Configuration](#page-15-0)

## **Workflow**

- *1.* FB library registration Register the FB library. For the operating procedures, refer to the following. **Lack Works3 Operating Manual**
- *2.* Preliminary setting

Set the area of data to be sent. ( $E =$  [Page 206 Preliminary setting\)](#page-207-0)

*3.* Parameter setting

Set the parameter. ( $\sqrt{P}$  [Page 84 Parameter setting\)](#page-85-0)

*4.* Program creation

Create a program. ( $F \rightarrow P$ age 209 Program)

## <span id="page-207-0"></span>**Preliminary setting**

Set the data to be sent in the following areas.

- Will topic name: R0 to R5
- Will message: R300 to R305

## **Operating procedure**

- *1.* Write the sample project into the CPU module and set the CPU module to RUN.
- *2.* Open the device memory editor. Set the display format as follows.

\*ত্ূী Navigation window  $\Leftrightarrow$  [Device]  $\Leftrightarrow$  [Device Memory]  $\Leftrightarrow$  [MAIN (data name)]

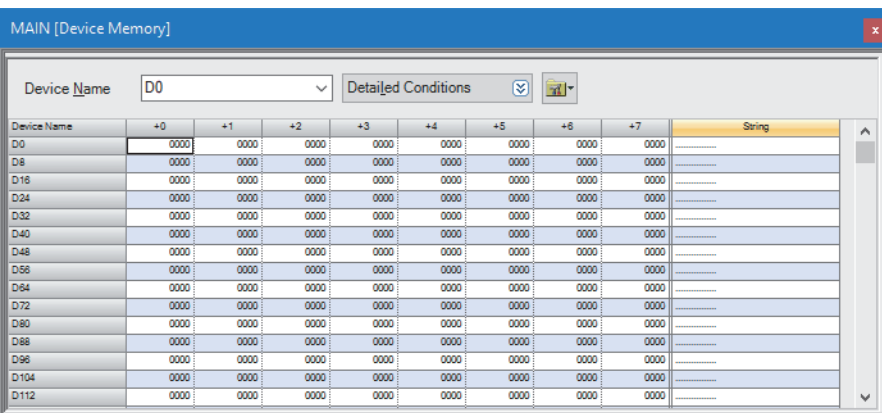

### *3.* Set the display format as follows.

#### **T** [View]  $\Rightarrow$  [Display Format Detailed Setting]

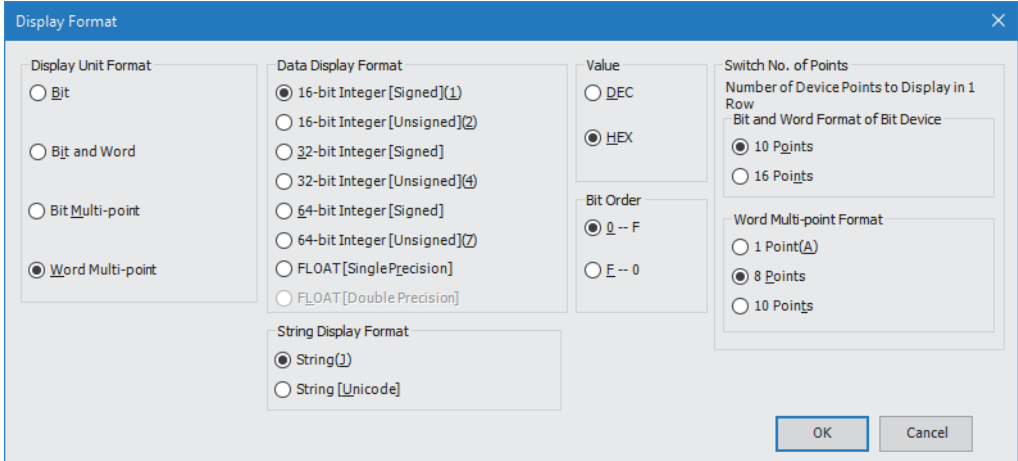

*4.* Input the following data into the table of the device memory editor.

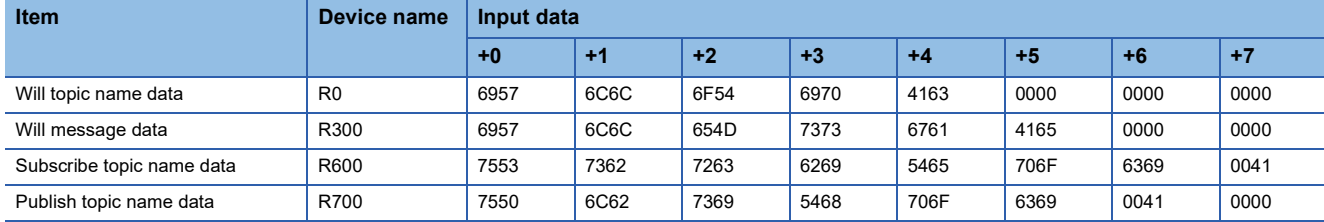

*5.* Select "R0" (R0(+0)) to "R707" (R704(+3)) from the table of the device memory editor and write the data into the CPU module.

\*ী Select data  $\Leftrightarrow$  Right-click  $\Leftrightarrow$  [Online]  $\Leftrightarrow$  [Write Selected Range]  $\Leftrightarrow$  "Use Common File Register in All Programs"  $\Leftrightarrow$  [OK]

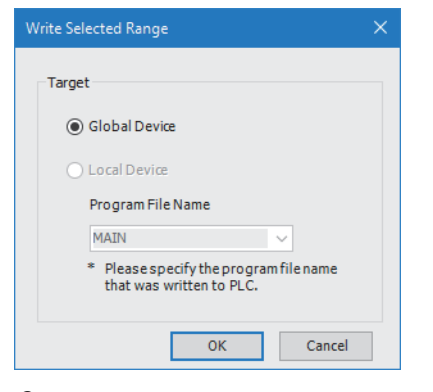

*6.* When the following window appears, click the [Yes] button.

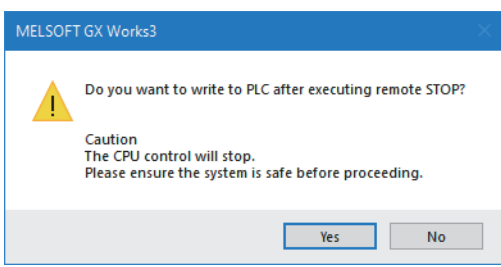

7. Write the data into the CPU module. When the following windows appears, click the [Yes] button.

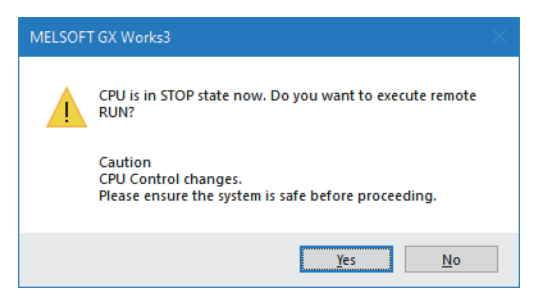

## **Parameter setting**

Refer to the following.

**F** [Page 84 Parameter setting](#page-85-0)

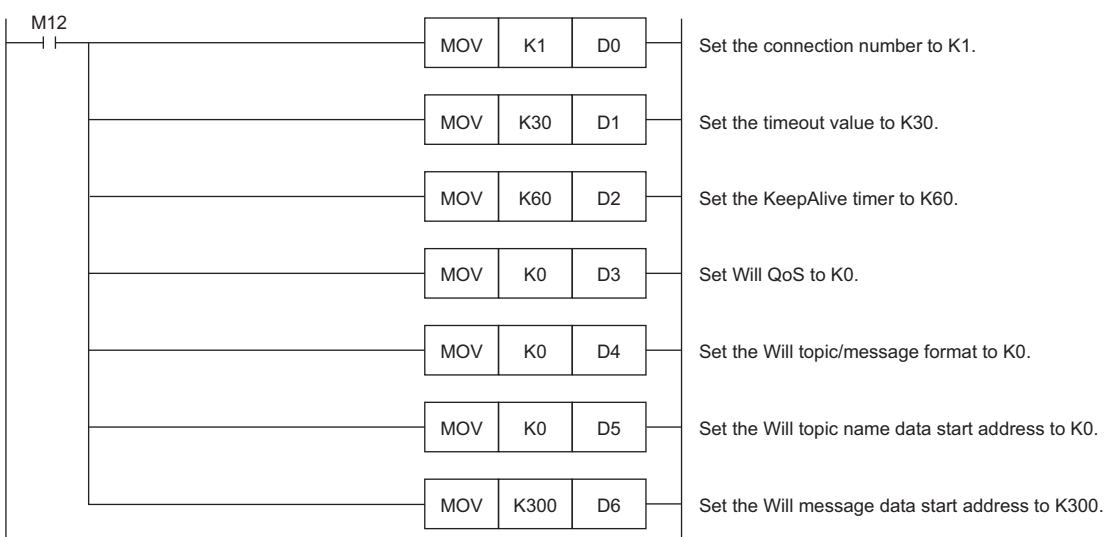

<span id="page-210-0"></span>M12 turns on for setting the information used for M+ENET\_MQTT\_Connect (MQTT connection establishment).

After M4 (Enable Will) turns on, M0 turns on. When FX5ENET\_1.uSts\_CertFuncReadyStatus\_D (Certificate function ready-toenable state) turns on, M14 (Execution command) turns on. M1 (CONNECT instruction) subsequently turns on to establish the connection.

When the connection is successfully established, M9 (Establishment completion) turns on.

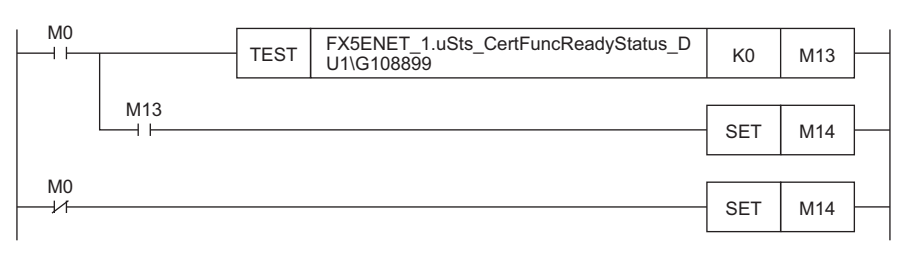

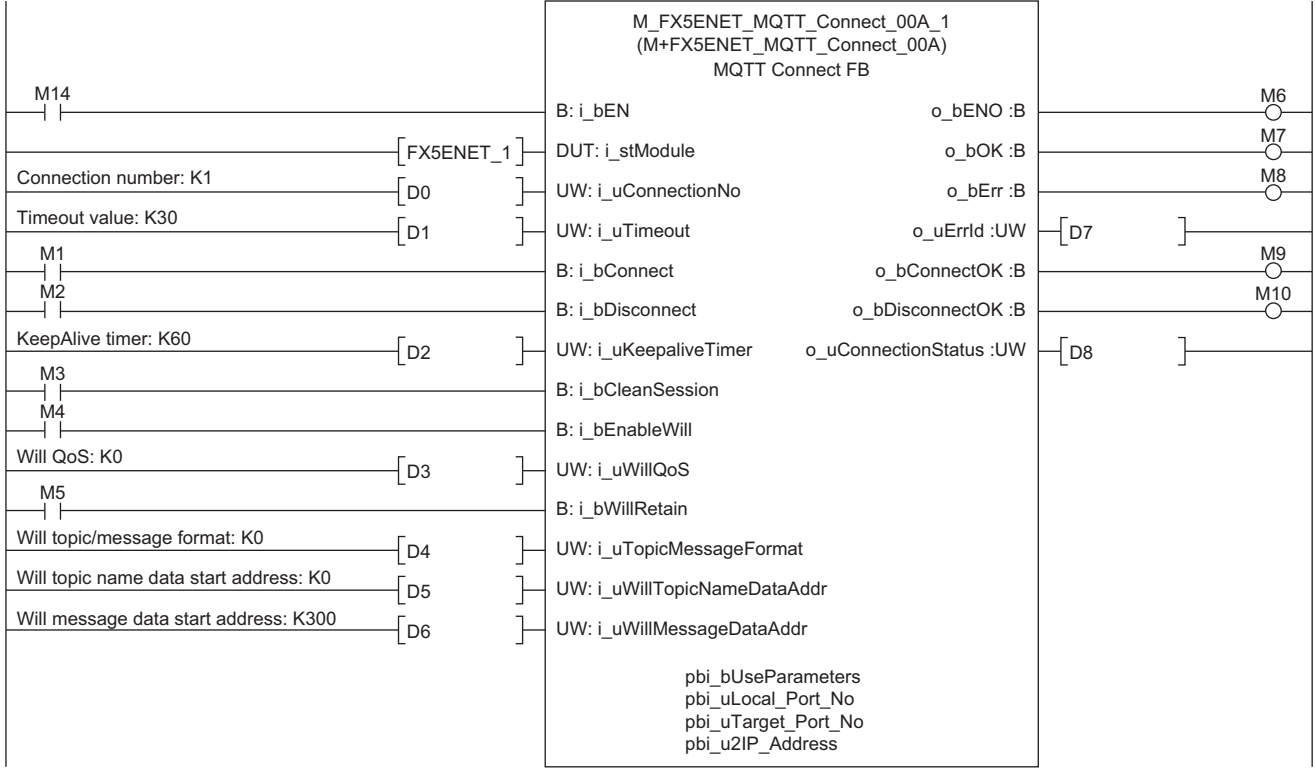

# **6.12 M+FX5ENET\_MQTT\_Subscribe (Sending of Subscribe command)**

M+FX5ENET\_MQTT\_Subscribe (Sending of Subscribe command) is used for sending a SUBSCRIBE/UNSUBSCRIBE command to an MQTT broker (server).

### **Overview**

This function block establishes connection with an MQTT broker (server), sends a SUBSCRIBE command, and receives a message in ASCII. After acquiring the necessary data from receive data, the function block creates the send data for the processed data and sends the message.

### **System configuration**

Refer to the following. **F** [Page 14 System Configuration](#page-15-0)

## **Workflow**

*1.* FB library registration Register the FB library. For the operating procedures, refer to the following. **Lack Works3 Operating Manual** 

*2.* Preliminary setting

Set the area of data to be sent. ( $E =$  [Page 210 Preliminary setting\)](#page-211-0)

*3.* Parameter setting

Set the parameter. ( $\sqrt{P}$  [Page 84 Parameter setting\)](#page-85-0)

*4.* Program creation Create a program.  $(\Box \Box)$  [Page 211 Program](#page-212-0))

## <span id="page-211-0"></span>**Preliminary setting**

Set the data to be sent in the following areas.

• Subscribe topic name: R600 to R607

### Operating procedure

Refer to the following. **F** [Page 206 Preliminary setting](#page-207-0)

### **Parameter setting**

Refer to the following. **F** [Page 84 Parameter setting](#page-85-0)

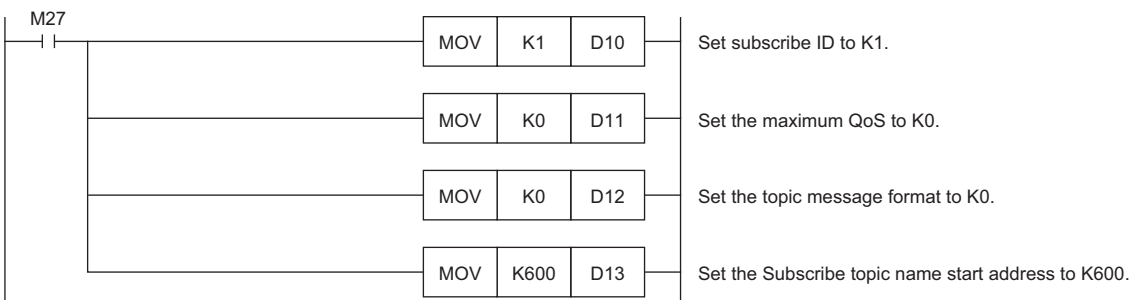

<span id="page-212-0"></span>M27 turns on for setting the information used for M+ENET\_MQTT\_Subscribe (Sending of Subscribe command).

M29 (Execution command) turns on. After M23 (Execution status) turns on, M21 (SUBSCRIBE instruction) turns on for sending the SCRIBE command.

After the Subscribe is successfully sent, M26 (Send completion) turns on.

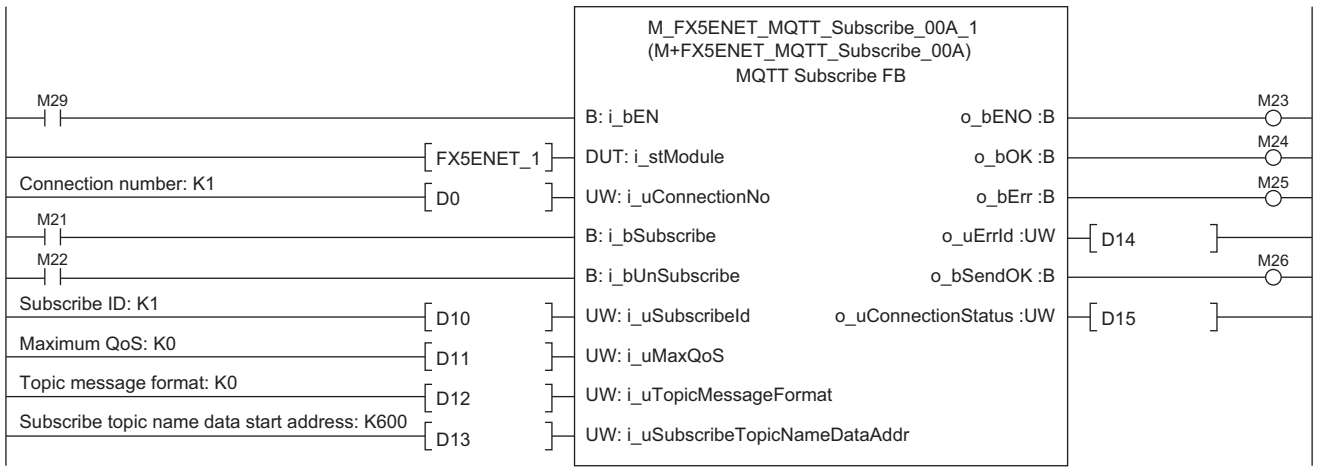

# **6.13 M+FX5ENET\_MQTT\_Receive (Receiving of MQTT data)**

M+FX5ENET\_MQTT\_Receive (Receiving of MQTT data) is used for reading a message received from an MQTT broker (server).

## **Overview**

This function block establishes connection with an MQTT broker (server), sends a SUBSCRIBE command, and receives a message in ASCII. After acquiring the necessary data from receive data, the function block creates the send data for the processed data and sends the message.

## **System configuration**

Refer to the following. **[Page 14 System Configuration](#page-15-0)** 

## **Workflow**

*1.* FB library registration Register the FB library. For the operating procedures, refer to the following. **Lack Works3 Operating Manual** *2.* Parameter setting

Set the parameter. ( $\sqrt{P}$  [Page 84 Parameter setting\)](#page-85-0)

*3.* Create a program.

Create a program. ( $F =$ Page 213 Program)

## **Preliminary setting**

No preliminary settings are required to use this FB.

## **Parameter setting**

Refer to the following. **F** [Page 84 Parameter setting](#page-85-0)

## <span id="page-214-0"></span>■**Receiving of message data**

M34 turns on for setting the information used for M+ENET\_MQTT\_Receive (Receiving of MQTT data).

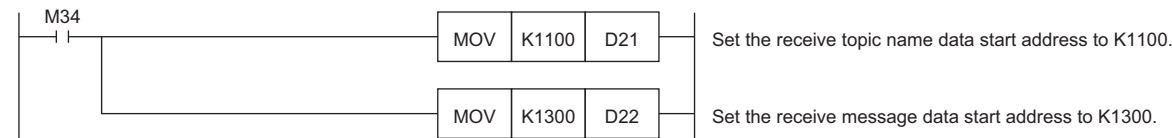

M36 (Execution command) turns on for storing the receive data into the specified file register.

After the data is successfully received, M32 (Normal completion) turns on. The receive data is stored in the file register set with i\_uReceiveTopicNameDataAddr (Receive topic name data start address) and i\_uReceiveMessageDataAddr (Receive message data start address).

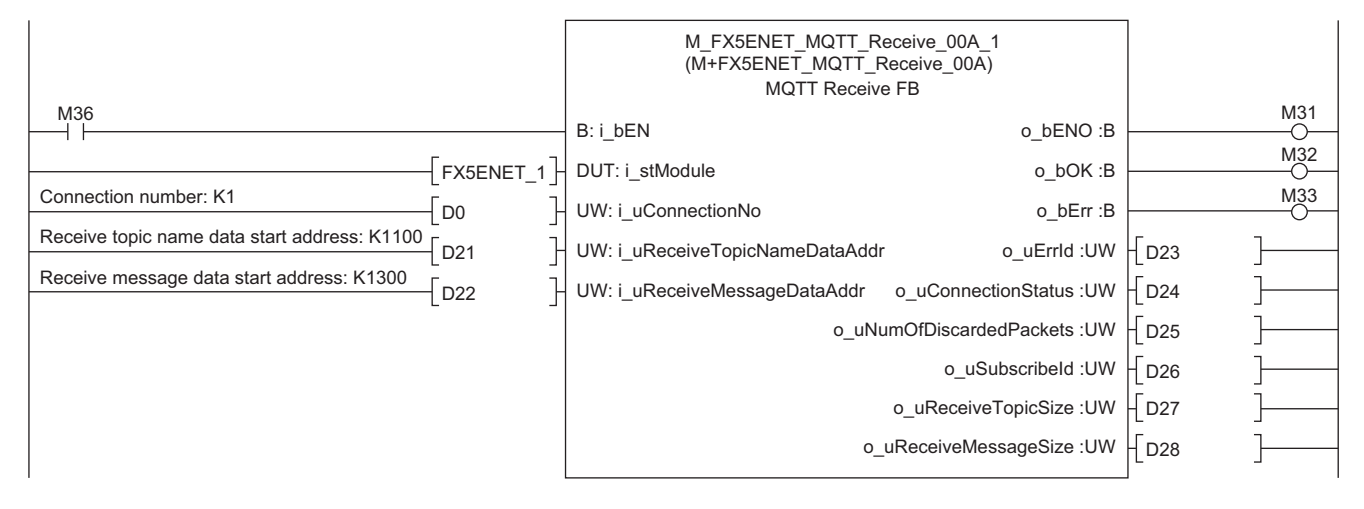

## ■**Acquisition of only the required strings from receive data**

• Settings for required member information

M40 (Execution command) turns on for setting the member information to be acquired.

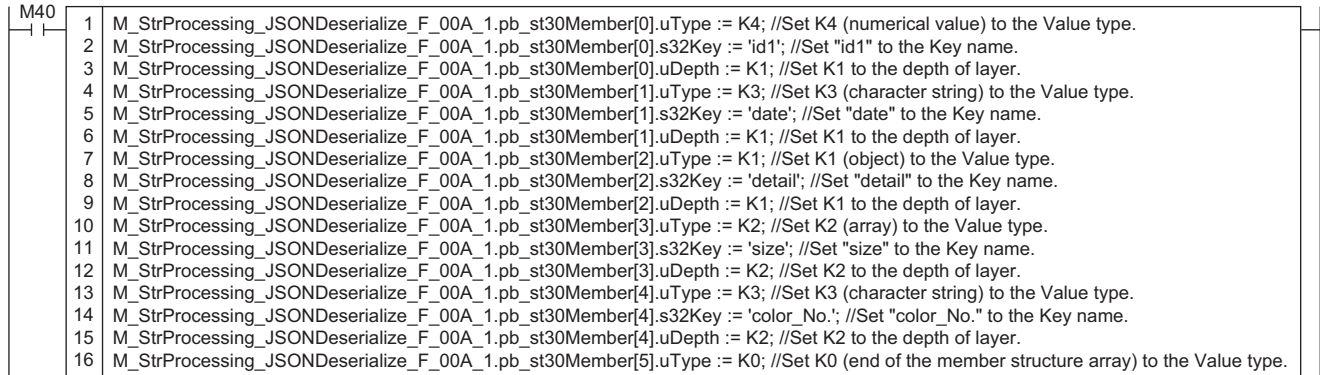

#### • Acquisition of JSON string

When M40 (Execution command) turns on, the function block acquires the Value strings that exactly match the values of uType (Value type), s32Key (Key name), and uDepth (depth of layer) in the set member list (pb\_st30Member) from JSON strings stored at the JSON start address, and it stores the values into the s64Value (Value) values in the member list (pb\_st30Member).

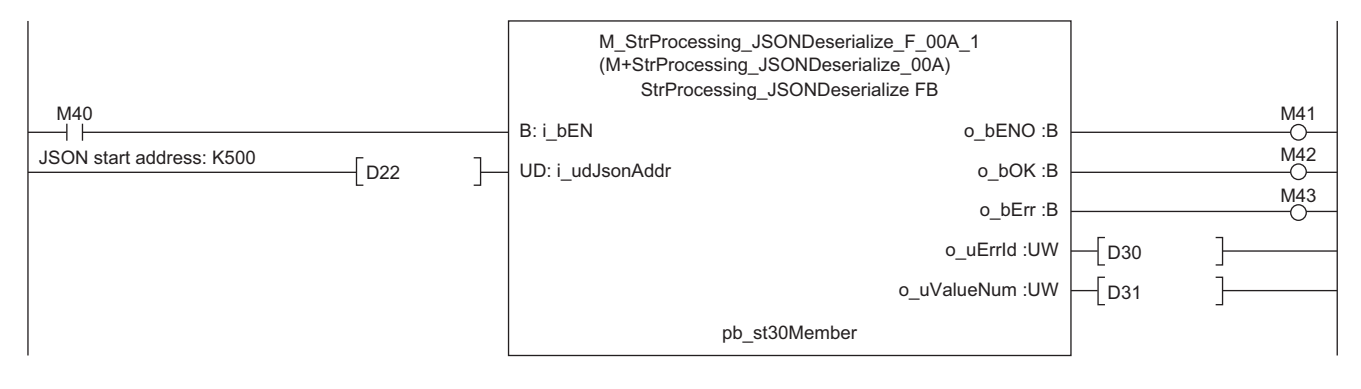
## **6.14 M+FX5ENET\_MQTT\_PublishSend (Sending of MQTT data)**

M+FX5ENET\_MQTT\_PublishSend (Sending of MQTT data) is used for sending the message to the MQTT broker (server).

#### **Overview**

This function block establishes connection with an MQTT broker (server), sends a SUBSCRIBE command, and receives a message in ASCII. After acquiring the necessary data from receive data, the function block creates the send data for the processed data and sends the message.

#### **System configuration**

Refer to the following. **F** [Page 14 System Configuration](#page-15-0)

### **Workflow**

*1.* FB library registration

Register the FB library. For the operating procedures, refer to the following.

GX Works3 Operating Manual

- *2.* Preliminary setting
- Set the area of data to be sent. ( $\sqrt{p}$  [Page 215 Preliminary setting\)](#page-216-0)
- *3.* Parameter setting Set the parameter. ( $\sqrt{P}$  [Page 84 Parameter setting\)](#page-85-0)
- *4.* Program creation

Create a program.  $(\Box \Box)$  [Page 216 Program\)](#page-217-0)

#### <span id="page-216-0"></span>**Preliminary setting**

Set the data to be sent in the following areas.

- Publish topic name: R700 to R707
- Publish message: R1000 to R1095

#### Operating procedure

Refer to the following. **F** [Page 206 Preliminary setting](#page-207-0)

#### **Parameter setting**

Refer to the following. [Page 84 Parameter setting](#page-85-0)

### <span id="page-217-0"></span>**Program**

### ■**Send data creation**

• Settings for data to be sent

M50 (Execution command) turns on for setting the data to be sent.

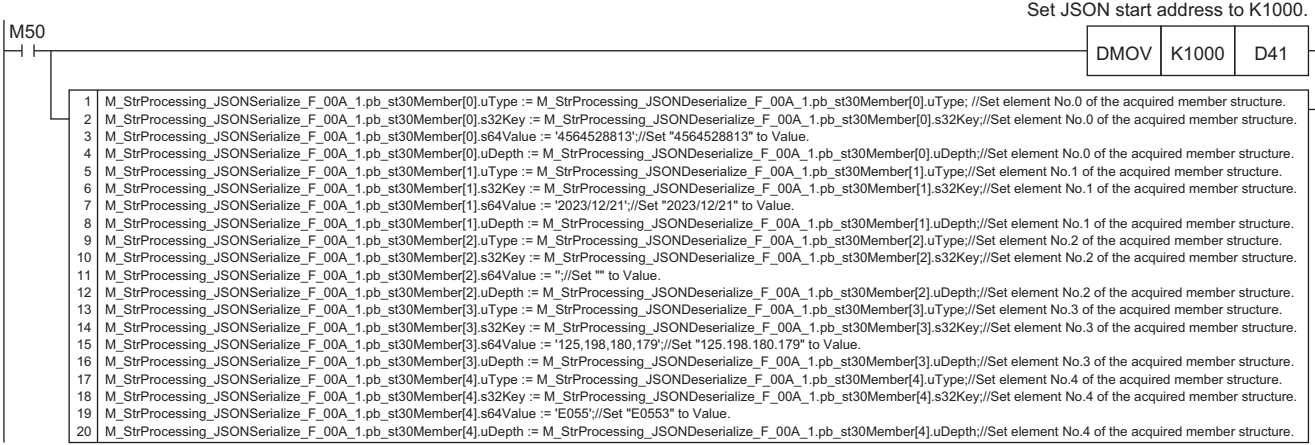

#### • JSON string creation

When M50 (Execution command) turns on, the function block creates a JSON string in accordance with the information of uType (Value type), s32Key (Key name), s64Value (value of Value), and uDepth (depth of layer) in the set member list (pb\_st30Member) and it outputs the string to the file register at the address specified with the start address of the JSON string storage destination.

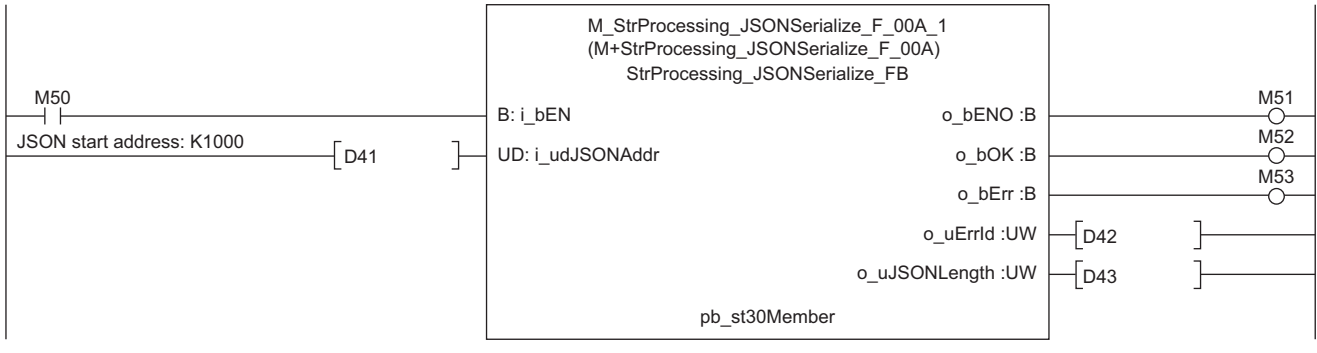

## ■**Sending of message data**

M67 turns on for setting the information used for M+ENET\_MQTT\_PublishSend (Sending of MQTT data).

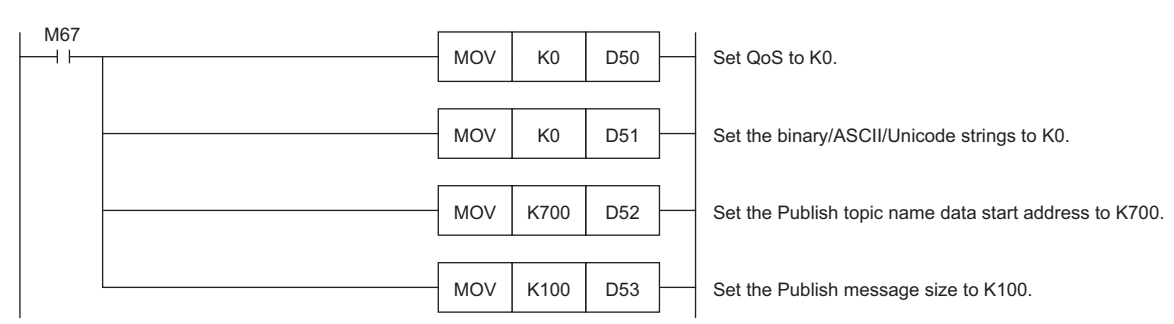

M69 (Execution command) turns on. After M63 (Execution status) turns on, M61 (PUBLISH instruction (Rise detection)) turns on for sending a message.

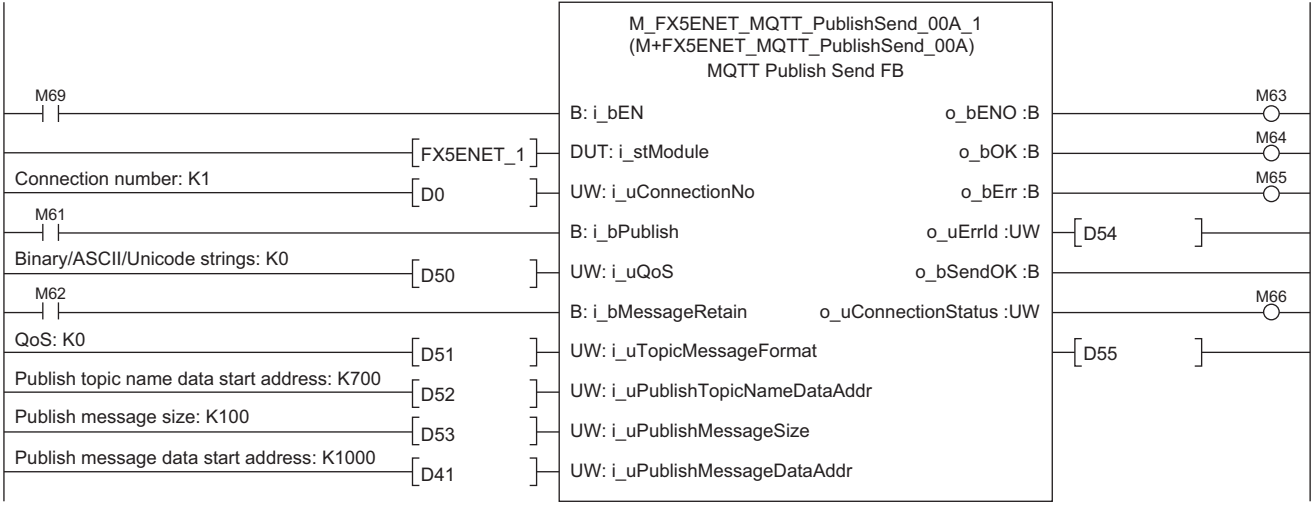

# **6.15 M+FX5ENET\_Mail\_Send (Sending of E-mail)**

M+FX5ENET Mail Send (Sending of E-mail) is used for establishing a TLS/TCP session with an SMTP server. Then, it sends E-mail data.

## **Overview**

This function block establishes a TLS/TCP session with an SMTP server. Then, it sends E-mail data.

## **System configuration**

Refer to the following.

**F** [Page 14 System Configuration](#page-15-0)

## **Workflow**

```
1. Settings for E-mail
```
Configure settings for E-mail. For the operating procedures, refer to the following. MELSEC iQ-F FX5-ENET User's Manual

```
2. Preliminary setting
```
Set the area of data to be sent. ( $\sqrt{p}$  [Page 218 Preliminary setting\)](#page-219-0)

*3.* Program creation Create a program. (Fig. [Page 221 Program\)](#page-222-0)

## <span id="page-219-0"></span>**Preliminary setting**

Set the data to be sent in the following areas.

- Send destination address: R0 to R7
- Subject data: R130 to R135
- Message body data: R250 to R254
- Attachment data: R300 to R305

### Operating procedure

*1.* Write the sample project into the CPU module and set the CPU module to RUN.

*2.* Open the device memory editor. Set the display format as follows.

 $\mathcal{L}$  Navigation window  $\Rightarrow$  [Device]  $\Rightarrow$  [Device Memory]  $\Rightarrow$  [MAIN (data name)]

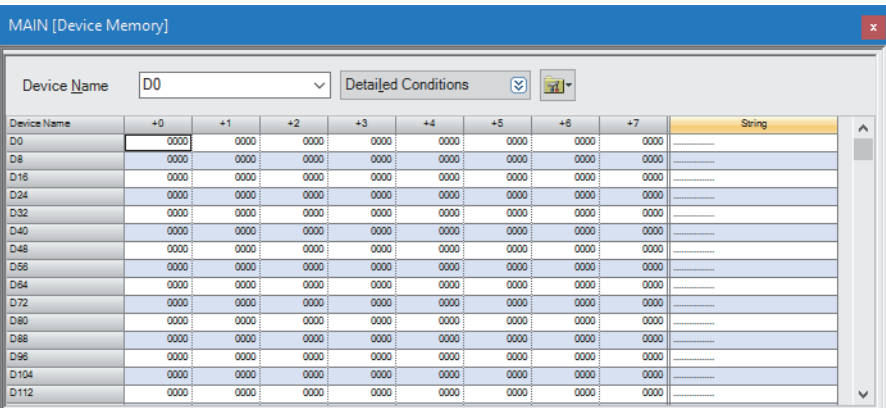

#### *3.* Set the display format as follows.

#### **T** [View]  $\Rightarrow$  [Display Format Detailed Setting]

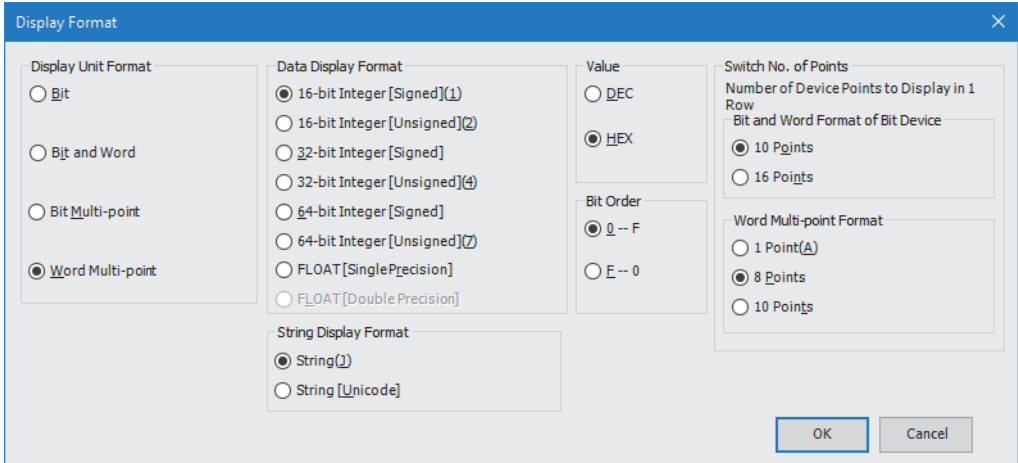

*4.* Input the following data into the table of the device memory editor.

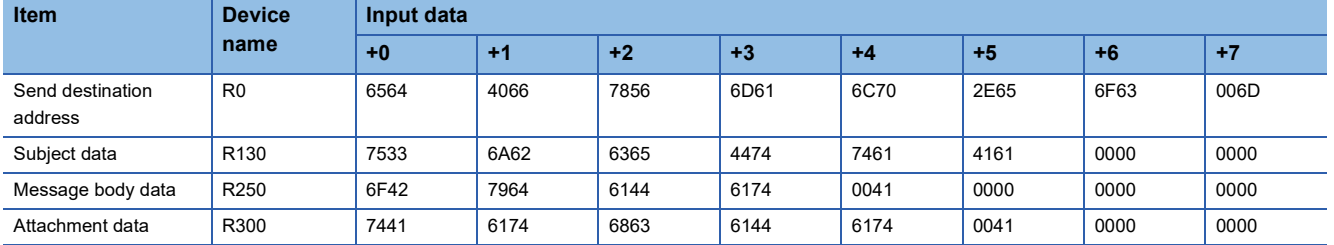

*5.* Select "R0" (R0(+0)) to "R307" (R304(+3)) from the table of the device memory editor and write the data into the CPU module.

Select data Right-click [Online] [Write Selected Range] "Use Common File Register in All Programs" [OK]

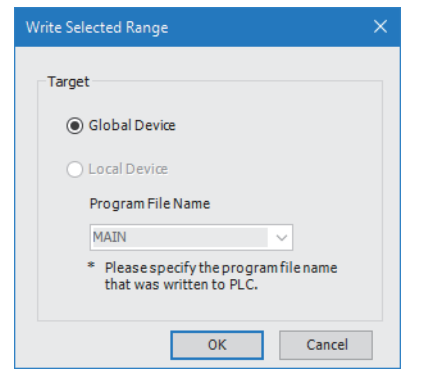

*6.* When the following window appears, click the [Yes] button.

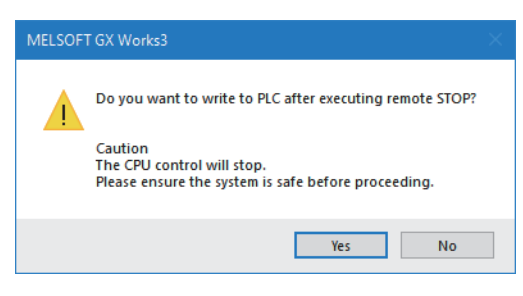

7. Write the data into the CPU module. When the following windows appears, click the [Yes] button.

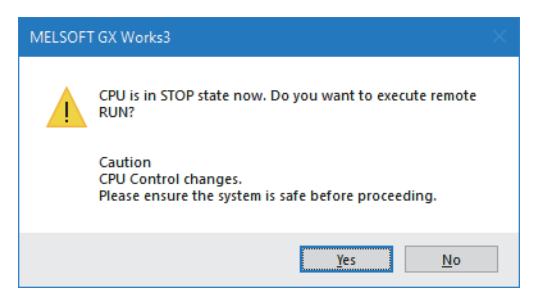

## **Parameter setting**

Refer to the following.

**F** [Page 106 Parameter setting](#page-107-0)

#### <span id="page-222-0"></span>**Program**

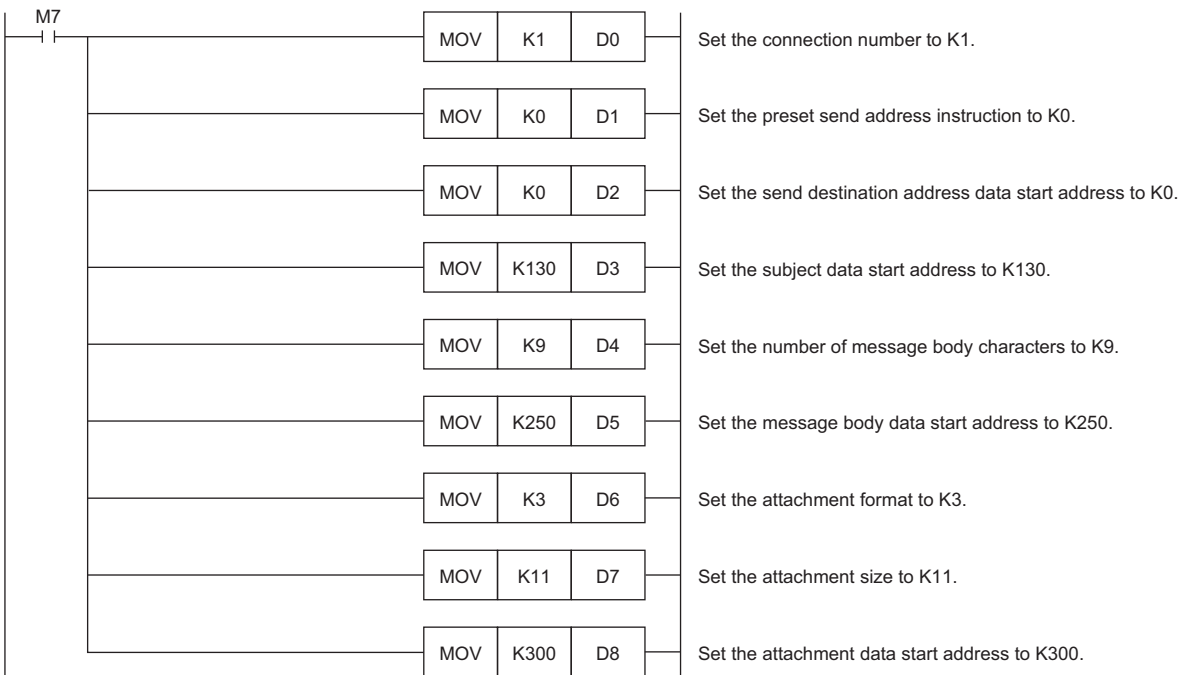

M7 turns on for setting the information used for M+ENET\_Mail\_Send (Sending of E-mail).

After M2 (ASCII/UTF-16 string specification) turns on, M0 turns on. When FX5ENET 1.uSts CertFuncReadyStatus\_D (Certificate function ready-to-enable state) turns on, M9 (Execution command) turns on to send an E-mail. After the E-mail is successfully sent, M4 (Normal completion) turns on.

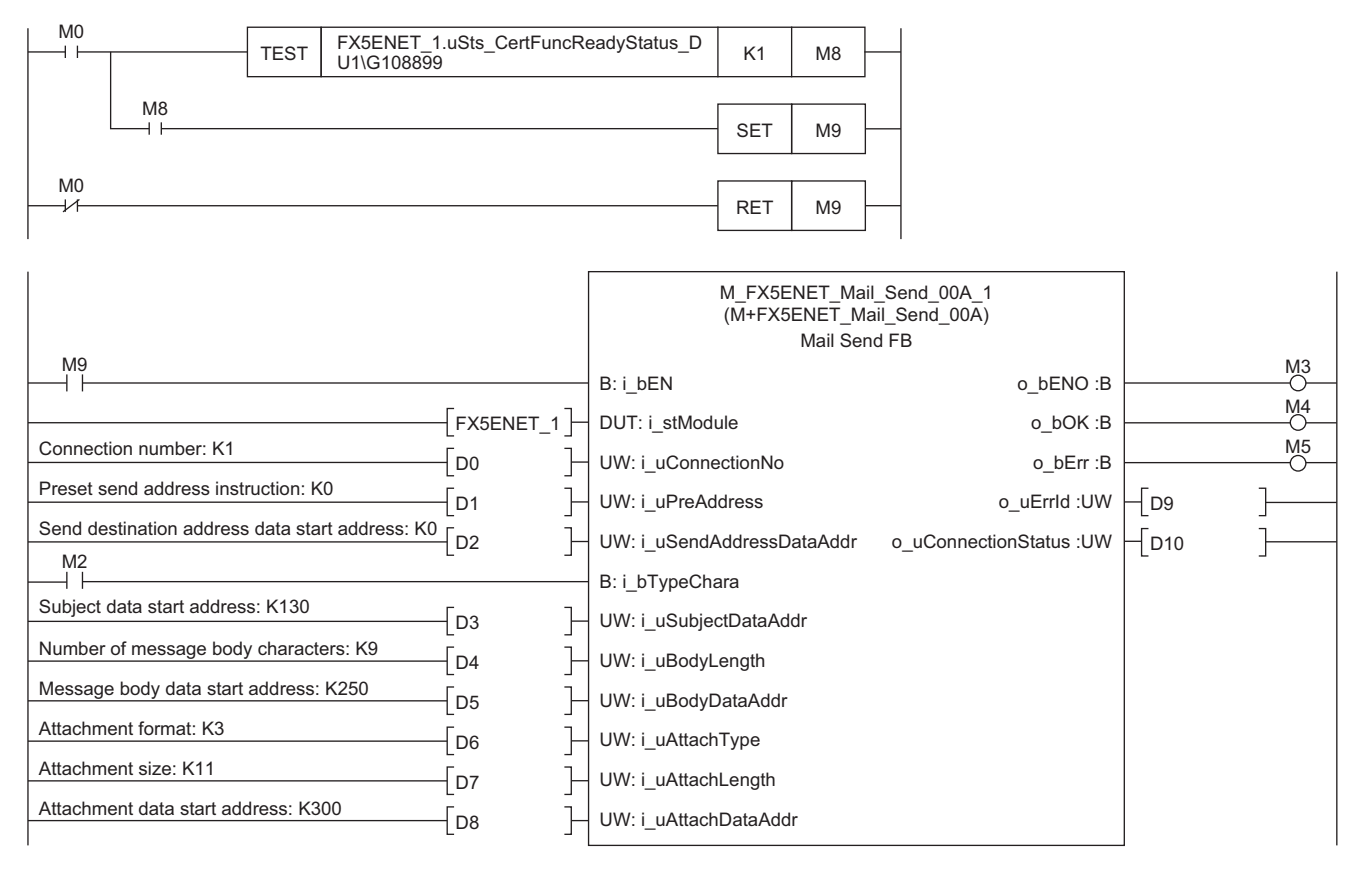

## **INSTRUCTION INDEX**

### **M**

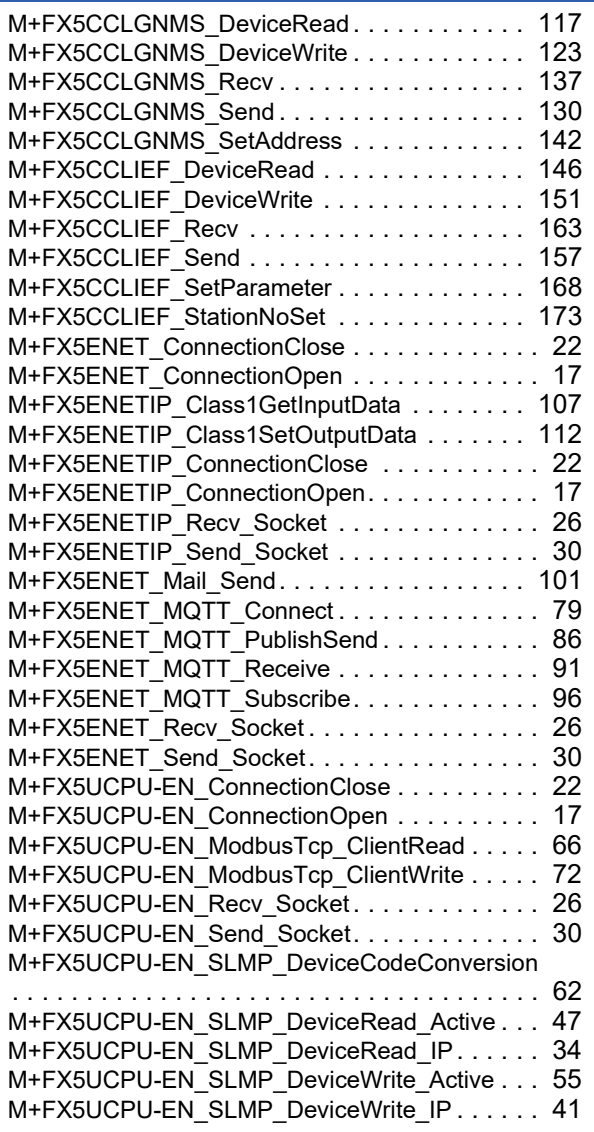

## **REVISIONS**

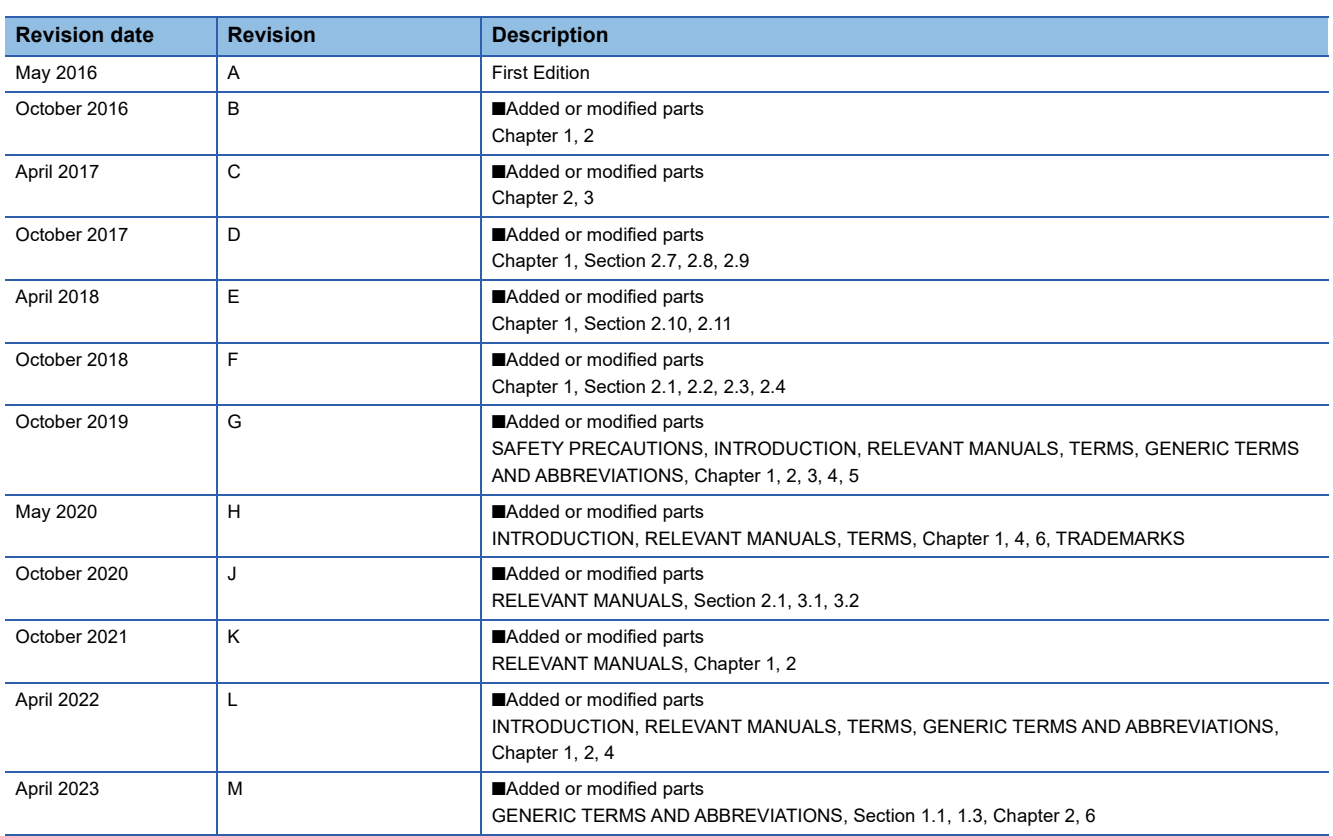

#### Japanese manual number: JY997D64801M

This manual confers no industrial property rights or any rights of any other kind, nor does it confer any patent licenses. Mitsubishi Electric Corporation cannot be held responsible for any problems involving industrial property rights which may occur as a result of using the contents noted in this manual.

2016 MITSUBISHI ELECTRIC CORPORATION

# **TRADEMARKS**

The company names, system names and product names mentioned in this manual are either registered trademarks or trademarks of their respective companies.

In some cases, trademark symbols such as  $\cdot^{\text{TM}}$  or  $\cdot^{\textcircled{\tiny{B}}}$  are not specified in this manual.

Manual number: JY997D64901M

## **MITSUBISHI ELECTRIC CORPORATION**

HEAD OFFICE: TOKYO BLDG., 2-7-3, MARUNOUCHI, CHIYODA-KU, TOKYO 100-8310, JAPAN NAGOYA WORKS: 1-14, YADA-MINAMI 5-CHOME, HIGASHI-KU, NAGOYA 461-8670, JAPAN

When exported from Japan, this manual does not require application to the Ministry of Economy, Trade and Industry for service transaction permission.

Specifications subject to change without notice.